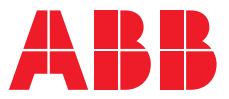

MANUEL PRODUIT

**—**

# **ABB i-bus® KNX**

# VC/S 4.x.1 Contrôleur de servomoteur de vanne

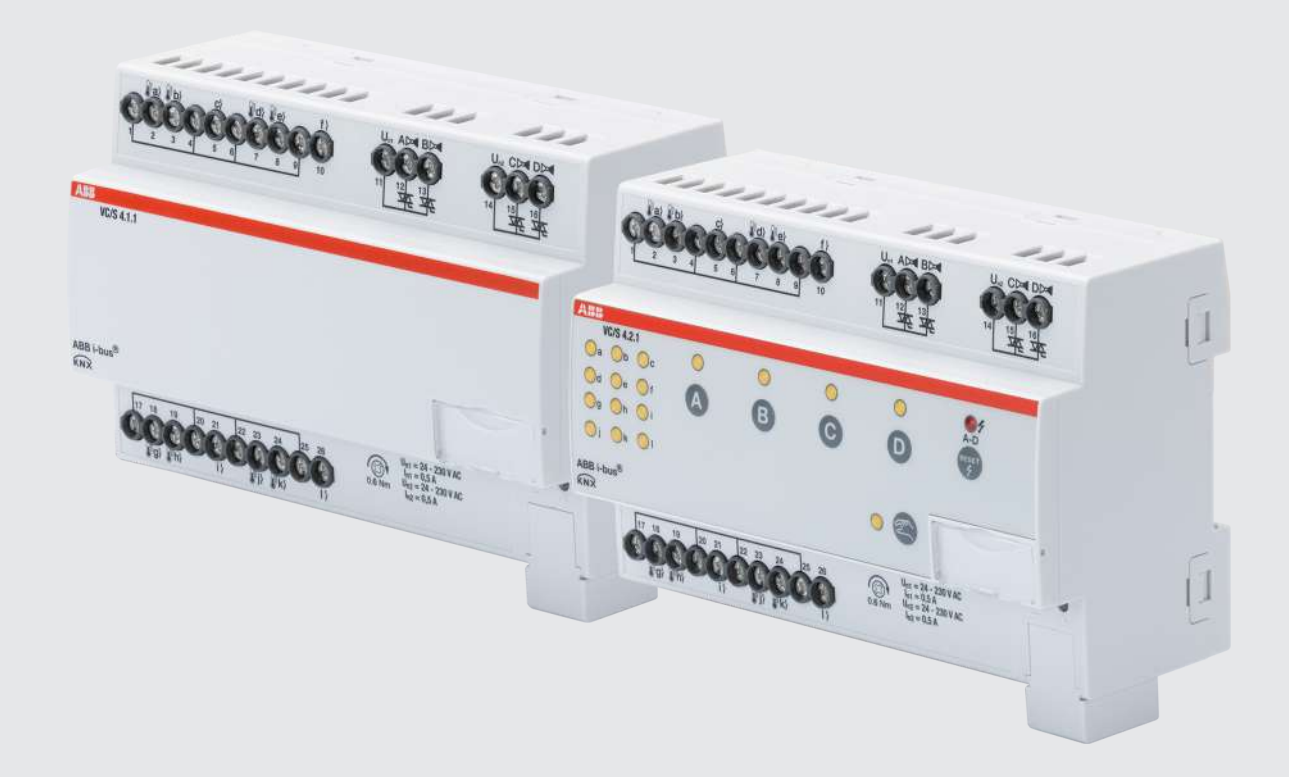

# Table des matières

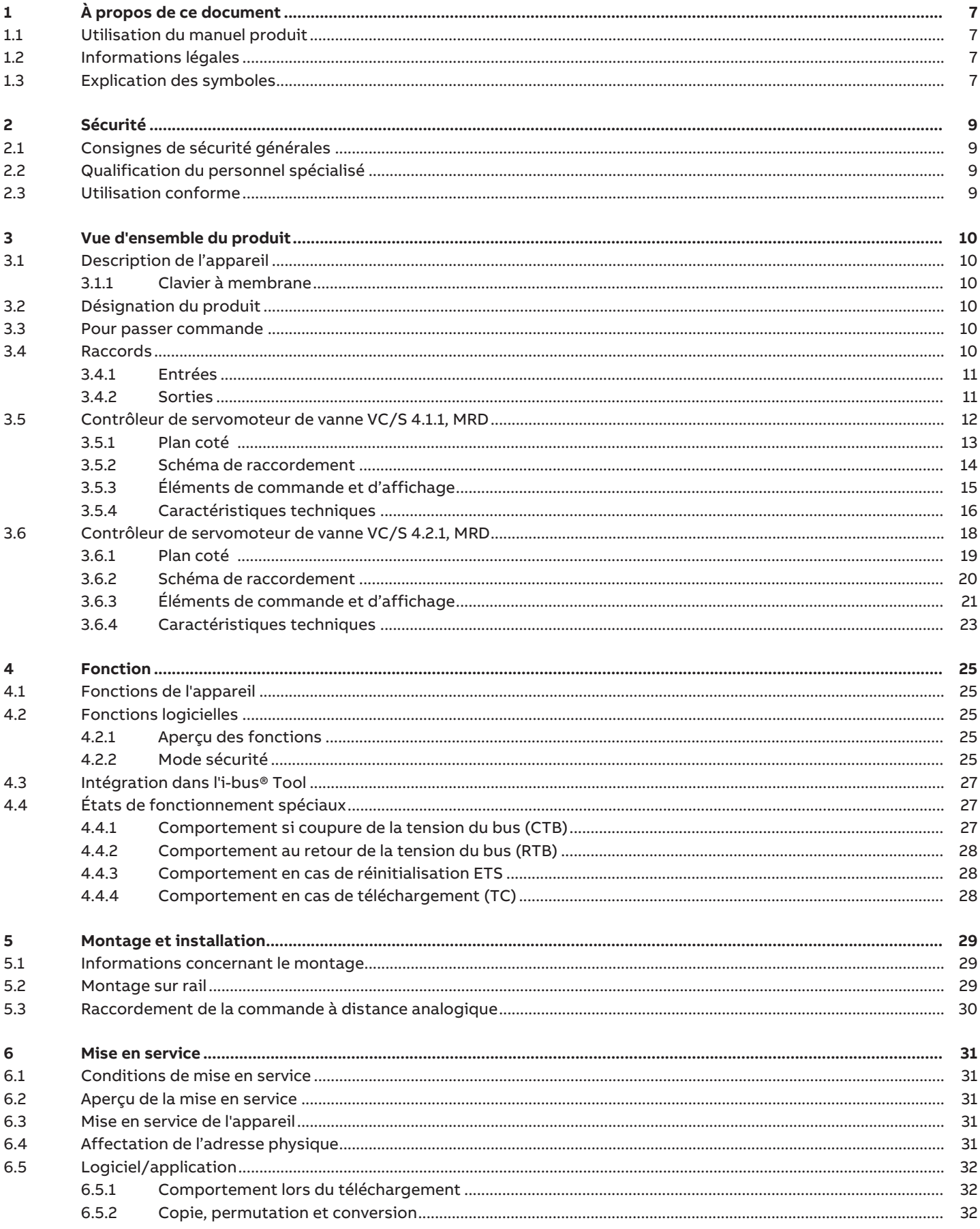

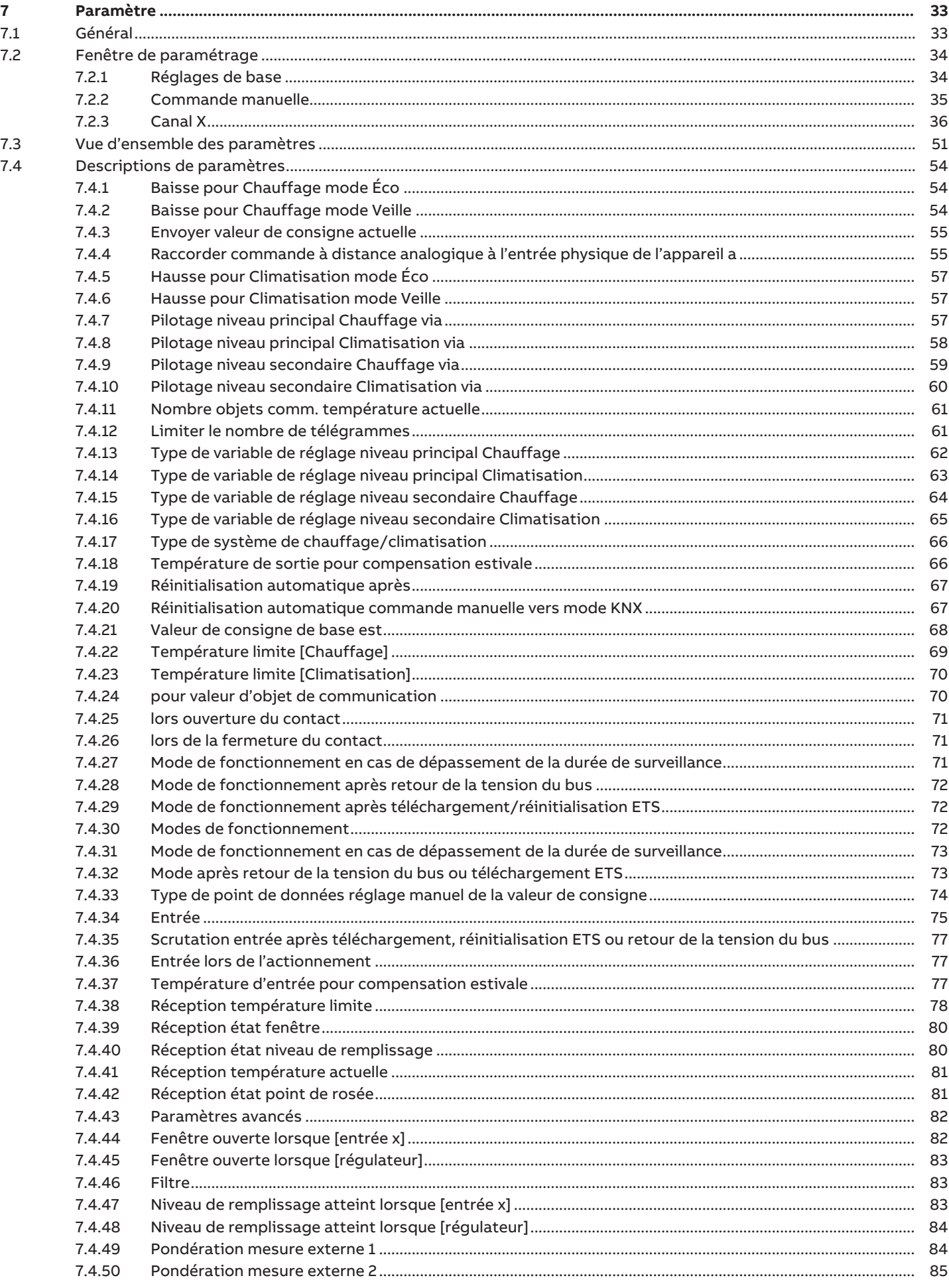

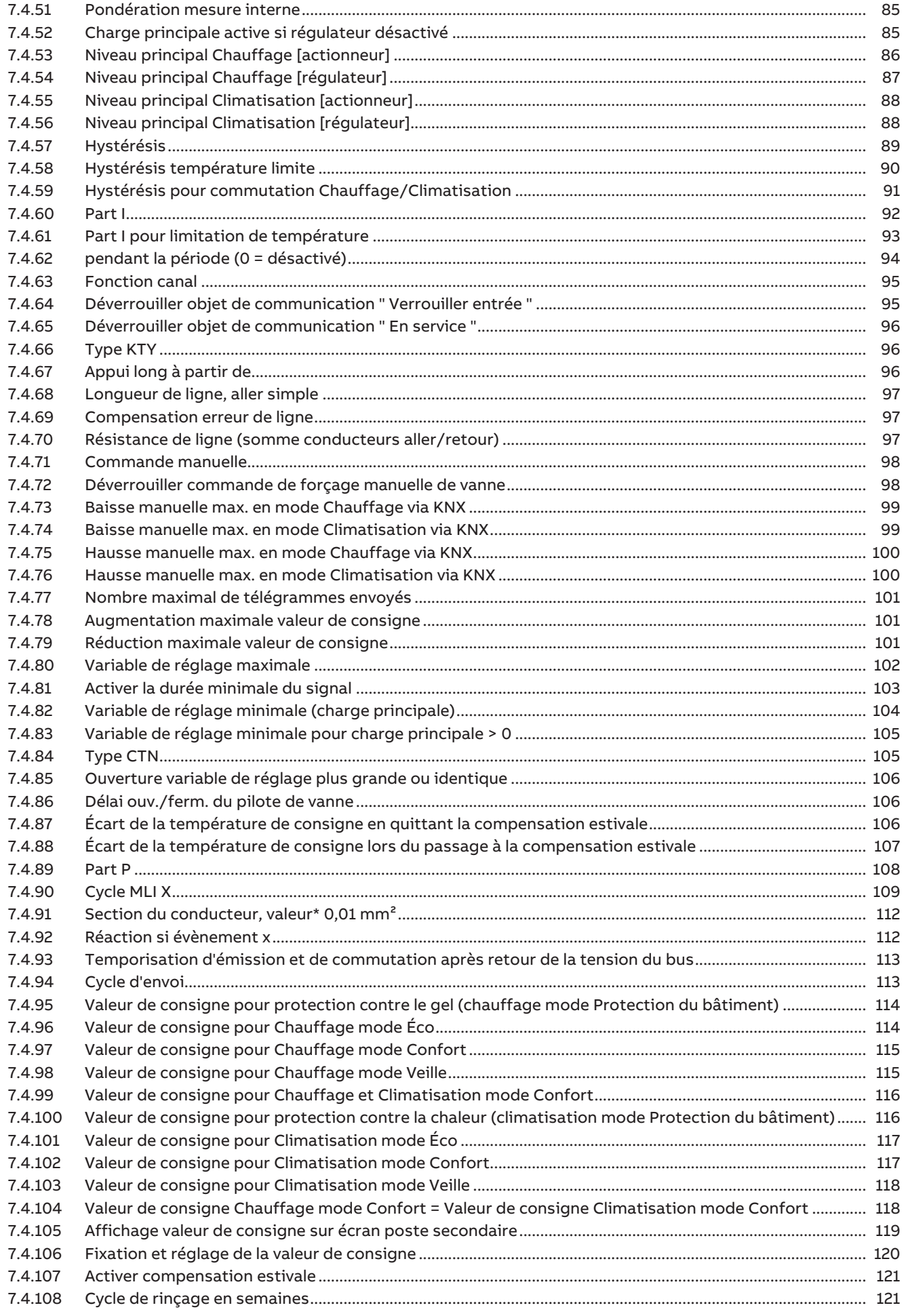

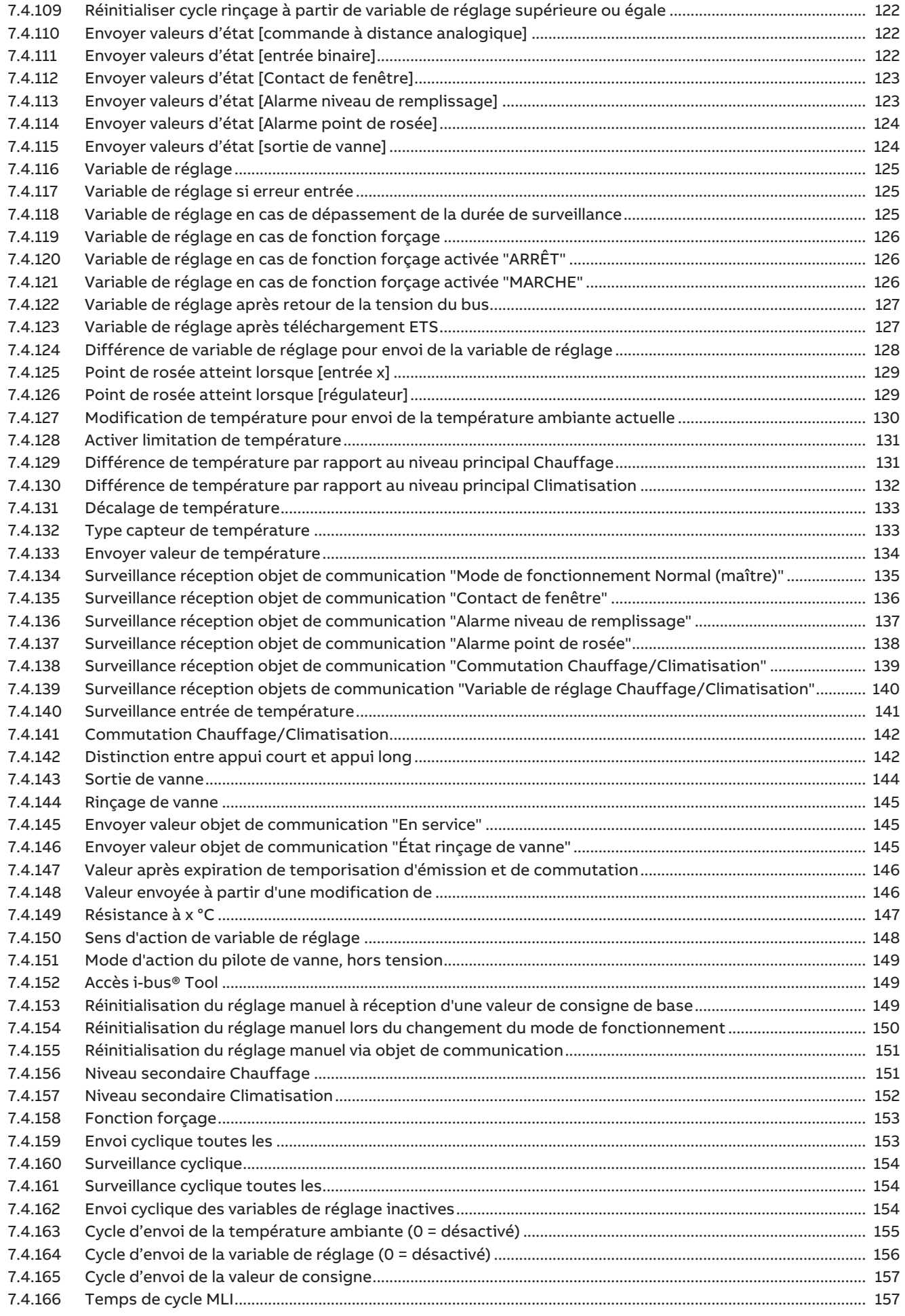

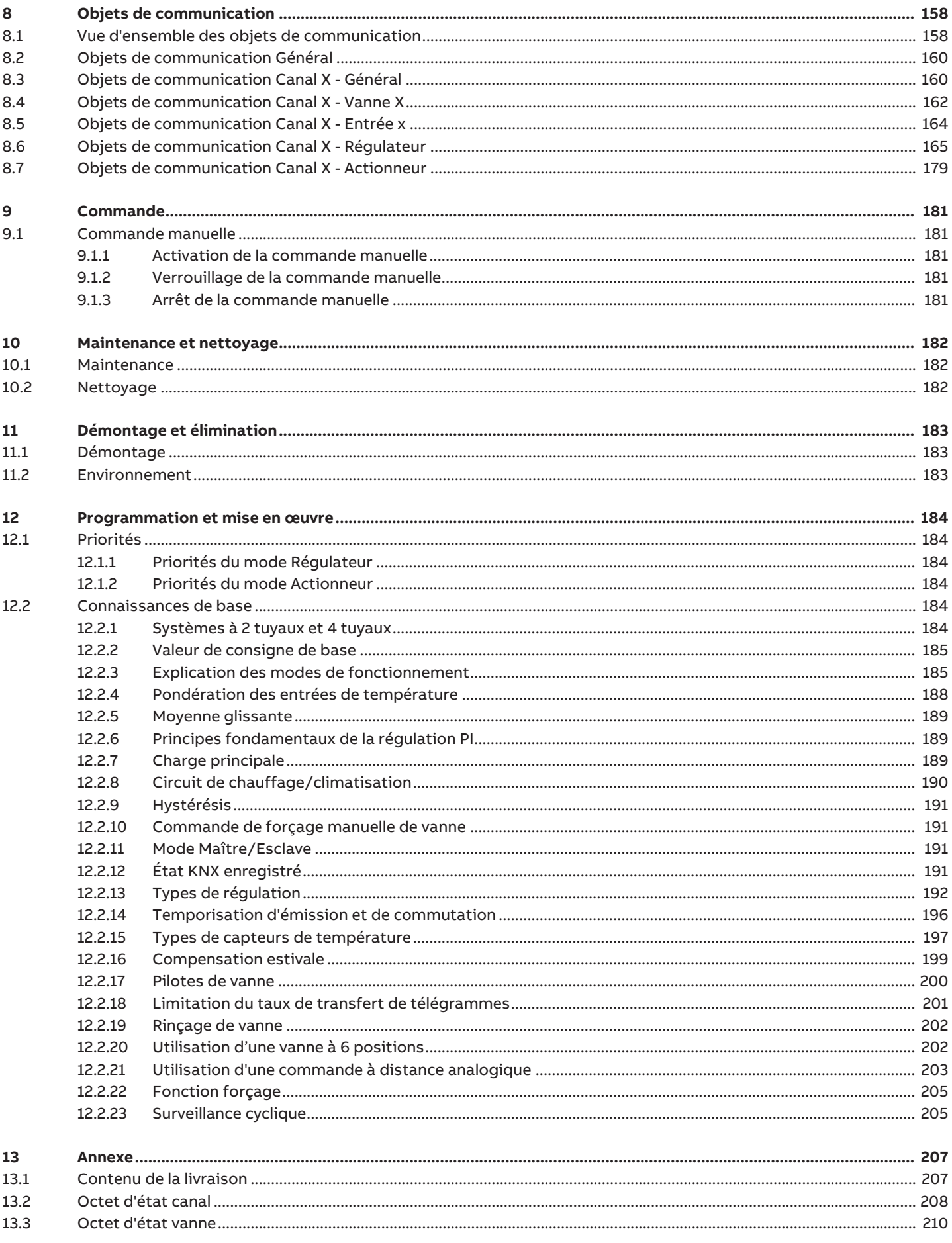

# **1 À propos de ce document**

# **1.1 Utilisation du manuel produit**

<span id="page-6-1"></span><span id="page-6-0"></span>Ce manuel fournit des informations techniques détaillées sur le fonctionnement, le montage et la programmation de l'appareil ABB i-bus® KNX.

# **1.2 Informations légales**

<span id="page-6-2"></span>ABB AG se réserve le droit d'apporter des modifications au produit ainsi que de modifier le contenu de ce document à tout moment et sans préavis.

Pour toute commande, les caractéristiques respectives convenues feront foi. ABB AG décline toute responsabilité en cas d'erreurs éventuelles dans ce document, ou si celui-ci est incomplet.

ABB AG se réserve tous les droits liés à ce document et aux objets et illustrations que celui-ci contient. Toute copie, diffusion à des tiers ou exploitation du contenu – en tout ou partie – est interdite sans accord écrit préalable d'ABB AG.

Copyright © 2021 ABB AG Tous droits réservés

# **1.3 Explication des symboles**

<span id="page-6-3"></span>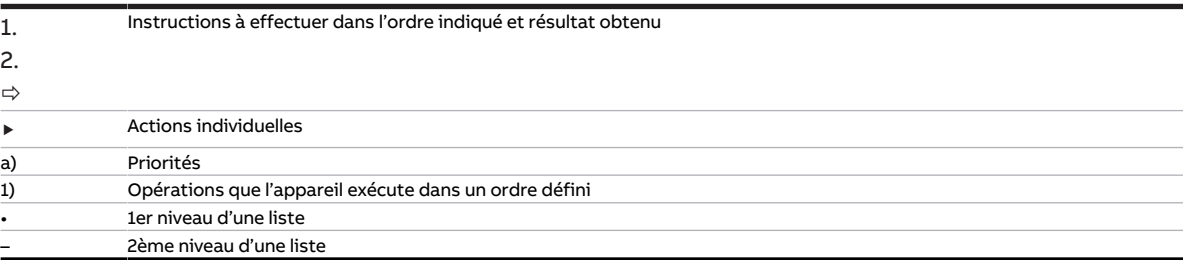

Tab. 1: Explication des symboles

Les remarques et mises en garde de ce manuel sont présentées de la façon suivante :

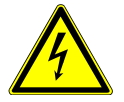

#### **DANGER**

La mention DANGER associée à ce symbole met en garde contre une tension électrique dangereuse. Elle signale un danger présentant un risque élevé qui peut provoquer immédiatement la mort ou de graves blessures s'il n'est pas évité.

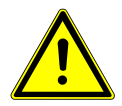

## **DANGER**

La mention DANGER signale un danger présentant un risque élevé qui peut provoquer immédiatement la mort ou de graves blessures s'il n'est pas évité.

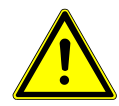

#### **AVERTISSEMENT**

La mention AVERTISSEMENT signale un danger présentant un risque modéré qui peut provoquer la mort ou de graves blessures s'il n'est pas évité.

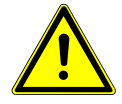

#### **PRUDENCE**

La mention PRUDENCE signale un danger présentant un risque faible qui peut provoquer des blessures de gravité minime ou moyenne s'il n'est pas évité.

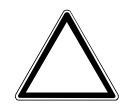

#### **ATTENTION**

La mention ATTENTION signale un risque de dommages matériels ou de dysfonctionnement, sans danger pour la vie ou l'intégrité corporelle des personnes.

#### **Exemple**

Annonce des exemples d'application, de montage, de programmation

#### **Remarque**

Annonce des astuces simplifiant l'utilisation, des conseils d'utilisation

# **2 Sécurité**

# **2.1 Consignes de sécurité générales**

- <span id="page-8-1"></span><span id="page-8-0"></span>▶ Protéger l'appareil contre la poussière, l'humidité et les risques de dommages lors du transport, du stockage et de l'utilisation.
- ▶ N'utiliser l'appareil que dans un boîtier fermé (coffret de distribution).
- ▶ N'utiliser l'appareil que dans le respect des caractéristiques techniques spécifiées.
- ▶ Le montage, l'installation, la mise en service et la maintenance ne doivent être effectués que par des électriciens qualifiés.
- ▶ Mettre l'appareil hors tension avant les travaux de montage.

# **2.2 Qualification du personnel spécialisé**

<span id="page-8-2"></span>La programmation de l'appareil nécessite des connaissances spécifiques détaillées, en particulier pour le logiciel de paramétrage ETS, qui doivent être acquises lors de formations KNX.

# **2.3 Utilisation conforme**

<span id="page-8-3"></span>Les contrôleurs de servomoteur de vanne VC/S sont conçus pour piloter des chauffages au sol, des radiateurs ou des plafonds réfrigérants dans un environnement KNX.

# **3 Vue d'ensemble du produit**

# **3.1 Description de l'appareil**

<span id="page-9-1"></span><span id="page-9-0"></span>L'appareil est un module encliquetable sur rail DIN (MRD) de design pro M. Il est destiné à être monté sur un rail DIN de 35 mm dans un coffret de distribution électrique ou un petit boîtier (selon la norme DIN EN 60715).

L'appareil est certifié KNX et peut être intégré dans un système KNX → Déclaration UE de conformité.

L'appareil est alimenté en tension via le bus (ABB i-bus® KNX) et ne nécessite aucune tension auxiliaire. Le raccordement au bus s'effectue par le biais d'une borne de raccordement située sur la face avant du boîtier. Les consommateurs sont raccordés aux sorties par des bornes à vis → Les bornes sont identifiées sur le boîtier.

L'affectation de l'adresse physique et le paramétrage sont réalisés via l'application Engineering Tool Software (ETS).

## **3.1.1 Clavier à membrane**

<span id="page-9-2"></span>Selon la variante de produit, les appareils peuvent être commandés manuellement au moyen du clavier à membrane.

Aperçu complet des éléments de commande et d'affichage → sous-section correspondante de la variante produit individuelle.

# **3.2 Désignation du produit**

<span id="page-9-3"></span>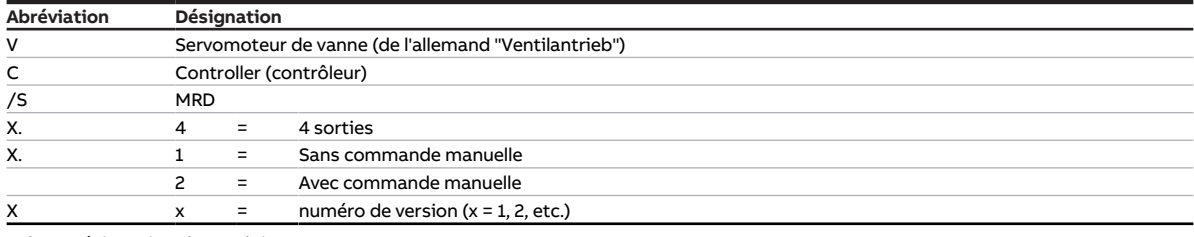

Tab. 2: Désignation du produit

# **3.3 Pour passer commande**

<span id="page-9-4"></span>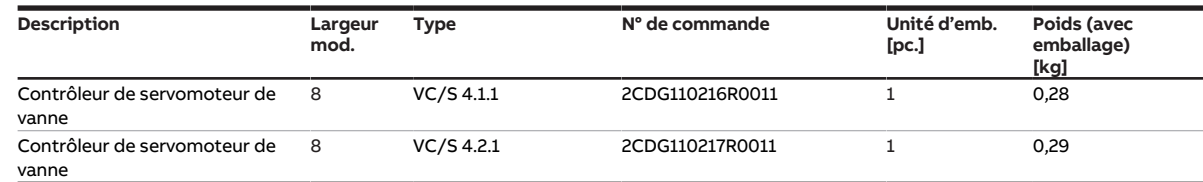

Tab. 3: Pour passer commande

# **3.4 Raccords**

<span id="page-9-5"></span>L'appareil dispose des raccords suivants :

- 12 entrées pour des capteurs ou des commandes à distance analogiques (SAF/A ou SAR/A)
- 4 sorties de vanne pour le pilotage de pilotes de vanne thermoélectriques ou magnétiques.
- 1 raccord de bus

Les tableaux suivants donnent un aperçu du nombre d'appareils maximum pouvant être raccordés aux différentes variantes du produit.

#### **Sorties de vanne**

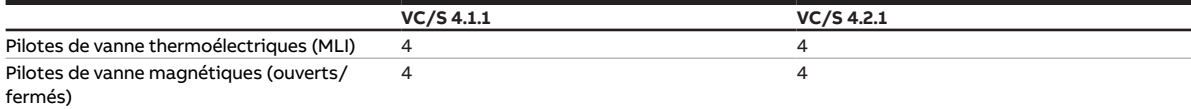

Tab. 4: Sorties de vanne

#### **Entrées physiques**

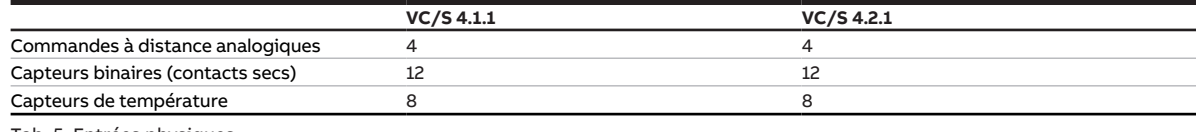

Tab. 5: Entrées physiques

# **3.4.1 Entrées**

<span id="page-10-0"></span>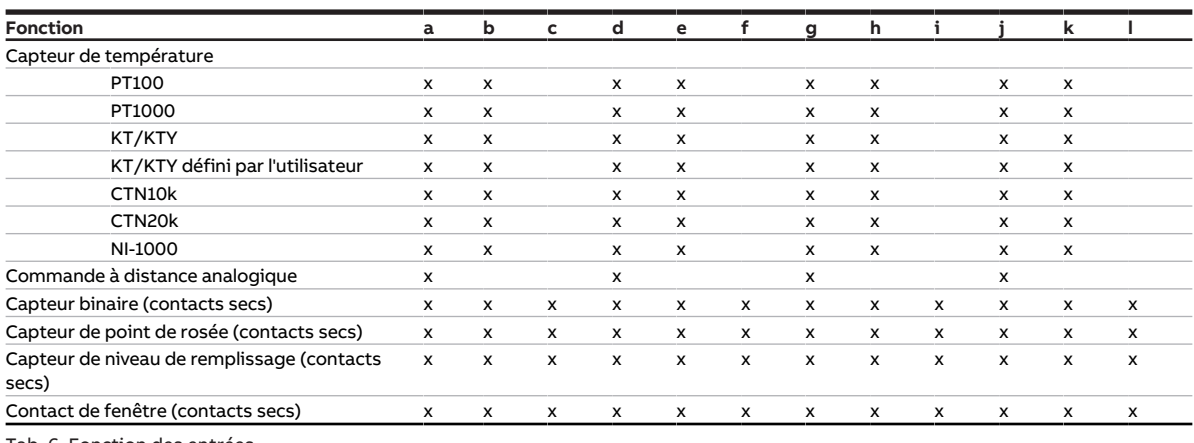

<span id="page-10-1"></span>Tab. 6: Fonction des entrées

# **3.4.2 Sorties**

#### **3.4.2.1 Sorties de vanne**

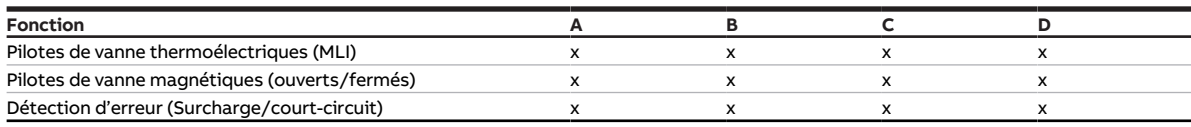

Tab. 7: Fonctions des sorties de vanne

# **3.5 Contrôleur de servomoteur de vanne VC/S 4.1.1, MRD**

<span id="page-11-0"></span>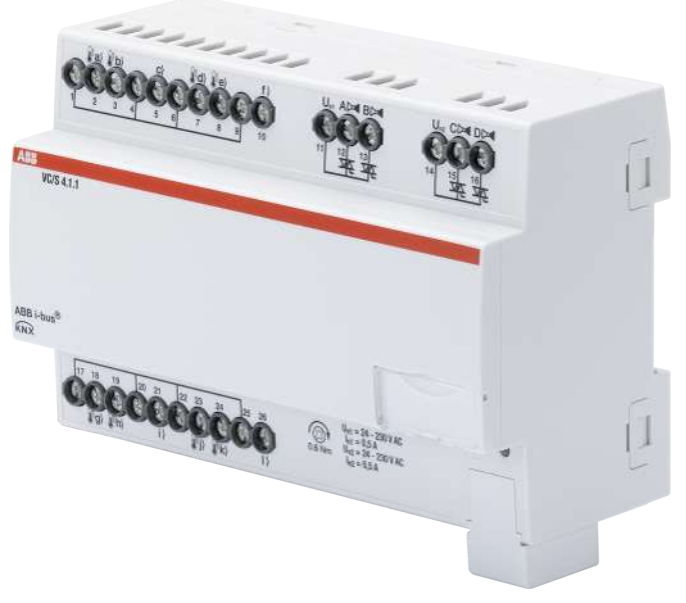

Fig. 1: Contrôleur de servomoteur de vanne VC/S 4.1.1

# **3.5.1 Plan coté**

<span id="page-12-0"></span>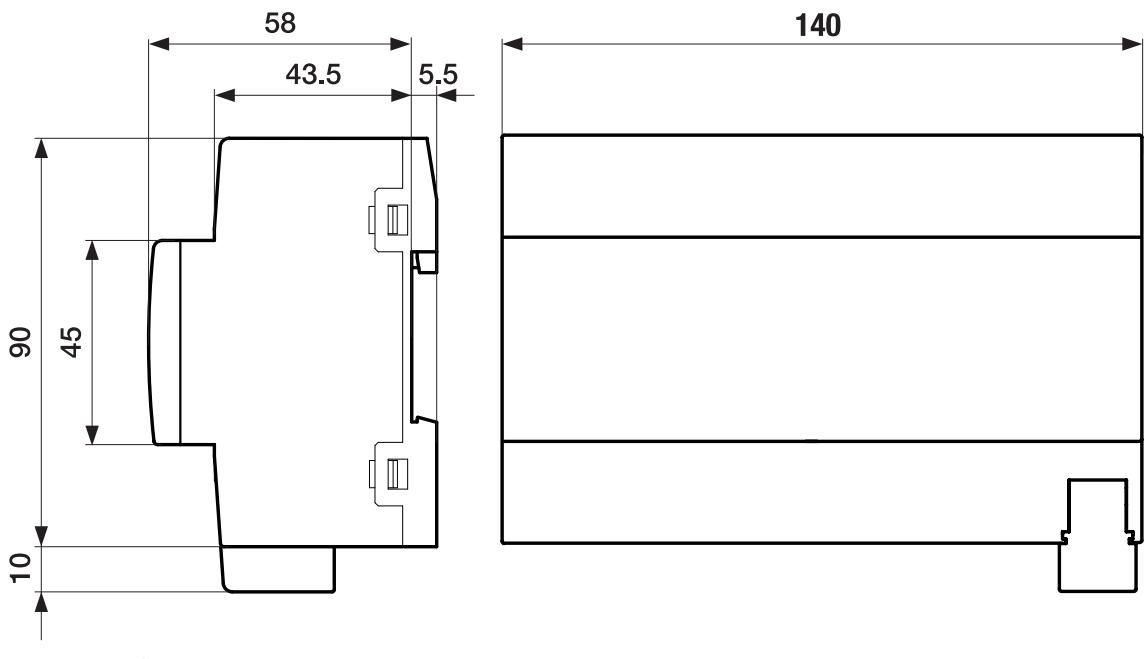

Fig. 2: Plan coté

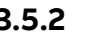

# **3.5.2 Schéma de raccordement**

<span id="page-13-0"></span>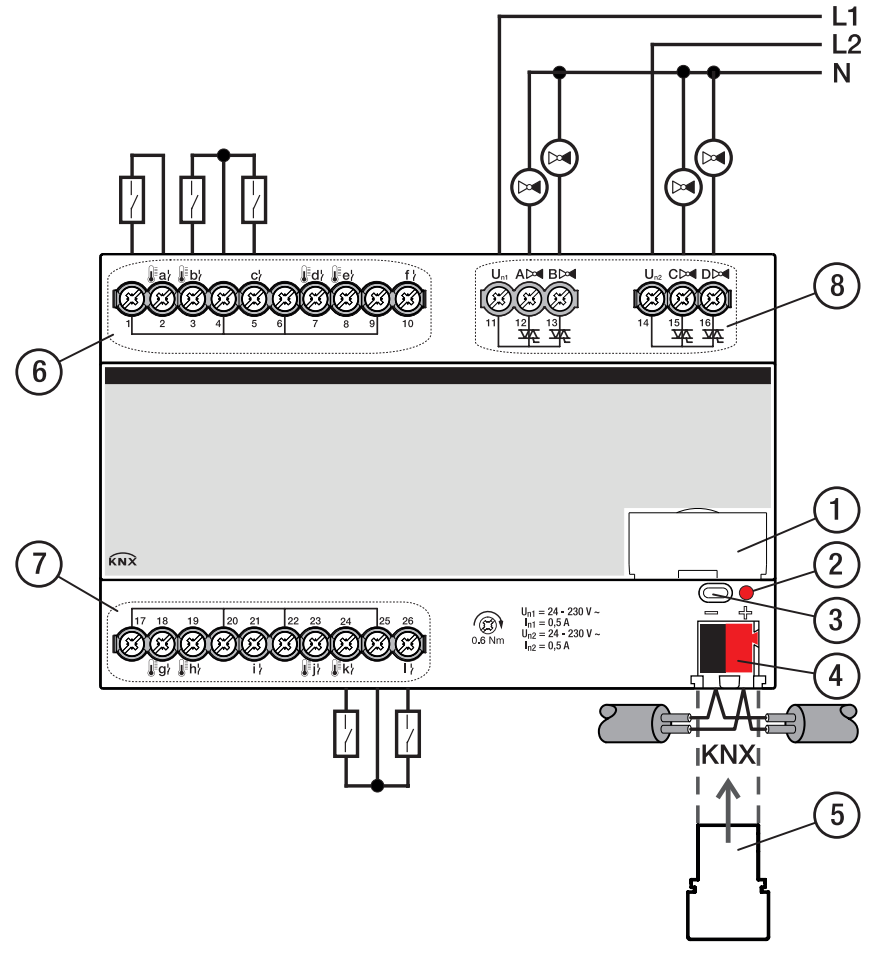

Fig. 3: Schéma de raccordement VC/S 4.1.1

# **—**

# **Légende**

- **2** LED Programmation
- **3** Touche Programmation
- **4** Borne de raccordement du bus
- **5** Couvercle
- **6** Entrée
- **7** Entrée binaire
- **8** Sortie de vanne

# **3.5.3 Éléments de commande et d'affichage**

<span id="page-14-0"></span>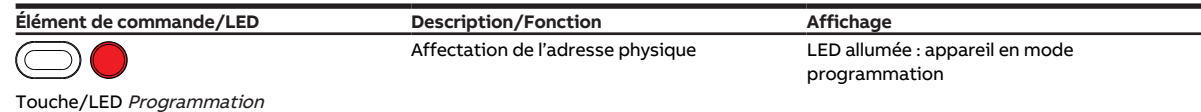

Tab. 8: Éléments de commande et d'affichage

# <span id="page-15-0"></span>**3.5.4 Caractéristiques techniques**

#### **3.5.4.1 Caractéristiques techniques générales**

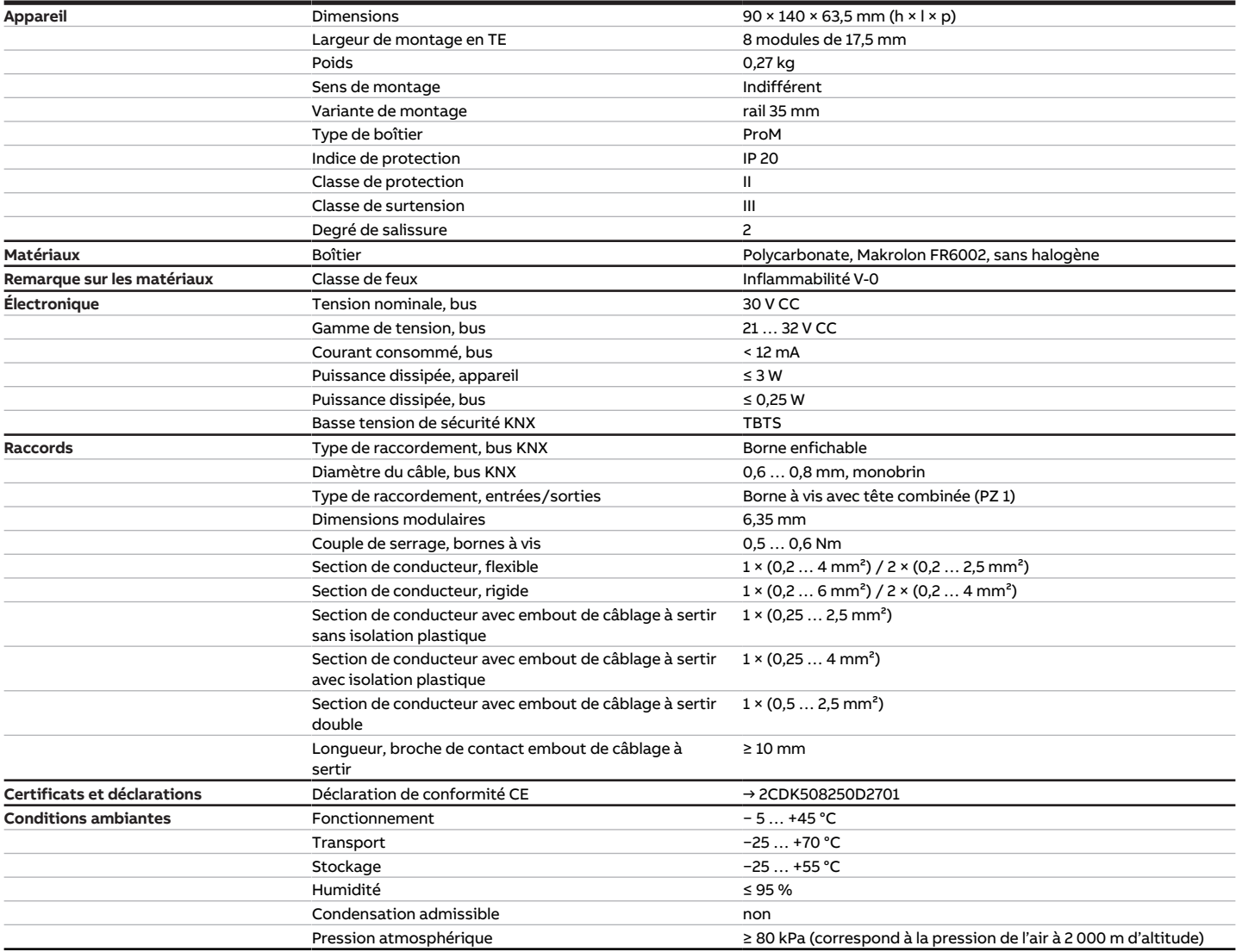

Tab. 9: Caractéristiques techniques générales

### **3.5.4.2 Entrées**

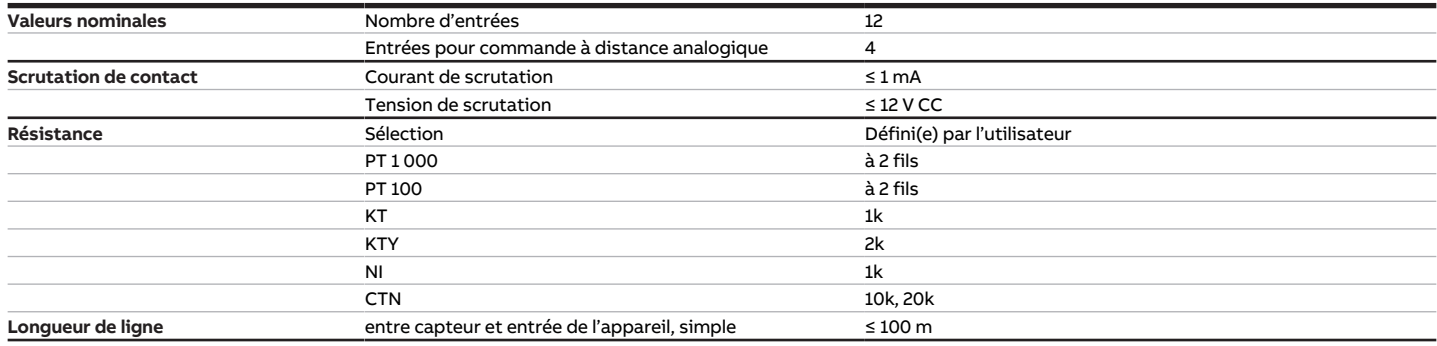

Tab. 10: Entrées

#### **3.5.4.3 Sorties vanne - thermoélectrique, MLI**

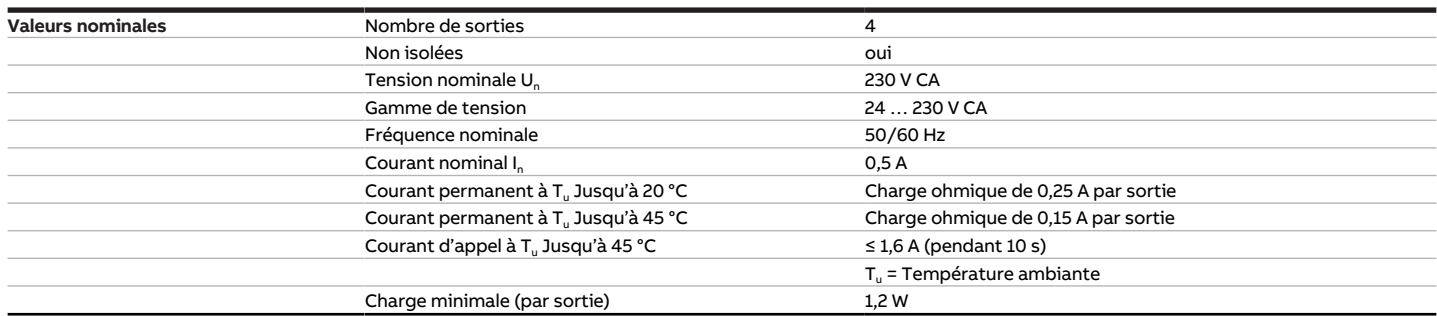

Tab. 11: Sorties vanne - thermoélectrique, MLI

## **3.5.4.4 Type d'appareil**

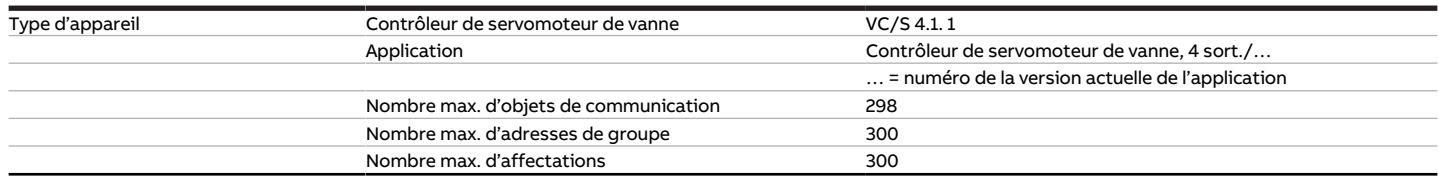

Tab. 12: Type d'appareil

## **Remarque**

Tenir compte des informations relatives à l'application indiquées sur le site Internet → www.abb.com/knx.

# **3.6 Contrôleur de servomoteur de vanne VC/S 4.2.1, MRD**

<span id="page-17-0"></span>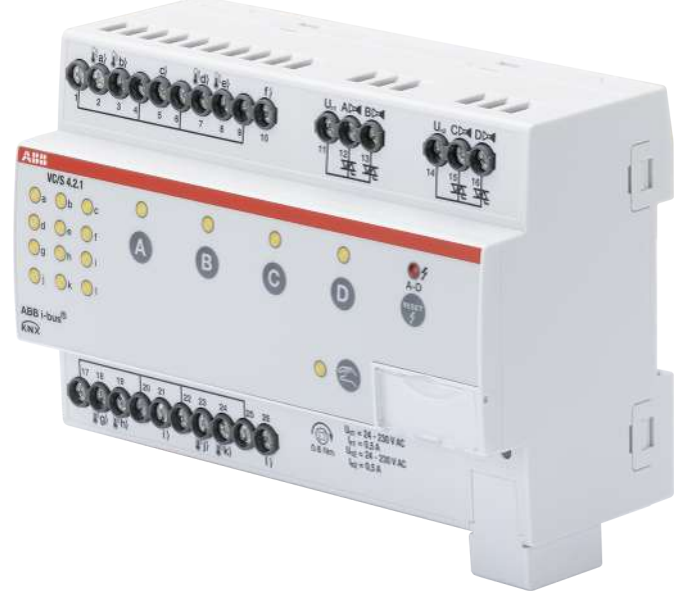

Fig. 4: Contrôleur de servomoteur de vanne VC/S 4.2.1

# **3.6.1 Plan coté**

<span id="page-18-0"></span>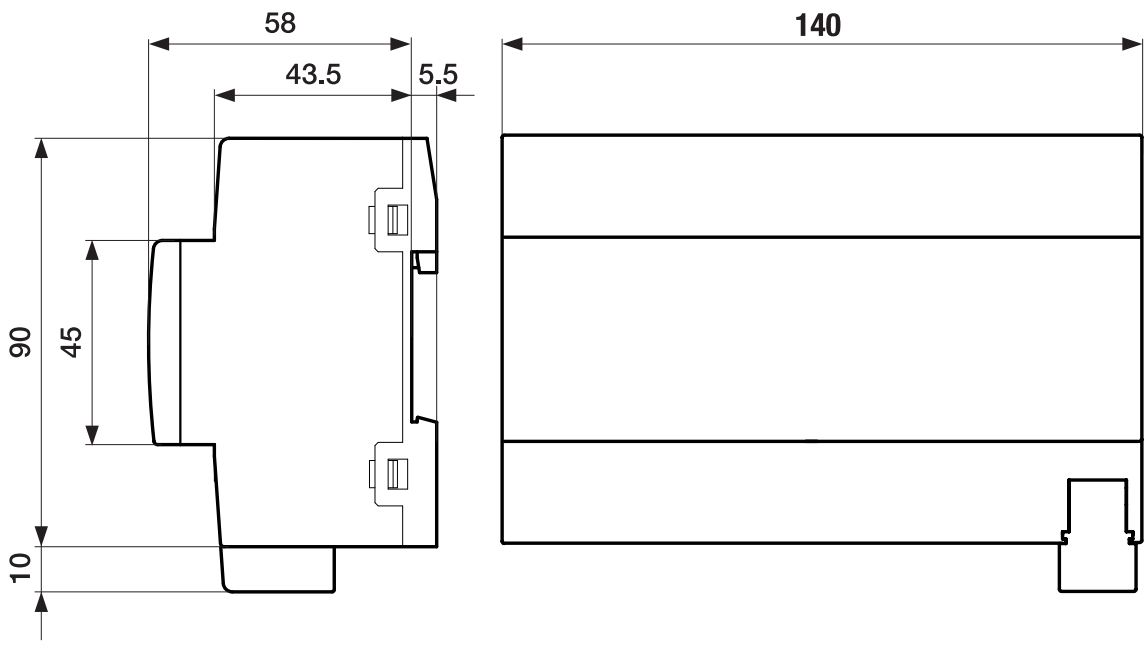

Fig. 5: Plan coté

## **3.6.2 Schéma de raccordement**

<span id="page-19-0"></span>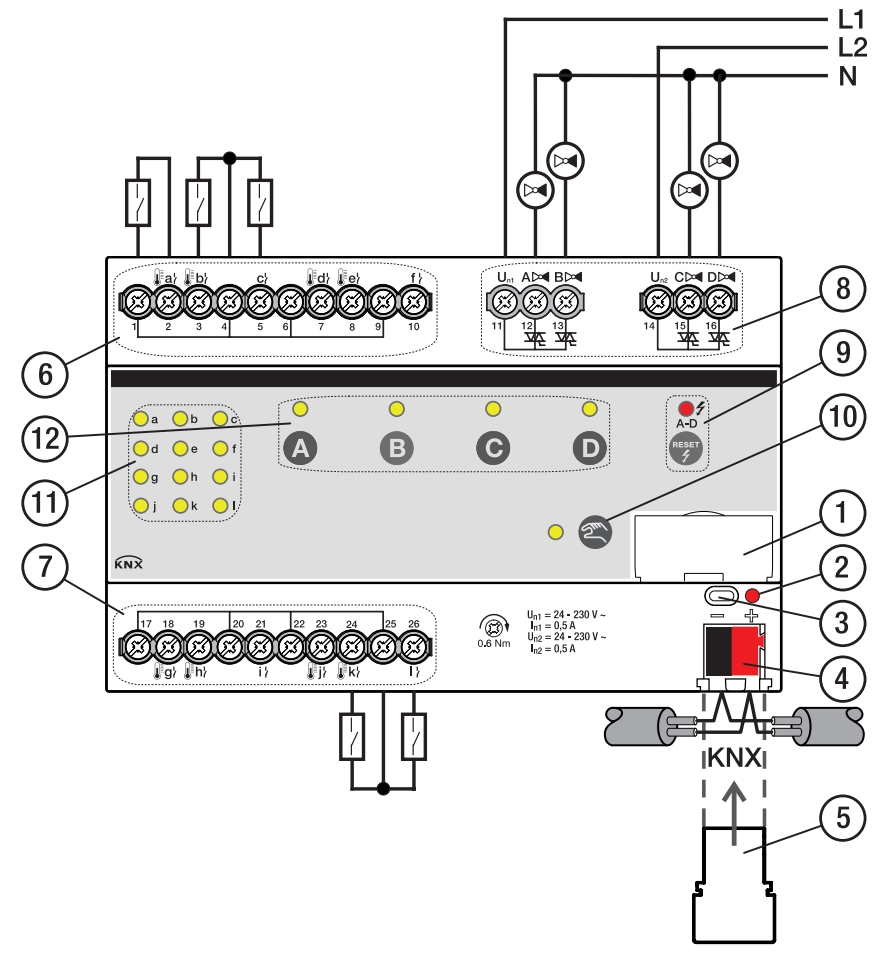

Fig. 6: Schéma de raccordement VC/S 4.2.2

## **—**

# **Légende**

- **1** Porte-étiquette
- **2** LED Programmation
- **3** Touche Programmation
- **4** Borne de raccordement du bus
- **5** Couvercle
- **6** Entrée
- **7** Entrée binaire
- **8** Sortie de vanne
- **9** Touche Reset/LED Erreur sortie de vanne
- **10** Touche/LED Commande manuelle
- **11** LED Entrée
- **12** Touche/LED Commutation sortie de vanne

# **3.6.3 Éléments de commande et d'affichage**

<span id="page-20-0"></span>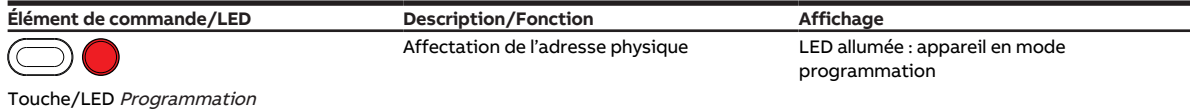

Tab. 13: Éléments de commande et d'affichage

### **3.6.3.1 Mode manuel**

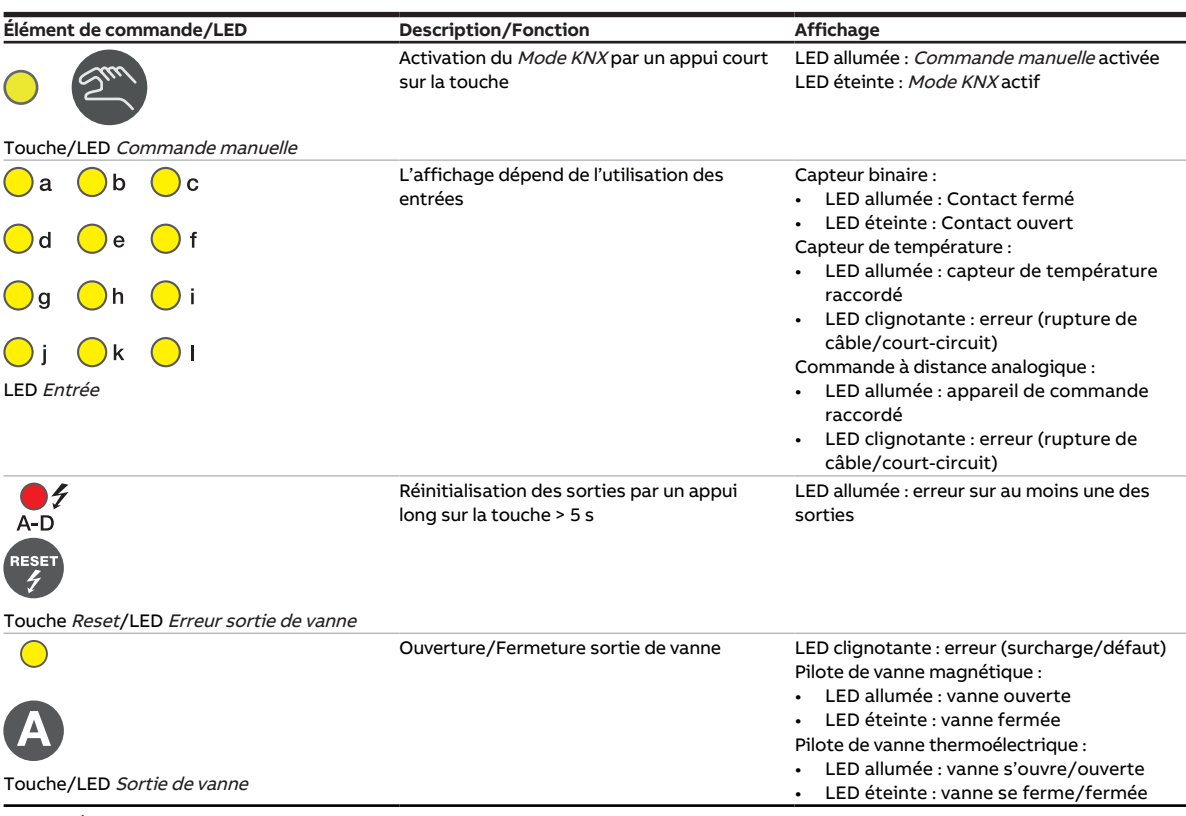

Tab. 14: Éléments de commande et d'affichage

#### **3.6.3.2 Mode KNX**

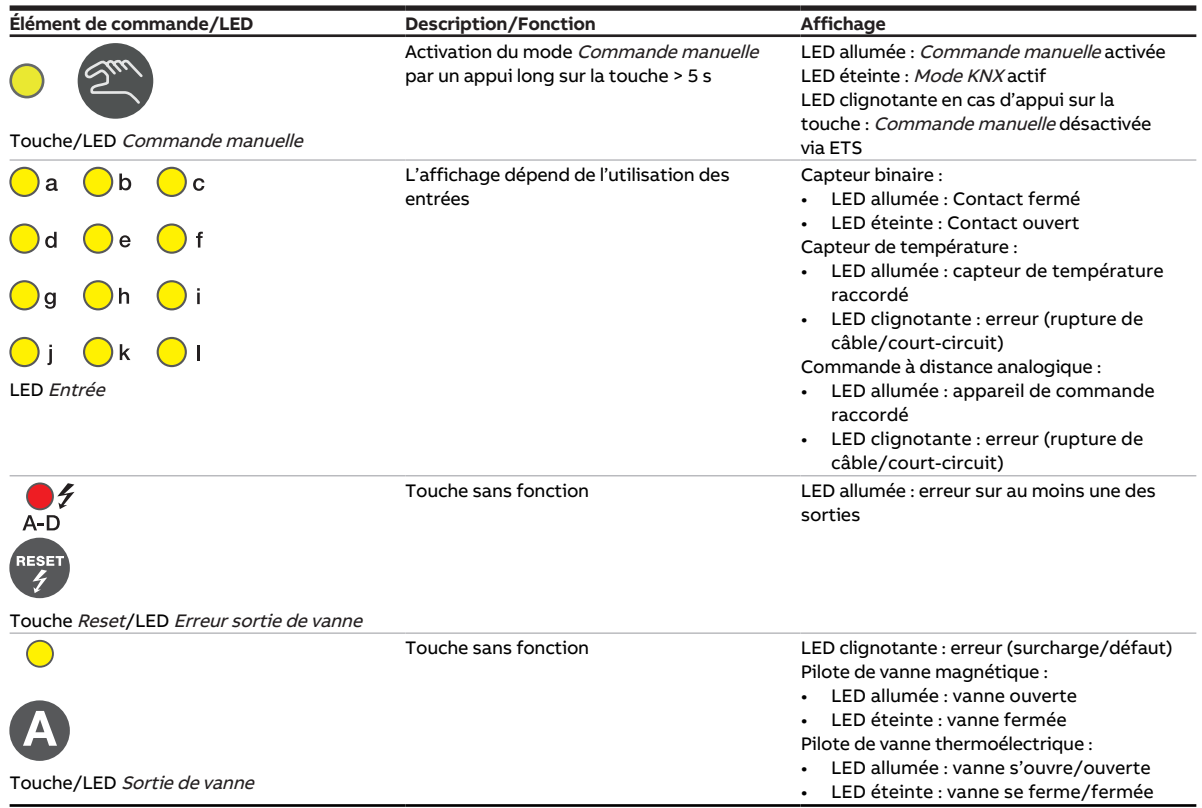

Tab. 15: Éléments de commande et d'affichage

# <span id="page-22-0"></span>**3.6.4 Caractéristiques techniques**

#### **3.6.4.1 Caractéristiques techniques générales**

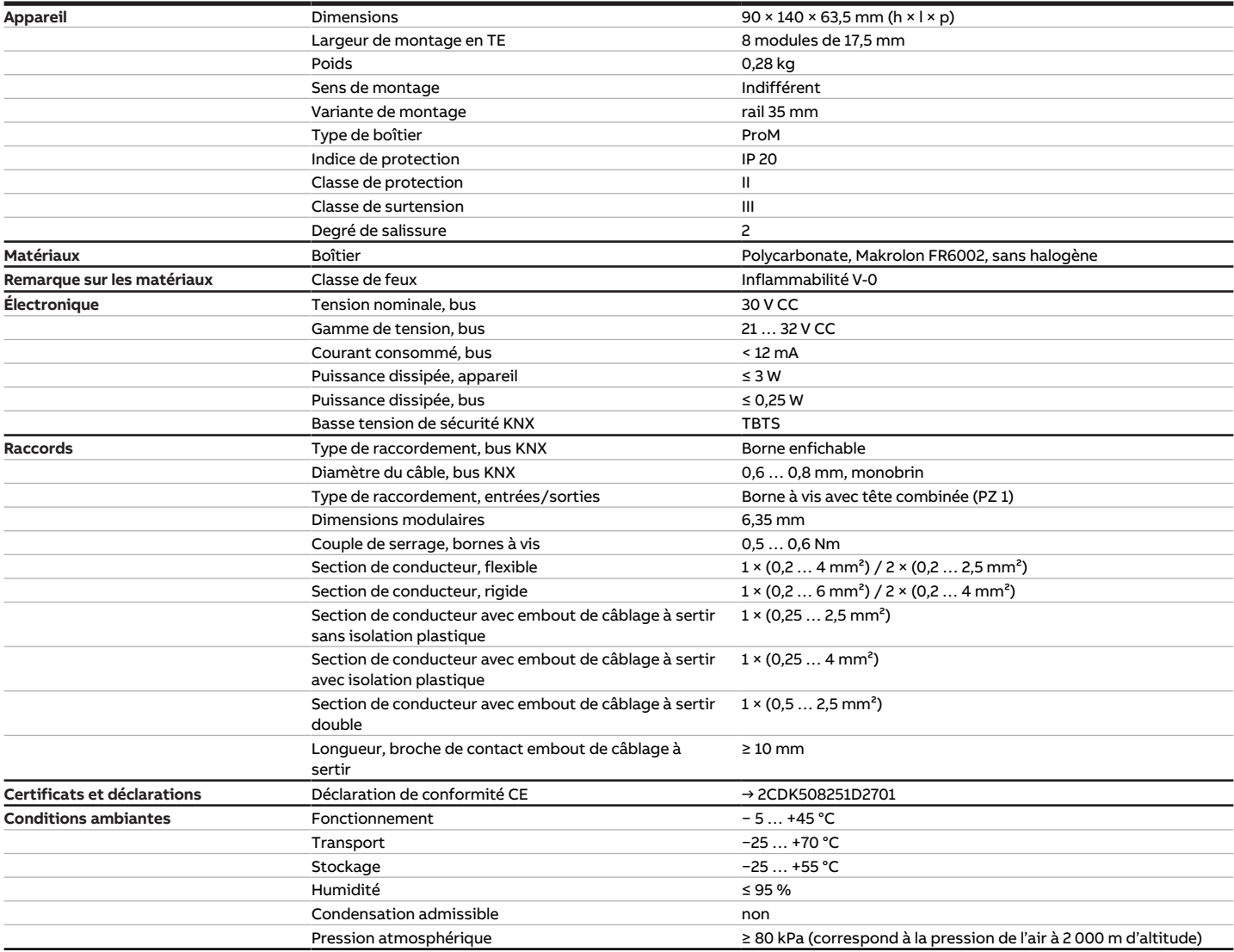

Tab. 16: Caractéristiques techniques générales

#### **3.6.4.2 Entrées**

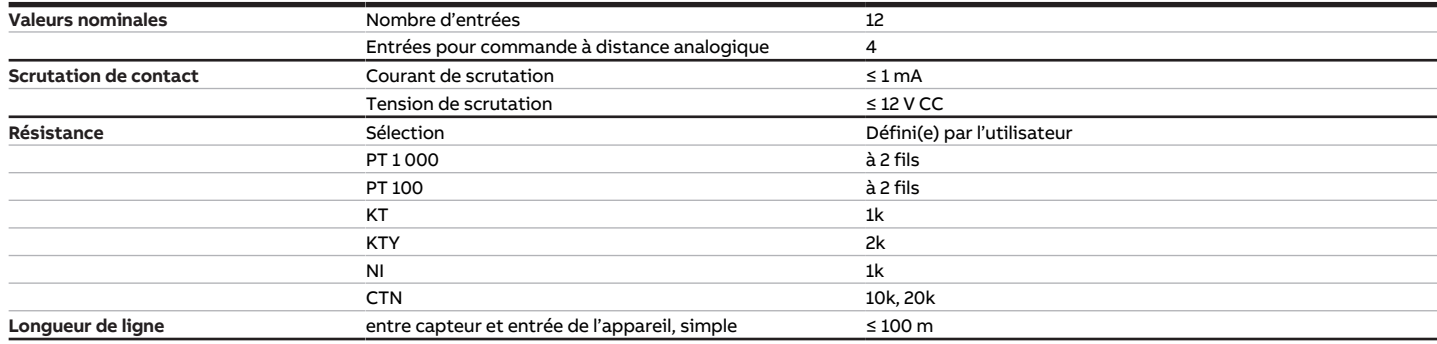

Tab. 17: Entrées

#### **3.6.4.3 Sorties vanne - thermoélectrique, MLI**

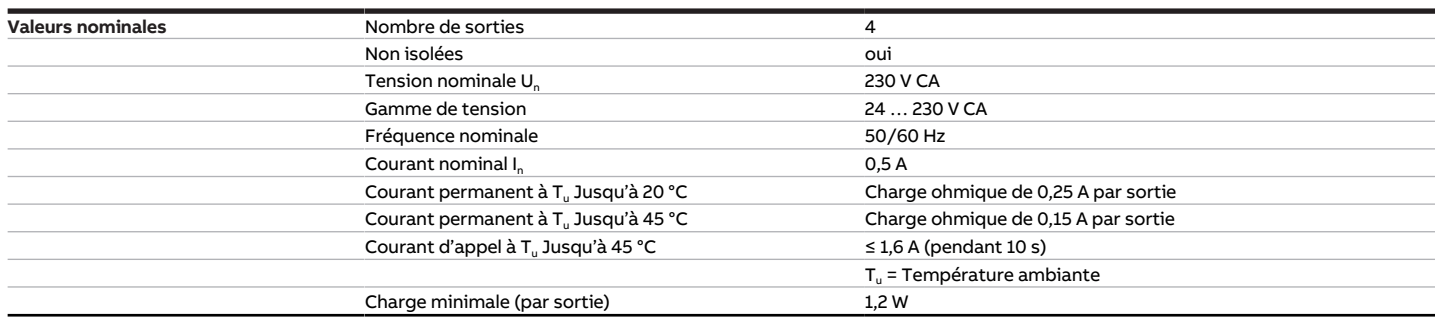

Tab. 18: Sorties vanne - thermoélectrique, MLI

## **3.6.4.4 Type d'appareil**

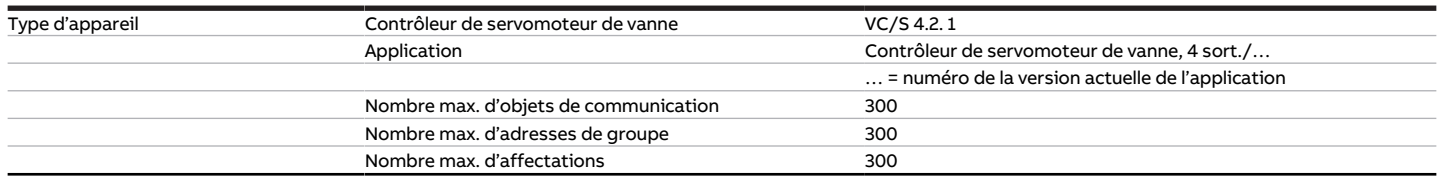

Tab. 19: Type d'appareil

## **Remarque**

Tenir compte des informations relatives à l'application indiquées sur le site Internet → www.abb.com/knx.

# **4 Fonction**

# **4.1 Fonctions de l'appareil**

<span id="page-24-1"></span><span id="page-24-0"></span>Les fonctions suivantes de l'appareil sont disponibles pour chaque canal pour la commande des planchers chauffants, des radiateurs et des plafonds rafraîchissants :

- Canal régulateur
- Canal actionneur

Les quatre canaux de l'appareil sont indépendants les uns des autres. Il est ainsi possible d'assurer la régulation de quatre pièces différentes.

#### **Canal régulateur**

Le régulateur interne est activé dans la fonction de canal régulateur. Le régulateur traite les données reçues au niveau des entrées (valeurs réelles) ou via le bus (ABB i-bus® KNX) (valeurs réelles, valeurs de consigne et commutations du mode de fonctionnement). Les variables de réglage sont calculées à partir des données reçues, puis transmises aux sorties.

#### **Canal actionneur**

<span id="page-24-2"></span>Le régulateur interne est désactivé dans la fonction de canal actionneur. Les variables de réglage pour le pilotage des sorties sont calculées par un régulateur externe et reçues via le bus (ABB i-bus® KNX).

# **4.2 Fonctions logicielles**

# **4.2.1 Aperçu des fonctions**

#### <span id="page-24-3"></span>**Pilotage de la vanne**

Le contrôleur de servomoteur de vanne VC/S permet de piloter les pilotes de vanne suivants :

- Pilotes de vanne thermoélectriques (2 points)
- Pilotes de vanne magnétiques (2 points)

Avec les variantes de produit suivantes, une commande manuelle sur l'appareil est également possible : •  $VC/S 4.2.1$ 

## **4.2.2 Mode sécurité**

<span id="page-24-4"></span>Le mode sécurité est un état de fonctionnement que l'appareil déclenche lorsque la surveillance cyclique est activée et que les erreurs ou défauts suivants sont constatés :

#### **Défaut température actuelle**

Si aucune valeur de température valide n'est mesurée sur l'entrée pendant plus d'une minute, les actions suivantes sont exécutées :

- L'objet de communication [Défaut température réelle \(maître\)](#page-167-0) est réglé sur " Erreur ".
- · La valeur du paramètre [Variable de réglage si erreur entrée](#page-124-1) s'applique.

Si l'objet de communication [Température externe 1](#page-167-1) ou [Température externe 2](#page-167-2) ne reçoit aucune valeur durant l'intervalle de temps réglé (→ paramètre *[Surveillance cyclique toutes les](#page-153-1)*), les actions suivantes sont exécutées :

- L'objet de communication [Défaut température réelle \(maître\)](#page-167-0) est réglé sur " Erreur ".
- La valeur du paramètre [Variable de réglage en cas de dépassement de la durée de surveillance](#page-124-2) s'applique.

La surveillance est activée dans le paramètre [Surveillance entrée de température](#page-140-0).

#### **Réception erreur Mode de fonctionnement**

Si l'objet de communication [Mode de fonctionnement Normal \(maître\)](#page-168-0) ne reçoit aucune valeur durant l'intervalle de temps réglé (→ paramètre *[Surveillance cyclique toutes les](#page-153-1)*), les actions suivantes sont exécutées :

- L'objet de communication [Réception erreur "Mode de fonctionnement"](#page-160-0) est réglé sur " Erreur ".
- La valeur du paramètre [Mode de fonctionnement en cas de dépassement de la durée de surveillance](#page-72-0) s'applique.

La surveillance est activée dans le paramètre [Surveillance réception objet de communication "Mode de](#page-134-0) [fonctionnement Normal \(maître\)"](#page-134-0).

#### **Réception erreur État fenêtre**

Si l'objet de communication [Contact de fenêtre \(maître/esclave\)](#page-169-0) ne recoit aucune valeur durant l'intervalle de temps réglé ( $\rightarrow$  paramètre *[Surveillance cyclique toutes les](#page-153-1)*), les actions suivantes sont exécutées :

- L'objet de communication [Réception erreur "Contact de fenêtre"](#page-160-1) est réglé sur " Erreur ".
- Tant que l'objet de communication [Contact de fenêtre \(maître/esclave\)](#page-169-0) ne reçoit pas de nouvelle valeur, le régulateur se trouve en mode Protection du bâtiment.

La surveillance est activée dans le paramètre [Surveillance réception objet de communication "Contact de](#page-135-0) [fenêtre"](#page-135-0).

#### **Réception erreur État point de rosée**

Si l'objet de communication [Alarme point de rosée](#page-170-0) ne reçoit aucune valeur durant l'intervalle de temps réglé (→ paramètre [Surveillance cyclique toutes les](#page-153-1)), les actions suivantes sont exécutées :

- L'objet de communication [Réception erreur "Alarme de point de rosée"](#page-160-2) est réglé sur " Erreur ".
- Tant que l'objet de communication [Alarme point de rosée](#page-170-0) ne reçoit pas de nouvelle valeur, le régulateur se trouve en mode Protection du bâtiment.

La surveillance est activée dans le paramètre *[Surveillance réception objet de communication "Alarme](#page-137-0)* [point de rosée"](#page-137-0).

#### **Réception erreur État niveau de remplissage**

Si l'objet de communication [Alarme niveau de remplissage](#page-171-0) ne reçoit aucune valeur durant l'intervalle de temps réglé (→ paramètre *[Surveillance cyclique toutes les](#page-153-1)*), les actions suivantes sont exécutées :

- L'objet de communication [Réception erreur "Alarme niveau de remplissage"](#page-160-3) est réglé sur " Erreur ".
- Tant que l'objet de communication [Alarme niveau de remplissage](#page-171-0) ne reçoit pas de nouvelle valeur, le régulateur règle la variable de réglage pour la climatisation sur 0.

La surveillance est activée dans le paramètre *[Surveillance réception objet de communication "Alarme ni](#page-136-0)*[veau de remplissage"](#page-136-0).

#### **Réception erreur Commutation Chauffage/Climatisation**

Si l'objet de communication [Commutation Chauffage/Climatisation](#page-170-1) ne reçoit aucune valeur durant l'intervalle de temps réglé (→ paramètre *[Surveillance cyclique toutes les](#page-153-1)*), les actions suivantes sont exécutées :

- L'objet de communication [Réception erreur "Commutation Chauffage/Climatisation"](#page-160-4) est réglé sur " Erreur ".
- La valeur du paramètre [Mode de fonctionnement en cas de dépassement de la durée de surveillance](#page-70-2) s'applique.

La surveillance est activée dans le paramètre [Surveillance réception objet de communication "Commuta](#page-138-0)[tion Chauffage/Climatisation"](#page-138-0).

**Réception erreur Variable de réglage Chauffage/Climatisation**

Si l'objet de communication [Variable de réglage Chauffage](#page-178-1) ou [Variable de réglage Climatisation](#page-179-0) ne reçoit aucune valeur durant l'intervalle de temps réglé (→ paramètre [Surveillance cyclique toutes les](#page-153-1)), les actions suivantes sont exécutées :

- L'objet de communication [Réception erreur "Variable de réglage"](#page-161-1) est réglé sur " Erreur ".
- La valeur du paramètre [Variable de réglage en cas de dépassement de la durée de surveillance](#page-124-2) s'applique.

La surveillance est activée dans le paramètre *[Surveillance réception objets de communication "Variable](#page-139-0)* [de réglage Chauffage/Climatisation"](#page-139-0).

# **4.3 Intégration dans l'i-bus® Tool**

<span id="page-26-0"></span>L'i-bus® Tool permet de lire les données de l'appareil raccordé. Il permet en outre de simuler des valeurs et de tester les fonctions suivantes :

- Réglage du régulateur de température de pièce
- Commutation entre les modes de fonctionnement
- Fonction des entrées et sorties physiques

En l'absence de communication entre l'appareil et l'i-bus® Tool, les valeurs simulées ne peuvent pas être envoyées sur le bus.

Informations complémentaires → paramètre [Accès i-bus® Tool](#page-148-1).

L'i-bus® Tool peut être téléchargé gratuitement sur le site Internet de l'entreprise (www.abb.com/knx).

# **4.4 États de fonctionnement spéciaux**

<span id="page-26-1"></span>Les paramètres de l'appareil permettent de définir le comportement de ce dernier en cas de coupure de la tension du bus, au retour de la tension du bus et après un téléchargement ETS.

# **4.4.1 Comportement si coupure de la tension du bus (CTB)**

<span id="page-26-2"></span>Le terme " coupure de la tension du bus " désigne la défaillance de la tension du bus, par ex. en raison d'une panne de courant.

# **4.4.2 Comportement au retour de la tension du bus (RTB)**

<span id="page-27-0"></span>Le retour de la tension du bus désigne l'état observé au retour de la tension du bus. L'appareil redémarre au retour de la tension du bus.

Avant que l'appareil ne puisse effectuer une action, il faut attendre le temps réglé dans le paramètre [Temporisation d'émission et de commutation après retour de la tension du bus](#page-112-0).

# **4.4.3 Comportement en cas de réinitialisation ETS**

<span id="page-27-1"></span>La réinitialisation ETS désigne la réinitialisation de l'appareil via ETS. En cas de réinitialisation ETS, l'application ETS redémarre dans l'appareil. La réinitialisation ETS peut être exécutée dans l'ETS au moyen de la fonction Réinitialiser l'appareil disponible sous l'option de menu Paramétrages.

**Remarque** Le mode Confort est toujours paramétré après une réinitialisation ETS.

# **4.4.4 Comportement en cas de téléchargement (TC)**

<span id="page-27-2"></span>Un téléchargement désigne le chargement dans l'appareil d'une application ETS modifiée ou mise à jour. L'appareil n'est pas opérationnel pendant un téléchargement.

#### **Remarque**

Après le déchargement de l'application ou l'interruption d'un téléchargement, l'appareil n'est plus opérationnel.

▶ Relancer le téléchargement.

# **5 Montage et installation**

# **5.1 Informations concernant le montage**

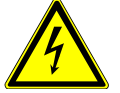

#### <span id="page-28-1"></span><span id="page-28-0"></span>**DANGER ‒ Blessures graves dues à une tension de contact**

Un retour de tension provenant de divers conducteurs extérieurs peut générer des tensions de contact et provoquer de graves blessures.

- ▶ N'utiliser l'appareil que dans un boîtier fermé (coffret de distribution).
- ▶ Avant toute intervention sur le raccordement électrique, mettre hors tension tous les équipements de l'installation.

L'appareil peut être monté dans n'importe quelle position sur un rail 35 mm.

Le raccordement électrique des consommateurs s'effectue à l'aide de bornes à vis. Le raccordement au bus (ABB i-bus® KNX) est réalisé via la borne de raccordement du bus fournie. Les bornes sont identifiées sur le boîtier.

## **Remarque**

La consommation électrique maximale admissible d'une ligne KNX ne doit pas être dépassée.

▶ Veiller à dimensionner la ligne KNX correctement lors de la planification et de la mise en œuvre. Le courant maximal consommé par l'appareil est de 12 mA.

# **5.2 Montage sur rail**

### <span id="page-28-2"></span>**Remarque**

Le montage sur rail ne nécessite aucun outil supplémentaire.

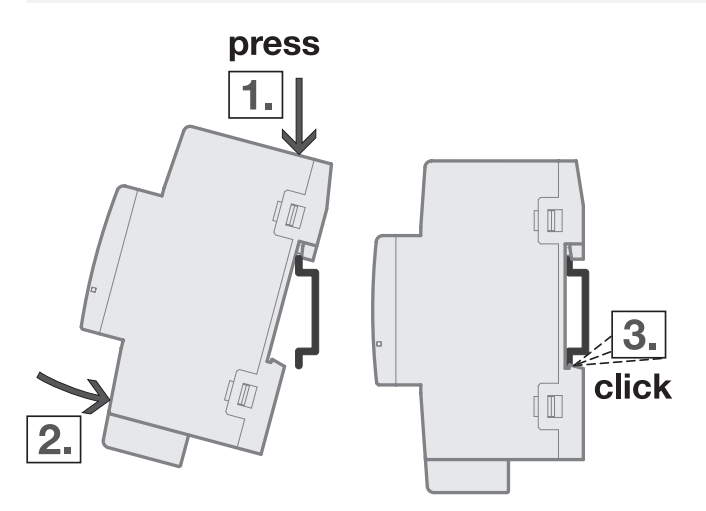

Fig. 7: Montage sur le rail

- 1. Placer le support pour rail sur le bord supérieur du rail et appuyer vers le bas.
- 2. Pousser la partie inférieure de l'appareil vers le rail jusqu'à ce que le support s'enclenche.
- $\Rightarrow$  L'appareil est monté sur le rail. 3. Relâcher la pression exercée sur le dessus du boîtier.

# **5.3 Raccordement de la commande à distance analogique**

- <span id="page-29-0"></span>1. Raccorder la commande à distance analogique à l'entrée a.
- 2. Raccorder le capteur de température à une autre entrée (recommandation : entrée b).
- 3. Paramétrer l'entrée pour le capteur de température de la façon suivante :
- Type capteur de température : NTC
- Type NTC : NTC10-02

# **6 Mise en service**

# **6.1 Conditions de mise en service**

<span id="page-30-1"></span><span id="page-30-0"></span>La mise en service de l'appareil nécessite un PC avec le programme ETS et une liaison avec le bus (ABB i-bus® KNX), par ex. via une interface KNX.

- Version ETS requise : 4.0 ou ultérieure
- À partir de l'application V1.1 : 5.0 ou ultérieure
- Application spécifique au produit : installée

# **6.2 Aperçu de la mise en service**

<span id="page-30-2"></span>Après le premier raccordement de la tension de bus, les réglages d'usine suivants sont automatiquement paramétrés :

- Adresse physique de l'appareil : 15.15.255
- Application ETS : préchargée
- Commande manuelle : déverrouillée

L'appareil ne peut être programmé qu'avec l'ETS.

### **Remarque**

Si besoin, l'application ETS complète peut être à nouveau téléchargée. En cas de remplacement de l'application ou après le déchargement, les temps de téléchargement peuvent être plus longs.

# **6.3 Mise en service de l'appareil**

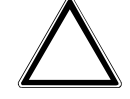

#### <span id="page-30-3"></span>**ATTENTION**

Une pause à l'inversion de sens définie trop courte peut endommager l'entraînement raccordé.

- ▶ Respecter les caractéristiques techniques de l'entraînement raccordé.
- 1. Relier l'appareil au bus (ABB i-bus® KNX).
- 2. Enclencher la tension du bus.
	- $\Rightarrow$  Tous les contacts relais sont ouverts.
- 3. Enclencher la tension d'alimentation des consommateurs raccordés.
- $\Rightarrow$  L'appareil est prêt à fonctionner.

# **6.4 Affectation de l'adresse physique**

#### <span id="page-30-4"></span>**Remarque**

S'il a été réglé dans l'ETS que la programmation doit être associée à un téléchargement de l'application, ce dernier commence après l'affectation de l'adresse physique.

Lancer l'affectation de l'adresse physique via l'ETS :

- 1. Appuyer sur la touche Programmation.
	- $\Rightarrow$  Le mode Programmation est activé. La LED Programmation s'allume.
- 2. Lancer le processus de programmation dans l'ETS.
- $\Rightarrow$  L'adresse physique est affectée. L'appareil redémarre.

#### **Remarque**

<span id="page-31-0"></span>Pendant l'affectation de l'adresse physique, l'appareil effectue une réinitialisation ETS. Tous les états sont réinitialisés.

# **6.5 Logiciel/application**

### **6.5.1 Comportement lors du téléchargement**

<span id="page-31-1"></span>Selon le PC, il faut parfois attendre jusqu'à 90 secondes lors du téléchargement avant de voir apparaître la barre de progression.

En cas d'utilisation d'une interface prenant en charge le téléchargement par " trames longues " (par ex. USB/S 1.2 ou IPR/S 3.5.1), le temps de téléchargement peut être considérablement réduit.

### **6.5.2 Copie, permutation et conversion**

<span id="page-31-2"></span>L'application ETS ABBUpdate Copy Convert permet d'exécuter les fonctions suivantes :

- Mise à jour : modification du programme d'application vers une version antérieure ou ultérieure en conservant les configurations actuelles.
- Conversion : application d'une configuration reprise d'un appareil source identique ou compatible
- Copie d'un canal : copie d'une configuration de canal dans d'autres canaux (sur un appareil multicanal)
- Permutation du canal : permutation de deux configurations de canal (sur un appareil multicanal)
- Importation/Exportation : enregistrement et lecture des configurations d'appareil sous forme de fichiers externes

L'application ETS ABBUpdate Copy Convert peut être téléchargée gratuitement dans la boutique KNX → [www.KNX.org](https://www.knx.org).

# **7 Paramètre**

# **7.1 Général**

### <span id="page-32-1"></span><span id="page-32-0"></span>**Remarque**

Le paramétrage de l'appareil s'effectue à l'aide du logiciel Engineering Tool Software ETS.

Les sections suivantes décrivent les paramètres de l'appareil à l'aide des fenêtres de paramétrage. Les fenêtres de paramétrage sont dynamiques. Ainsi, les paramètres sont affichés ou masqués selon le paramétrage et la fonction des sorties.

Les valeurs par défaut des paramètres sont soulignées, par ex. :

#### non (case non cochée)

oui (case cochée)

### **Remarque**

Selon la variante produit, les valeurs par défaut dans l'application ETS peuvent être différentes des valeurs indiquées dans le manuel produit.

## **Remarque**

Les captures d'écran montrent une application pour appareils à commande manuelle.

# **7.2 Fenêtre de paramétrage**

# **7.2.1 Fenêtre de paramétrage Réglages de base**

<span id="page-33-1"></span><span id="page-33-0"></span>Cette fenêtre de paramétrage permet de réaliser les réglages de base pour le fonctionnement de l'appareil.

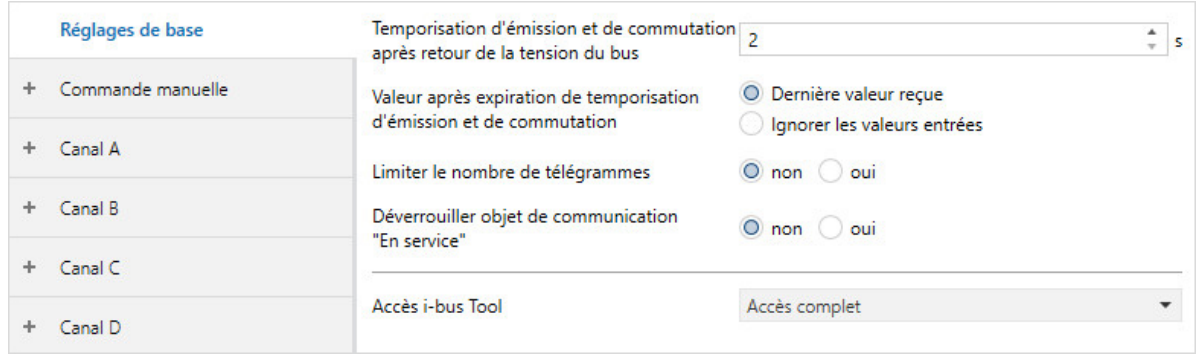

Fig. 8: Fenêtre de paramétrage Réglages de base

#### **Cette fenêtre de paramétrage contient les paramètres suivants :**

- → [Temporisation d'émission et de commutation après retour de la tension du bus, Page 113](#page-112-0)
- → [Valeur après expiration de temporisation d'émission et de commutation, Page 146](#page-145-0)
- → [Limiter le nombre de télégrammes, Page 61](#page-60-1)
	- → [Nombre maximal de télégrammes envoyés, Page 101](#page-100-0)
	- → [pendant la période \(0 = désactivé\), Page 94](#page-93-0)
- → [Déverrouiller objet de communication " En service ", Page 96](#page-95-0)
	- → [Envoyer valeur objet de communication "En service", Page 145](#page-144-1)
	- → [Cycle d'envoi, Page 113](#page-112-1)
- → [Accès i-bus® Tool, Page 149](#page-148-1)

#### **Conditions préalables à la visibilité**

• La fenêtre de paramétrage est toujours visible.

# **7.2.2 Fenêtre de paramétrage Commande manuelle**

<span id="page-34-0"></span>Cette fenêtre de paramétrage permet de réaliser les réglages suivants :

- Déverrouiller le mode de fonctionnement Commande manuelle
- Remettre automatiquement l'appareil dans le mode de fonctionnement Mode KNX

#### Informations complémentaires → [Commande manuelle, Page 181](#page-180-1).

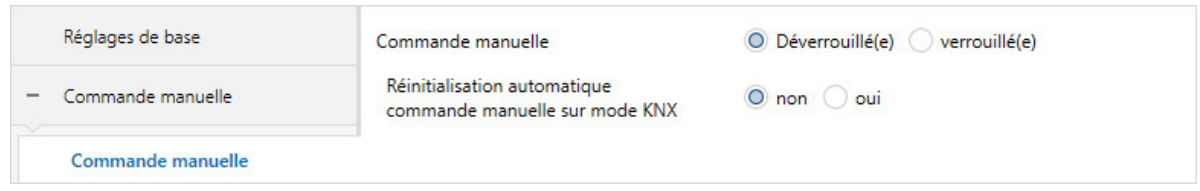

Fig. 9: Fenêtre de paramétrage Commande manuelle

#### **Cette fenêtre de paramétrage contient les paramètres suivants :**

→ [Commande manuelle, Page 98](#page-97-0)

- → [Réinitialisation automatique commande manuelle vers mode KNX, Page 67](#page-66-1)
	- → [Réinitialisation automatique après, Page 67](#page-66-0)

#### **Conditions préalables à la visibilité**

- Variante de produit :
	- $-$  VC/S 4.2.1

# **7.2.3 Fenêtre de paramétrage Canal X**

### **7.2.3.1 Fenêtre de paramétrage Paramètres d'application**

#### <span id="page-35-0"></span>Cette fenêtre de paramétrage permet de procéder aux réglages de base de l'appareil.

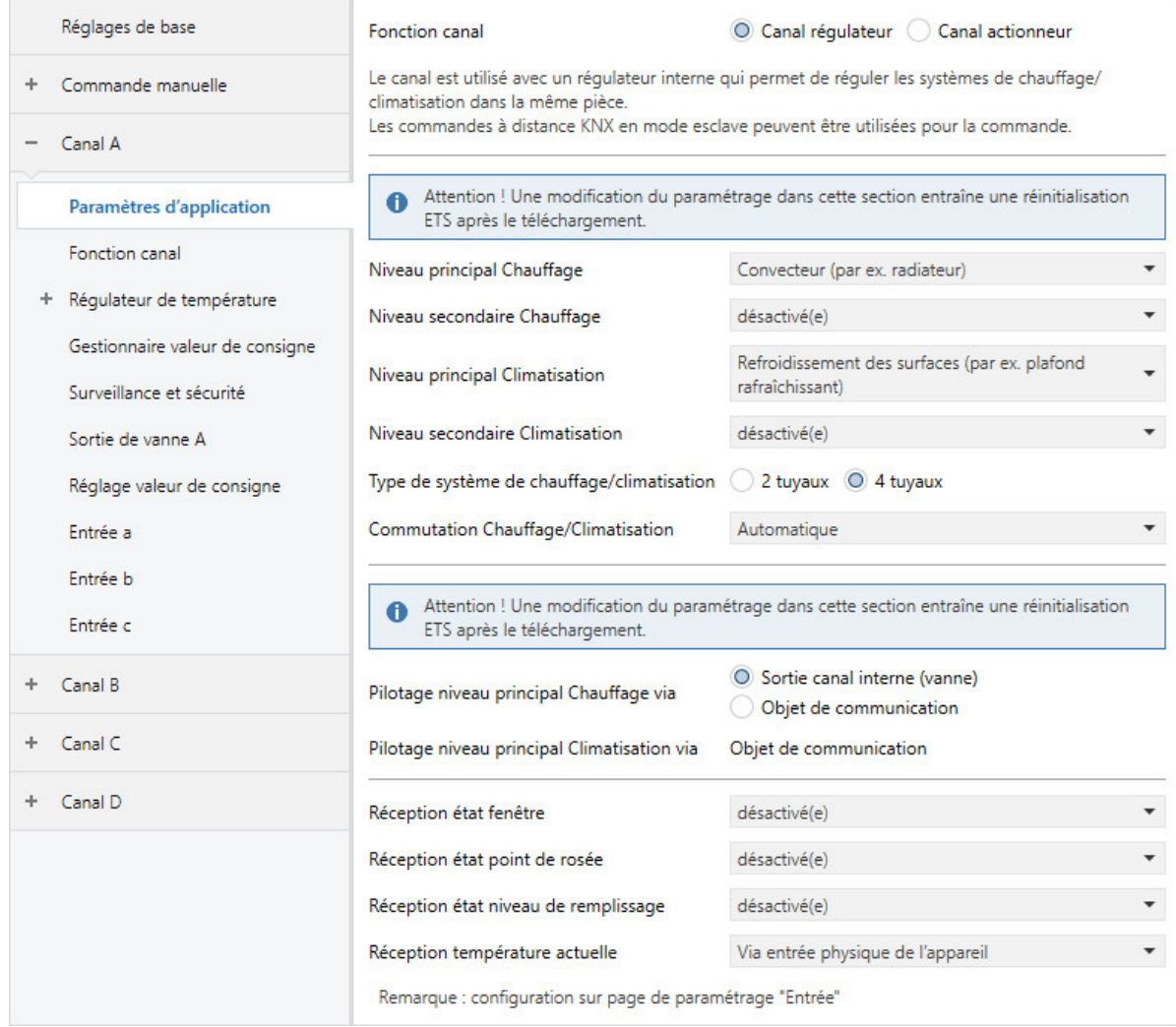

Fig. 10: Fenêtre de paramétrage Paramètres d'application
### **Cette fenêtre de paramétrage contient les paramètres suivants :**

- → [Fonction canal, Page 95](#page-94-0)
	- → [Niveau principal Chauffage \[régulateur\], Page 87](#page-86-0)
		- → [Niveau secondaire Chauffage, Page 151](#page-150-0)
		- → [Pilotage niveau secondaire Chauffage via, Page 59](#page-58-0)
		- → [Type de système de chauffage/climatisation, Page 66](#page-65-0)
		- → [Commutation Chauffage/Climatisation, Page 142](#page-141-0)
		- → [Pilotage niveau principal Chauffage via, Page 57](#page-56-0)
	- → [Niveau principal Climatisation \[régulateur\], Page 88](#page-87-0)
		- → [Niveau secondaire Climatisation, Page 152](#page-151-0)
			- → [Pilotage niveau secondaire Climatisation via, Page 60](#page-59-0)
		- → [Type de système de chauffage/climatisation, Page 66](#page-65-0)
		- → [Commutation Chauffage/Climatisation, Page 142](#page-141-0)
		- → [Pilotage niveau principal Climatisation via, Page 58](#page-57-0)
	- → [Réception état fenêtre, Page 80](#page-79-0)
		- → [Fenêtre ouverte lorsque \[régulateur\], Page 83](#page-82-0)
	- → [Réception état point de rosée, Page 81](#page-80-0)
	- → [Point de rosée atteint lorsque \[régulateur\], Page 129](#page-128-0)
	- → [Réception état niveau de remplissage, Page 80](#page-79-1)
	- → [Niveau de remplissage atteint lorsque \[régulateur\], Page 84](#page-83-0)
	- → [Réception température actuelle, Page 81](#page-80-1)
		- → [Nombre objets comm. température actuelle, Page 61](#page-60-0)
			- → [Pondération mesure externe 1, Page 84](#page-83-1)
			- → [Pondération mesure externe 2, Page 85](#page-84-0)
		- → [Pondération mesure interne, Page 85](#page-84-1)
	- → [Niveau principal Chauffage \[actionneur\], Page 86](#page-85-0)
		- → [Type de système de chauffage/climatisation, Page 66](#page-65-0)
		- → [Commutation Chauffage/Climatisation, Page 142](#page-141-0)
		- → [Pilotage niveau principal Chauffage via, Page 57](#page-56-0)
	- → [Niveau principal Climatisation \[actionneur\], Page 88](#page-87-1)
		- → [Type de système de chauffage/climatisation, Page 66](#page-65-0)
		- → [Commutation Chauffage/Climatisation, Page 142](#page-141-0)
		- → [Pilotage niveau principal Climatisation via, Page 58](#page-57-0)

### **Conditions préalables à la visibilité**

### **7.2.3.2 Fenêtre de paramétrage Fonction canal**

<span id="page-37-0"></span>Cette fenêtre de paramétrage permet de réaliser les réglages suivants :

- Comportement après retour de la tension du bus
- Comportement après téléchargement/réinitialisation ETS

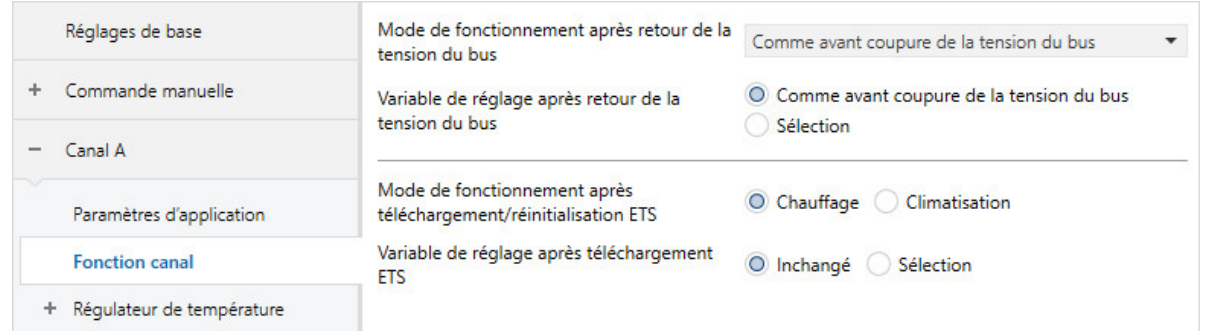

Fig. 11: Fenêtre de paramétrage Fonction canal

#### **Cette fenêtre de paramétrage contient les paramètres suivants :**

- → [Mode de fonctionnement après retour de la tension du bus, Page 72](#page-71-0)
- → [Variable de réglage après retour de la tension du bus, Page 127](#page-126-0)
	- → [Variable de réglage, Page 125](#page-124-0)
- → [Mode de fonctionnement après téléchargement/réinitialisation ETS, Page 72](#page-71-1)
- → [Variable de réglage après téléchargement ETS, Page 127](#page-126-1)

#### **Conditions préalables à la visibilité**

### **7.2.3.3 Fenêtre de paramétrage Régulateur de température**

<span id="page-38-0"></span>Cette fenêtre de paramétrage permet de réaliser les réglages suivants :

- Paramétrer la charge principale
- Comportement d'envoi des variables de réglage du mode de fonctionnement inactif
- Comportement d'envoi de la température ambiante actuelle (température réelle)

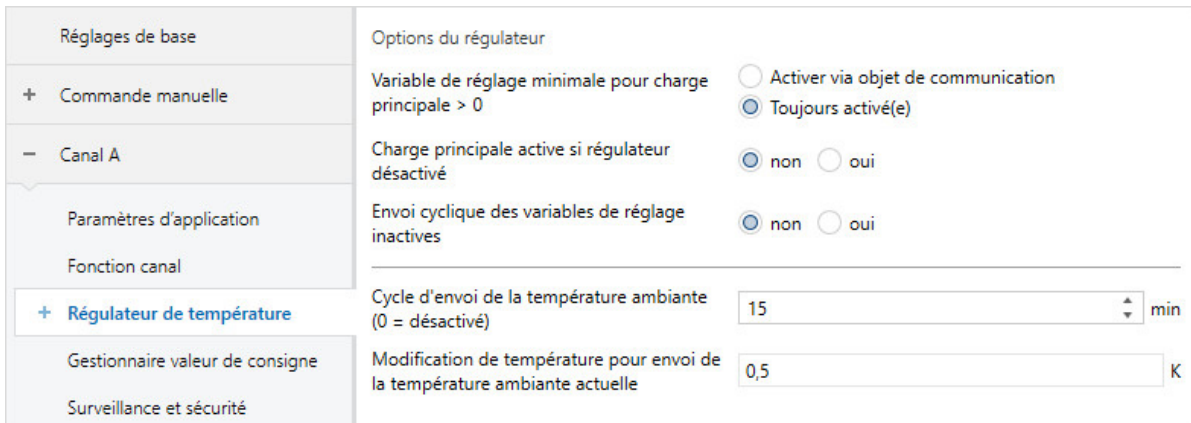

Fig. 12: Fenêtre de paramétrage Régulateur de température

### **Cette fenêtre de paramétrage contient les paramètres suivants :**

- → [Variable de réglage minimale pour charge principale > 0, Page 105](#page-104-0)
- → [Charge principale active si régulateur désactivé, Page 85](#page-84-2)
- → [Envoi cyclique des variables de réglage inactives, Page 154](#page-153-0)
- → [Cycle d'envoi de la température ambiante \(0 = désactivé\), Page 155](#page-154-0)
- → [Modification de température pour envoi de la température ambiante actuelle, Page 130](#page-129-0)

- Fenêtre de paramétrage [Canal X](#page-35-0) \ Fenêtre de paramétrage [Paramètres d'application](#page-35-1) \ Paramètre [Fonction canal](#page-94-0) \ Option Canal régulateur
- La fenêtre de paramétrage se trouve dans la fenêtre de paramétrage [Canal X](#page-35-0).

### **7.2.3.3.1 Fenêtre de paramétrage Niveau principal Chauffage**

<span id="page-39-0"></span>Cette fenêtre de paramétrage permet de réaliser les réglages suivants :

- Type de régulation
- Limitation de la plage de régulation
- Comportement d'envoi de la variable de réglage
- Activation et réglage de la limitation de température

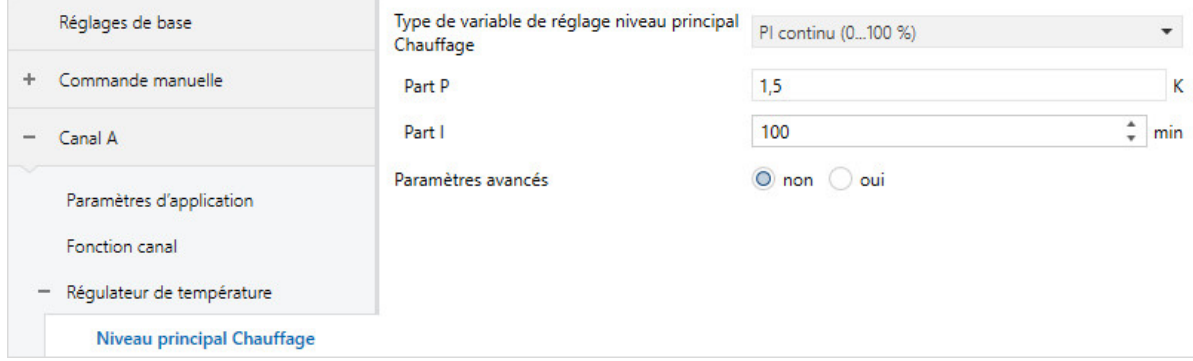

Fig. 13: Fenêtre de paramétrage Niveau principal Chauffage

### **Cette fenêtre de paramétrage contient les paramètres suivants :**

- → [Type de variable de réglage niveau principal Chauffage, Page 62](#page-61-0)
	- → [Part P, Page 108](#page-107-0)
	- → [Part I, Page 92](#page-91-0)
- → [Paramètres avancés, Page 82](#page-81-0)
	- → [Sens d'action de variable de réglage, Page 148](#page-147-0)
	- → [Hystérésis, Page 89](#page-88-0)
	- → [Différence de variable de réglage pour envoi de la variable de réglage, Page 128](#page-127-0)
	- → [Cycle d'envoi de la variable de réglage \(0 = désactivé\), Page 156](#page-155-0)
	- → [Cycle MLI X, Page 109](#page-108-0)
	- → [Variable de réglage maximale, Page 102](#page-101-0)
	- → [Variable de réglage minimale \(charge principale\), Page 104](#page-103-0)
	- → [Activer limitation de température, Page 131](#page-130-0)
		- → [Température limite \[Chauffage\], Page 69](#page-68-0)
		- → [Hystérésis température limite, Page 90](#page-89-0)
		- → [Part I pour limitation de température, Page 93](#page-92-0)
		- → [Réception température limite, Page 78](#page-77-0)

- Fenêtre de paramétrage Canal  $X \setminus$  Fenêtre de paramétrage [Paramètres d'application](#page-35-1)
	- Paramètre *[Fonction canal](#page-94-0)* \ Option Canal régulateur
	- Paramètre [Niveau principal Chauffage \[régulateur\]](#page-86-0) \ Toutes les options sauf désactivé(e)
- La fenêtre de paramétrage se trouve dans la fenêtre de paramétrage [Canal X](#page-35-0)\Fenêtre de paramé-trage [Régulateur de température](#page-38-0).

### **7.2.3.3.2 Fenêtre de paramétrage Niveau principal Climatisation**

<span id="page-40-0"></span>Cette fenêtre de paramétrage permet de réaliser les réglages suivants :

- Type de régulation
- Limitation de la plage de régulation
- Comportement d'envoi de la variable de réglage
- Activation et réglage de la limitation de température

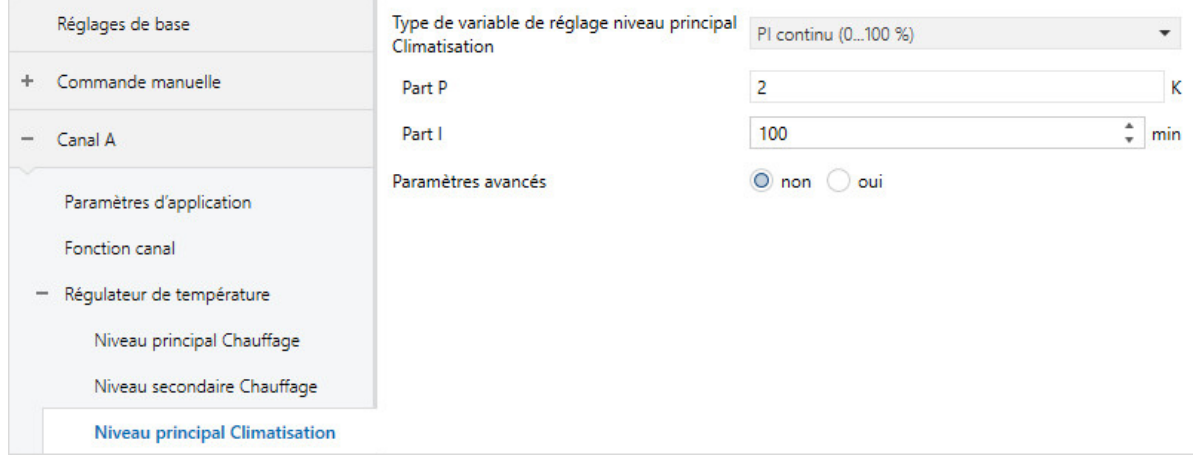

Fig. 14: Fenêtre de paramétrage Niveau principal Climatisation

### **Cette fenêtre de paramétrage contient les paramètres suivants :**

- → [Type de variable de réglage niveau principal Climatisation, Page 63](#page-62-0)
	- → [Part P, Page 108](#page-107-0)
	- → [Part I, Page 92](#page-91-0)
- → [Paramètres avancés, Page 82](#page-81-0)
	- → [Sens d'action de variable de réglage, Page 148](#page-147-0)
	- → [Hystérésis, Page 89](#page-88-0)
	- → [Différence de variable de réglage pour envoi de la variable de réglage, Page 128](#page-127-0)
	- → [Cycle d'envoi de la variable de réglage \(0 = désactivé\), Page 156](#page-155-0)
	- → [Cycle MLI X, Page 109](#page-108-0)
	- → [Variable de réglage maximale, Page 102](#page-101-0)
	- → [Variable de réglage minimale \(charge principale\), Page 104](#page-103-0)
	- → [Activer limitation de température, Page 131](#page-130-0)
		- → [Température limite \[Climatisation\], Page 70](#page-69-0)
		- → [Hystérésis température limite, Page 90](#page-89-0)
		- → [Part I pour limitation de température, Page 93](#page-92-0)
		- → [Réception température limite, Page 78](#page-77-0)

- Fenêtre de paramétrage Canal  $X \setminus$  Fenêtre de paramétrage [Paramètres d'application](#page-35-1)
	- Paramètre [Fonction canal](#page-94-0)\ Option Canal régulateur – Paramètre [Niveau principal Climatisation \[régulateur\]](#page-87-0) \ Toutes les options sauf désactivé(e)
- $\cdot$  La fenêtre de paramétrage se trouve dans la fenêtre de paramétrage [Canal X](#page-35-0)\ Fenêtre de paramé-trage [Régulateur de température](#page-38-0).

### **7.2.3.3.3 Fenêtre de paramétrage Niveau secondaire Chauffage**

<span id="page-41-0"></span>Cette fenêtre de paramétrage permet de réaliser les réglages suivants :

- Type de régulation
- Limitation de la plage de régulation
- Comportement d'envoi de la variable de réglage
- Activation et réglage de la limitation de température
- Différence de température par rapport au niveau principal Chauffage

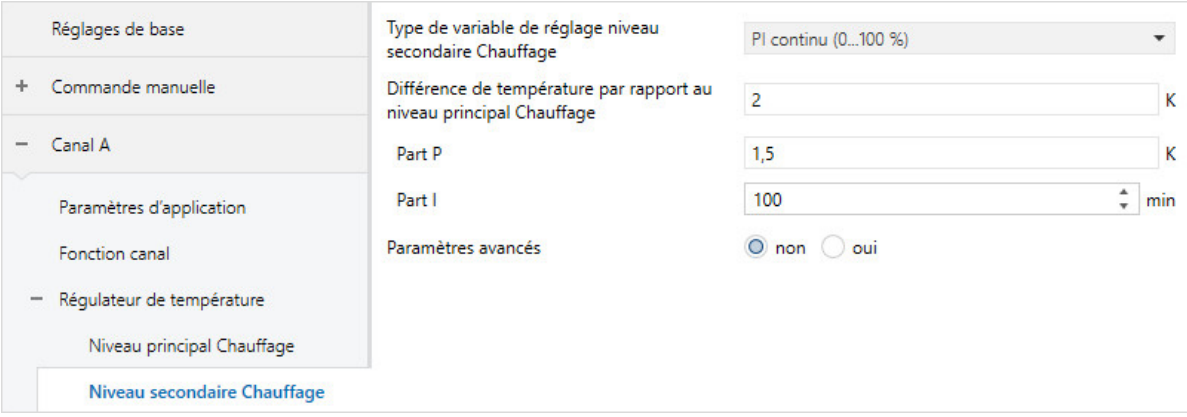

Fig. 15: Fenêtre de paramétrage Niveau secondaire Chauffage

### **Cette fenêtre de paramétrage contient les paramètres suivants :**

- → [Type de variable de réglage niveau secondaire Chauffage, Page 64](#page-63-0)
	- → [Part P, Page 108](#page-107-0)
	- → [Part I, Page 92](#page-91-0)
- → [Différence de température par rapport au niveau principal Chauffage, Page 131](#page-130-1)
- → [Paramètres avancés, Page 82](#page-81-0)
	- → [Sens d'action de variable de réglage, Page 148](#page-147-0)
	- → [Hystérésis, Page 89](#page-88-0)
	- → [Différence de variable de réglage pour envoi de la variable de réglage, Page 128](#page-127-0)
	- → [Cycle d'envoi de la variable de réglage \(0 = désactivé\), Page 156](#page-155-0)
	- → [Cycle MLI X, Page 109](#page-108-0)
	- → [Variable de réglage maximale, Page 102](#page-101-0)
	- → [Variable de réglage minimale \(charge principale\), Page 104](#page-103-0)
	- → [Activer limitation de température, Page 131](#page-130-0)
		- → [Température limite \[Chauffage\], Page 69](#page-68-0)
		- → [Hystérésis température limite, Page 90](#page-89-0)
		- → [Part I pour limitation de température, Page 93](#page-92-0)
		- → [Réception température limite, Page 78](#page-77-0)

- Fenêtre de paramétrage Canal  $X \setminus$  Fenêtre de paramétrage [Paramètres d'application](#page-35-1)
	- Paramètre [Fonction canal](#page-94-0) \ Option Canal régulateur
	- Paramètre [Niveau principal Chauffage \[régulateur\]](#page-86-0) \ Toutes les options sauf désactivé(e)
	- Paramètre *[Niveau secondaire Chauffage](#page-150-0)* \ Toutes les options sauf *désactivé(e)*
- La fenêtre de paramétrage se trouve dans la fenêtre de paramétrage  $\textit{Canal X} \setminus \text{Fenêtre}$  $\textit{Canal X} \setminus \text{Fenêtre}$  $\textit{Canal X} \setminus \text{Fenêtre}$  de paramétrage [Régulateur de température](#page-38-0).

### **7.2.3.3.4 Fenêtre de paramétrage Niveau secondaire Climatisation**

<span id="page-42-0"></span>Cette fenêtre de paramétrage permet de réaliser les réglages suivants :

- Type de régulation
- Limitation de la plage de régulation
- Comportement d'envoi de la variable de réglage
- Activation et réglage de la limitation de température
- Différence de température par rapport au niveau principal Chauffage

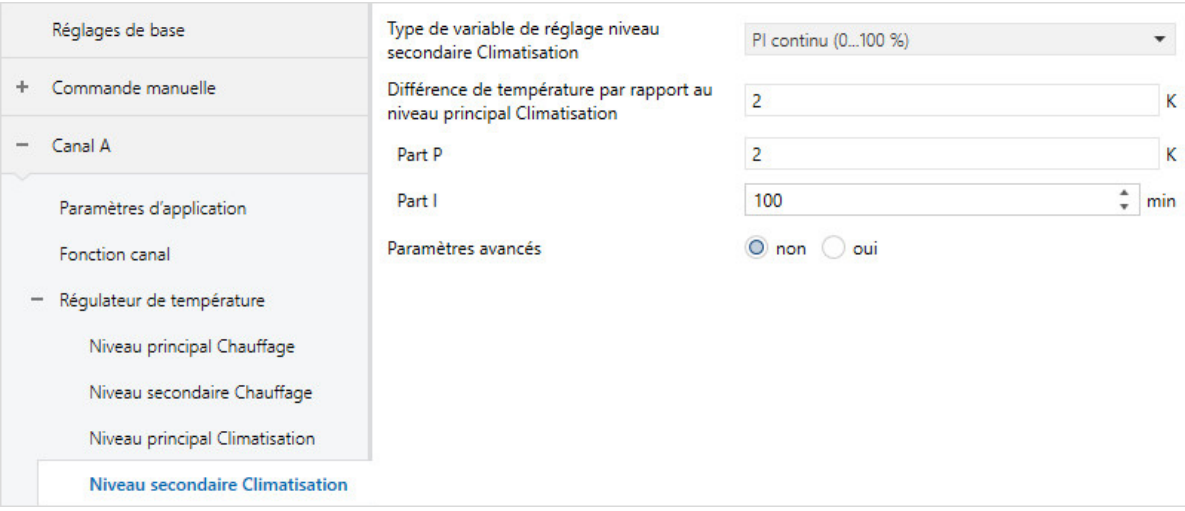

Fig. 16: Fenêtre de paramétrage Niveau secondaire Climatisation

### **Cette fenêtre de paramétrage contient les paramètres suivants :**

- → [Type de variable de réglage niveau secondaire Climatisation, Page 65](#page-64-0)
	- → [Part P, Page 108](#page-107-0)
	- → [Part I, Page 92](#page-91-0)
- → [Différence de température par rapport au niveau principal Climatisation, Page 132](#page-131-0)
- → [Paramètres avancés, Page 82](#page-81-0)
	- → [Sens d'action de variable de réglage, Page 148](#page-147-0)
	- → [Hystérésis, Page 89](#page-88-0)
	- → [Différence de variable de réglage pour envoi de la variable de réglage, Page 128](#page-127-0)
	- → [Cycle d'envoi de la variable de réglage \(0 = désactivé\), Page 156](#page-155-0)
	- → [Cycle MLI X, Page 109](#page-108-0)
	- → [Variable de réglage maximale, Page 102](#page-101-0)
	- → [Variable de réglage minimale \(charge principale\), Page 104](#page-103-0)
	- → [Activer limitation de température, Page 131](#page-130-0)
		- → [Température limite \[Climatisation\], Page 70](#page-69-0)
		- → [Hystérésis température limite, Page 90](#page-89-0)
		- → [Part I pour limitation de température, Page 93](#page-92-0)
		- → [Réception température limite, Page 78](#page-77-0)

- Fenêtre de paramétrage Canal  $X \setminus$  Fenêtre de paramétrage [Paramètres d'application](#page-35-1)
	- Paramètre [Fonction canal](#page-94-0)\ Option Canal régulateur
	- Paramètre [Niveau principal Climatisation \[régulateur\]](#page-87-0) \ Toutes les options sauf désactivé(e) – Paramètre *[Niveau secondaire Climatisation](#page-151-0)* \ Toutes les options sauf *désactivé(e)*
- La fenêtre de paramétrage se trouve dans la fenêtre de paramétrage  $\text{Canal } X \setminus F$ enêtre de paramétrage [Régulateur de température](#page-38-0).

## **7.2.3.4 Fenêtre de paramétrage Gestionnaire valeur de consigne**

<span id="page-43-0"></span>Cette fenêtre de paramétrage permet de réaliser les réglages suivants :

- Mode de fonctionnement
- Fixation de la valeur de consigne
- Activation et réglage de la compensation estivale

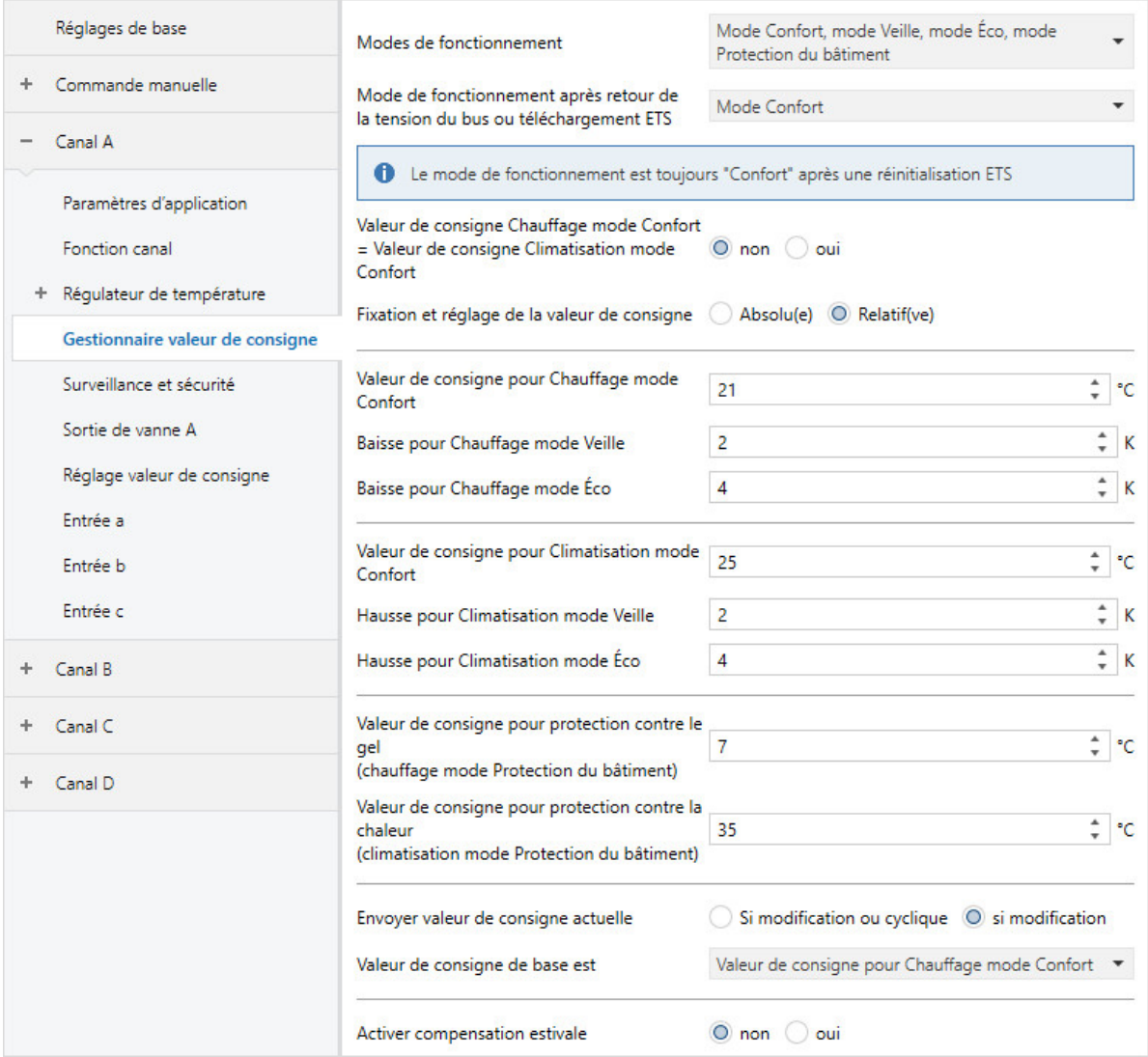

Fig. 17: Fenêtre de paramétrage Gestionnaire valeur de consigne

### **Cette fenêtre de paramétrage contient les paramètres suivants :**

- → [Modes de fonctionnement, Page 72](#page-71-2)
- → [Mode après retour de la tension du bus ou téléchargement ETS, Page 73](#page-72-0)
- → [Valeur de consigne Chauffage mode Confort = Valeur de consigne Climatisation mode Confort, Page](#page-117-0)  [118](#page-117-0)
	- → [Valeur de consigne pour Chauffage mode Confort, Page 115](#page-114-0)
	- → [Valeur de consigne pour Climatisation mode Confort, Page 117](#page-116-0)
	- → [Hystérésis pour commutation Chauffage/Climatisation, Page 91](#page-90-0)
	- → [Valeur de consigne pour Chauffage et Climatisation mode Confort, Page 116](#page-115-0)
- → [Fixation et réglage de la valeur de consigne, Page 120](#page-119-0)
	- → [Valeur de consigne pour Chauffage mode Veille, Page 115](#page-114-1)
	- → [Valeur de consigne pour Chauffage mode Éco, Page 114](#page-113-0)
	- → [Valeur de consigne pour Climatisation mode Veille, Page 118](#page-117-1)
	- → [Valeur de consigne pour Climatisation mode Éco, Page 117](#page-116-1)
	- → [Baisse pour Chauffage mode Veille, Page 54](#page-53-0)
	- → [Baisse pour Chauffage mode Éco, Page 54](#page-53-1)
	- → [Hausse pour Climatisation mode Veille, Page 57](#page-56-1)
	- → [Hausse pour Climatisation mode Éco, Page 57](#page-56-2)
	- → [Valeur de consigne de base est, Page 68](#page-67-0)
- → [Valeur de consigne pour protection contre le gel \(chauffage mode Protection du bâtiment\), Page 114](#page-113-1)
- → [Valeur de consigne pour protection contre la chaleur \(climatisation mode Protection du bâtiment\),](#page-115-1) [Page 116](#page-115-1)
- → [Envoyer valeur de consigne actuelle, Page 55](#page-54-0)
	- → [Cycle d'envoi de la valeur de consigne, Page 157](#page-156-0)
- → [Activer compensation estivale, Page 121](#page-120-0)
	- → [Température d'entrée pour compensation estivale, Page 77](#page-76-0)
	- → [Écart de la température de consigne lors du passage à la compensation estivale, Page 107](#page-106-0)
	- → [Température de sortie pour compensation estivale, Page 66](#page-65-1)
	- → [Écart de la température de consigne en quittant la compensation estivale, Page 106](#page-105-0)

- Fenêtre de paramétrage [Canal X](#page-35-0) \ Fenêtre de paramétrage [Paramètres d'application](#page-35-1) \ Paramètre [Fonction canal](#page-94-0) \ Option Canal régulateur
- La fenêtre de paramétrage se trouve dans la fenêtre de paramétrage [Canal X](#page-35-0).

#### **7.2.3.5 Fenêtre de paramétrage Surveillance et sécurité**

<span id="page-45-0"></span>Cette fenêtre de paramétrage permet de réaliser les réglages suivants :

- Fonction forçage
- Surveillance cyclique

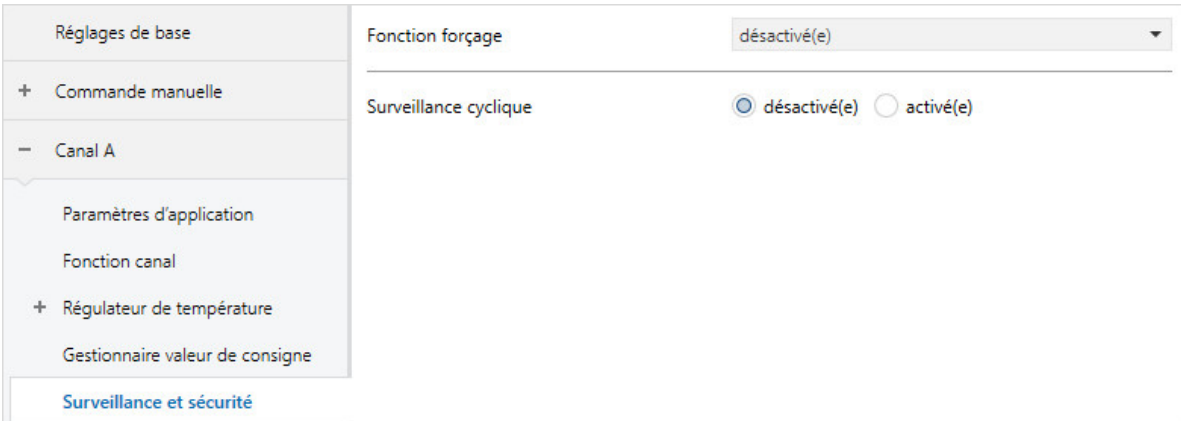

Fig. 18: Fenêtre de paramétrage Surveillance et sécurité

#### **Cette fenêtre de paramétrage contient les paramètres suivants :**

- → [Fonction forçage, Page 153](#page-152-0)
	- → [Variable de réglage en cas de fonction forçage, Page 126](#page-125-0)
	- → [Variable de réglage en cas de fonction forçage activée "MARCHE", Page 126](#page-125-1)
	- → [Variable de réglage en cas de fonction forçage activée "ARRÊT", Page 126](#page-125-2)
- → [Surveillance cyclique, Page 154](#page-153-1)
	- → [Surveillance entrée de température, Page 141](#page-140-0)
		- → [Variable de réglage si erreur entrée, Page 125](#page-124-1)
		- → [Surveillance cyclique toutes les, Page 154](#page-153-2)
		- → [Variable de réglage en cas de dépassement de la durée de surveillance, Page 125](#page-124-2)
	- → [Surveillance réception objet de communication "Mode de fonctionnement Normal \(maître\)", Page](#page-134-0)  [135](#page-134-0)
		- → [Mode de fonctionnement en cas de dépassement de la durée de surveillance, Page 73](#page-72-1)
	- → [Surveillance réception objet de communication "Commutation Chauffage/Climatisation", Page 139](#page-138-0) → [Mode de fonctionnement en cas de dépassement de la durée de surveillance, Page 71](#page-70-0)
	- → [Surveillance réception objet de communication "Contact de fenêtre", Page 136](#page-135-0)
	- → [Surveillance réception objet de communication "Alarme point de rosée", Page 138](#page-137-0)
	- → [Surveillance réception objet de communication "Alarme niveau de remplissage", Page 137](#page-136-0)
	- → [Surveillance réception objets de communication "Variable de réglage Chauffage/Climatisation",](#page-139-0) [Page 140](#page-139-0)
		- → [Variable de réglage en cas de dépassement de la durée de surveillance, Page 125](#page-124-2)

### **Conditions préalables à la visibilité**

### **7.2.3.6 Fenêtre de paramétrage Sortie de vanne X**

Cette fenêtre de paramétrage permet de réaliser les réglages de base pour cette sortie de vanne.

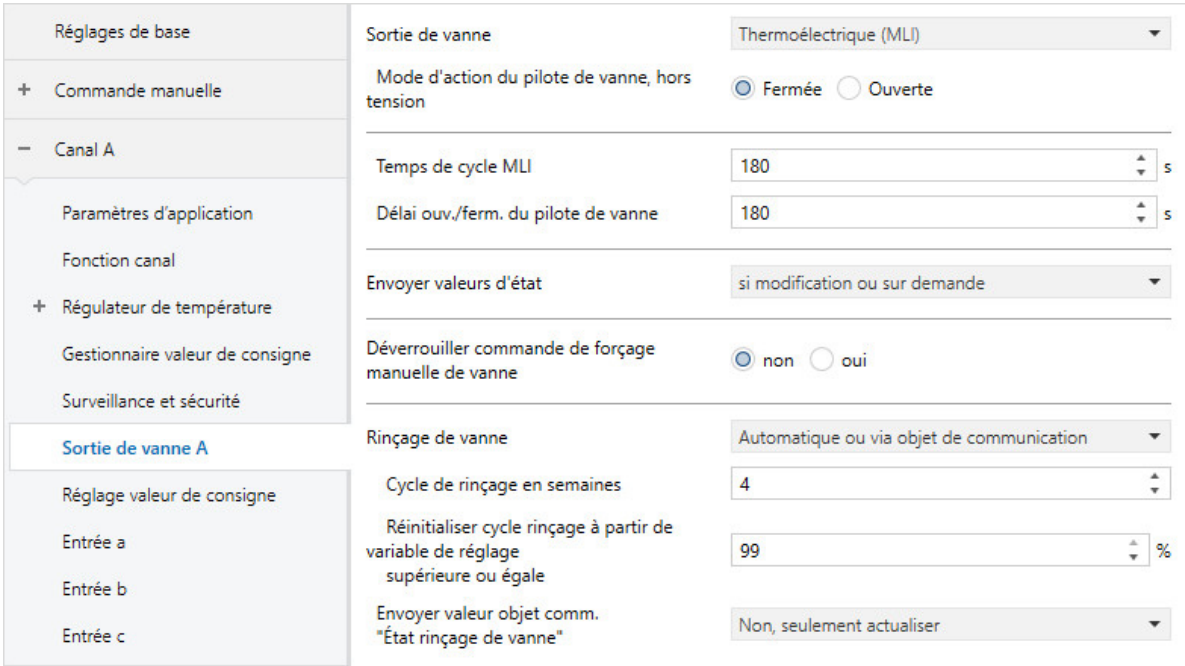

Fig. 19: Fenêtre de paramétrage Sortie de vanne X

#### **Cette fenêtre de paramétrage contient les paramètres suivants :**

- → [Sortie de vanne, Page 144](#page-143-0)
	- → [Mode d'action du pilote de vanne, hors tension, Page 149](#page-148-0)
	- → [Temps de cycle MLI, Page 157](#page-156-1)
	- → [Ouverture variable de réglage plus grande ou identique, Page 106](#page-105-1)
	- → [Délai ouv./ferm. du pilote de vanne, Page 106](#page-105-2)
	- → [Envoyer valeurs d'état \[sortie de vanne\], Page 124](#page-123-0) → [Envoi cyclique toutes les, Page 153](#page-152-1)
	- → [Déverrouiller commande de forçage manuelle de vanne, Page 98](#page-97-0)
	- → [Rinçage de vanne, Page 145](#page-144-0)
		- → [Cycle de rinçage en semaines, Page 121](#page-120-1)
		- → [Réinitialiser cycle rinçage à partir de variable de réglage supérieure ou égale, Page 122](#page-121-0)
		- → [Envoyer valeur objet de communication "État rinçage de vanne", Page 145](#page-144-1)

#### **Conditions préalables à la visibilité**

### **7.2.3.7 Fenêtre de paramétrage Réglage valeur de consigne**

<span id="page-47-0"></span>Cette fenêtre de paramétrage permet de réaliser les réglages suivants :

- Régler le réglage de valeur de consigne
- Définir les types de points de données pour le réglage de valeur de consigne

L'affichage de la fenêtre de paramétrage et des paramètres dépend du réglage du paramètre [Fonction](#page-94-0) [canal](#page-94-0).

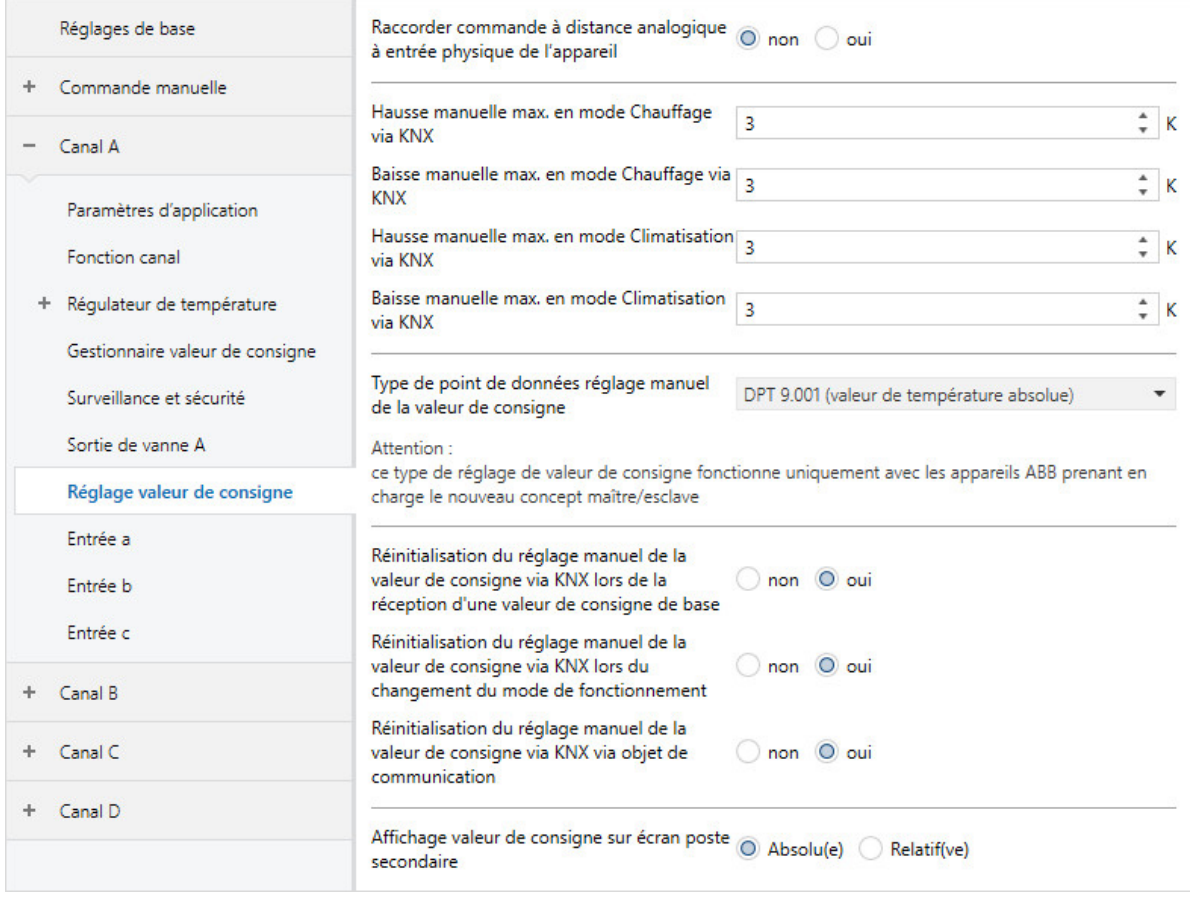

Fig. 20: Fenêtre de paramétrage Réglage valeur de consigne

#### **Cette fenêtre de paramétrage contient les paramètres suivants :**

→ [Raccorder commande à distance analogique à l'entrée physique de l'appareil a, Page 55](#page-54-1)

- → [Hausse manuelle max. en mode Chauffage via KNX, Page 100](#page-99-0)
- → [Baisse manuelle max. en mode Chauffage via KNX, Page 99](#page-98-0)
- → [Hausse manuelle max. en mode Climatisation via KNX, Page 100](#page-99-1)
- → [Baisse manuelle max. en mode Climatisation via KNX, Page 99](#page-98-1)
- → [Type de point de données réglage manuel de la valeur de consigne, Page 74](#page-73-0)
- → [Réinitialisation du réglage manuel à réception d'une valeur de consigne de base, Page 149](#page-148-1)
- → [Réinitialisation du réglage manuel lors du changement du mode de fonctionnement, Page 150](#page-149-0)
- → [Réinitialisation du réglage manuel via objet de communication, Page 151](#page-150-1)
- → [Affichage valeur de consigne sur écran poste secondaire, Page 119](#page-118-0)
- → [Augmentation maximale valeur de consigne, Page 101](#page-100-0)
- → [Réduction maximale valeur de consigne, Page 101](#page-100-1)

#### **Conditions préalables à la visibilité**

### **7.2.3.8 Fenêtre de paramétrage Entrée x**

<span id="page-48-0"></span>Cette fenêtre de paramétrage permet de réaliser les réglages suivants :

• Configurer les entrées de l'appareil

### **Remarque**

Si l'entrée a est utilisée pour raccorder une commande à distance analogique, l'entrée se configure alors dans la fenêtre de paramétrage [Réglage valeur de consigne](#page-47-0).

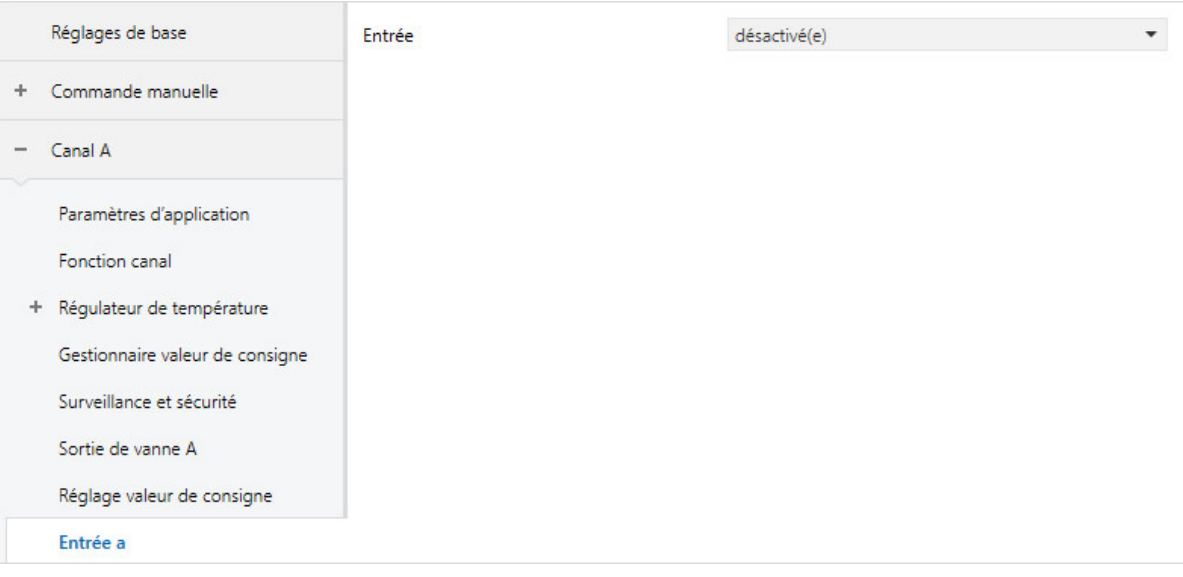

Fig. 21: Fenêtre de paramétrage Entrée x

### **Cette fenêtre de paramétrage contient les paramètres suivants :**

- → [Entrée, Page 75](#page-74-0)
	- → [Fenêtre ouverte lorsque \[entrée x\], Page 82](#page-81-1)
	- → [Envoyer valeurs d'état \[Contact de fenêtre\], Page 123](#page-122-0) → [Envoi cyclique toutes les, Page 153](#page-152-1)
	- → [Point de rosée atteint lorsque \[entrée x\], Page 129](#page-128-1)
	- → [Envoyer valeurs d'état \[Alarme point de rosée\], Page 124](#page-123-1)
	- → [Niveau de remplissage atteint lorsque \[entrée x\], Page 83](#page-82-1)
	- → [Envoyer valeurs d'état \[Alarme niveau de remplissage\], Page 123](#page-122-1)
	- → [Type capteur de température, Page 133](#page-132-0)
		- → [Type CTN, Page 105](#page-104-1)
		- → [Type KTY, Page 96](#page-95-0)
			- → [Résistance à x °C, Page 147](#page-146-0)
	- → [Décalage de température, Page 133](#page-132-1)
	- → [Compensation erreur de ligne, Page 97](#page-96-0)
		- → [Longueur de ligne, aller simple, Page 97](#page-96-1)
		- →  [Section du conducteur, valeur\\* 0,01 mm², Page 112](#page-111-0)
		- → [Résistance de ligne \(somme conducteurs aller/retour\), Page 97](#page-96-2)
	- → [Filtre, Page 83](#page-82-2)
	- → [Envoyer valeur de température, Page 134](#page-133-0)
		- → [Valeur envoyée à partir d'une modification de, Page 146](#page-145-0)
	- → [Distinction entre appui court et appui long, Page 142](#page-141-1)
		- → [Entrée lors de l'actionnement, Page 77](#page-76-1)
		- → [Appui long à partir de, Page 96](#page-95-1)
		- → [Activer la durée minimale du signal, Page 103](#page-102-0)
			- → [lors ouverture du contact, Page 71](#page-70-1)
			- → [lors de la fermeture du contact, Page 71](#page-70-2)
	- → [Déverrouiller objet de communication " Verrouiller entrée ", Page 95](#page-94-1)
	- → [Réaction si évènement x, Page 112](#page-111-1)
	- → [Envoyer valeurs d'état \[entrée binaire\], Page 122](#page-121-1)
		- → [pour valeur d'objet de communication, Page 70](#page-69-1)
	- → [Scrutation entrée après téléchargement, réinitialisation ETS ou retour de la tension du bus, Page](#page-76-2)  [77](#page-76-2)

# **Remarque**

Les sections suivantes présentent les différentes possibilités de réglage des entrées a à l à l'aide de l'entrée a.

Les réglages possibles sont les mêmes pour toutes les entrées.

### **Conditions préalables à la visibilité**

# **7.3 Vue d'ensemble des paramètres**

- [Accès i-bus® Tool](#page-148-2), Page [149](#page-148-2)
- [Activer compensation estivale](#page-120-0), Page [121](#page-120-0)
- [Activer la durée minimale du signal](#page-102-0), Page [103](#page-102-0)
- [Activer limitation de température](#page-130-0), Page [131](#page-130-0)
- [Affichage valeur de consigne sur écran poste secondaire](#page-118-0), Page [119](#page-118-0)
- [Appui long à partir de](#page-95-1), Page [96](#page-95-1)
- [Augmentation maximale valeur de consigne](#page-100-0), Page [101](#page-100-0)
- [Baisse manuelle max. en mode Chauffage via KNX](#page-98-0), Page [99](#page-98-0)
- [Baisse manuelle max. en mode Climatisation via KNX](#page-98-1), Page [99](#page-98-1)
- [Baisse pour Chauffage mode Éco](#page-53-1), Page [54](#page-53-1)
- [Baisse pour Chauffage mode Veille](#page-53-0), Page [54](#page-53-0)
- [Charge principale active si régulateur désactivé](#page-84-2), Page [85](#page-84-2)
- [Commande manuelle](#page-97-1), Page [98](#page-97-1)
- [Commutation Chauffage/Climatisation](#page-141-0), Page [142](#page-141-0)
- [Compensation erreur de ligne](#page-96-0), Page [97](#page-96-0)
- [Cycle d'envoi de la température ambiante \(0 = désactivé\)](#page-154-0), Page [155](#page-154-0)
- [Cycle d'envoi de la valeur de consigne](#page-156-0), Page [157](#page-156-0)
- [Cycle d'envoi de la variable de réglage \(0 = désactivé\)](#page-155-0), Page [156](#page-155-0)
- [Cycle de rinçage en semaines](#page-120-1), Page [121](#page-120-1)
- [Cycle d'envoi](#page-112-0), Page [113](#page-112-0)
- [Cycle MLI X](#page-108-0), Page [109](#page-108-0)
- [Décalage de température](#page-132-1), Page [133](#page-132-1)
- [Délai ouv./ferm. du pilote de vanne](#page-105-2), Page [106](#page-105-2)
- [Déverrouiller commande de forçage manuelle de vanne](#page-97-0), Page [98](#page-97-0)
- [Déverrouiller objet de communication " En service "](#page-95-2), Page [96](#page-95-2)
- [Déverrouiller objet de communication " Verrouiller entrée "](#page-94-1), Page [95](#page-94-1)
- [Différence de température par rapport au niveau principal Chauffage](#page-130-1), Page [131](#page-130-1)
- [Différence de température par rapport au niveau principal Climatisation](#page-131-0), Page [132](#page-131-0)
- [Différence de variable de réglage pour envoi de la variable de réglage](#page-127-0), Page [128](#page-127-0)
- [Distinction entre appui court et appui long](#page-141-1), Page [142](#page-141-1)
- [Écart de la température de consigne en quittant la compensation estivale](#page-105-0), Page [106](#page-105-0)
- [Écart de la température de consigne lors du passage à la compensation estivale](#page-106-0), Page [107](#page-106-0)
- [Entrée lors de l'actionnement](#page-76-1), Page [77](#page-76-1)
- [Entrée](#page-74-0), Page [75](#page-74-0)
- [Envoi cyclique des variables de réglage inactives](#page-153-0), Page [154](#page-153-0)
- [Envoi cyclique toutes les](#page-152-1), Page [153](#page-152-1)
- [Envoyer valeur de consigne actuelle](#page-54-0), Page [55](#page-54-0)
- [Envoyer valeur de température](#page-133-0), Page [134](#page-133-0)
- [Envoyer valeur objet de communication "En service"](#page-144-2), Page [145](#page-144-2)
- [Envoyer valeur objet de communication "État rinçage de vanne"](#page-144-1), Page [145](#page-144-1)
- [Envoyer valeurs d'état \[Alarme niveau de remplissage\]](#page-122-1), Page [123](#page-122-1)
- [Envoyer valeurs d'état \[Alarme point de rosée\]](#page-123-1), Page [124](#page-123-1)
- [Envoyer valeurs d'état \[commande à distance analogique\]](#page-121-2), Page [122](#page-121-2)
- [Envoyer valeurs d'état \[Contact de fenêtre\]](#page-122-0), Page [123](#page-122-0)
- [Envoyer valeurs d'état \[entrée binaire\]](#page-121-1), Page [122](#page-121-1)
- [Envoyer valeurs d'état \[sortie de vanne\]](#page-123-0), Page [124](#page-123-0)
- [Fenêtre ouverte lorsque \[entrée x\]](#page-81-1), Page [82](#page-81-1)
- [Fenêtre ouverte lorsque \[régulateur\]](#page-82-0), Page [83](#page-82-0)
- [Filtre](#page-82-2), Page [83](#page-82-2)
- [Fixation et réglage de la valeur de consigne](#page-119-0), Page [120](#page-119-0)
- [Fonction canal](#page-94-0), Page [95](#page-94-0)
- [Fonction forçage](#page-152-0), Page [153](#page-152-0)
- [Hausse manuelle max. en mode Chauffage via KNX](#page-99-0), Page [100](#page-99-0)
- [Hausse manuelle max. en mode Climatisation via KNX](#page-99-1), Page [100](#page-99-1)
- [Hausse pour Climatisation mode Éco](#page-56-2), Page [57](#page-56-2)
- [Hausse pour Climatisation mode Veille](#page-56-1), Page [57](#page-56-1)
- [Hystérésis pour commutation Chauffage/Climatisation](#page-90-0), Page [91](#page-90-0)
- [Hystérésis température limite](#page-89-0), Page [90](#page-89-0)
- [Hystérésis](#page-88-0), Page [89](#page-88-0)
- [Limiter le nombre de télégrammes](#page-60-1), Page [61](#page-60-1)
- [Longueur de ligne, aller simple](#page-96-1), Page [97](#page-96-1)
- [lors de la fermeture du contact](#page-70-2), Page [71](#page-70-2)
- [lors ouverture du contact](#page-70-1), Page [71](#page-70-1)
- [Mode après retour de la tension du bus ou téléchargement ETS](#page-72-0), Page [73](#page-72-0)
- [Mode d'action du pilote de vanne, hors tension](#page-148-0), Page [149](#page-148-0)
- [Mode de fonctionnement après retour de la tension du bus](#page-71-0), Page [72](#page-71-0)
- [Mode de fonctionnement après téléchargement/réinitialisation ETS](#page-71-1), Page [72](#page-71-1)
- [Mode de fonctionnement en cas de dépassement de la durée de surveillance](#page-72-1), Page [73](#page-72-1)
- [Mode de fonctionnement en cas de dépassement de la durée de surveillance](#page-70-0), Page [71](#page-70-0)
- [Modes de fonctionnement](#page-71-2), Page [72](#page-71-2)
- [Modification de température pour envoi de la température ambiante actuelle](#page-129-0), Page [130](#page-129-0)
- [Niveau de remplissage atteint lorsque \[entrée x\]](#page-82-1), Page [83](#page-82-1)
- [Niveau de remplissage atteint lorsque \[régulateur\]](#page-83-0), Page [84](#page-83-0)
- [Niveau principal Chauffage \[actionneur\]](#page-85-0), Page [86](#page-85-0)
- [Niveau principal Chauffage \[régulateur\]](#page-86-0), Page [87](#page-86-0)
- [Niveau principal Climatisation \[actionneur\]](#page-87-1), Page [88](#page-87-1)
- [Niveau principal Climatisation \[régulateur\]](#page-87-0), Page [88](#page-87-0)
- [Niveau secondaire Chauffage](#page-150-0), Page [151](#page-150-0)
- [Niveau secondaire Climatisation](#page-151-0), Page [152](#page-151-0)
- [Nombre maximal de télégrammes envoyés](#page-100-2), Page [101](#page-100-2)
- [Nombre objets comm. température actuelle](#page-60-0), Page [61](#page-60-0)
- [Ouverture variable de réglage plus grande ou identique](#page-105-1), Page [106](#page-105-1)
- [Paramètres avancés](#page-81-0), Page [82](#page-81-0)
- [Part I pour limitation de température](#page-92-0), Page [93](#page-92-0)
- [Part I](#page-91-0), Page [92](#page-91-0)
- [Part P](#page-107-0), Page [108](#page-107-0)
- [pendant la période \(0 = désactivé\)](#page-93-0), Page [94](#page-93-0)
- [Pilotage niveau principal Chauffage via](#page-56-0), Page [57](#page-56-0)
- [Pilotage niveau principal Climatisation via](#page-57-0), Page [58](#page-57-0)
- [Pilotage niveau secondaire Chauffage via](#page-58-0), Page [59](#page-58-0)
- [Pilotage niveau secondaire Climatisation via](#page-59-0), Page [60](#page-59-0)
- [Point de rosée atteint lorsque \[entrée x\]](#page-128-1), Page [129](#page-128-1)
- [Point de rosée atteint lorsque \[régulateur\]](#page-128-0), Page [129](#page-128-0)
- [Pondération mesure externe 1](#page-83-1), Page [84](#page-83-1)
- [Pondération mesure externe 2](#page-84-0), Page [85](#page-84-0)
- [Pondération mesure interne](#page-84-1), Page [85](#page-84-1)
- [pour valeur d'objet de communication](#page-69-1), Page [70](#page-69-1)
- [Raccorder commande à distance analogique à l'entrée physique de l'appareil a](#page-54-1), Page [55](#page-54-1)
- [Réaction si évènement x](#page-111-1), Page [112](#page-111-1)
- [Réception état fenêtre](#page-79-0), Page [80](#page-79-0)
- [Réception état niveau de remplissage](#page-79-1), Page [80](#page-79-1)
- [Réception état point de rosée](#page-80-0), Page [81](#page-80-0)
- [Réception température actuelle](#page-80-1), Page [81](#page-80-1)
- [Réception température limite](#page-77-0), Page [78](#page-77-0)
- [Réduction maximale valeur de consigne](#page-100-1), Page [101](#page-100-1)
- [Réinitialisation automatique après](#page-66-0), Page [67](#page-66-0)
- [Réinitialisation automatique commande manuelle vers mode KNX](#page-66-1), Page [67](#page-66-1)
- [Réinitialisation du réglage manuel à réception d'une valeur de consigne de base](#page-148-1), Page [149](#page-148-1)
- [Réinitialisation du réglage manuel lors du changement du mode de fonctionnement](#page-149-0), Page [150](#page-149-0)
- [Réinitialisation du réglage manuel via objet de communication](#page-150-1), Page [151](#page-150-1)
- [Réinitialiser cycle rinçage à partir de variable de réglage supérieure ou égale](#page-121-0), Page [122](#page-121-0)
- [Résistance à x °C](#page-146-0), Page [147](#page-146-0)
- [Résistance de ligne \(somme conducteurs aller/retour\)](#page-96-2), Page [97](#page-96-2)
- [Rinçage de vanne](#page-144-0), Page [145](#page-144-0)
- [Scrutation entrée après téléchargement, réinitialisation ETS ou retour de la tension du bus](#page-76-2), Page [77](#page-76-2)
- [Section du conducteur, valeur\\* 0,01 mm²](#page-111-0), Page [112](#page-111-0)
- [Sens d'action de variable de réglage](#page-147-0), Page [148](#page-147-0)
- [Sortie de vanne](#page-143-0), Page [144](#page-143-0)
- [Surveillance cyclique toutes les](#page-153-2), Page [154](#page-153-2)
- [Surveillance cyclique](#page-153-1), Page [154](#page-153-1)
- [Surveillance entrée de température](#page-140-0), Page [141](#page-140-0)
- [Surveillance réception objet de communication "Alarme niveau de remplissage"](#page-136-0), Page [137](#page-136-0)
- [Surveillance réception objet de communication "Alarme point de rosée"](#page-137-0), Page [138](#page-137-0)
- [Surveillance réception objet de communication "Commutation Chauffage/Climatisation"](#page-138-0), Page [139](#page-138-0)
- [Surveillance réception objet de communication "Contact de fenêtre"](#page-135-0), Page [136](#page-135-0)
- [Surveillance réception objet de communication "Mode de fonctionnement Normal \(maître\)"](#page-134-0), Page [135](#page-134-0)
- [Surveillance réception objets de communication "Variable de réglage Chauffage/Climatisation"](#page-139-0), Page [140](#page-139-0)
- [Température d'entrée pour compensation estivale](#page-76-0), Page [77](#page-76-0)
- [Température de sortie pour compensation estivale](#page-65-1), Page [66](#page-65-1)
- [Température limite \[Chauffage\]](#page-68-0), Page [69](#page-68-0)
- [Température limite \[Climatisation\]](#page-69-0), Page [70](#page-69-0)
- [Temporisation d'émission et de commutation après retour de la tension du bus](#page-112-1), Page [113](#page-112-1)
- [Temps de cycle MLI](#page-156-1), Page [157](#page-156-1)
- [Type capteur de température](#page-132-0), Page [133](#page-132-0)
- [Type CTN](#page-104-1), Page [105](#page-104-1)
- [Type de point de données réglage manuel de la valeur de consigne](#page-73-0), Page [74](#page-73-0)
- [Type de système de chauffage/climatisation](#page-65-0), Page [66](#page-65-0)
- [Type de variable de réglage niveau principal Chauffage](#page-61-0), Page [62](#page-61-0)
- [Type de variable de réglage niveau principal Climatisation](#page-62-0), Page [63](#page-62-0)
- [Type de variable de réglage niveau secondaire Chauffage](#page-63-0), Page [64](#page-63-0)
- [Type de variable de réglage niveau secondaire Climatisation](#page-64-0), Page [65](#page-64-0)
- [Type KTY](#page-95-0), Page [96](#page-95-0)
- [Valeur après expiration de temporisation d'émission et de commutation](#page-145-1), Page [146](#page-145-1)
- [Valeur de consigne Chauffage mode Confort = Valeur de consigne Climatisation mode Confort](#page-117-0), Page [118](#page-117-0)
- [Valeur de consigne de base est](#page-67-0), Page [68](#page-67-0)
- [Valeur de consigne pour Chauffage et Climatisation mode Confort](#page-115-0), Page [116](#page-115-0)
- [Valeur de consigne pour Chauffage mode Confort](#page-114-0), Page [115](#page-114-0)
- [Valeur de consigne pour Chauffage mode Éco](#page-113-0), Page [114](#page-113-0)
- [Valeur de consigne pour Chauffage mode Veille](#page-114-1), Page [115](#page-114-1)
- [Valeur de consigne pour Climatisation mode Confort](#page-116-0), Page [117](#page-116-0)
- [Valeur de consigne pour Climatisation mode Éco](#page-116-1), Page [117](#page-116-1)
- [Valeur de consigne pour Climatisation mode Veille](#page-117-1), Page [118](#page-117-1)
- [Valeur de consigne pour protection contre la chaleur \(climatisation mode Protection du bâtiment\)](#page-115-1), Page [116](#page-115-1)
- [Valeur de consigne pour protection contre le gel \(chauffage mode Protection du bâtiment\)](#page-113-1), Page [114](#page-113-1)
- [Valeur envoyée à partir d'une modification de](#page-145-0), Page [146](#page-145-0)
- [Variable de réglage après retour de la tension du bus](#page-126-0), Page [127](#page-126-0)
- [Variable de réglage après téléchargement ETS](#page-126-1), Page [127](#page-126-1)
- [Variable de réglage en cas de dépassement de la durée de surveillance](#page-124-2), Page [125](#page-124-2)
- [Variable de réglage en cas de fonction forçage activée "ARRÊT"](#page-125-2), Page [126](#page-125-2)
- [Variable de réglage en cas de fonction forçage activée "MARCHE"](#page-125-1), Page [126](#page-125-1)
- [Variable de réglage en cas de fonction forçage](#page-125-0), Page [126](#page-125-0)
- [Variable de réglage maximale](#page-101-0), Page [102](#page-101-0)
- [Variable de réglage minimale \(charge principale\)](#page-103-0), Page [104](#page-103-0)
- [Variable de réglage minimale pour charge principale > 0](#page-104-0), Page [105](#page-104-0)
- [Variable de réglage si erreur entrée](#page-124-1), Page [125](#page-124-1)
- [Variable de réglage](#page-124-0), Page [125](#page-124-0)

# **7.4 Descriptions de paramètres**

# **7.4.1 Baisse pour Chauffage mode Éco**

<span id="page-53-1"></span>Ce paramètre permet de déterminer la valeur d'abaissement de la température en mode Chauffage mode Éco. La valeur est indiquée en tant que différence par rapport au paramètre [Valeur de consigne](#page-114-0) [pour Chauffage mode Confort](#page-114-0).

Informations complémentaires → [Explication des modes de fonctionnement, Page 185.](#page-184-0)

### **Remarque**

Le régulateur veille à ce que la température de consigne ne soit pas dépassée en cas d'augmentation de la température actuelle. Le mode de fonctionnement ne change pas.

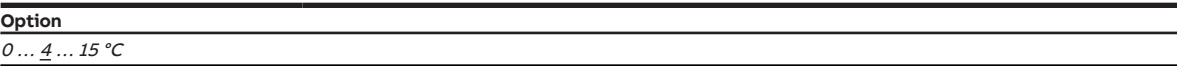

### **Conditions préalables à la visibilité**

- Fenêtre de paramétrage [Canal X](#page-35-0)\Fenêtre de paramétrage [Paramètres d'application](#page-35-1)
	- Paramètre [Fonction canal](#page-94-0)\ Option Canal régulateur
	- Paramètre [Niveau principal Chauffage \[régulateur\]](#page-86-0) \ Toutes les options sauf désactivé(e)
- Fenêtre de paramétrage Canal  $X \setminus$  Fenêtre de paramétrage [Gestionnaire valeur de consigne](#page-43-0)
	- Paramètre [Modes de fonctionnement](#page-71-2) \ Option Mode Confort, mode Veille, mode Éco, mode Protection du bâtiment
	- Paramètre *[Fixation et réglage de la valeur de consigne](#page-119-0)* \ Option *Relatif(ve)*
- $\cdot$  Ce paramètre se trouve dans la fenêtre de paramétrage [Canal X](#page-35-0) \ Fenêtre de paramétrage [Gestion](#page-43-0)[naire valeur de consigne](#page-43-0).

# **7.4.2 Baisse pour Chauffage mode Veille**

<span id="page-53-0"></span>Ce paramètre permet de déterminer la valeur d'abaissement de la température en mode Chauffage mode Veille. La valeur est indiquée en tant que différence par rapport au paramètre [Valeur de consigne](#page-114-0) [pour Chauffage mode Confort](#page-114-0).

Informations complémentaires → [Explication des modes de fonctionnement, Page 185.](#page-184-0)

### **Remarque**

Le régulateur veille à ce que la température de consigne ne soit pas dépassée en cas d'augmentation de la température actuelle. Le mode de fonctionnement ne change pas.

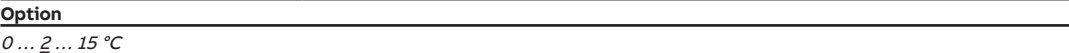

- Fenêtre de paramétrage [Canal X](#page-35-0) \ Fenêtre de paramétrage [Paramètres d'application](#page-35-1)
	- Paramètre [Fonction canal](#page-94-0)\ Option Canal régulateur
	- Paramètre *[Niveau principal Chauffage \[régulateur\]](#page-86-0)* \ Toutes les options sauf *désactivé(e)* }
- Fenêtre de paramétrage [Canal X](#page-35-0) \ Fenêtre de paramétrage [Gestionnaire valeur de consigne](#page-43-0)
	- Paramètre [Modes de fonctionnement](#page-71-2) \ Options Mode Confort, mode Veille, mode Éco, mode Protection du bâtiment / Mode Confort, mode Veille, mode Protection du bâtiment – Paramètre *[Fixation et réglage de la valeur de consigne](#page-119-0)* \ Option Relatif(ve)
- Ce paramètre se trouve dans la fenêtre de paramétrage [Canal X](#page-35-0) \ Fenêtre de paramétrage [Gestion](#page-43-0)[naire valeur de consigne](#page-43-0).

# **7.4.3 Envoyer valeur de consigne actuelle**

<span id="page-54-0"></span>Ce paramètre définit quand la valeur de consigne actuelle doit être envoyée via l'objet de communication [Valeur de consigne actuelle](#page-167-0).

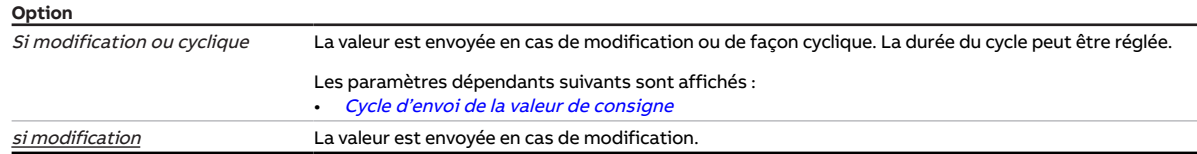

#### **Conditions préalables à la visibilité**

- Fenêtre de paramétrage [Canal X](#page-35-0)\Fenêtre de paramétrage [Paramètres d'application](#page-35-1) \ Paramètre [Fonction canal](#page-94-0) \ Option Canal régulateur
- Ce paramètre se trouve dans la fenêtre de paramétrage [Canal X](#page-35-0) \ Fenêtre de paramétrage [Gestion](#page-43-0)[naire valeur de consigne](#page-43-0).

# **7.4.4 Raccorder commande à distance analogique à l'entrée physique de l'appareil a**

<span id="page-54-1"></span>Ce paramètre permet de déterminer si une commande à distance analogique est raccordée à l'entrée a.

Divers paramètres et objets de communication dépendants sont affichés en fonction du réglage du pa-ramètre [Fonction canal](#page-94-0).

Pour plus d'informations sur l'utilisation d'une commande à distance analogique, voir → [Utilisation d'une](#page-202-0) [commande à distance analogique, Page 203.](#page-202-0)

### **Remarque**

Si une commande à distance analogique est raccordée en mode Actionneur, la valeur de consigne ne peut alors pas être réglée via une commande à distance KNX.

### **Remarque**

Les actionneurs ne peuvent pas analyser les valeurs reçues de la commande à distance analogique. Les objets de communication servant à la confirmation sont masqués.

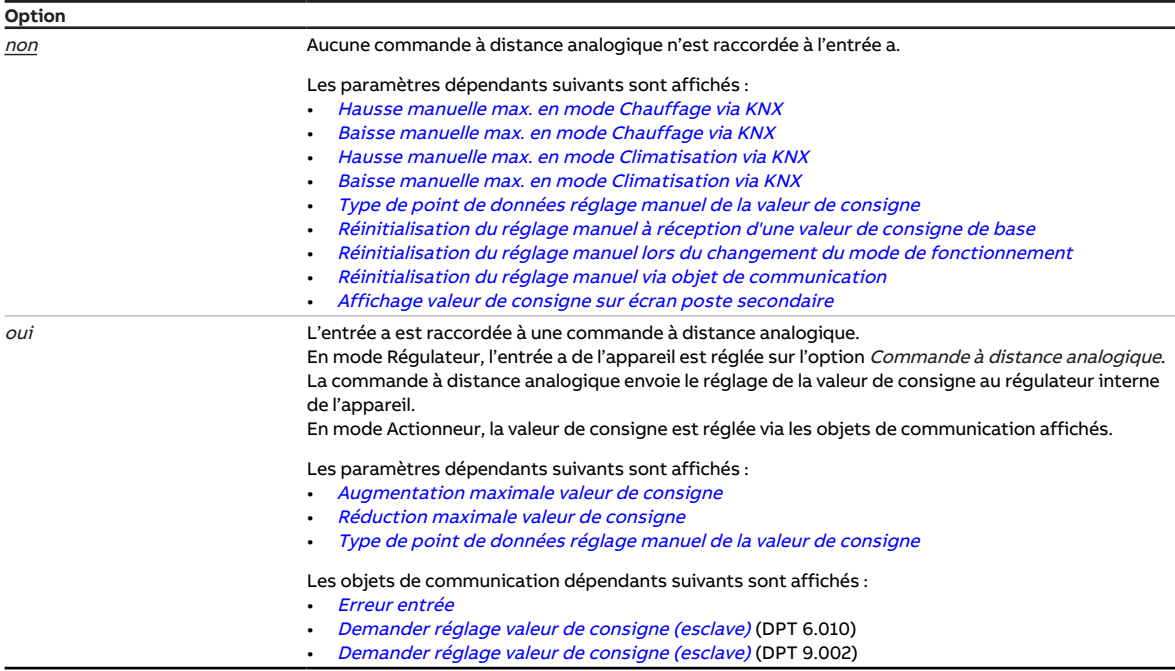

### **Conditions préalables à la visibilité**

• Ce paramètre se trouve dans la fenêtre de paramétrage [Canal X](#page-35-0) \ Fenêtre de paramétrage [Réglage va](#page-47-0)[leur de consigne](#page-47-0).

# **7.4.5 Hausse pour Climatisation mode Éco**

<span id="page-56-2"></span>Ce paramètre permet de déterminer la valeur d'augmentation de la température en mode Climatisation mode Éco. La valeur est indiquée en tant que différence par rapport au paramètre *[Valeur de consigne](#page-116-0)* [pour Climatisation mode Confort](#page-116-0).

Informations complémentaires → [Explication des modes de fonctionnement, Page 185.](#page-184-0)

### **Remarque**

Le régulateur veille à ce que la température ne descende pas sous la température de consigne en cas de diminution de la température actuelle. Le mode de fonctionnement ne change pas.

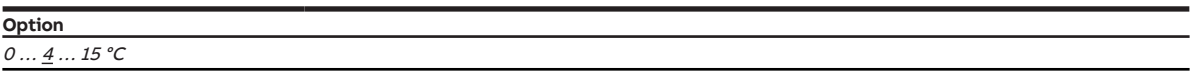

#### **Conditions préalables à la visibilité**

- Fenêtre de paramétrage Canal  $X \setminus$  Fenêtre de paramétrage [Paramètres d'application](#page-35-1) – Paramètre [Fonction canal](#page-94-0)\ Option Canal régulateur
	- Paramètre [Niveau principal Chauffage \[régulateur\]](#page-86-0) \ Toutes les options sauf désactivé(e)
- Fenêtre de paramétrage Canal  $X \setminus$  Fenêtre de paramétrage [Gestionnaire valeur de consigne](#page-43-0)
	- Paramètre [Modes de fonctionnement](#page-71-2) \ Option Mode Confort, mode Veille, mode Éco, mode Protection du bâtiment
	- Paramètre *[Fixation et réglage de la valeur de consigne](#page-119-0)* \ Option Relatif(ve)
- Ce paramètre se trouve dans la fenêtre de paramétrage [Canal X](#page-35-0)\Fenêtre de paramétrage [Gestion](#page-43-0)[naire valeur de consigne](#page-43-0).

## **7.4.6 Hausse pour Climatisation mode Veille**

<span id="page-56-1"></span>Ce paramètre permet de déterminer la valeur d'augmentation de la température en mode Climatisation mode Veille. La valeur est indiquée en tant que différence par rapport au paramètre [Valeur de consigne](#page-116-0) [pour Climatisation mode Confort](#page-116-0).

Informations complémentaires → [Explication des modes de fonctionnement, Page 185.](#page-184-0)

### **Remarque**

Le régulateur veille à ce que la température ne descende pas sous la température de consigne en cas de diminution de la température actuelle. Le mode de fonctionnement ne change pas.

**Option**  $0 \ldots 2 \ldots 15$  °C

#### **Conditions préalables à la visibilité**

- Fenêtre de paramétrage [Canal X](#page-35-0) \ Fenêtre de paramétrage [Paramètres d'application](#page-35-1) – Paramètre [Fonction canal](#page-94-0)\ Option Canal régulateur
	- Paramètre [Niveau principal Chauffage \[régulateur\]](#page-86-0) \ Toutes les options sauf désactivé(e)
- Fenêtre de paramétrage Canal  $X \setminus$  Fenêtre de paramétrage [Gestionnaire valeur de consigne](#page-43-0)
- Paramètre [Modes de fonctionnement](#page-71-2) \ Options Mode Confort, mode Veille, mode Éco, mode Protection du bâtiment / Mode Confort, mode Veille, mode Protection du bâtiment – Paramètre *[Fixation et réglage de la valeur de consigne](#page-119-0)* \ Option Relatif(ve)
- Ce paramètre se trouve dans la fenêtre de paramétrage [Canal X](#page-35-0) \ Fenêtre de paramétrage [Gestion](#page-43-0)[naire valeur de consigne](#page-43-0).

## **7.4.7 Pilotage niveau principal Chauffage via**

<span id="page-56-0"></span>Ce paramètre permet de déterminer si la variable de réglage pour le pilotage du niveau principal Chauffage est transmise via une sortie interne ou via un objet de communication.

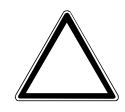

### **ATTENTION**

Pour garantir le bon fonctionnement de l'appareil, il est nécessaire de procéder à une réinitialisation (reset) après chaque modification de l'affectation des sorties.

### **Remarque**

Les options possibles ainsi que l'option par défaut dépendent du réglage du paramètre [Niveau princi](#page-86-0)[pal Chauffage \[régulateur\]](#page-86-0).

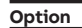

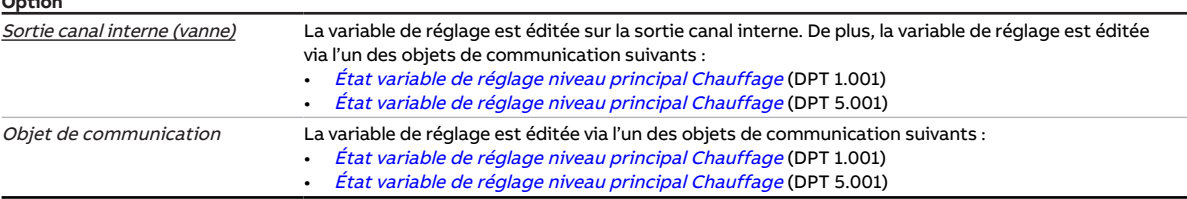

### **Conditions préalables à la visibilité**

- Fenêtre de paramétrage Canal  $X \setminus$  Fenêtre de paramétrage [Paramètres d'application](#page-35-1) – Paramètre [Fonction canal](#page-94-0)\ Option Canal régulateur
- Paramètre [Niveau principal Chauffage \[régulateur\]](#page-86-0) \ Toutes les options sauf désactivé(e)
- Ce paramètre se trouve dans la fenêtre de paramétrage [Canal X](#page-35-0) \ Fenêtre de paramétrage [Paramètres](#page-35-1) [d'application](#page-35-1).

#### ou

- Fenêtre de paramétrage Canal  $X \setminus$  Fenêtre de paramétrage [Paramètres d'application](#page-35-1) – Paramètre *[Fonction canal](#page-94-0)* \ Option Canal actionneur
	- Paramètre [Niveau principal Chauffage \[actionneur\]](#page-85-0) \ Option activé(e)
- Ce paramètre se trouve dans la fenêtre de paramétrage Canal  $X \setminus$  Fenêtre de paramétrage *[Paramètres](#page-35-1)* [d'application](#page-35-1).

# **7.4.8 Pilotage niveau principal Climatisation via**

<span id="page-57-0"></span>Ce paramètre permet de déterminer si la variable de réglage pour le pilotage du niveau principal Climatisation est transmise via une sortie interne ou via un objet de communication.

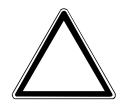

#### **ATTENTION**

Pour garantir le bon fonctionnement de l'appareil, il est nécessaire de procéder à une réinitialisation (reset) après chaque modification de l'affectation des sorties.

### **Remarque**

Les options possibles ainsi que l'option par défaut dépendent du réglage du paramètre [Pilotage ni](#page-56-0)[veau principal Chauffage via](#page-56-0).

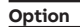

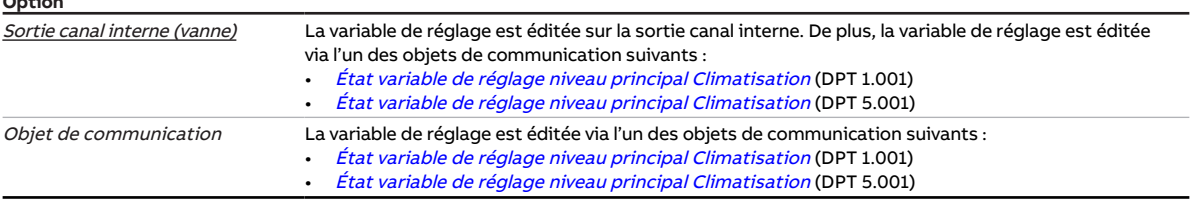

### **Conditions préalables à la visibilité**

- Fenêtre de paramétrage Canal  $X \setminus$  Fenêtre de paramétrage [Paramètres d'application](#page-35-1) – Paramètre [Fonction canal](#page-94-0)\ Option Canal régulateur
- Paramètre [Niveau principal Climatisation \[régulateur\]](#page-87-0) \ Toutes les options sauf désactivé(e) • Ce paramètre se trouve dans la fenêtre de paramétrage [Canal X](#page-35-0) \ Fenêtre de paramétrage [Paramètres](#page-35-1)
- [d'application](#page-35-1).

#### ou

- Fenêtre de paramétrage Canal  $X \setminus$  Fenêtre de paramétrage [Paramètres d'application](#page-35-1) – Paramètre *[Fonction canal](#page-94-0)* \ Option Canal actionneur
	- Paramètre [Niveau principal Climatisation \[actionneur\]](#page-87-1) \ Option activé(e)
- Ce paramètre se trouve dans la fenêtre de paramétrage [Canal X](#page-35-0) \ Fenêtre de paramétrage [Paramètres](#page-35-1) [d'application](#page-35-1).

# **7.4.9 Pilotage niveau secondaire Chauffage via**

<span id="page-58-0"></span>Ce paramètre permet de déterminer si la variable de réglage pour le pilotage du niveau secondaire Chauffage est transmise via une sortie interne ou via un objet de communication.

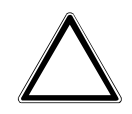

### **ATTENTION**

Pour garantir le bon fonctionnement de l'appareil, il est nécessaire de procéder à une réinitialisation (reset) après chaque modification de l'affectation des sorties.

### **Remarque**

Les options possibles ainsi que l'option par défaut dépendent du réglage des paramètres suivants :

- [Niveau secondaire Chauffage](#page-150-0)
- [Pilotage niveau principal Chauffage via](#page-56-0)
- [Pilotage niveau principal Climatisation via](#page-57-0)

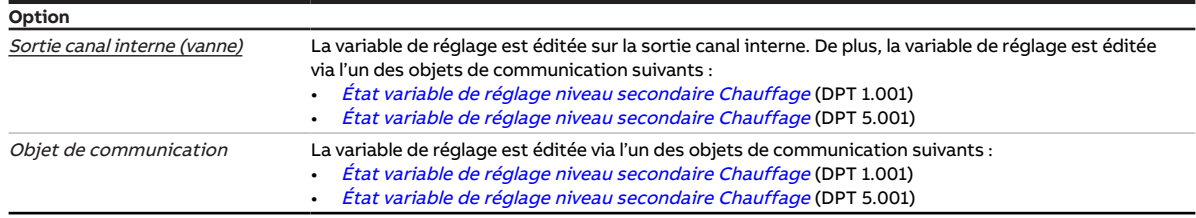

### **Conditions préalables à la visibilité**

• Fenêtre de paramétrage [Canal X](#page-35-0) \ Fenêtre de paramétrage [Paramètres d'application](#page-35-1)

- Paramètre [Fonction canal](#page-94-0)\ Option Canal régulateur
- Paramètre [Niveau principal Chauffage \[régulateur\]](#page-86-0) \ Toutes les options sauf désactivé(e)
- Paramètre [Niveau secondaire Chauffage](#page-150-0) \ Toutes les options sauf désactivé(e)
- Ce paramètre se trouve dans la fenêtre de paramétrage [Canal X](#page-35-0) \ Fenêtre de paramétrage [Paramètres](#page-35-1) [d'application](#page-35-1).

## **7.4.10 Pilotage niveau secondaire Climatisation via**

<span id="page-59-0"></span>Ce paramètre permet de déterminer si la variable de réglage pour le pilotage du niveau secondaire Climatisation est transmise via une sortie interne ou via un objet de communication.

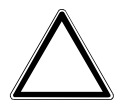

### **ATTENTION**

Pour garantir le bon fonctionnement de l'appareil, il est nécessaire de procéder à une réinitialisation (reset) après chaque modification de l'affectation des sorties.

### **Remarque**

Les options possibles ainsi que l'option par défaut dépendent du réglage des paramètres suivants :

- [Pilotage niveau principal Chauffage via](#page-56-0)
- [Pilotage niveau principal Climatisation via](#page-57-0)
- [Pilotage niveau secondaire Chauffage via](#page-58-0)

#### **Option**

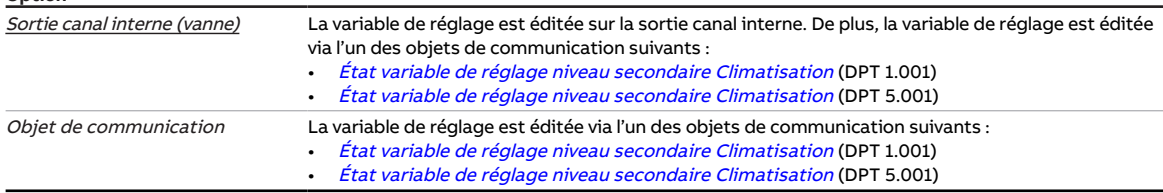

- Fenêtre de paramétrage [Canal X](#page-35-0) \ Fenêtre de paramétrage [Paramètres d'application](#page-35-1)
	- Paramètre [Fonction canal](#page-94-0) \ Option Canal régulateur
	- Paramètre Niveau principal Climatisation [réqulateur] \ Toutes les options sauf désactivé(e)
	- Paramètre *[Niveau secondaire Climatisation](#page-151-0)* \ Toutes les options sauf *désactivé(e)*
- Ce paramètre se trouve dans la fenêtre de paramétrage [Canal X](#page-35-0) \ Fenêtre de paramétrage [Paramètres](#page-35-1) [d'application](#page-35-1).

## **7.4.11 Nombre objets comm. température actuelle**

<span id="page-60-0"></span>Ce paramètre permet de déterminer combien d'objets de communication sont utilisés pour recevoir une valeur de température réelle via le bus (ABB i-bus® KNX).

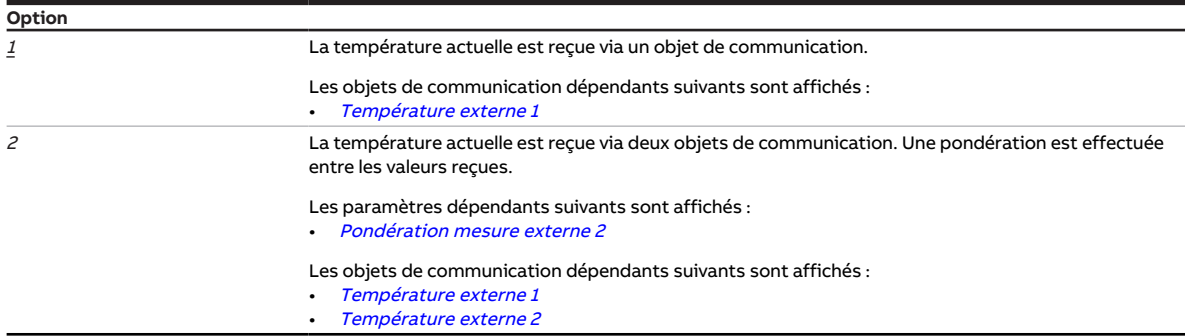

#### **Conditions préalables à la visibilité**

- Fenêtre de paramétrage [Canal X](#page-35-0)\Fenêtre de paramétrage [Paramètres d'application](#page-35-1)
	- Paramètre [Fonction canal](#page-94-0)\ Option Canal régulateur
	- Paramètre [Réception température actuelle](#page-80-1) \ Options Via objet de communication / Via entrée phys. appareil ou objet comm.
- Ce paramètre se trouve dans la fenêtre de paramétrage [Canal X](#page-35-0) \ Fenêtre de paramétrage [Paramètres](#page-35-1) [d'application](#page-35-1).

# **7.4.12 Limiter le nombre de télégrammes**

<span id="page-60-1"></span>Ce paramètre permet de déterminer si le nombre de télégrammes envoyés par l'appareil doit être limité. Plus le nombre de télégrammes envoyés est faible, plus la charge du bus est faible.

Informations complémentaires → [Limitation du taux de transfert de télégrammes, Page 201.](#page-200-0)

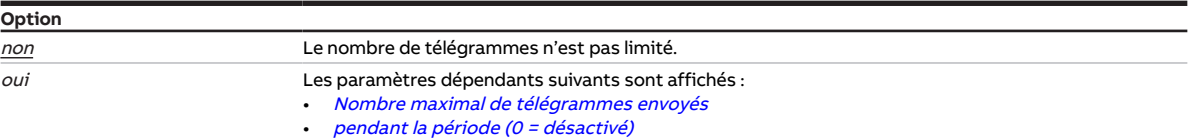

#### **Conditions préalables à la visibilité**

• Ce paramètre se trouve dans la fenêtre de paramétrage [Réglages de base](#page-33-0).

# **7.4.13 Type de variable de réglage niveau principal Chauffage**

<span id="page-61-0"></span>Ce paramètre définit le type de régulation et le type de variable de réglage pour le niveau principal de chauffage.

### **Remarque**

Ce paramètre ne peut être modifié que si le paramètre [Niveau principal Chauffage \[régulateur\]](#page-86-0) a été réglé sur l'option Configuration libre.

### **Remarque**

Pour une description détaillée, voir → [Types de régulation, Page 192.](#page-191-0)

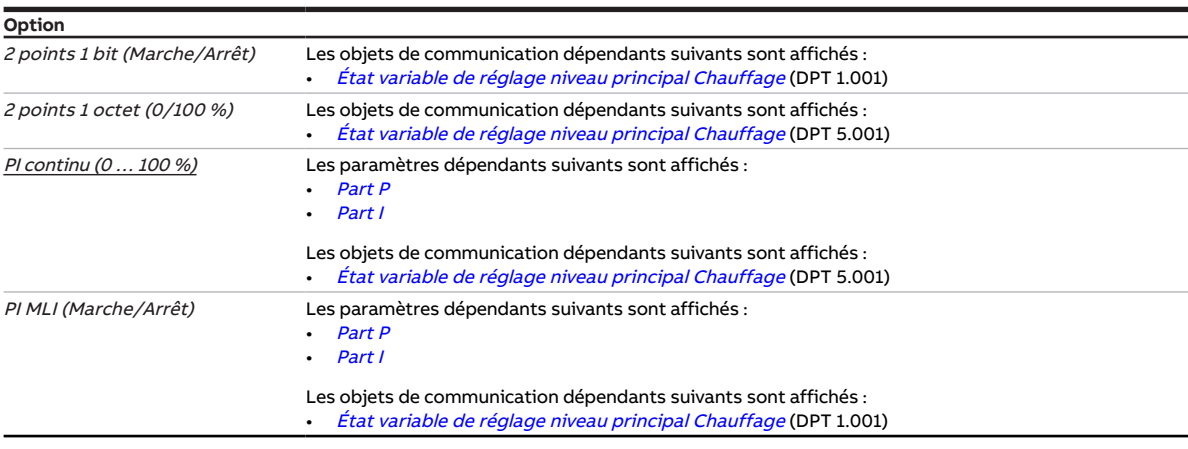

- Fenêtre de paramétrage Canal  $X \setminus$  Fenêtre de paramétrage [Paramètres d'application](#page-35-1) – Paramètre [Fonction canal](#page-94-0) \ Option Canal régulateur
	- Paramètre [Niveau principal Chauffage \[régulateur\]](#page-86-0) \ Toutes les options sauf désactivé(e)
- Ce paramètre se trouve dans la fenêtre de paramétrage [Canal X](#page-35-0) \ Fenêtre de paramétrage [Régulateur](#page-38-0) [de température](#page-38-0) \ Fenêtre de paramétrage [Niveau principal Chauffage](#page-39-0).

# **7.4.14 Type de variable de réglage niveau principal Climatisation**

<span id="page-62-0"></span>Ce paramètre définit le type de régulation et le type de variable de réglage pour le niveau principal de climatisation.

### **Remarque**

Ce paramètre ne peut être modifié que si le paramètre [Niveau principal Climatisation \[régulateur\]](#page-87-0) a été réglé sur l'option Configuration libre.

### **Remarque**

Pour une description détaillée, voir → [Types de régulation, Page 192.](#page-191-0)

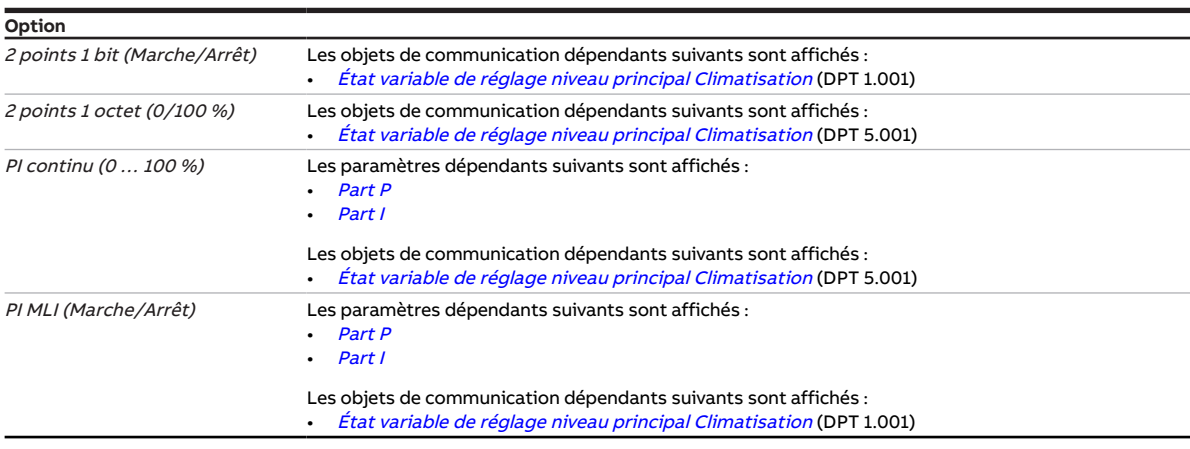

- Fenêtre de paramétrage Canal  $X \setminus$  Fenêtre de paramétrage [Paramètres d'application](#page-35-1) – Paramètre [Fonction canal](#page-94-0) \ Option Canal régulateur
	- Paramètre [Niveau principal Climatisation \[régulateur\]](#page-87-0) \ Toutes les options sauf désactivé(e)
- Ce paramètre se trouve dans la fenêtre de paramétrage [Canal X](#page-35-0) \ Fenêtre de paramétrage [Régulateur](#page-38-0) [de température](#page-38-0) \ Fenêtre de paramétrage [Niveau principal Climatisation](#page-40-0).

# **7.4.15 Type de variable de réglage niveau secondaire Chauffage**

<span id="page-63-0"></span>Ce paramètre définit le type de régulation et le type de variable de réglage pour le niveau secondaire de chauffage.

### **Remarque**

Ce paramètre ne peut être modifié que si le paramètre [Niveau secondaire Chauffage](#page-150-0) a été réglé sur l'option Configuration libre.

### **Remarque**

Pour une description détaillée, voir → [Types de régulation, Page 192.](#page-191-0)

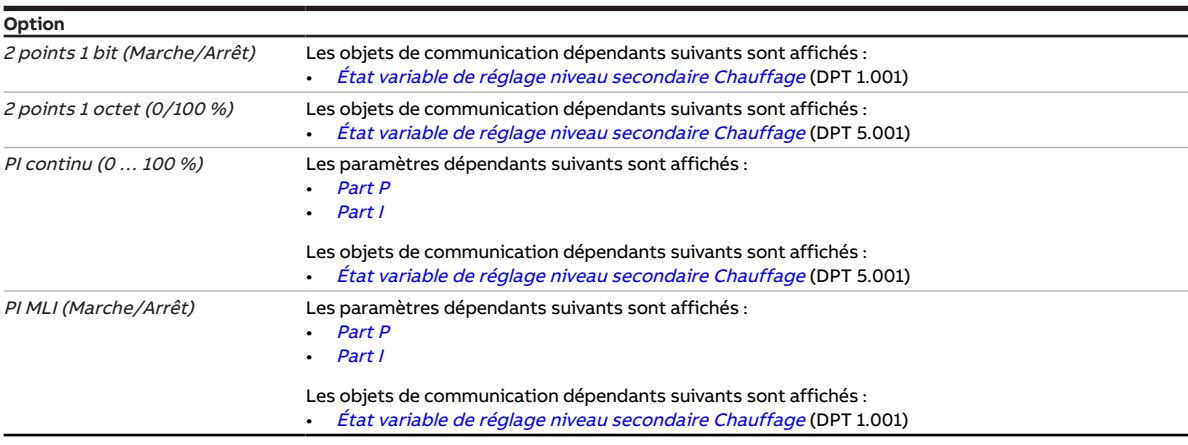

- Fenêtre de paramétrage Canal  $X \setminus$  Fenêtre de paramétrage [Paramètres d'application](#page-35-1)
	- Paramètre [Fonction canal](#page-94-0) \ Option Canal régulateur
	- Paramètre [Niveau principal Chauffage \[régulateur\]](#page-86-0) \ Toutes les options sauf désactivé(e)
	- Paramètre [Niveau secondaire Chauffage](#page-150-0) \ Toutes les options sauf désactivé(e)
- Ce paramètre se trouve dans la fenêtre de paramétrage [Canal X](#page-35-0) \ Fenêtre de paramétrage [Régulateur](#page-38-0) [de température](#page-38-0) \ Fenêtre de paramétrage [Niveau secondaire Chauffage](#page-41-0).

# **7.4.16 Type de variable de réglage niveau secondaire Climatisation**

<span id="page-64-0"></span>Ce paramètre définit le type de régulation et le type de variable de réglage pour le niveau secondaire de climatisation.

### **Remarque**

Ce paramètre ne peut être modifié que si le paramètre [Niveau secondaire Climatisation](#page-151-0) a été réglé sur l'option Configuration libre.

### **Remarque**

Pour une description détaillée, voir → [Types de régulation, Page 192.](#page-191-0)

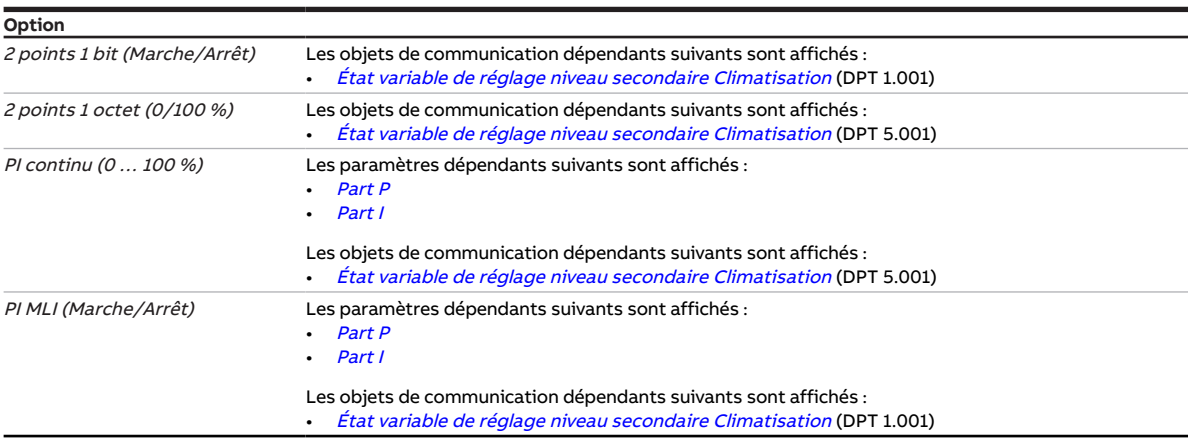

- Fenêtre de paramétrage Canal  $X \setminus$  Fenêtre de paramétrage [Paramètres d'application](#page-35-1) – Paramètre [Fonction canal](#page-94-0) \ Option Canal régulateur
	- Paramètre [Niveau principal Climatisation \[régulateur\]](#page-87-0) \ Toutes les options sauf désactivé(e)
	- Paramètre [Niveau secondaire Climatisation](#page-151-0) \ Toutes les options sauf désactivé(e)
- Ce paramètre se trouve dans la fenêtre de paramétrage [Canal X](#page-35-0) \ Fenêtre de paramétrage [Régulateur](#page-38-0) [de température](#page-38-0) \ Fenêtre de paramétrage [Niveau secondaire Climatisation](#page-42-0).

# **7.4.17 Type de système de chauffage/climatisation**

<span id="page-65-0"></span>Ce paramètre permet de déterminer le type de système de chauffage/climatisation qui sera utilisé. Il influence le comportement de commutation de l'appareil entre chauffage et climatisation.

Informations complémentaires → [Systèmes à 2 tuyaux et 4 tuyaux, Page 184.](#page-183-0)

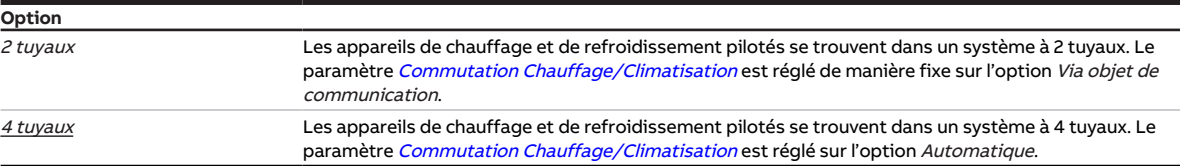

#### **Conditions préalables à la visibilité**

- Fenêtre de paramétrage Canal  $X \setminus$  Fenêtre de paramétrage [Paramètres d'application](#page-35-1)
	- Paramètre [Fonction canal](#page-94-0) \ Option Canal régulateur
	- Paramètre [Niveau principal Chauffage \[régulateur\]](#page-86-0) \ Toutes les options sauf désactivé(e)
	- Paramètre *[Niveau principal Climatisation \[régulateur\]](#page-87-0)* \ Toutes les options sauf *désactivé(e)*
- Ce paramètre se trouve dans la fenêtre de paramétrage Canal  $X \setminus$  Fenêtre de paramétrage [Paramètres](#page-35-1) [d'application](#page-35-1).

ou

- Fenêtre de paramétrage Canal  $X \setminus$  Fenêtre de paramétrage [Paramètres d'application](#page-35-1)
	- Paramètre [Fonction canal](#page-94-0)\ Option Canal actionneur
	- Paramètre [Niveau principal Chauffage \[actionneur\]](#page-85-0) \ Option activé(e)
	- Paramètre [Niveau principal Climatisation \[actionneur\]](#page-87-1) \ Option activé(e)
- Ce paramètre se trouve dans la fenêtre de paramétrage Canal  $X \setminus$  Fenêtre de paramétrage *[Paramètres](#page-35-1)* [d'application](#page-35-1).

## **7.4.18 Température de sortie pour compensation estivale**

<span id="page-65-1"></span>Ce paramètre permet de déterminer à quelle température la compensation estivale est désactivée.

Informations complémentaires → [Compensation estivale, Page 199.](#page-198-0)

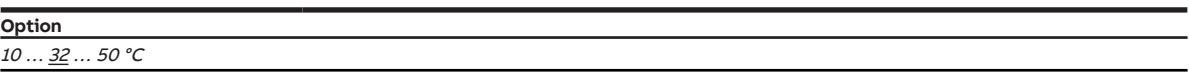

- Fenêtre de paramétrage Canal  $X \setminus$  Fenêtre de paramétrage [Paramètres d'application](#page-35-1) – Paramètre [Fonction canal](#page-94-0) \ Option Canal régulateur
	- Paramètre *[Niveau principal Chauffage \[régulateur\]](#page-86-0)* \ Toutes les options sauf *désactivé(e)*
- Fenêtre de paramétrage Canal  $X \setminus F$ enêtre de paramétrage [Gestionnaire valeur de consigne](#page-43-0)  $\setminus$  Para-mètre [Activer compensation estivale](#page-120-0) \ Option oui
- Ce paramètre se trouve dans la fenêtre de paramétrage [Canal X](#page-35-0) \ Fenêtre de paramétrage [Gestion](#page-43-0)[naire valeur de consigne](#page-43-0).

# **7.4.19 Réinitialisation automatique après**

<span id="page-66-0"></span>Ce paramètre permet de déterminer le temps au bout duquel l'appareil revient automatiquement dans le mode de fonctionnement Mode KNX.

Après actionnement du bouton Commande manuelle, l'appareil reste dans le mode de fonctionnement Commande manuelle jusqu'à ce que ce bouton soit de nouveau actionné ou que le temps réglé soit écoulé.

**Option**

00:00:30 … 00:05:00 … 18:12:15 hh:mm:ss

### **Conditions préalables à la visibilité**

- Variante de produit :
	- VC/S 4.2.1
- Fenêtre de paramétrage [Commande manuelle](#page-34-0)
	- Paramètre [Commande manuelle](#page-97-1) \ Option Déverrouillé(e)
- Paramètre *[Réinitialisation automatique commande manuelle vers mode KNX](#page-66-1)\Option oui*
- Ce paramètre se trouve dans la fenêtre de paramétrage [Commande manuelle](#page-34-0).

## **7.4.20 Réinitialisation automatique commande manuelle vers mode KNX**

<span id="page-66-1"></span>Ce paramètre permet de déterminer si l'appareil sera réinitialisé du mode de fonctionnement Commande manuelle au mode de fonctionnement Mode KNX après expiration d'un délai défini.

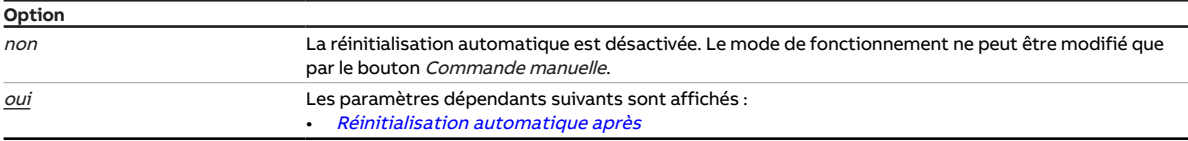

- Variante de produit :
	- VC/S 4.2.1
- Fenêtre de paramétrage [Commande manuelle](#page-97-1) \ Paramètre Commande manuelle \ Option Déverrouillé(e)
- Ce paramètre se trouve dans la fenêtre de paramétrage [Commande manuelle](#page-34-0).

# **7.4.21 Valeur de consigne de base est**

<span id="page-67-0"></span>Ce paramètre définit la valeur de consigne de base.

Informations complémentaires → [Valeur de consigne de base, Page 185.](#page-184-1)

### **Remarque**

Si seul le mode Chauffage ou le mode Climatisation est configuré, la valeur de consigne de base correspond à la valeur de consigne Confort correspondante.

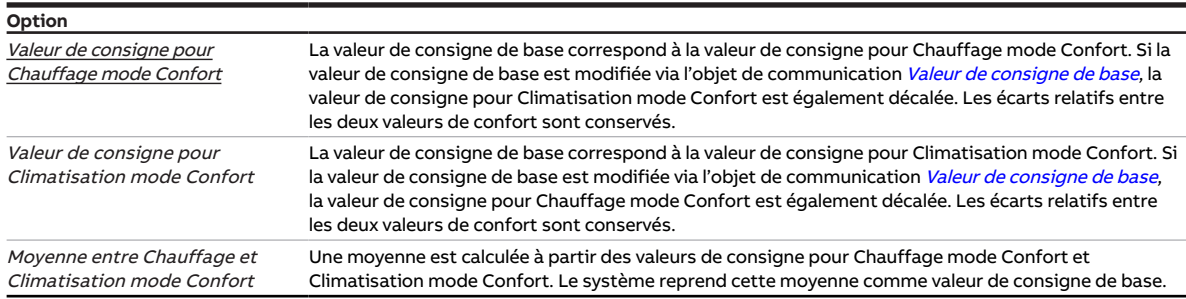

#### **Conditions préalables à la visibilité**

- Fenêtre de paramétrage Canal  $X \setminus$  Fenêtre de paramétrage [Paramètres d'application](#page-35-1)
	- Paramètre [Fonction canal](#page-94-0) \ Option Canal régulateur
	- Paramètre [Niveau principal Chauffage \[régulateur\]](#page-86-0) \ Toutes les options sauf désactivé(e)
- Fenêtre de paramétrage [Canal X](#page-35-0) \ Fenêtre de paramétrage [Gestionnaire valeur de consigne](#page-43-0) \ Paramètre [Fixation et réglage de la valeur de consigne](#page-119-0) \ Option Relatif(ve)
- Ce paramètre se trouve dans la fenêtre de paramétrage Canal  $X \setminus$  Fenêtre de paramétrage *Gestion*[naire valeur de consigne](#page-43-0).

ou

- Fenêtre de paramétrage Canal  $X \setminus$  Fenêtre de paramétrage [Paramètres d'application](#page-35-1) – Paramètre [Fonction canal](#page-94-0)\ Option Canal régulateur
	- Paramètre [Niveau principal Climatisation \[régulateur\]](#page-87-0) \ Toutes les options sauf désactivé(e)
- Fenêtre de paramétrage [Canal X](#page-35-0) \ Fenêtre de paramétrage [Gestionnaire valeur de consigne](#page-43-0) \ Paramètre [Fixation et réglage de la valeur de consigne](#page-119-0) \ Option Relatif(ve)
- Ce paramètre se trouve dans la fenêtre de paramétrage [Canal X](#page-35-0) \ Fenêtre de paramétrage [Gestion](#page-43-0)[naire valeur de consigne](#page-43-0).

# **7.4.22 Température limite [Chauffage]**

<span id="page-68-0"></span>Ce paramètre définit la température limite pour le mode Chauffage. Si la température atteint la valeur réglée, le régulateur met la variable de réglage à 0.

Réglage de la réception de la valeur de température → Paramètre [Réception température limite](#page-77-0).

**Option** 20 ... 30 ... 50 °C

### **Conditions préalables à la visibilité**

- Fenêtre de paramétrage [Canal X](#page-35-0)\Fenêtre de paramétrage [Paramètres d'application](#page-35-1) – Paramètre [Fonction canal](#page-94-0) \ Option Canal régulateur
	- Paramètre [Niveau principal Chauffage \[régulateur\]](#page-86-0) \ Toutes les options sauf désactivé(e)
- Fenêtre de paramétrage [Canal X](#page-35-0) \ Fenêtre de paramétrage [Régulateur de température](#page-38-0) \ Fenêtre de paramétrage [Niveau principal Chauffage](#page-39-0)
	- Paramètre [Paramètres avancés](#page-81-0) \ Option oui
	- Paramètre [Activer limitation de température](#page-130-0) \ Option oui
- Ce paramètre se trouve dans la fenêtre de paramétrage [Canal X](#page-35-0) \ Fenêtre de paramétrage [Régulateur](#page-38-0) [de température](#page-38-0) \ Fenêtre de paramétrage [Niveau principal Chauffage](#page-39-0).

ou

- Fenêtre de paramétrage Canal  $X \setminus$  Fenêtre de paramétrage [Paramètres d'application](#page-35-1)
	- Paramètre [Fonction canal](#page-94-0)\ Option Canal régulateur
	- Paramètre [Niveau principal Chauffage \[régulateur\]](#page-86-0) \ Toutes les options sauf désactivé(e)
	- Paramètre [Niveau secondaire Chauffage](#page-150-0) \ Toutes les options sauf désactivé(e)
- Fenêtre de paramétrage [Canal X](#page-35-0) \ Fenêtre de paramétrage [Régulateur de température](#page-38-0) \ Fenêtre de paramétrage [Niveau secondaire Chauffage](#page-41-0)
	- Paramètre *[Paramètres avancés](#page-81-0)* \ Option *oui*
	- Paramètre [Activer limitation de température](#page-130-0) \ Option oui
- Ce paramètre se trouve dans la fenêtre de paramétrage [Canal X](#page-35-0) \ Fenêtre de paramétrage [Régulateur](#page-38-0) [de température](#page-38-0) \ Fenêtre de paramétrage [Niveau secondaire Chauffage](#page-41-0).

# **7.4.23 Température limite [Climatisation]**

<span id="page-69-0"></span>Ce paramètre définit la température limite pour le mode Climatisation. Si la température atteint la valeur réglée, le régulateur met la variable de réglage à 0.

Réglage de la réception de la valeur de température → Paramètre [Réception température limite](#page-77-0).

**Option**  $1 \dots \underline{10} \dots 30$  °C

#### **Conditions préalables à la visibilité**

- Fenêtre de paramétrage [Canal X](#page-35-0)\Fenêtre de paramétrage [Paramètres d'application](#page-35-1) – Paramètre [Fonction canal](#page-94-0)\ Option Canal régulateur
	- Paramètre Niveau principal Climatisation [réqulateur] \ Toutes les options sauf désactivé(e)
- Fenêtre de paramétrage [Canal X](#page-35-0) \ Fenêtre de paramétrage [Régulateur de température](#page-38-0) \ Fenêtre de paramétrage [Niveau principal Climatisation](#page-40-0)
	- Paramètre *[Paramètres avancés](#page-81-0)* \ Option *oui*
	- Paramètre [Activer limitation de température](#page-130-0) \ Option oui
- Ce paramètre se trouve dans la fenêtre de paramétrage [Canal X](#page-35-0) \ Fenêtre de paramétrage [Régulateur](#page-38-0) [de température](#page-38-0) \ Fenêtre de paramétrage [Niveau principal Climatisation](#page-40-0).

ou

- Fenêtre de paramétrage Canal  $X \setminus$  Fenêtre de paramétrage [Paramètres d'application](#page-35-1)
	- Paramètre [Fonction canal](#page-94-0)\ Option Canal régulateur
	- Paramètre [Niveau principal Climatisation \[régulateur\]](#page-87-0)\Toutes les options sauf désactivé(e)
	- Paramètre *[Niveau secondaire Climatisation](#page-151-0)* \ Toutes les options sauf *désactivé(e)*
- Fenêtre de paramétrage [Canal X](#page-35-0) \ Fenêtre de paramétrage [Régulateur de température](#page-38-0) \ Fenêtre de paramétrage [Niveau secondaire Climatisation](#page-42-0)
	- Paramètre *[Paramètres avancés](#page-81-0)* \ Option *oui*
	- Paramètre [Activer limitation de température](#page-130-0) \ Option oui
- Ce paramètre se trouve dans la fenêtre de paramétrage [Canal X](#page-35-0) \ Fenêtre de paramétrage [Régulateur](#page-38-0) [de température](#page-38-0) \ Fenêtre de paramétrage [Niveau secondaire Climatisation](#page-42-0).

### **7.4.24 pour valeur d'objet de communication**

<span id="page-69-1"></span>Ce paramètre permet de déterminer quand la valeur de l'objet de communication doit être envoyée de façon cyclique.

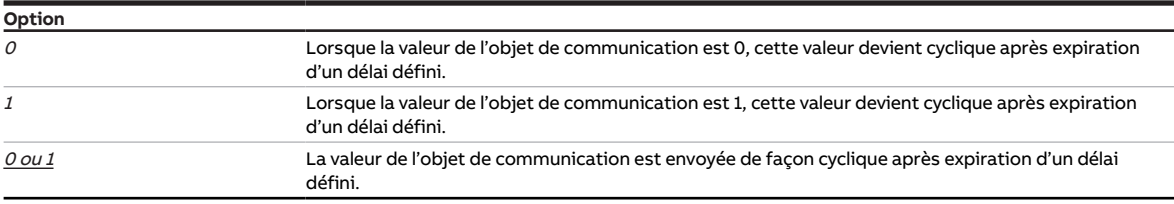

- Fenêtre de paramétrage Canal  $X \setminus$  Fenêtre de paramétrage [Entrée x](#page-48-0)
	- Paramètre [Entrée](#page-74-0) \ Option Entrée binaire
	- Paramètre [Envoyer valeurs d'état \[entrée binaire\]](#page-121-1) \ Option Si modification ou cyclique
- Ce paramètre se trouve dans la fenêtre de paramétrage Canal  $X \setminus$  Fenêtre de paramétrage *[Entrée x](#page-48-0)*.

# **7.4.25 lors ouverture du contact**

<span id="page-70-1"></span>Ce paramètre permet de déterminer le temps minimum d'ouverture du contact nécessaire pour déclencher une réaction.

**Option**  $0,0...$   $\underline{1,0}$  ... 100,0 s

### **Conditions préalables à la visibilité**

- Fenêtre de paramétrage Canal  $X \setminus$  Fenêtre de paramétrage *[Entrée x](#page-48-0)* 
	- Paramètre *[Entrée](#page-74-0)* \ Option Entrée binaire
	- Paramètre *[Distinction entre appui court et appui long](#page-141-1)* \ Option *non*
	- Paramètre [Activer la durée minimale du signal](#page-102-0) \ Option oui
- Ce paramètre se trouve dans la fenêtre de paramétrage [Canal X](#page-35-0)\Fenêtre de paramétrage [Entrée x](#page-48-0).

### **7.4.26 lors de la fermeture du contact**

<span id="page-70-2"></span>Ce paramètre permet de déterminer le temps minimum de fermeture du contact nécessaire pour déclencher une réaction.

**Option**  $0,0...1,0...100,0 s$ 

### **Conditions préalables à la visibilité**

- Fenêtre de paramétrage *[Canal X](#page-35-0)* \ Fenêtre de paramétrage *[Entrée x](#page-48-0)* 
	- Paramètre *[Entrée](#page-74-0)* \ Option Entrée binaire
	- Paramètre *[Distinction entre appui court et appui long](#page-141-1)* \ Option *non*
	- Paramètre *[Activer la durée minimale du signal](#page-102-0)* \ Option *oui*
- Ce paramètre se trouve dans la fenêtre de paramétrage [Canal X](#page-35-0) \ Fenêtre de paramétrage [Entrée x](#page-48-0).

## **7.4.27 Mode de fonctionnement en cas de dépassement de la durée de surveillance**

<span id="page-70-0"></span>Ce paramètre définit le mode de fonctionnement qui sera activé en cas de dépassement de la durée de surveillance.

Le mode de fonctionnement demeure activé jusqu'à ce qu'une nouvelle valeur soit reçue sur l'un des objets de communication suivants :

- [Commutation Chauffage/Climatisation](#page-170-1) (mode Régulateur)
- [Commutation Chauffage/Climatisation](#page-178-1) (mode Actionneur)

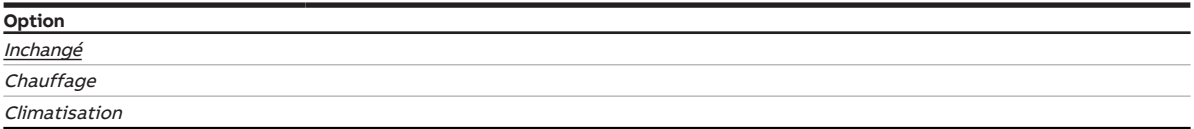

- Fenêtre de paramétrage [Canal X](#page-35-0) \ Fenêtre de paramétrage [Paramètres d'application](#page-35-1)
	- Paramètre [Niveau principal Chauffage \[régulateur\]](#page-86-0) \ Toutes les options sauf désactivé(e)
	- Paramètre [Niveau principal Climatisation \[régulateur\]](#page-87-0) \ Toutes les options sauf désactivé(e)
- Paramètre [Commutation Chauffage/Climatisation](#page-141-0) \ Toutes les options sauf Automatique
- Fenêtre de paramétrage [Surveillance et sécurité](#page-45-0)
	- Paramètre [Surveillance cyclique](#page-153-1) \ Option activé(e)
	- Paramètre [Surveillance réception objet de communication "Commutation Chauffage/](#page-138-0) [Climatisation"](#page-138-0) \ Option activé(e)
- Ce paramètre se trouve dans la fenêtre de paramétrage Canal  $X \setminus$  Fenêtre de paramétrage [Sur](#page-45-0)[veillance et sécurité](#page-45-0).

# **7.4.28 Mode de fonctionnement après retour de la tension du bus**

<span id="page-71-0"></span>Ce paramètre définit le mode de fonctionnement qui sera activé après retour de la tension du bus.

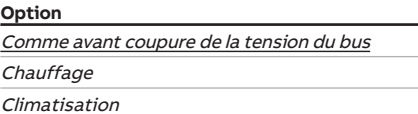

#### **Conditions préalables à la visibilité**

• Ce paramètre se trouve dans la fenêtre de paramétrage Canal  $X \setminus$  Fenêtre de paramétrage [Fonction](#page-37-0) [canal](#page-37-0).

## **7.4.29 Mode de fonctionnement après téléchargement/réinitialisation ETS**

<span id="page-71-1"></span>Ce paramètre définit le mode de fonctionnement qui sera activé après téléchargement ou réinitialisation ETS.

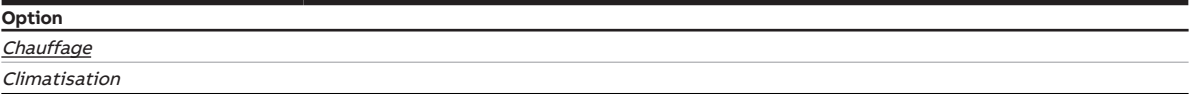

#### **Conditions préalables à la visibilité**

• Ce paramètre se trouve dans la fenêtre de paramétrage [Canal X](#page-35-0) \ Fenêtre de paramétrage [Fonction](#page-37-0) [canal](#page-37-0).

# **7.4.30 Modes de fonctionnement**

<span id="page-71-2"></span>Ce paramètre permet de définir les modes de fonctionnement utilisés.

### **Remarque**

Si un objet de communication demande à l'appareil de commuter vers un mode de fonctionnement non utilisé, le système bascule à la place en mode Confort.

Pour l'explication des différents modes de fonctionnement → [Explication des modes de fonctionnement,](#page-184-0) [Page 185](#page-184-0)

#### **Option**

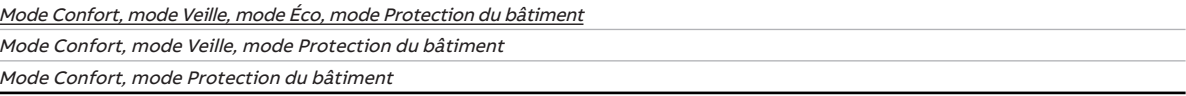

- Fenêtre de paramétrage [Canal X](#page-35-0) \ Fenêtre de paramétrage [Paramètres d'application](#page-35-1) \ Paramètre [Fonction canal](#page-94-0) \ Option Canal régulateur
- Ce paramètre se trouve dans la fenêtre de paramétrage [Canal X](#page-35-0) \ Fenêtre de paramétrage [Gestion](#page-43-0)[naire valeur de consigne](#page-43-0).
# **7.4.31 Mode de fonctionnement en cas de dépassement de la durée de surveillance**

Ce paramètre permet de déterminer le mode de fonctionnement qui sera activé si l'objet de communica-tion [Mode de fonctionnement Normal \(maître\)](#page-168-0) ne reçoit aucune valeur durant l'intervalle de temps indiqué. Le mode demeure activé jusqu'à ce qu'une nouvelle valeur soit reçue sur l'objet de communication [Mode de fonctionnement Normal \(maître\)](#page-168-0).

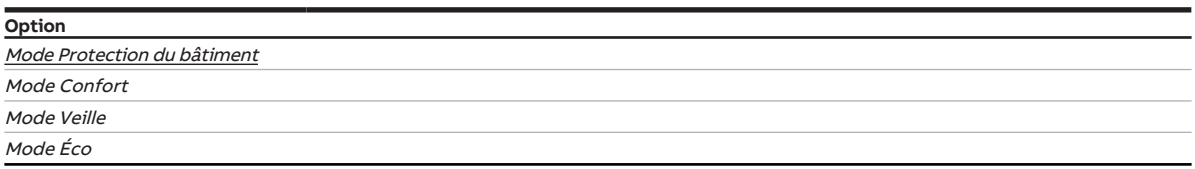

### **Conditions préalables à la visibilité**

- Fenêtre de paramétrage [Canal X](#page-35-0) \ Fenêtre de paramétrage [Paramètres d'application](#page-35-1) \ Paramètre [Fonction canal](#page-94-0) \ Option Canal régulateur
- Fenêtre de paramétrage [Canal X](#page-35-0) \ Fenêtre de paramétrage [Surveillance et sécurité](#page-45-0)
	- Paramètre [Surveillance cyclique](#page-153-0) \ Option activé(e)
	- Paramètre [Surveillance réception objet de communication "Mode de fonctionnement Normal](#page-134-0)  $(maître)'' \$  Option  $active(e)$
- Ce paramètre se trouve dans la fenêtre de paramétrage  $Canal X \$  $Canal X \$ Fenêtre de paramétrage  $Sur$ [veillance et sécurité](#page-45-0).

# **7.4.32 Mode après retour de la tension du bus ou téléchargement ETS**

Ce paramètre définit le mode de fonctionnement qui sera activé après retour de la tension du bus ou téléchargement ETS. Le mode de fonctionnement demeure activé jusqu'à ce qu'un nouveau mode de fonctionnement soit réglé.

## **Remarque**

Le mode Confort est toujours paramétré après une réinitialisation ETS.

### **Remarque**

Le mode de fonctionnement doit être défini pendant la phase de planification. Une définition incorrecte du mode de fonctionnement peut entraîner une diminution du confort ou une consommation d'énergie accrue.

Pour l'explication des différents modes de fonctionnement → [Explication des modes de fonctionnement,](#page-184-0) [Page 185](#page-184-0).

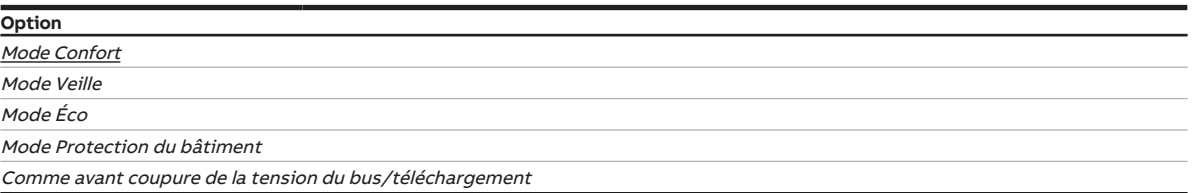

- Fenêtre de paramétrage Canal  $X \setminus$  Fenêtre de paramétrage [Paramètres d'application](#page-35-1)  $\setminus$  Paramètre [Fonction canal](#page-94-0) \ Option Canal régulateur
- $\cdot$  Ce paramètre se trouve dans la fenêtre de paramétrage [Canal X](#page-35-0) \ Fenêtre de paramétrage [Gestion](#page-43-0)[naire valeur de consigne](#page-43-0).

# **7.4.33 Type de point de données réglage manuel de la valeur de consigne**

<span id="page-73-0"></span>Ce paramètre permet de régler via quel type de point de données (DPT) la valeur de consigne doit être réglée manuellement.

## **Remarque**

Pour les installations existantes et les appareils ABB plus anciens n'utilisant pas encore la dernière version du régulateur (concept ClimaECO maître/esclave), il faut sélectionner le DPT 6.010. Avec cette méthode, la température est convertie en valeur entière et le réglage est transmis pas à pas. Pour les nouveaux appareils, il est possible de choisir le DPT 9.001 ou 9.002, ce qui permet de régler des valeurs de consigne absolues ou relatives à l'aide de valeurs de température. Tous les appareils ABB continuent de prendre en charge le réglage via le DPT 6.010.

## **Remarque**

Lorsque la valeur de consigne est réglée à l'aide d'une commande à distance, le format de réglage de la valeur de consigne doit correspondre aux caractéristiques techniques de la commande à distance.

## **Remarque**

La modification permanente de la valeur de consigne peut être effectuée via l'un des objets de communication suivants :

- [Valeur de consigne de base](#page-170-0)
- [Valeur de consigne Chauffage mode Confort](#page-175-0)
- [Valeur de consigne Climatisation mode Confort](#page-175-1)
- [Valeur de consigne Chauffage/Climatisation mode Confort](#page-175-2)

## **Remarque**

En cas d'utilisation du DPT 6.010, le réglage de la valeur de consigne ne peut pas être traité par des appareils raccordés en supplément (par ex. pour la visualisation).

La température de consigne actuelle doit être lue via l'objet de communication [Valeur de consigne ac](#page-167-0)[tuelle](#page-167-0).

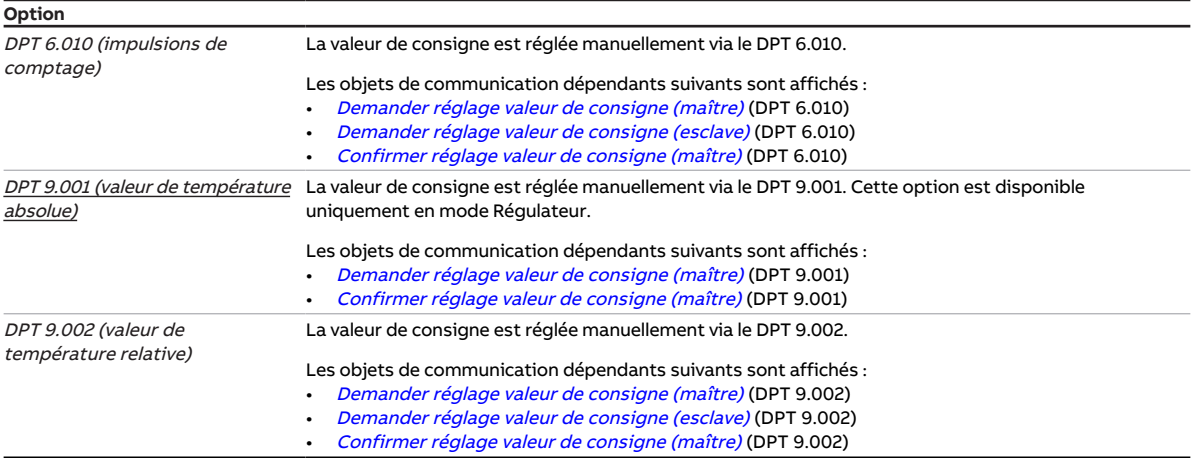

**Conditions préalables à la visibilité**

- Fenêtre de paramétrage [Canal X](#page-35-0) \ Fenêtre de paramétrage [Paramètres d'application](#page-35-1) \ Paramètre [Fonction canal](#page-94-0) \ Option Canal régulateur
- Fenêtre de paramétrage Canal  $X \setminus$  Fenêtre de paramétrage [Réglage valeur de consigne](#page-47-0)  $\setminus$  Paramètre [Raccorder commande à distance analogique à l'entrée physique de l'appareil a](#page-54-0) \ Option non
- Ce paramètre se trouve dans la fenêtre de paramétrage [Canal X](#page-35-0) \ Fenêtre de paramétrage [Réglage va](#page-47-0)[leur de consigne](#page-47-0).

ou

- Fenêtre de paramétrage *[Canal X](#page-35-0)* \ Fenêtre de paramétrage *[Paramètres d'application](#page-35-1)* \ Paramètre [Fonction canal](#page-94-0) \ Option Canal actionneur
- Fenêtre de paramétrage Canal  $X \setminus$  Fenêtre de paramétrage [Réglage valeur de consigne](#page-47-0)  $\setminus$  Paramètre [Raccorder commande à distance analogique à l'entrée physique de l'appareil a](#page-54-0) \ Option oui
- Ce paramètre se trouve dans la fenêtre de paramétrage [Canal X](#page-35-0) \ Fenêtre de paramétrage [Réglage va](#page-47-0)[leur de consigne](#page-47-0).

# **7.4.34 Entrée**

<span id="page-74-0"></span>Ce paramètre définit l'utilisation de l'entrée.

## **Remarque**

Si le paramètre [Raccorder commande à distance analogique à l'entrée physique de l'appareil a](#page-54-0) est réglé sur l'option *oui*, l'option *Commande à distance analogique* est alors réglée de manière fixe pour cette entrée.

## **Remarque**

Les entrées sont scrutées après le retour de la tension du bus, après un téléchargement ou une réinitialisation ETS. La scrutation est lancée dès que l'appareil fonctionne à nouveau correctement après un téléchargement, une réinitialisation ETS ou le retour de la tension du bus. Cela peut prendre jusqu'à 2 secondes. L'état actuel est envoyé sur le bus à la fin de la temporisation d'émission et de commutation (ABB i-bus® KNX).

Pour les entrées binaires, il est possible de déterminer la scrutation dans le paramètre *[Scrutation en](#page-76-0)*[trée après téléchargement, réinitialisation ETS ou retour de la tension du bus](#page-76-0).

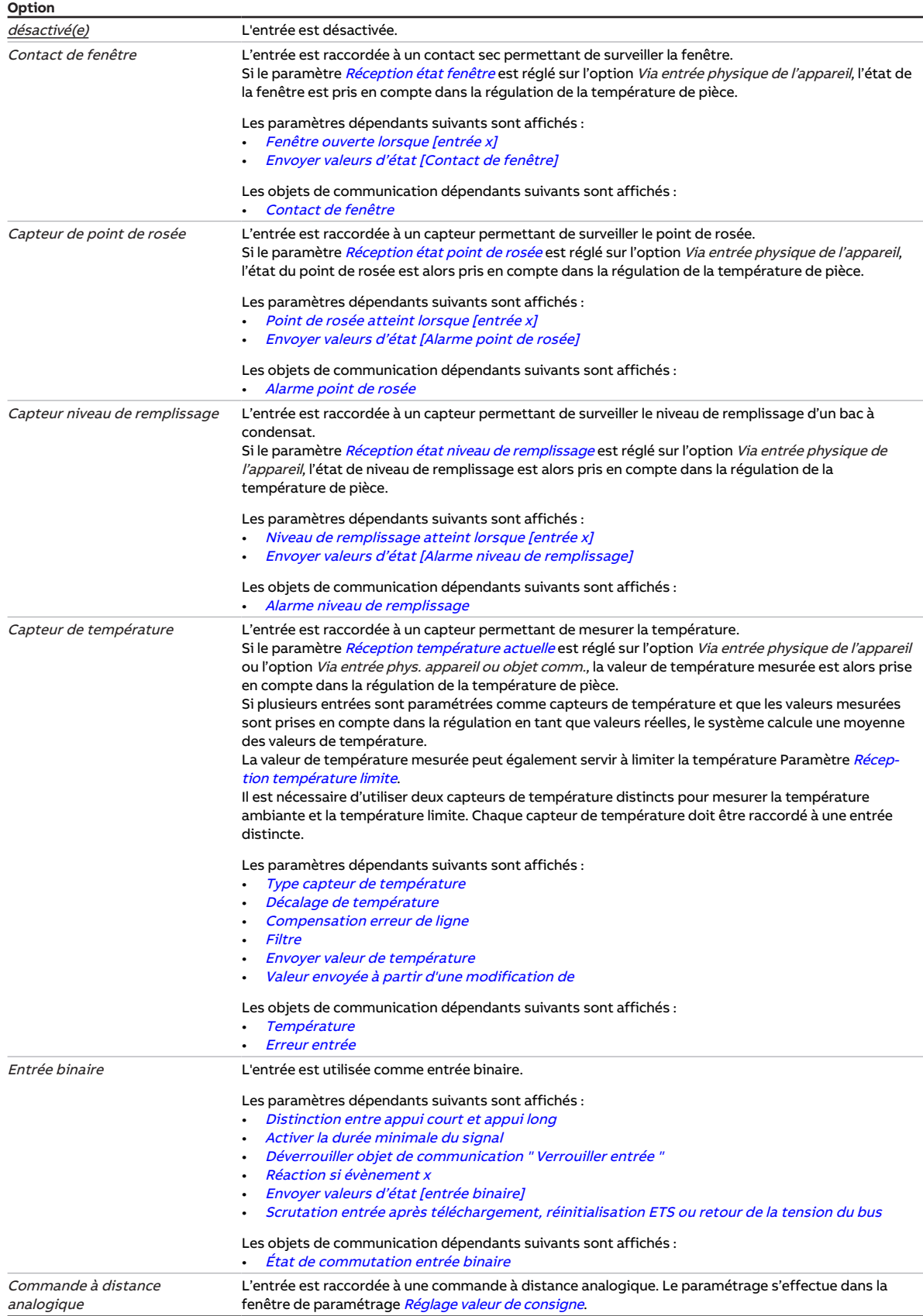

## **Conditions préalables à la visibilité**

• Ce paramètre se trouve dans la fenêtre de paramétrage Canal  $X \setminus$  Fenêtre de paramétrage [Entrée x](#page-48-0).

# **7.4.35 Scrutation entrée après téléchargement, réinitialisation ETS ou retour de la tension du bus**

<span id="page-76-0"></span>Ce paramètre permet de régler si l'état de l'entrée est scruté après téléchargement, réinitialisation ETS ou retour de la tension du bus.

## **Remarque**

La scrutation est lancée dès que l'appareil fonctionne à nouveau correctement après un téléchargement, une réinitialisation ETS ou le retour de la tension du bus. Cela peut prendre jusqu'à 2 secondes. L'état actuel est envoyé sur le bus à la fin de la temporisation d'émission et de commutation (ABB i-bus® KNX).

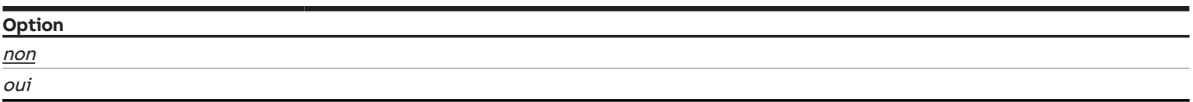

#### **Conditions préalables à la visibilité**

- Fenêtre de paramétrage [Canal X](#page-35-0) \ Fenêtre de paramétrage  $Entrée \times \$  $Entrée \times \$  Paramètre  $Entrée \setminus$  Option Entrée binaire
- Ce paramètre se trouve dans la fenêtre de paramétrage Canal  $X \setminus$  Fenêtre de paramétrage *[Entrée x](#page-48-0)*.

## **7.4.36 Entrée lors de l'actionnement**

Ce paramètre permet de déterminer l'état adopté par l'entrée en cas d'actionnement d'un contact raccordé.

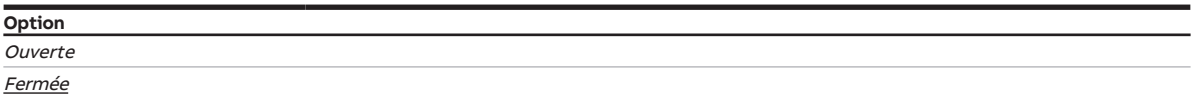

#### **Conditions préalables à la visibilité**

- Fenêtre de paramétrage *[Canal X](#page-35-0)* \ Fenêtre de paramétrage *[Entrée x](#page-48-0)* 
	- Paramètre *[Entrée](#page-74-0)* \ Option Entrée binaire
	- Paramètre *[Distinction entre appui court et appui long](#page-141-0)* \ Option *oui*
- Ce paramètre se trouve dans la fenêtre de paramétrage [Canal X](#page-35-0) \ Fenêtre de paramétrage [Entrée x](#page-48-0).

## **7.4.37 Température d'entrée pour compensation estivale**

Ce paramètre permet de déterminer à partir de quelle température la compensation estivale est activée.

Informations complémentaires → [Compensation estivale, Page 199.](#page-198-0)

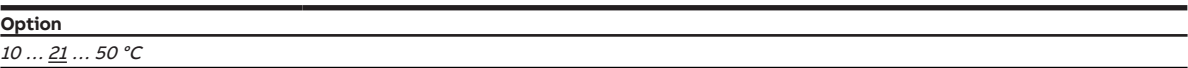

- Fenêtre de paramétrage Canal  $X \setminus$  Fenêtre de paramétrage [Paramètres d'application](#page-35-1) – Paramètre [Fonction canal](#page-94-0)\ Option Canal régulateur
	- Paramètre [Niveau principal Chauffage \[régulateur\]](#page-86-0) \ Toutes les options sauf désactivé(e)
- Fenêtre de paramétrage Canal  $X \setminus$  Fenêtre de paramétrage [Gestionnaire valeur de consigne](#page-43-0)  $\setminus$  Para-mètre [Activer compensation estivale](#page-120-0) \ Option oui
- Ce paramètre se trouve dans la fenêtre de paramétrage [Canal X](#page-35-0) \ Fenêtre de paramétrage [Gestion](#page-43-0)[naire valeur de consigne](#page-43-0).

# **7.4.38 Réception température limite**

<span id="page-77-0"></span>Ce paramètre permet de déterminer comment le régulateur doit recevoir la température à limiter.

### **Remarque**

Si vous choisissez une entrée physique de l'appareil, il est alors nécessaire de raccorder un capteur de température à cette entrée.

Il faut utiliser deux capteurs de température distincts pour mesurer la température ambiante et la température limite. Chaque capteur de température doit être raccordé à une entrée distincte.

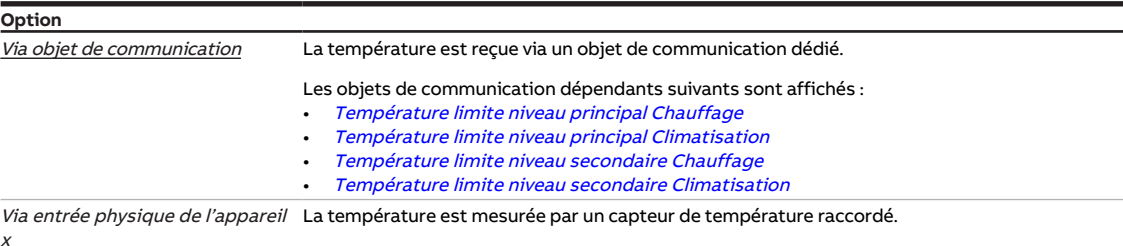

### **Conditions préalables à la visibilité**

- Fenêtre de paramétrage Canal  $X \setminus$  Fenêtre de paramétrage [Paramètres d'application](#page-35-1) – Paramètre [Fonction canal](#page-94-0)\ Option Canal régulateur
	- Paramètre [Niveau principal Chauffage \[régulateur\]](#page-86-0) \ Toutes les options sauf désactivé(e)
- Fenêtre de paramétrage [Canal X](#page-35-0) \ Fenêtre de paramétrage [Régulateur de température](#page-38-0) \ Fenêtre de paramétrage [Niveau principal Chauffage](#page-39-0)
	- Paramètre [Paramètres avancés](#page-81-1) \ Option oui
	- Paramètre [Activer limitation de température](#page-130-0) \ Option oui
- Ce paramètre se trouve dans la fenêtre de paramétrage [Canal X](#page-35-0) \ Fenêtre de paramétrage [Régulateur](#page-38-0) [de température](#page-38-0) \ Fenêtre de paramétrage [Niveau principal Chauffage](#page-39-0).

ou

- Fenêtre de paramétrage  $Canal X \$  $Canal X \$ Fenêtre de paramétrage [Paramètres d'application](#page-35-1)
	- Paramètre *[Fonction canal](#page-94-0)* \ Option Canal régulateur
	- Paramètre [Niveau principal Chauffage \[régulateur\]](#page-86-0) \ Toutes les options sauf désactivé(e)
	- Paramètre [Niveau secondaire Chauffage](#page-150-0) \ Toutes les options sauf désactivé(e)
- Fenêtre de paramétrage [Canal X](#page-35-0) \ Fenêtre de paramétrage [Régulateur de température](#page-38-0) \ Fenêtre de paramétrage [Niveau secondaire Chauffage](#page-41-0)
	- Paramètre *[Paramètres avancés](#page-81-1)* \ Option oui
	- Paramètre [Activer limitation de température](#page-130-0) \ Option oui
- Ce paramètre se trouve dans la fenêtre de paramétrage [Canal X](#page-35-0) \ Fenêtre de paramétrage [Régulateur](#page-38-0) [de température](#page-38-0) \ Fenêtre de paramétrage [Niveau secondaire Chauffage](#page-41-0).

ou

- Fenêtre de paramétrage Canal  $X \setminus$  Fenêtre de paramétrage [Paramètres d'application](#page-35-1)
	- Paramètre [Fonction canal](#page-94-0)\ Option Canal régulateur
	- Paramètre [Niveau principal Climatisation \[régulateur\]](#page-87-0)\ Toutes les options sauf désactivé(e)
- Fenêtre de paramétrage [Canal X](#page-35-0) \ Fenêtre de paramétrage [Régulateur de température](#page-38-0) \ Fenêtre de paramétrage [Niveau principal Climatisation](#page-40-0)
	- Paramètre *[Paramètres avancés](#page-81-1)* \ Option oui
	- Paramètre [Activer limitation de température](#page-130-0) \ Option oui
- Ce paramètre se trouve dans la fenêtre de paramétrage [Canal X](#page-35-0) \ Fenêtre de paramétrage [Régulateur](#page-38-0) [de température](#page-38-0) \ Fenêtre de paramétrage [Niveau principal Climatisation](#page-40-0).

ou

- Fenêtre de paramétrage Canal  $X \setminus$  Fenêtre de paramétrage [Paramètres d'application](#page-35-1)
	- Paramètre [Fonction canal](#page-94-0) \ Option Canal régulateur
	- Paramètre Niveau principal Climatisation [réqulateur] \ Toutes les options sauf désactivé(e)
- Paramètre [Niveau secondaire Climatisation](#page-151-0) \ Toutes les options sauf désactivé(e) • Fenêtre de paramétrage [Canal X](#page-35-0) \ Fenêtre de paramétrage [Régulateur de température](#page-38-0) \ Fenêtre de
	- paramétrage [Niveau secondaire Climatisation](#page-42-0)
	- Paramètre *[Paramètres avancés](#page-81-1)* \ Option oui
	- Paramètre [Activer limitation de température](#page-130-0) \ Option oui
- Ce paramètre se trouve dans la fenêtre de paramétrage [Canal X](#page-35-0) \ Fenêtre de paramétrage [Régulateur](#page-38-0) [de température](#page-38-0) \ Fenêtre de paramétrage [Niveau secondaire Climatisation](#page-42-0).

# **7.4.39 Réception état fenêtre**

<span id="page-79-0"></span>Ce paramètre permet de déterminer comment le régulateur reçoit l'état de la fenêtre.

### **Remarque**

Si aucune entrée n'est définie comme contact de fenêtre, le régulateur estime que la fonction est désactivée.

Si plusieurs entrées sont définies comme contacts de fenêtre, elles sont reliées logiquement par un OU. Le régulateur réagit dès que l'une des entrées envoie l'état " Fenêtre ouverte ".

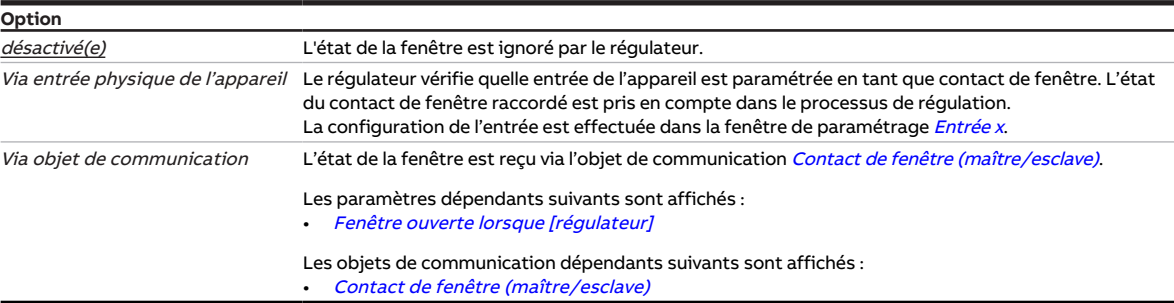

#### **Conditions préalables à la visibilité**

- Fenêtre de paramétrage Canal  $X \setminus$  Fenêtre de paramétrage [Paramètres d'application](#page-35-1)  $\setminus$  Paramètre [Fonction canal](#page-94-0) \ Option Canal régulateur
- Ce paramètre se trouve dans la fenêtre de paramétrage [Canal X](#page-35-0) \ Fenêtre de paramétrage [Paramètres](#page-35-1) [d'application](#page-35-1).

# **7.4.40 Réception état niveau de remplissage**

<span id="page-79-1"></span>Ce paramètre permet de déterminer comment le régulateur reçoit l'état du niveau de remplissage d'un bac à condensat.

## **Remarque**

Si aucune entrée n'est définie comme capteur de niveau de remplissage, le régulateur estime que la fonction est désactivée.

Si plusieurs entrées sont définies comme capteurs de niveau de remplissage, elles sont reliées logiquement par un OU. Le régulateur réagit dès que l'une des entrées envoie l'état " Niveau de remplissage atteint ".

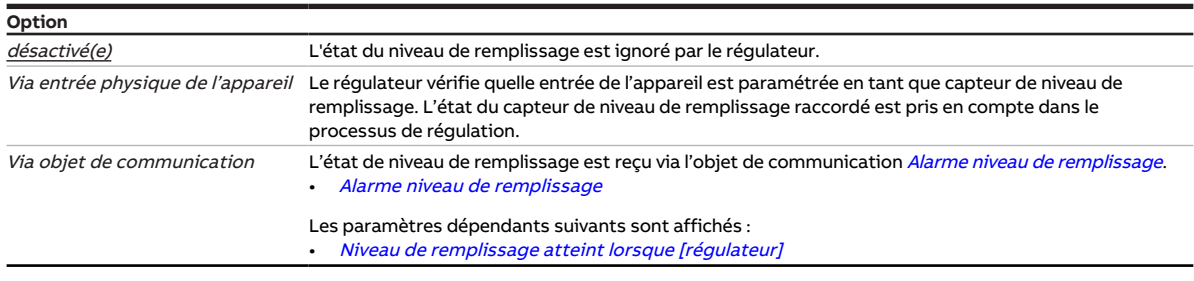

- Fenêtre de paramétrage Canal  $X \setminus$  Fenêtre de paramétrage [Paramètres d'application](#page-35-1) – Paramètre [Fonction canal](#page-94-0) \ Option Canal régulateur
	- Paramètre [Niveau principal Climatisation \[régulateur\]](#page-87-0)\ Toutes les options sauf désactivé(e)
- Ce paramètre se trouve dans la fenêtre de paramétrage [Canal X](#page-35-0) \ Fenêtre de paramétrage [Paramètres](#page-35-1) [d'application](#page-35-1).

# **7.4.41 Réception température actuelle**

<span id="page-80-1"></span>Ce paramètre permet de déterminer comment le régulateur doit recevoir la température réelle.

### **Remarque**

Si aucune entrée n'est raccordée à un capteur de température, le régulateur passe en mode Sécurité. Si plusieurs entrées sont paramétrées comme capteurs de température, une moyenne est calculée à partir des différentes valeurs mesurées et est utilisée comme valeur de température réelle.

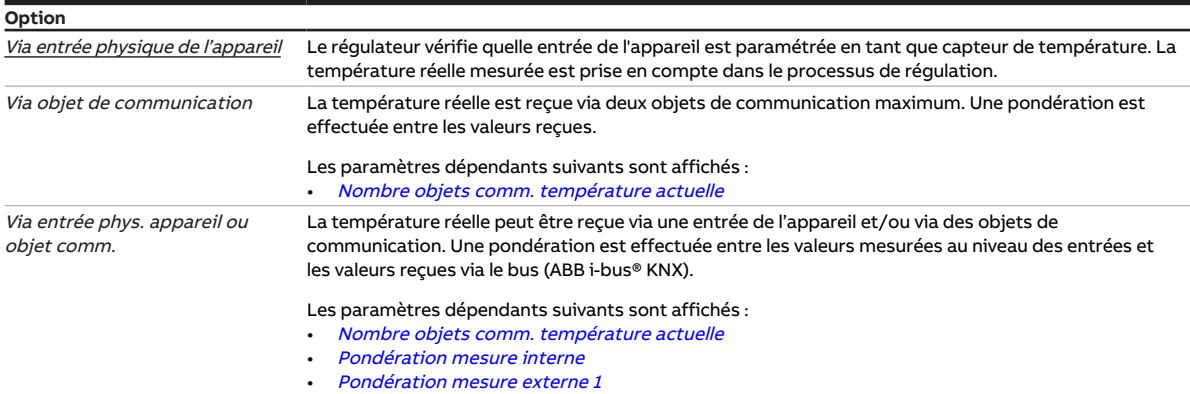

### **Conditions préalables à la visibilité**

- Fenêtre de paramétrage Canal  $X \setminus$  Fenêtre de paramétrage [Paramètres d'application](#page-35-1)  $\setminus$  Paramètre [Fonction canal](#page-94-0) \ Option Canal régulateur
- Ce paramètre se trouve dans la fenêtre de paramétrage  $Canal X \$  $Canal X \$ Fenêtre de paramétrage [Paramètres](#page-35-1) [d'application](#page-35-1).

# **7.4.42 Réception état point de rosée**

<span id="page-80-0"></span>Ce paramètre permet de déterminer comment le régulateur reçoit l'état du point de rosée.

### **Remarque**

Si aucune entrée n'est définie comme capteur de point de rosée, le régulateur estime que la fonction est désactivée.

Si plusieurs entrées sont définies comme capteurs de point de rosée, elles sont reliées logiquement par un OU. Le régulateur réagit dès que l'une des entrées envoie l'état " Point de rosée atteint ".

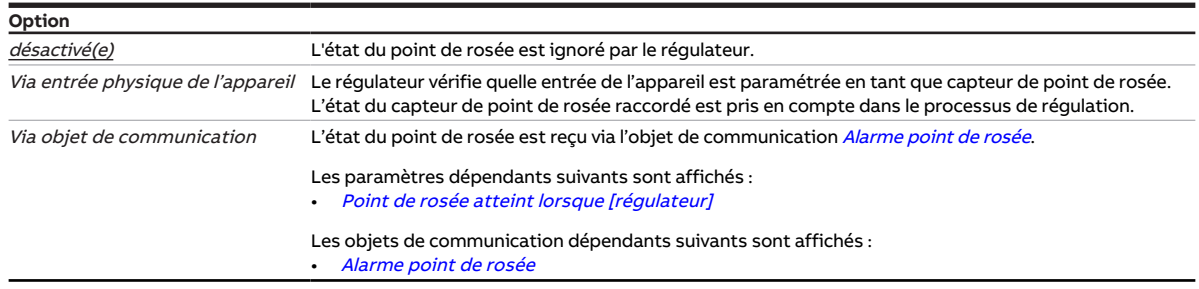

- Fenêtre de paramétrage Canal  $X \setminus$  Fenêtre de paramétrage [Paramètres d'application](#page-35-1)
	- Paramètre [Fonction canal](#page-94-0) \ Option Canal régulateur
	- Paramètre [Niveau principal Climatisation \[régulateur\]](#page-87-0)\ Toutes les options sauf désactivé(e)
- Ce paramètre se trouve dans la fenêtre de paramétrage [Canal X](#page-35-0) \ Fenêtre de paramétrage [Paramètres](#page-35-1) [d'application](#page-35-1).

# **7.4.43 Paramètres avancés**

<span id="page-81-1"></span>Ce paramètre permet d'afficher les réglages avancés de la fenêtre de paramétrage.

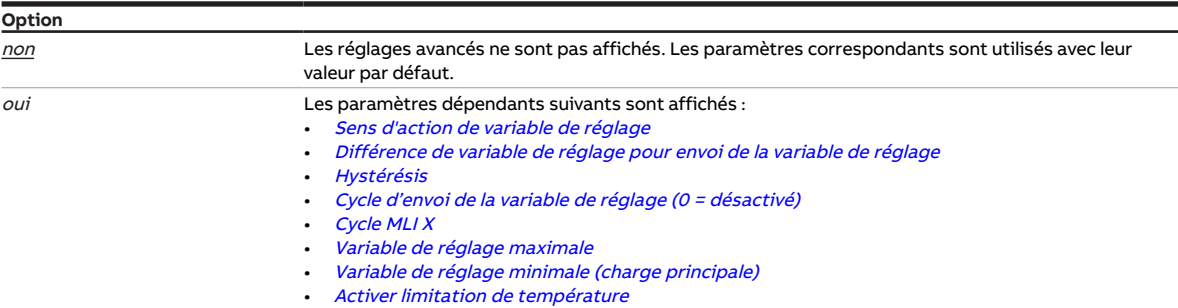

### **Conditions préalables à la visibilité**

- Fenêtre de paramétrage Canal  $X \setminus$  Fenêtre de paramétrage [Paramètres d'application](#page-35-1)
	- Paramètre [Fonction canal](#page-94-0)\ Option Canal régulateur
	- Paramètre [Niveau principal Chauffage \[régulateur\]](#page-86-0)\ Toutes les options sauf désactivé(e)
- Ce paramètre se trouve dans la fenêtre de paramétrage [Canal X](#page-35-0) \ Fenêtre de paramétrage [Régulateur](#page-38-0)
	- [de température](#page-38-0) \ Fenêtre de paramétrage [Niveau principal Chauffage](#page-39-0).

ou

- Fenêtre de paramétrage Canal  $X \setminus$  Fenêtre de paramétrage [Paramètres d'application](#page-35-1)
	- Paramètre [Fonction canal](#page-94-0)\ Option Canal régulateur
	- Paramètre [Niveau principal Chauffage \[régulateur\]](#page-86-0) \ Toutes les options sauf désactivé(e)
	- Paramètre [Niveau secondaire Chauffage](#page-150-0) \ Toutes les options sauf désactivé(e)
- Ce paramètre se trouve dans la fenêtre de paramétrage [Canal X](#page-35-0) \ Fenêtre de paramétrage [Régulateur](#page-38-0) [de température](#page-38-0) \ Fenêtre de paramétrage [Niveau secondaire Chauffage](#page-41-0).

ou

- Fenêtre de paramétrage [Canal X](#page-35-0)\Fenêtre de paramétrage [Paramètres d'application](#page-35-1) – Paramètre [Fonction canal](#page-94-0)\ Option Canal régulateur
	- Paramètre [Niveau principal Climatisation \[régulateur\]](#page-87-0)\Toutes les options sauf désactivé(e)
- Ce paramètre se trouve dans la fenêtre de paramétrage [Canal X](#page-35-0) \ Fenêtre de paramétrage [Régulateur](#page-38-0) [de température](#page-38-0) \ Fenêtre de paramétrage [Niveau principal Climatisation](#page-40-0).

#### ou

- Fenêtre de paramétrage [Canal X](#page-35-0)\Fenêtre de paramétrage [Paramètres d'application](#page-35-1)
	- Paramètre [Fonction canal](#page-94-0) \ Option Canal régulateur
	- Paramètre [Niveau principal Climatisation \[régulateur\]](#page-87-0) \ Toutes les options sauf désactivé(e)
	- Paramètre *[Niveau secondaire Climatisation](#page-151-0)* \ Toutes les options sauf *désactivé(e)*
- Ce paramètre se trouve dans la fenêtre de paramétrage [Canal X](#page-35-0) \ Fenêtre de paramétrage [Régulateur](#page-38-0) [de température](#page-38-0) \ Fenêtre de paramétrage [Niveau secondaire Climatisation](#page-42-0).

# **7.4.44 Fenêtre ouverte lorsque [entrée x]**

<span id="page-81-0"></span>Ce paramètre permet de déterminer quel état du contact du capteur doit être interprété comme état "Fenêtre ouverte".

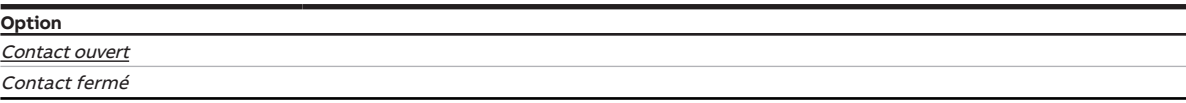

- Fenêtre de paramétrage *[Canal X](#page-35-0)* \ Fenêtre de paramétrage *[Entrée x](#page-48-0)* \ Paramètre *[Entrée](#page-74-0)* \ Option Contact de fenêtre
- Ce paramètre se trouve dans la fenêtre de paramétrage [Canal X](#page-35-0) \ Fenêtre de paramétrage [Entrée x](#page-48-0).

# **7.4.45 Fenêtre ouverte lorsque [régulateur]**

<span id="page-82-2"></span>Ce paramètre permet de déterminer quelle valeur de l'objet de communication [Contact de fenêtre](#page-169-0) [\(maître/esclave\)](#page-169-0) doit être interprétée comme état "Fenêtre ouverte".

Si l'état "Fenêtre ouverte" est reçu, le régulateur passe en mode Protection du bâtiment (chauffage mode Protection du bâtiment = protection contre le gel, climatisation mode Protection du bâtiment = protection contre la chaleur).

**Option** valeur 0 valeur 1

#### **Conditions préalables à la visibilité**

- Fenêtre de paramétrage [Canal X](#page-35-0)\Fenêtre de paramétrage [Paramètres d'application](#page-35-1) – Paramètre [Fonction canal](#page-94-0)\ Option Canal régulateur
	- Paramètre *[Réception état fenêtre](#page-79-0)* \ Option *Via objet de communication*
- Ce paramètre se trouve dans la fenêtre de paramétrage Canal  $X \setminus$  Fenêtre de paramétrage *[Paramètres](#page-35-1)* [d'application](#page-35-1).

## **7.4.46 Filtre**

<span id="page-82-1"></span>Ce paramètre permet de régler un filtre à moyenne glissante.

Informations complémentaires → [Moyenne glissante, Page 189.](#page-188-0)

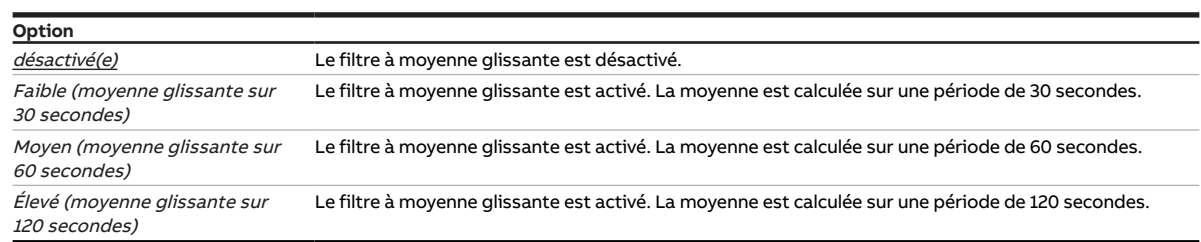

#### **Conditions préalables à la visibilité**

- Fenêtre de paramétrage [Canal X](#page-35-0) \ Fenêtre de paramétrage [Entrée x](#page-48-0) \ Paramètre [Entrée](#page-74-0) \ Option Capteur de température
- Ce paramètre se trouve dans la fenêtre de paramétrage [Canal X](#page-35-0) \ Fenêtre de paramétrage [Entrée x](#page-48-0).

# **7.4.47 Niveau de remplissage atteint lorsque [entrée x]**

<span id="page-82-0"></span>Ce paramètre permet de déterminer quel état du contact du capteur doit être interprété comme état "Alarme niveau de remplissage".

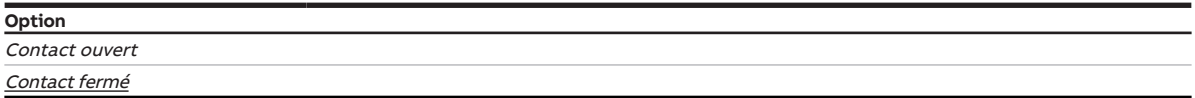

- Fenêtre de paramétrage [Canal X](#page-35-0) \ Fenêtre de paramétrage  $Entrée \times \$  $Entrée \times \$  Paramètre  $Entrée \ \$ Capteur niveau de remplissage
- Ce paramètre se trouve dans la fenêtre de paramétrage [Canal X](#page-35-0)\Fenêtre de paramétrage [Entrée x](#page-48-0).

# **7.4.48 Niveau de remplissage atteint lorsque [régulateur]**

<span id="page-83-0"></span>Ce paramètre permet de déterminer quelle valeur de l'objet de communication [Alarme niveau de remplis](#page-171-0)[sage](#page-171-0) doit être interprétée comme état "Alarme niveau de remplissage".

### **Remarque**

Si le régulateur reçoit l'état "Alarme niveau de remplissage", la climatisation est interrompue et le mode Protection du bâtiment est activé. Le mode Protection du bâtiment reste actif jusqu'à ce que le régulateur reçoive l'état "Pas d'alarme de niveau de remplissage".

Comme l'alarme de niveau de remplissage influence uniquement le mode Climatisation, il est possible à tout moment de basculer dans le mode Chauffage (s'il est disponible).

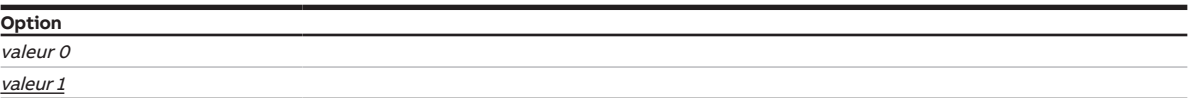

#### **Conditions préalables à la visibilité**

- Fenêtre de paramétrage [Canal X](#page-35-0) \ Fenêtre de paramétrage [Paramètres d'application](#page-35-1)
	- Paramètre *[Fonction canal](#page-94-0)* \ Option Canal régulateur
	- Paramètre [Niveau principal Climatisation \[régulateur\]](#page-87-0) \ Toutes les options sauf désactivé(e)
	- Paramètre [Réception état niveau de remplissage](#page-79-1) \ Option Via objet de communication
- Ce paramètre se trouve dans la fenêtre de paramétrage [Canal X](#page-35-0) \ Fenêtre de paramétrage [Paramètres](#page-35-1) [d'application](#page-35-1).

## **7.4.49 Pondération mesure externe 1**

<span id="page-83-1"></span>Ce paramètre permet de déterminer la pondération avec laquelle la mesure externe est prise en compte dans le calcul de la température actuelle.

Informations complémentaires → [Pondération des entrées de température, Page 188.](#page-187-0)

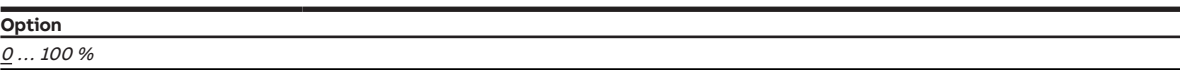

### **Conditions préalables à la visibilité**

• Fenêtre de paramétrage [Canal X](#page-35-0) \ Fenêtre de paramétrage [Paramètres d'application](#page-35-1)

- Paramètre [Fonction canal](#page-94-0)\ Option Canal régulateur
- Paramètre [Réception température actuelle](#page-80-1) \ Options Via objet de communication / Via entrée phys. appareil ou objet comm.
- Ce paramètre se trouve dans la fenêtre de paramétrage [Canal X](#page-35-0) \ Fenêtre de paramétrage [Paramètres](#page-35-1) [d'application](#page-35-1).

# **7.4.50 Pondération mesure externe 2**

Ce paramètre permet de déterminer la pondération avec laquelle la mesure externe est prise en compte dans le calcul de la température actuelle.

Informations complémentaires → [Pondération des entrées de température, Page 188.](#page-187-0)

### **Remarque**

Si le calcul utilise uniquement des mesures externes et qu'une pondération de 0 % a été choisie pour les deux mesures, le système utilise alors la valeur reçue comme température externe 1 en tant que température actuelle.

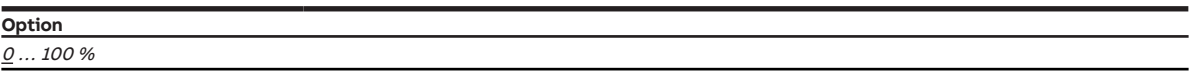

### **Conditions préalables à la visibilité**

- Fenêtre de paramétrage Canal  $X \setminus$  Fenêtre de paramétrage [Paramètres d'application](#page-35-1)
	- Paramètre [Fonction canal](#page-94-0)\ Option Canal régulateur
	- Paramètre [Réception température actuelle](#page-80-1) \ Options Via objet de communication / Via entrée phys. appareil ou objet comm.
	- Paramètre [Nombre objets comm. température actuelle](#page-60-0) \ Option 2
- Ce paramètre se trouve dans la fenêtre de paramétrage Canal  $X \setminus$  Fenêtre de paramétrage [Paramètres](#page-35-1) [d'application](#page-35-1).

## **7.4.51 Pondération mesure interne**

<span id="page-84-0"></span>Ce paramètre permet de déterminer la pondération avec laquelle la mesure interne est prise en compte dans le calcul de la température actuelle.

Informations complémentaires → [Pondération des entrées de température, Page 188.](#page-187-0)

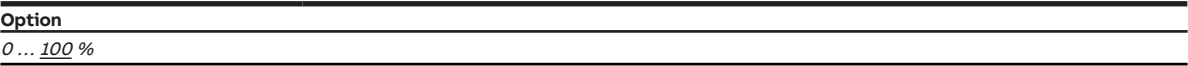

### **Conditions préalables à la visibilité**

- Fenêtre de paramétrage Canal  $X \setminus$  Fenêtre de paramétrage [Paramètres d'application](#page-35-1)
	- Paramètre [Fonction canal](#page-94-0)\ Option Canal régulateur
	- Paramètre [Réception température actuelle](#page-80-1) \ Option Via entrée phys. appareil ou objet comm.
- Ce paramètre se trouve dans la fenêtre de paramétrage [Canal X](#page-35-0) \ Fenêtre de paramétrage [Paramètres](#page-35-1) [d'application](#page-35-1).

## **7.4.52 Charge principale active si régulateur désactivé**

Ce paramètre permet de déterminer si la charge principale doit être active, même si le régulateur a été arrêté via l'objet de communication [Demander Marche/Arrêt \(maître\)](#page-172-1).

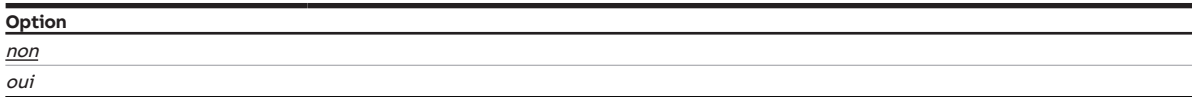

- Fenêtre de paramétrage [Canal X](#page-35-0) \ Fenêtre de paramétrage [Paramètres d'application](#page-35-1) \ Paramètre [Fonction canal](#page-94-0) \ Option Canal régulateur
- Ce paramètre se trouve dans la fenêtre de paramétrage Canal  $X \setminus$  Fenêtre de paramétrage [Régulateur](#page-38-0) [de température](#page-38-0).

# **7.4.53 Niveau principal Chauffage [actionneur]**

<span id="page-85-0"></span>Ce paramètre permet de déterminer comment le niveau principal Chauffage sera utilisé.

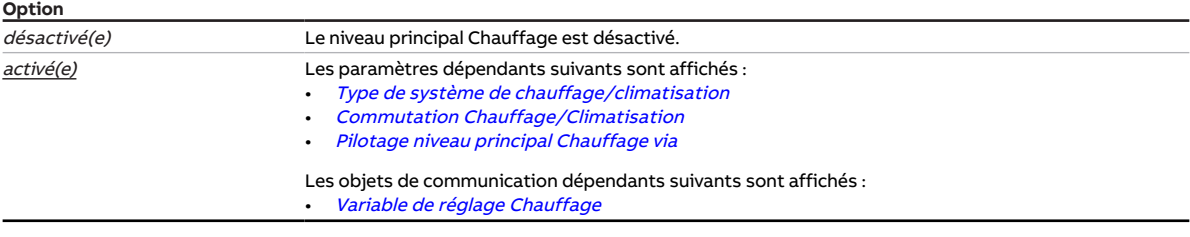

- Fenêtre de paramétrage Canal  $X \setminus F$ enêtre de paramétrage [Paramètres d'application](#page-35-1)  $\setminus P$ aramètre [Fonction canal](#page-94-0) \ Option Canal actionneur
- Ce paramètre se trouve dans la fenêtre de paramétrage Canal  $X \setminus$  Fenêtre de paramétrage *[Paramètres](#page-35-1)* [d'application](#page-35-1).

# **7.4.54 Niveau principal Chauffage [régulateur]**

<span id="page-86-0"></span>Ce paramètre permet de déterminer comment le niveau principal Chauffage sera utilisé. Le régulateur est préréglé en fonction de l'option choisie.

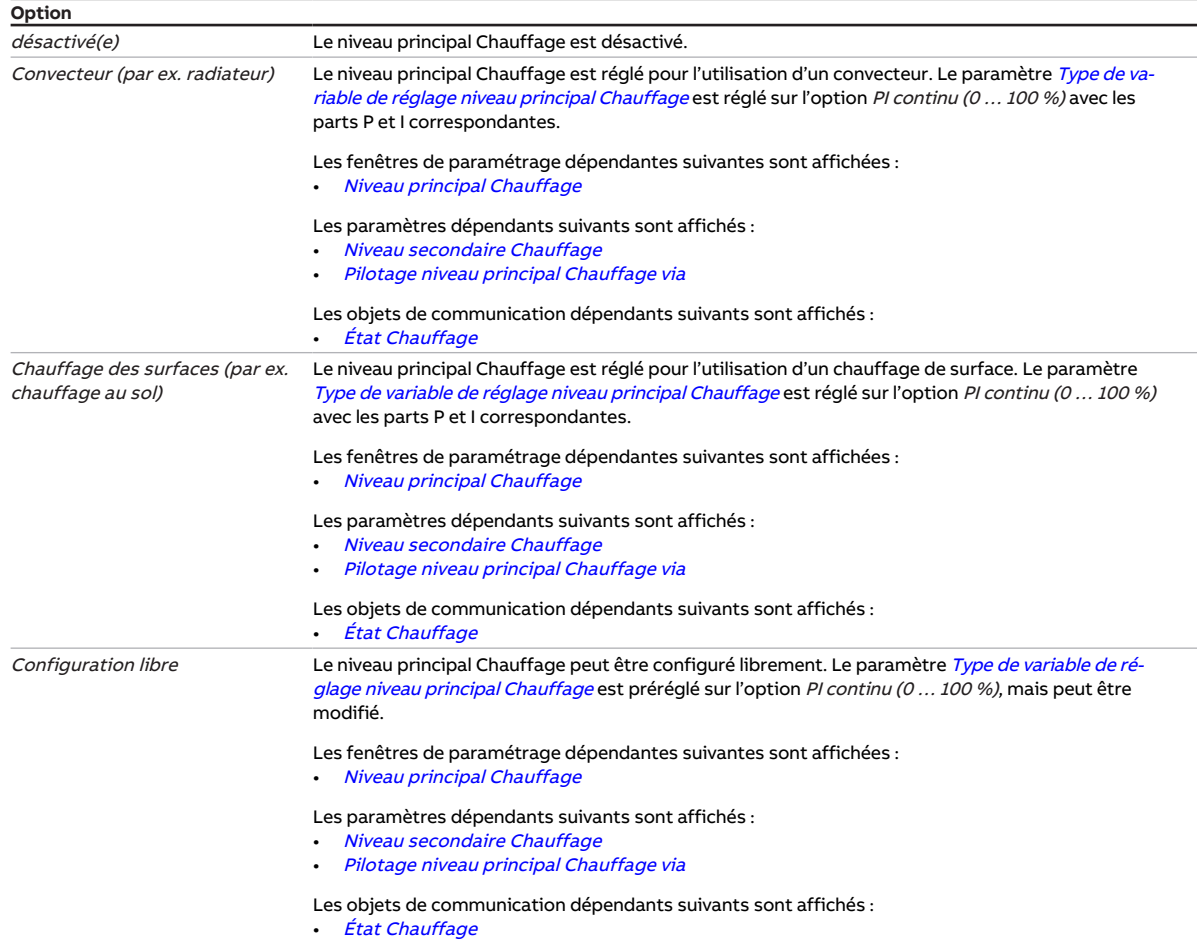

- Fenêtre de paramétrage [Canal X](#page-35-0)\Fenêtre de paramétrage [Paramètres d'application](#page-35-1) \ Paramètre [Fonction canal](#page-94-0) \ Option Canal régulateur
- Ce paramètre se trouve dans la fenêtre de paramétrage [Canal X](#page-35-0) \ Fenêtre de paramétrage [Paramètres](#page-35-1) [d'application](#page-35-1).

# **7.4.55 Niveau principal Climatisation [actionneur]**

<span id="page-87-1"></span>Ce paramètre permet de déterminer comment le niveau principal Climatisation sera utilisé.

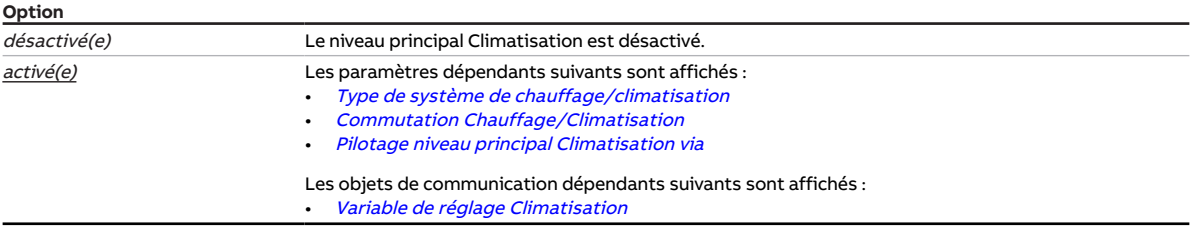

#### **Conditions préalables à la visibilité**

- Fenêtre de paramétrage [Canal X](#page-35-0) \ Fenêtre de paramétrage [Paramètres d'application](#page-35-1) \ Paramètre [Fonction canal](#page-94-0) \ Option Canal actionneur
- Ce paramètre se trouve dans la fenêtre de paramétrage [Canal X](#page-35-0) \ Fenêtre de paramétrage [Paramètres](#page-35-1) [d'application](#page-35-1).

# **7.4.56 Niveau principal Climatisation [régulateur]**

<span id="page-87-0"></span>Ce paramètre permet de déterminer comment le niveau principal Climatisation sera utilisé. Le régulateur est préréglé en fonction de l'option choisie.

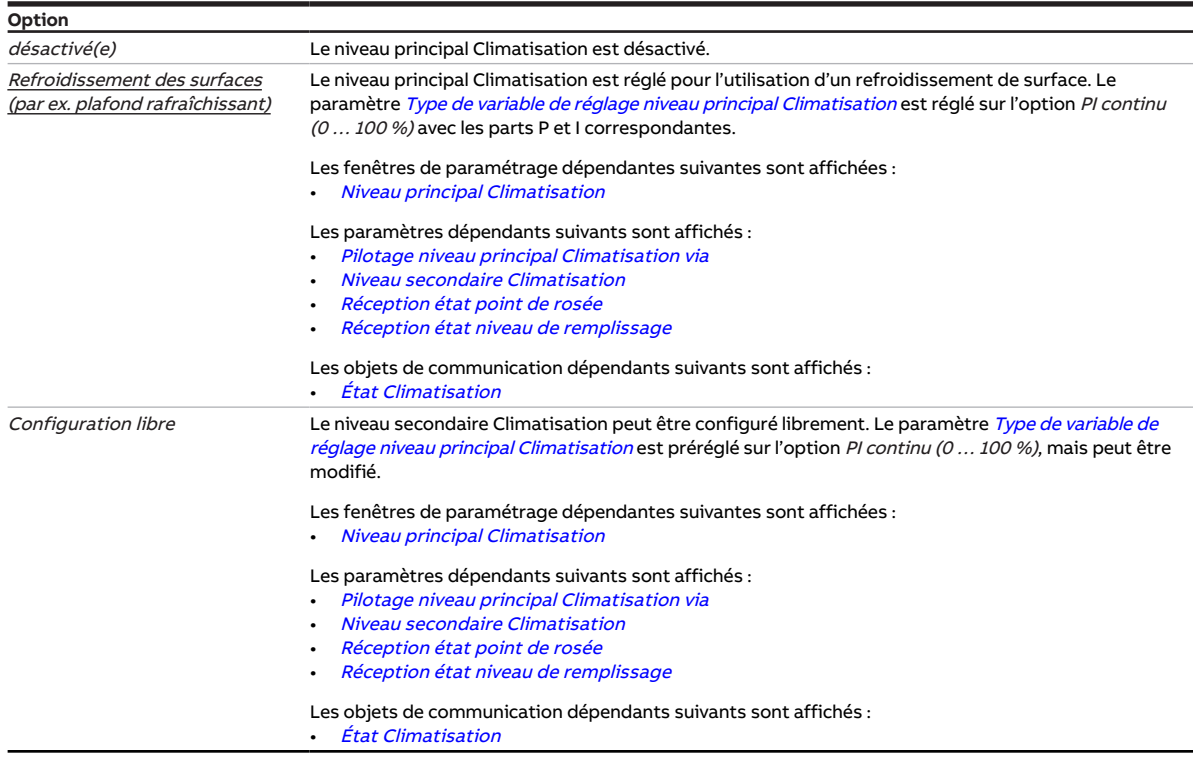

- Fenêtre de paramétrage [Canal X](#page-35-0) \ Fenêtre de paramétrage [Paramètres d'application](#page-35-1) \ Paramètre [Fonction canal](#page-94-0) \ Option Canal régulateur
- Ce paramètre se trouve dans la fenêtre de paramétrage Canal  $X \setminus$  Fenêtre de paramétrage *[Paramètres](#page-35-1)* [d'application](#page-35-1).

# **7.4.57 Hystérésis**

<span id="page-88-0"></span>Ce paramètre définit l'hystérésis à appliquer au-dessus et en dessous de la valeur de consigne pour éviter une commutation constante du régulateur.

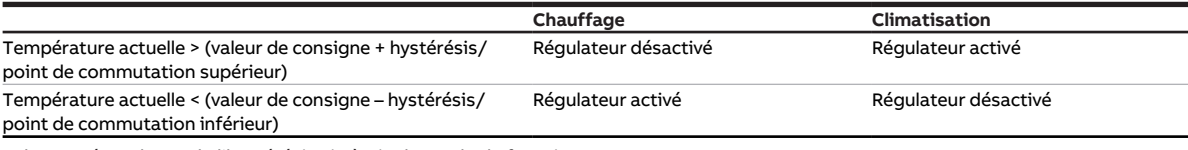

Tab. 20: Dépendance de l'hystérésis vis-à-vis du mode de fonctionnement

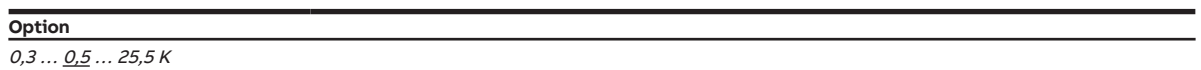

#### **Conditions préalables à la visibilité**

- Fenêtre de paramétrage Canal  $X \setminus$  Fenêtre de paramétrage [Paramètres d'application](#page-35-1) – Paramètre *[Fonction canal](#page-94-0)* \ Option Canal régulateur
	- Paramètre [Niveau principal Chauffage \[régulateur\]](#page-86-0) \ Toutes les options sauf désactivé(e)
- Fenêtre de paramétrage [Canal X](#page-35-0) \ Fenêtre de paramétrage [Régulateur de température](#page-38-0) \ Fenêtre de paramétrage [Niveau principal Chauffage](#page-39-0)
	- Paramètre [Type de variable de réglage niveau principal Chauffage](#page-61-0) \ Options 2 points 1 bit (Marche/ Arrêt) / 2 points 1 octet (0/100 %)
	- Paramètre [Paramètres avancés](#page-81-1) \ Option oui
- Ce paramètre se trouve dans la fenêtre de paramétrage [Canal X](#page-35-0)\Fenêtre de paramétrage [Régulateur](#page-38-0) [de température](#page-38-0) \ Fenêtre de paramétrage [Niveau principal Chauffage](#page-39-0).

ou

- Fenêtre de paramétrage  $C$ anal  $X \setminus$  Fenêtre de paramétrage [Paramètres d'application](#page-35-1)
	- Paramètre [Fonction canal](#page-94-0) \ Option Canal régulateur
	- Paramètre [Niveau principal Chauffage \[régulateur\]](#page-86-0) \ Toutes les options sauf désactivé(e)
	- Paramètre *[Niveau secondaire Chauffage](#page-150-0)* \ Toutes les options sauf *désactivé(e)*
- Fenêtre de paramétrage [Canal X](#page-35-0) \ Fenêtre de paramétrage [Régulateur de température](#page-38-0) \ Fenêtre de paramétrage [Niveau secondaire Chauffage](#page-41-0)
	- Paramètre [Type de variable de réglage niveau secondaire Chauffage](#page-63-0) \ Options 2 points 1 bit (Marche/Arrêt) / 2 points 1 octet (0/100 %)
	- Paramètre [Paramètres avancés](#page-81-1) \ Option oui
- Ce paramètre se trouve dans la fenêtre de paramétrage [Canal X](#page-35-0) \ Fenêtre de paramétrage [Régulateur](#page-38-0) [de température](#page-38-0) \ Fenêtre de paramétrage [Niveau secondaire Chauffage](#page-41-0).

ou

- Fenêtre de paramétrage Canal  $X \setminus$  Fenêtre de paramétrage [Paramètres d'application](#page-35-1)
	- Paramètre [Fonction canal](#page-94-0)\ Option Canal régulateur
	- Paramètre *[Niveau principal Climatisation \[régulateur\]](#page-87-0)* \ Toutes les options sauf *désactivé(e)*
- Fenêtre de paramétrage [Canal X](#page-35-0) \ Fenêtre de paramétrage [Régulateur de température](#page-38-0) \ Fenêtre de paramétrage [Niveau principal Climatisation](#page-40-0)
	- Paramètre [Type de variable de réglage niveau principal Climatisation](#page-62-0) \ Options 2 points 1 bit (Marche/Arrêt) / 2 points 1 octet (0/100 %)
	- Paramètre [Paramètres avancés](#page-81-1) \ Option oui
- Ce paramètre se trouve dans la fenêtre de paramétrage [Canal X](#page-35-0) \ Fenêtre de paramétrage [Régulateur](#page-38-0) [de température](#page-38-0) \ Fenêtre de paramétrage [Niveau principal Climatisation](#page-40-0).

ou

- Fenêtre de paramétrage Canal  $X \setminus$  Fenêtre de paramétrage [Paramètres d'application](#page-35-1)
	- Paramètre [Fonction canal](#page-94-0)\ Option Canal régulateur
	- Paramètre [Niveau principal Climatisation \[régulateur\]](#page-87-0) \ Toutes les options sauf désactivé(e) – Paramètre [Niveau secondaire Climatisation](#page-151-0) \ Toutes les options sauf désactivé(e)
- Fenêtre de paramétrage [Canal X](#page-35-0) \ Fenêtre de paramétrage [Régulateur de température](#page-38-0) \ Fenêtre de paramétrage [Niveau secondaire Climatisation](#page-42-0)
	- Paramètre [Type de variable de réglage niveau secondaire Climatisation](#page-64-0) \ Options 2 points 1 bit (Marche/Arrêt) / 2 points 1 octet (0/100 %)
	- Paramètre *[Paramètres avancés](#page-81-1)* \ Option *oui*
- Ce paramètre se trouve dans la fenêtre de paramétrage [Canal X](#page-35-0) \ Fenêtre de paramétrage [Régulateur](#page-38-0) [de température](#page-38-0) \ Fenêtre de paramétrage [Niveau secondaire Climatisation](#page-42-0).

# **7.4.58 Hystérésis température limite**

Ce paramètre permet de déterminer l'hystérésis de la température limite. L'hystérésis indique de quelle valeur la température doit dépasser (*climatisation*) ou passer sous la température limite (*chauffage*) avant que le régulateur ne se réactive.

**Option**  $0, 5... \underline{1,0}... 5, 0$  K

**Conditions préalables à la visibilité**

- Fenêtre de paramétrage Canal  $X \setminus$  Fenêtre de paramétrage [Paramètres d'application](#page-35-1) – Paramètre [Fonction canal](#page-94-0) \ Option Canal réqulateur
	- Paramètre [Niveau principal Chauffage \[régulateur\]](#page-86-0) \ Toutes les options sauf désactivé(e)
- Fenêtre de paramétrage [Canal X](#page-35-0) \ Fenêtre de paramétrage [Régulateur de température](#page-38-0) \ Fenêtre de paramétrage [Niveau principal Chauffage](#page-39-0)
	- Paramètre *[Paramètres avancés](#page-81-1)* \ Option *oui*
	- Paramètre [Activer limitation de température](#page-130-0) \ Option oui
- Ce paramètre se trouve dans la fenêtre de paramétrage [Canal X](#page-35-0) \ Fenêtre de paramétrage [Régulateur](#page-38-0) [de température](#page-38-0) \ Fenêtre de paramétrage [Niveau principal Chauffage](#page-39-0).

ou

- Fenêtre de paramétrage Canal  $X \setminus$  Fenêtre de paramétrage [Paramètres d'application](#page-35-1)
	- Paramètre [Fonction canal](#page-94-0)\ Option Canal régulateur
	- Paramètre [Niveau principal Chauffage \[régulateur\]](#page-86-0) \ Toutes les options sauf désactivé(e)
	- Paramètre *[Niveau secondaire Chauffage](#page-150-0)* \ Toutes les options sauf *désactivé(e)*
- Fenêtre de paramétrage [Canal X](#page-35-0)\Fenêtre de paramétrage [Régulateur de température](#page-38-0) \Fenêtre de paramétrage [Niveau secondaire Chauffage](#page-41-0)
	- Paramètre [Paramètres avancés](#page-81-1) \ Option oui
	- Paramètre [Activer limitation de température](#page-130-0) \ Option oui
- Ce paramètre se trouve dans la fenêtre de paramétrage [Canal X](#page-35-0)\Fenêtre de paramétrage [Régulateur](#page-38-0) [de température](#page-38-0) \ Fenêtre de paramétrage [Niveau secondaire Chauffage](#page-41-0).

ou

- Fenêtre de paramétrage Canal  $X \setminus$  Fenêtre de paramétrage [Paramètres d'application](#page-35-1)
	- Paramètre [Fonction canal](#page-94-0)\ Option Canal régulateur
- Paramètre [Niveau principal Climatisation \[régulateur\]](#page-87-0) \ Toutes les options sauf désactivé(e)
- Fenêtre de paramétrage [Canal X](#page-35-0) \ Fenêtre de paramétrage [Régulateur de température](#page-38-0) \ Fenêtre de paramétrage [Niveau principal Climatisation](#page-40-0)
	- Paramètre *[Paramètres avancés](#page-81-1)* \ Option *oui*
	- Paramètre *[Activer limitation de température](#page-130-0)* \ Option *oui*
- Ce paramètre se trouve dans la fenêtre de paramétrage [Canal X](#page-35-0) \ Fenêtre de paramétrage [Régulateur](#page-38-0) [de température](#page-38-0) \ Fenêtre de paramétrage [Niveau principal Climatisation](#page-40-0).

ou

- Fenêtre de paramétrage Canal  $X \setminus$  Fenêtre de paramétrage [Paramètres d'application](#page-35-1)
	- Paramètre [Fonction canal](#page-94-0) \ Option Canal régulateur
	- Paramètre [Niveau principal Climatisation \[régulateur\]](#page-87-0) \ Toutes les options sauf désactivé(e)
	- Paramètre *[Niveau secondaire Climatisation](#page-151-0)* \ Toutes les options sauf *désactivé(e)*
- Fenêtre de paramétrage [Canal X](#page-35-0) \ Fenêtre de paramétrage [Régulateur de température](#page-38-0) \ Fenêtre de
	- paramétrage [Niveau secondaire Climatisation](#page-42-0)
	- Paramètre *[Paramètres avancés](#page-81-1)* \ Option *oui*
	- Paramètre *[Activer limitation de température](#page-130-0)* \ Option *oui*
- Ce paramètre se trouve dans la fenêtre de paramétrage [Canal X](#page-35-0) \ Fenêtre de paramétrage [Régulateur](#page-38-0) [de température](#page-38-0) \ Fenêtre de paramétrage [Niveau secondaire Climatisation](#page-42-0).

# **7.4.59 Hystérésis pour commutation Chauffage/Climatisation**

Ce paramètre permet de définir l'hystérésis pour la commutation entre chauffage et climatisation lorsqu'une valeur de consigne commune est utilisée pour Chauffage mode Confort et Climatisation mode Confort.

## **Remarque**

La commutation entre Chauffage et Climatisation est réalisée lorsque l'option Automatique est sélec-tionnée dans le paramètre [Commutation Chauffage/Climatisation](#page-141-1).

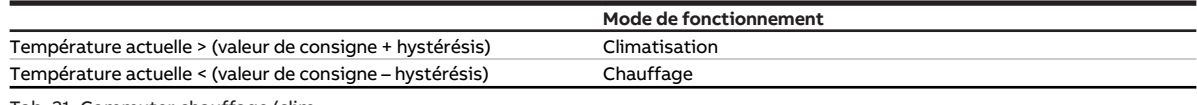

Tab. 21: Commuter chauffage/clim.

## **Remarque**

La commutation entre chauffage et climatisation est uniquement possible en mode Confort.

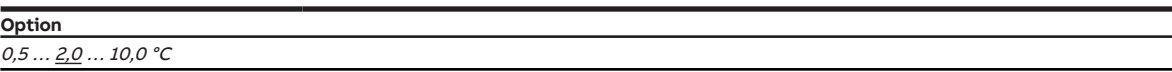

- Fenêtre de paramétrage Canal  $X \setminus$  Fenêtre de paramétrage [Paramètres d'application](#page-35-1)
	- Paramètre [Fonction canal](#page-94-0) \ Option Canal régulateur
	- Paramètre [Niveau principal Chauffage \[régulateur\]](#page-86-0) \ Toutes les options sauf désactivé(e)
	- Paramètre [Niveau principal Climatisation \[régulateur\]](#page-87-0)\ Toutes les options sauf désactivé(e)
- Fenêtre de paramétrage Canal  $X \setminus$  Fenêtre de paramétrage [Gestionnaire valeur de consigne](#page-43-0)  $\setminus$  Para-mètre [Valeur de consigne Chauffage mode Confort = Valeur de consigne Climatisation](#page-117-0) [mode Confort](#page-117-0) \ Option oui
- Ce paramètre se trouve dans la fenêtre de paramétrage [Canal X](#page-35-0) \ Fenêtre de paramétrage [Gestion](#page-43-0)[naire valeur de consigne](#page-43-0).

# **7.4.60 Part I**

Ce paramètre permet de déterminer la part I de la régulation PI.

Informations complémentaires → [Principes fondamentaux de la régulation PI, Page 189.](#page-188-1)

**Option**  $0...100...255$  min

#### **Conditions préalables à la visibilité**

- Fenêtre de paramétrage Canal  $X \setminus$  Fenêtre de paramétrage [Paramètres d'application](#page-35-1) - Paramètre [Fonction canal](#page-94-0) \ Option Canal régulateur
	- Paramètre [Niveau principal Chauffage \[régulateur\]](#page-86-0) \ Toutes les options sauf désactivé(e)
- Fenêtre de paramétrage [Canal X](#page-35-0) \ Fenêtre de paramétrage [Régulateur de température](#page-38-0) \ Fenêtre de paramétrage [Niveau principal Chauffage](#page-39-0) \ Paramètre [Type de variable de réglage niveau principal](#page-61-0) [Chauffage](#page-61-0) \ Options PI continu (0 … 100 %) / PI MLI (Marche/Arrêt)
- Ce paramètre se trouve dans la fenêtre de paramétrage [Canal X](#page-35-0) \ Fenêtre de paramétrage [Régulateur](#page-38-0) [de température](#page-38-0) \ Fenêtre de paramétrage [Niveau principal Chauffage](#page-39-0).

ou

- Fenêtre de paramétrage Canal  $X \setminus$  Fenêtre de paramétrage [Paramètres d'application](#page-35-1)
	- Paramètre [Fonction canal](#page-94-0)\ Option Canal régulateur
	- Paramètre [Niveau principal Chauffage \[régulateur\]](#page-86-0) \ Toutes les options sauf désactivé(e)
	- Paramètre [Niveau secondaire Chauffage](#page-150-0) \ Toutes les options sauf désactivé(e)
- Fenêtre de paramétrage [Canal X](#page-35-0) \ Fenêtre de paramétrage [Régulateur de température](#page-38-0) \ Fenêtre de paramétrage [Niveau secondaire Chauffage](#page-41-0) \ Paramètre [Type de variable de réglage niveau secondaire](#page-63-0) [Chauffage](#page-63-0) \ Options PI continu (0 … 100 %) / PI MLI (Marche/Arrêt)
- Ce paramètre se trouve dans la fenêtre de paramétrage [Canal X](#page-35-0) \ Fenêtre de paramétrage [Régulateur](#page-38-0) [de température](#page-38-0) \ Fenêtre de paramétrage [Niveau secondaire Chauffage](#page-41-0).

ou

- Fenêtre de paramétrage [Canal X](#page-35-0)\Fenêtre de paramétrage [Paramètres d'application](#page-35-1)
	- Paramètre [Fonction canal](#page-94-0) \ Option Canal régulateur
	- Paramètre *[Niveau principal Climatisation \[régulateur\]](#page-87-0)* \ Toutes les options sauf *désactivé(e)*
- Fenêtre de paramétrage [Canal X](#page-35-0) \ Fenêtre de paramétrage [Régulateur de température](#page-38-0) \ Fenêtre de paramétrage [Niveau principal Climatisation](#page-40-0) \ Paramètre [Type de variable de réglage niveau principal](#page-62-0) [Climatisation](#page-62-0) \ Options PI continu (0 … 100 %) / PI MLI (Marche/Arrêt)
- Ce paramètre se trouve dans la fenêtre de paramétrage [Canal X](#page-35-0) \ Fenêtre de paramétrage [Régulateur](#page-38-0) [de température](#page-38-0) \ Fenêtre de paramétrage [Niveau principal Climatisation](#page-40-0).

ou

- Fenêtre de paramétrage Canal  $X \setminus$  Fenêtre de paramétrage [Paramètres d'application](#page-35-1)
	- Paramètre [Fonction canal](#page-94-0)\ Option Canal régulateur
	- Paramètre [Niveau principal Climatisation \[régulateur\]](#page-87-0) \ Toutes les options sauf désactivé(e)
	- Paramètre *[Niveau secondaire Climatisation](#page-151-0)* \ Toutes les options sauf *désactivé(e)*
- Fenêtre de paramétrage [Canal X](#page-35-0) \ Fenêtre de paramétrage [Régulateur de température](#page-38-0) \ Fenêtre de paramétrage [Niveau secondaire Climatisation](#page-42-0) \ Paramètre [Type de variable de réglage niveau secon](#page-64-0)[daire Climatisation](#page-64-0) \ Options PI continu (0 ... 100 %) / PI MLI (Marche/Arrêt)
- Ce paramètre se trouve dans la fenêtre de paramétrage [Canal X](#page-35-0) \ Fenêtre de paramétrage [Régulateur](#page-38-0) [de température](#page-38-0) \ Fenêtre de paramétrage [Niveau secondaire Climatisation](#page-42-0).

# **7.4.61 Part I pour limitation de température**

Ce paramètre permet de déterminer ce qui doit se passer avec la part I lorsque la température limite est atteinte.

Informations complémentaires → [Principes fondamentaux de la régulation PI, Page 189.](#page-188-1)

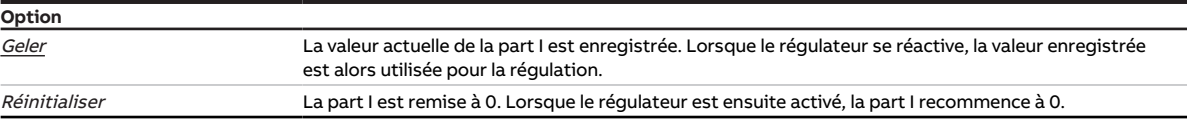

### **Conditions préalables à la visibilité**

- Fenêtre de paramétrage Canal  $X \setminus$  Fenêtre de paramétrage [Paramètres d'application](#page-35-1) – Paramètre [Fonction canal](#page-94-0)\ Option Canal régulateur
	- Paramètre *[Niveau principal Chauffage \[régulateur\]](#page-86-0)* \ Toutes les options sauf *désactivé(e)*
- Fenêtre de paramétrage [Canal X](#page-35-0) \ Fenêtre de paramétrage [Régulateur de température](#page-38-0) \ Fenêtre de paramétrage [Niveau principal Chauffage](#page-39-0)
	- Paramètre [Type de variable de réglage niveau principal Chauffage](#page-61-0) \ Options PI continu (0 … 100 %) / PI MLI (Marche/Arrêt)
	- Paramètre *[Paramètres avancés](#page-81-1)* \ Option *oui*
	- Paramètre *[Activer limitation de température](#page-130-0)* \ Option *oui*
- Ce paramètre se trouve dans la fenêtre de paramétrage [Canal X](#page-35-0) \ Fenêtre de paramétrage [Régulateur](#page-38-0) [de température](#page-38-0) \ Fenêtre de paramétrage [Niveau principal Chauffage](#page-39-0).

ou

- Fenêtre de paramétrage Canal  $X \setminus$  Fenêtre de paramétrage [Paramètres d'application](#page-35-1)
- Paramètre [Fonction canal](#page-94-0)\ Option Canal régulateur
- Paramètre [Niveau principal Chauffage \[régulateur\]](#page-86-0) \ Toutes les options sauf désactivé(e)
- Paramètre [Niveau secondaire Chauffage](#page-150-0) \ Toutes les options sauf désactivé(e)
- Fenêtre de paramétrage [Canal X](#page-35-0) \ Fenêtre de paramétrage [Régulateur de température](#page-38-0) \ Fenêtre de paramétrage [Niveau secondaire Chauffage](#page-41-0)
	- Paramètre [Type de variable de réglage niveau secondaire Chauffage](#page-63-0) \ Options PI continu (0 … 100 %) / PI MLI (Marche/Arrêt)
	- Paramètre [Paramètres avancés](#page-81-1) \ Option oui
	- Paramètre [Activer limitation de température](#page-130-0) \ Option oui
- Ce paramètre se trouve dans la fenêtre de paramétrage [Canal X](#page-35-0) \ Fenêtre de paramétrage [Régulateur](#page-38-0) [de température](#page-38-0) \ Fenêtre de paramétrage [Niveau secondaire Chauffage](#page-41-0).

 $\Omega$ 

- Fenêtre de paramétrage Canal  $X \setminus$  Fenêtre de paramétrage [Paramètres d'application](#page-35-1) – Paramètre [Fonction canal](#page-94-0)\ Option Canal régulateur
	- Paramètre [Niveau principal Climatisation \[régulateur\]](#page-87-0) \ Toutes les options sauf désactivé(e)
- Fenêtre de paramétrage [Canal X](#page-35-0) \ Fenêtre de paramétrage [Régulateur de température](#page-38-0) \ Fenêtre de paramétrage [Niveau principal Climatisation](#page-40-0)
	- Paramètre [Type de variable de réglage niveau principal Climatisation](#page-62-0) \ Options PI continu (0 … 100 %) / PI MLI (Marche/Arrêt)
	- Paramètre [Paramètres avancés](#page-81-1) \ Option oui
	- Paramètre [Activer limitation de température](#page-130-0) \ Option oui
- Ce paramètre se trouve dans la fenêtre de paramétrage [Canal X](#page-35-0) \ Fenêtre de paramétrage [Régulateur](#page-38-0) [de température](#page-38-0) \ Fenêtre de paramétrage [Niveau principal Climatisation](#page-40-0).

ou

- Fenêtre de paramétrage Canal  $X \setminus$  Fenêtre de paramétrage [Paramètres d'application](#page-35-1)
	- Paramètre [Fonction canal](#page-94-0)\ Option Canal régulateur
	- Paramètre [Niveau principal Climatisation \[régulateur\]](#page-87-0) \ Toutes les options sauf désactivé(e)
	- Paramètre [Niveau secondaire Climatisation](#page-151-0) \ Toutes les options sauf désactivé(e)
- Fenêtre de paramétrage [Canal X](#page-35-0)\Fenêtre de paramétrage [Régulateur de température](#page-38-0) \Fenêtre de paramétrage [Niveau secondaire Climatisation](#page-42-0)
	- Paramètre [Type de variable de réglage niveau secondaire Climatisation](#page-64-0) \ Options PI continu (0 … 100 %) / PI MLI (Marche/Arrêt)
	- Paramètre *[Paramètres avancés](#page-81-1)* \ Option *oui*
	- Paramètre [Activer limitation de température](#page-130-0) \ Option oui
- Ce paramètre se trouve dans la fenêtre de paramétrage [Canal X](#page-35-0) \ Fenêtre de paramétrage [Régulateur](#page-38-0) [de température](#page-38-0) \ Fenêtre de paramétrage [Niveau secondaire Climatisation](#page-42-0).

# **7.4.62 pendant la période (0 = désactivé)**

<span id="page-93-0"></span>Ce paramètre permet de déterminer la période durant laquelle l'appareil envoie des télégrammes. Les télégrammes sont envoyés le plus rapidement possible au début d'une période.

Informations complémentaires → [Limitation du taux de transfert de télégrammes, Page 201.](#page-200-0)

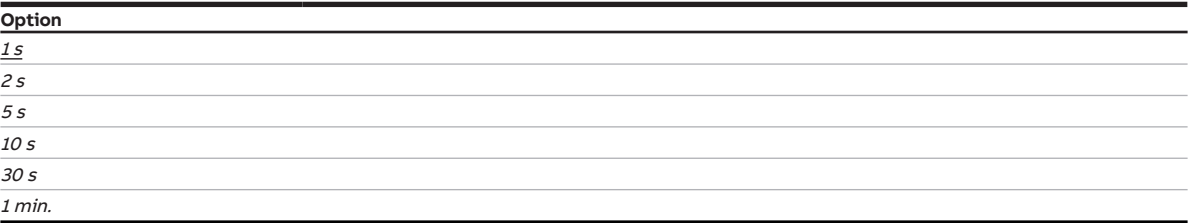

### **Conditions préalables à la visibilité**

- Fenêtre de paramétrage [Réglages de base](#page-33-0) \ Paramètre [Limiter le nombre de télégrammes](#page-60-1) \ Option oui
- Ce paramètre se trouve dans la fenêtre de paramétrage [Réglages de base](#page-33-0).

## **7.4.63 Fonction canal**

<span id="page-94-0"></span>Ce paramètre permet de déterminer le fonctionnement du canal.

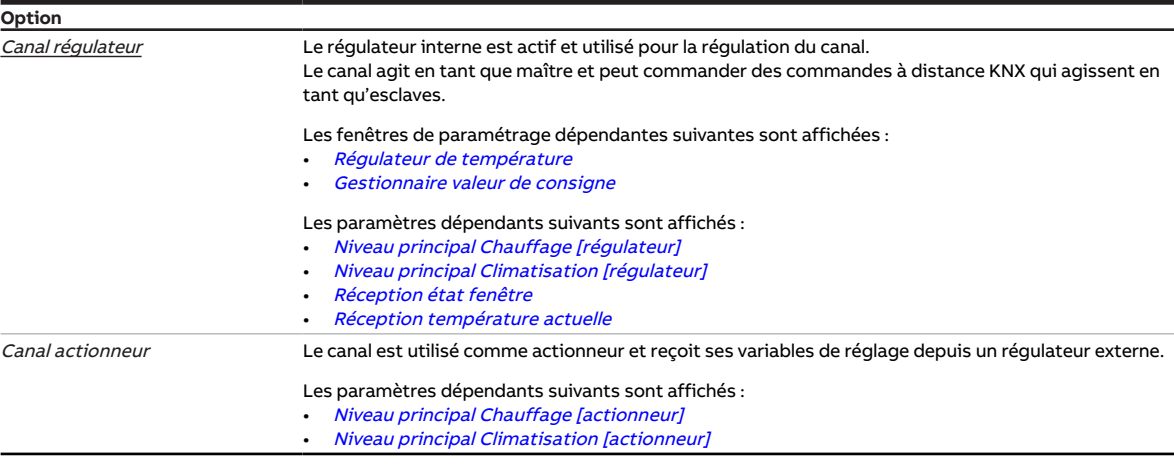

### **Conditions préalables à la visibilité**

• Ce paramètre se trouve dans la fenêtre de paramétrage [Canal X](#page-35-0) \ Fenêtre de paramétrage [Paramètres](#page-35-1) [d'application](#page-35-1).

# **7.4.64 Déverrouiller objet de communication " Verrouiller entrée "**

<span id="page-94-1"></span>Ce paramètre permet de déverrouiller l'objet de communication [Verrouiller l'entrée](#page-163-3).

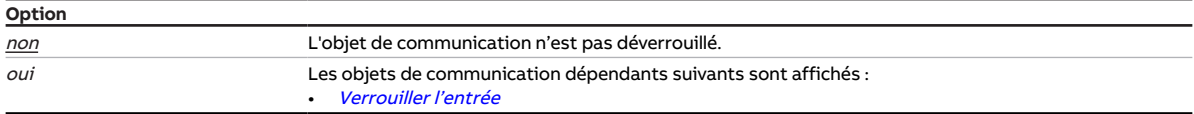

- Fenêtre de paramétrage Canal  $X \setminus$  Fenêtre de paramétrage *[Entrée](#page-74-0)*  $x \setminus$  Paramètre Entrée  $\setminus$  Option Entrée binaire
- Ce paramètre se trouve dans la fenêtre de paramétrage Canal  $X \setminus$  Fenêtre de paramétrage [Entrée x](#page-48-0).

# **7.4.65 Déverrouiller objet de communication " En service "**

Ce paramètre permet de déverrouiller l'objet de communication [En service](#page-159-0).

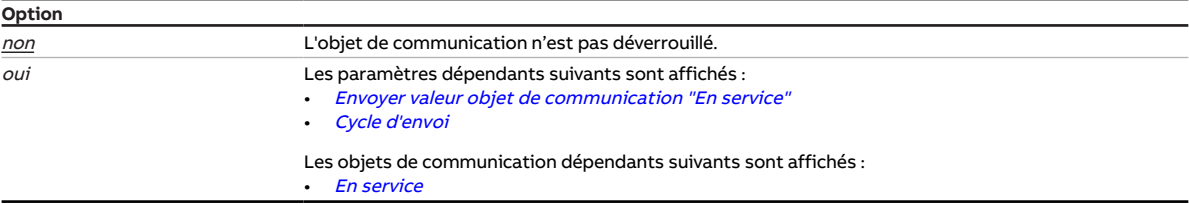

### **Conditions préalables à la visibilité**

• Ce paramètre se trouve dans la fenêtre de paramétrage [Réglages de base](#page-33-0).

# **7.4.66 Type KTY**

Ce paramètre permet de déterminer le sous-type de KTY.

### **Remarque**

Pour que l'entrée de température fonctionne correctement avec la saisie personnalisée, les valeurs de résistance doivent augmenter en fonction des valeurs de température. Une saisie incorrecte entraînera des valeurs de sortie erronées !

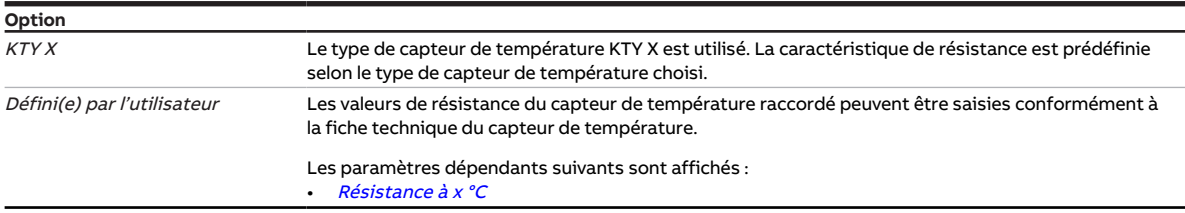

### **Conditions préalables à la visibilité**

- Fenêtre de paramétrage Canal  $X \setminus$  Fenêtre de paramétrage *[Entrée x](#page-48-0)* 
	- Paramètre *[Entrée](#page-74-0)* \ Option Capteur de température
	- Paramètre [Type capteur de température](#page-132-0) \ Option KTY [-15...+110 °C]
- Ce paramètre se trouve dans la fenêtre de paramétrage [Canal X](#page-35-0)\Fenêtre de paramétrage [Entrée x](#page-48-0).

# **7.4.67 Appui long à partir de**

Ce paramètre permet de déterminer le temps à partir duquel l'actionnement d'un contact raccordé (par ex. une touche) est considéré comme un appui long.

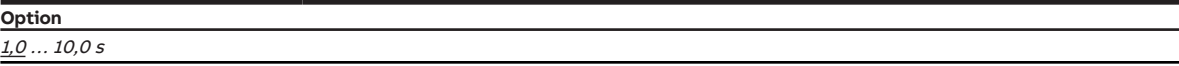

- Fenêtre de paramétrage Canal  $X \setminus$  Fenêtre de paramétrage *[Entrée x](#page-48-0)* 
	- Paramètre [Entrée](#page-74-0) \ Option Entrée binaire
	- Paramètre *[Distinction entre appui court et appui long](#page-141-0)* \ Option *oui*
- Ce paramètre se trouve dans la fenêtre de paramétrage [Canal X](#page-35-0)\Fenêtre de paramétrage [Entrée x](#page-48-0).

# **7.4.68 Longueur de ligne, aller simple**

<span id="page-96-1"></span>Ce paramètre permet de régler la longueur de ligne simple entre le capteur et l'entrée de l'appareil.

**Option** 1,0 … 10,0 … 100,0 m

#### **Conditions préalables à la visibilité**

- Fenêtre de paramétrage Canal  $X \setminus$  Fenêtre de paramétrage *[Entrée x](#page-48-0)* 
	- Paramètre *[Entrée](#page-74-0)* \ Option Capteur de température
	- Paramètre [Compensation erreur de ligne](#page-96-0) \ Option Via la longueur de ligne
- Ce paramètre se trouve dans la fenêtre de paramétrage [Canal X](#page-35-0) \ Fenêtre de paramétrage [Entrée x](#page-48-0).

# **7.4.69 Compensation erreur de ligne**

<span id="page-96-0"></span>Ce paramètre permet de déterminer comment les erreurs de ligne éventuelles sont compensées.

## **Remarque**

La compensation des erreurs de ligne à l'aide de la longueur de câble n'est possible que pour des câbles avec des conducteurs en cuivre.

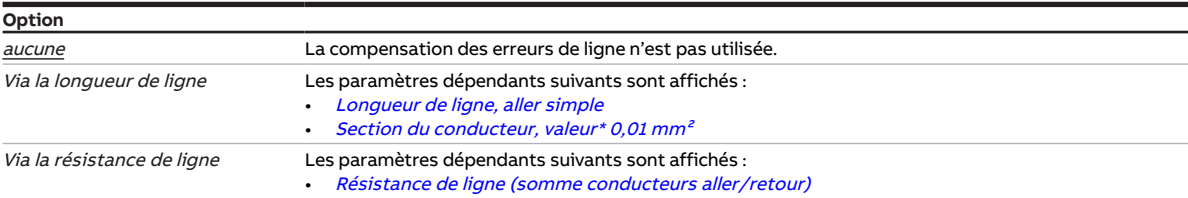

### **Conditions préalables à la visibilité**

- Fenêtre de paramétrage [Canal X](#page-35-0) \ Fenêtre de paramétrage [Entrée x](#page-48-0) \ Paramètre [Entrée](#page-74-0) \ Option Capteur de température
- Ce paramètre se trouve dans la fenêtre de paramétrage [Canal X](#page-35-0) \ Fenêtre de paramétrage [Entrée x](#page-48-0).

# **7.4.70 Résistance de ligne (somme conducteurs aller/retour)**

<span id="page-96-2"></span>Ce paramètre permet de régler la résistance de ligne du capteur de température raccordé.

### **Remarque**

Pour mesurer correctement la résistance de ligne il est nécessaire de court-circuiter les fils à l'extrémité de la ligne et les fils ne doivent pas être reliés à l'entrée.

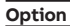

0 ... 500 ... 10 000 mOhm

- Fenêtre de paramétrage Canal  $X \setminus$  Fenêtre de paramétrage *[Entrée x](#page-48-0)* 
	- Paramètre *[Entrée](#page-74-0)* \ Option Capteur de température
	- Paramètre [Compensation erreur de ligne](#page-96-0) \ Option Via la résistance de ligne
- Ce paramètre se trouve dans la fenêtre de paramétrage Canal  $X \setminus$  Fenêtre de paramétrage *[Entrée x](#page-48-0)*.

# **7.4.71 Commande manuelle**

Ce paramètre permet de déverrouiller ou de verrouiller la commande manuelle de l'appareil.

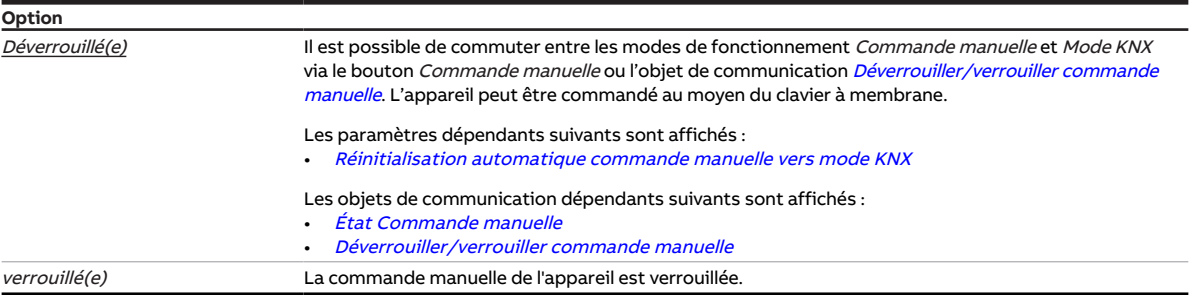

### **Conditions préalables à la visibilité**

- Variante de produit :
	- $-$  VC/S 4.2.1
- Ce paramètre se trouve dans la fenêtre de paramétrage [Commande manuelle](#page-34-0).

# **7.4.72 Déverrouiller commande de forçage manuelle de vanne**

Ce paramètre permet de déterminer si la commande de forçage manuelle de la vanne peut être déverrouillée via un objet de communication.

Informations complémentaires → [Commande de forçage manuelle de vanne, Page 191.](#page-190-0)

### **Remarque**

La valeur de l'objet de communication [Commande de forçage variable de réglage vanne X](#page-162-0) ne devient active que lorsque la commande de forçage manuelle de la vanne a été déverrouillée via l'objet de communication [Déverrouiller/verrouiller commande de forçage manuelle de la vanne X](#page-162-1).

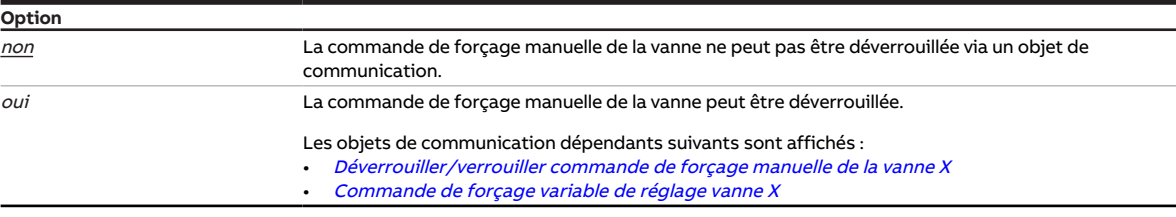

- Fenêtre de paramétrage Canal  $X \setminus$  Fenêtre de paramétrage [Sortie de](#page-143-0) vanne  $X \setminus$  Paramètre Sortie de [vanne](#page-143-0) \ Options Thermoélectrique (MLI) / Signal Ouverture/Fermeture
- Ce paramètre se trouve dans la fenêtre de paramétrage [Canal X](#page-35-0) \ Fenêtre de paramétrage [Sortie de](#page-46-0) [vanne X](#page-46-0).

# **7.4.73 Baisse manuelle max. en mode Chauffage via KNX**

Ce paramètre définit la valeur d'abaissement maximale de la valeur de consigne Chauffage mode Confort. L'abaissement s'effectue via l'un des objets de communication suivants en fonction de l'option sélectionnée pour le paramètre [Type de point de données réglage manuel de la valeur de consigne](#page-73-0) :

- [Demander réglage valeur de consigne \(maître\)](#page-173-0) (DPT 6.010)
- [Demander réglage valeur de consigne \(maître\)](#page-172-0) (DPT 9.001)
- [Demander réglage valeur de consigne \(maître\)](#page-173-2) (DPT 9.002)

La limitation est activée lorsque l'appareil reçoit une valeur supérieure à la valeur définie ici. Lorsque la limitation est activée, la baisse maximale est confirmée via l'un des objets de communication suivants en fonction de l'option sélectionnée pour le paramètre [Type de point de données réglage manuel de la va](#page-73-0)[leur de consigne](#page-73-0) :

- [Confirmer réglage valeur de consigne \(maître\)](#page-174-0) (DPT 6.010)
- [Confirmer réglage valeur de consigne \(maître\)](#page-173-1) (DPT 9.001)
- [Confirmer réglage valeur de consigne \(maître\)](#page-178-1) (DPT 9.002)

**Option**

 $0 \ldots \underline{3} \ldots 9 K$ 

#### **Conditions préalables à la visibilité**

- Fenêtre de paramétrage [Canal X](#page-35-0) \ Fenêtre de paramétrage [Paramètres d'application](#page-35-1) \ Paramètre [Fonction canal](#page-94-0) \ Option Canal régulateur
- Fenêtre de paramétrage Canal  $X \setminus$  Fenêtre de paramétrage [Réglage valeur de consigne](#page-47-0)  $\setminus$  Paramètre [Raccorder commande à distance analogique à l'entrée physique de l'appareil a](#page-54-0) \ Option non
- Ce paramètre se trouve dans la fenêtre de paramétrage Canal  $X \setminus$  Fenêtre de paramétrage [Réglage va](#page-47-0)[leur de consigne](#page-47-0).

# **7.4.74 Baisse manuelle max. en mode Climatisation via KNX**

Ce paramètre définit la valeur d'abaissement maximale de la valeur de consigne Climatisation mode Confort. L'abaissement s'effectue via l'un des objets de communication suivants en fonction de l'option sélectionnée pour le paramètre [Type de point de données réglage manuel de la valeur de consigne](#page-73-0) :

- [Demander réglage valeur de consigne \(maître\)](#page-173-0) (DPT 6.010)
- [Demander réglage valeur de consigne \(maître\)](#page-172-0) (DPT 9.001)
- [Demander réglage valeur de consigne \(maître\)](#page-173-2) (DPT 9.002)

La limitation est activée lorsque l'appareil reçoit une valeur supérieure à la valeur définie ici. Lorsque la limitation est activée, la baisse maximale est confirmée via l'un des objets de communication suivants en fonction de l'option sélectionnée pour le paramètre [Type de point de données réglage manuel de la va](#page-73-0)[leur de consigne](#page-73-0) :

- [Confirmer réglage valeur de consigne \(maître\)](#page-174-0) (DPT 6.010)
- [Confirmer réglage valeur de consigne \(maître\)](#page-173-1) (DPT 9.001)
- [Confirmer réglage valeur de consigne \(maître\)](#page-178-1) (DPT 9.002)

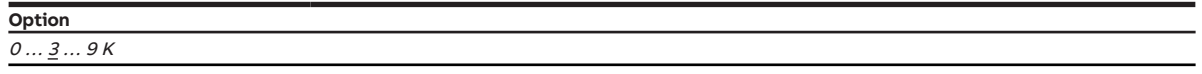

- Fenêtre de paramétrage [Canal X](#page-35-0) \ Fenêtre de paramétrage [Paramètres d'application](#page-35-1) \ Paramètre [Fonction canal](#page-94-0) \ Option Canal régulateur
- Fenêtre de paramétrage Canal  $X \setminus$  Fenêtre de paramétrage [Réglage valeur de consigne](#page-47-0)  $\setminus$  Paramètre [Raccorder commande à distance analogique à l'entrée physique de l'appareil a](#page-54-0) \ Option non
- Ce paramètre se trouve dans la fenêtre de paramétrage Canal  $X \setminus$  Fenêtre de paramétrage [Réglage va](#page-47-0)[leur de consigne](#page-47-0).

# **7.4.75 Hausse manuelle max. en mode Chauffage via KNX**

Ce paramètre définit la valeur d'augmentation maximale de la valeur de consigne Chauffage mode Confort. L'augmentation s'effectue via l'un des objets de communication suivants en fonction de l'op-tion sélectionnée pour le paramètre [Type de point de données réglage manuel de la valeur de consigne](#page-73-0) :

- [Demander réglage valeur de consigne \(maître\)](#page-173-0) (DPT 6.010)
- [Demander réglage valeur de consigne \(maître\)](#page-172-0) (DPT 9.001)
- [Demander réglage valeur de consigne \(maître\)](#page-173-2) (DPT 9.002)

La limitation est activée lorsque l'appareil reçoit une valeur supérieure à la valeur définie ici. Lorsque la limitation est activée, l'augmentation maximale est confirmée via l'un des objets de communication sui-vants en fonction de l'option sélectionnée pour le paramètre [Type de point de données réglage manuel](#page-73-0) [de la valeur de consigne](#page-73-0) :

- [Confirmer réglage valeur de consigne \(maître\)](#page-174-0) (DPT 6.010)
- [Confirmer réglage valeur de consigne \(maître\)](#page-173-1) (DPT 9.001)
- [Confirmer réglage valeur de consigne \(maître\)](#page-178-1) (DPT 9.002)

**Option**

 $0 \ldots \underline{3} \ldots 9 K$ 

#### **Conditions préalables à la visibilité**

- Fenêtre de paramétrage [Canal X](#page-35-0) \ Fenêtre de paramétrage [Paramètres d'application](#page-35-1) \ Paramètre [Fonction canal](#page-94-0) \ Option Canal régulateur
- Fenêtre de paramétrage Canal  $X \setminus$  Fenêtre de paramétrage [Réglage valeur de consigne](#page-47-0)  $\setminus$  Paramètre [Raccorder commande à distance analogique à l'entrée physique de l'appareil a](#page-54-0) \ Option non
- Ce paramètre se trouve dans la fenêtre de paramétrage Canal  $X \setminus$  Fenêtre de paramétrage [Réglage va](#page-47-0)[leur de consigne](#page-47-0).

## **7.4.76 Hausse manuelle max. en mode Climatisation via KNX**

Ce paramètre définit la valeur d'augmentation maximale de la valeur de consigne Climatisation mode Confort. L'augmentation s'effectue via l'un des objets de communication suivants en fonction de l'op-tion sélectionnée pour le paramètre [Type de point de données réglage manuel de la valeur de consigne](#page-73-0) :

- [Demander réglage valeur de consigne \(maître\)](#page-173-0) (DPT 6.010)
- [Demander réglage valeur de consigne \(maître\)](#page-172-0) (DPT 9.001)
- [Demander réglage valeur de consigne \(maître\)](#page-173-2) (DPT 9.002)

La limitation est activée lorsque l'appareil reçoit une valeur supérieure à la valeur définie ici. Lorsque la limitation est activée, l'augmentation maximale est confirmée via l'un des objets de communication sui-vants en fonction de l'option sélectionnée pour le paramètre [Type de point de données réglage manuel](#page-73-0) [de la valeur de consigne](#page-73-0) :

- [Confirmer réglage valeur de consigne \(maître\)](#page-174-0) (DPT 6.010)
- [Confirmer réglage valeur de consigne \(maître\)](#page-173-1) (DPT 9.001)
- [Confirmer réglage valeur de consigne \(maître\)](#page-178-1) (DPT 9.002)

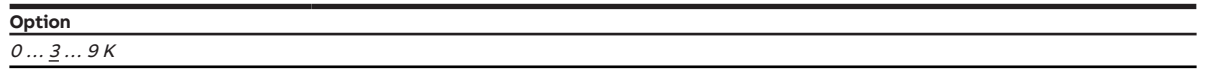

- Fenêtre de paramétrage [Canal X](#page-35-0) \ Fenêtre de paramétrage [Paramètres d'application](#page-35-1) \ Paramètre [Fonction canal](#page-94-0) \ Option Canal régulateur
- Fenêtre de paramétrage Canal  $X \setminus$  Fenêtre de paramétrage [Réglage valeur de consigne](#page-47-0)  $\setminus$  Paramètre [Raccorder commande à distance analogique à l'entrée physique de l'appareil a](#page-54-0) \ Option non
- Ce paramètre se trouve dans la fenêtre de paramétrage Canal  $X \setminus$  Fenêtre de paramétrage [Réglage va](#page-47-0)[leur de consigne](#page-47-0).

# **7.4.77 Nombre maximal de télégrammes envoyés**

Ce paramètre permet de définir le nombre de télégrammes envoyés durant une période réglable.

La période est définie dans le paramètre *[pendant la période \(0 = désactivé\)](#page-93-0)*.

Informations complémentaires → [Limitation du taux de transfert de télégrammes, Page 201.](#page-200-0)

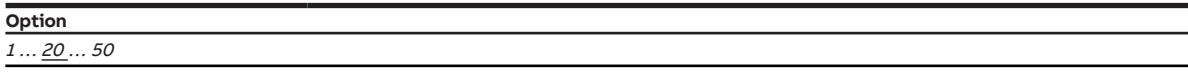

### **Conditions préalables à la visibilité**

- Fenêtre de paramétrage *[Réglages de base](#page-33-0)* \ Paramètre [Limiter le nombre de télégrammes](#page-60-1) \ Option oui
- Ce paramètre se trouve dans la fenêtre de paramétrage [Réglages de base](#page-33-0).

## **7.4.78 Augmentation maximale valeur de consigne**

Ce paramètre permet de déterminer quelle doit être l'augmentation maximale de la valeur de consigne effectuée par la commande à distance analogique. Le réglage de la valeur de consigne est valable uniquement pour le mode de fonctionnement Confort.

### **Remarque**

En partant de la position centrale de la molette de réglage de la température, la valeur réglée est répartie sur la zone en sens horaire. La butée droite de la molette de réglage correspond à la valeur maximale réglée (par ex. 3 K).

**Option**  $0... 3... 5K$ 

### **Conditions préalables à la visibilité**

- Fenêtre de paramétrage [Canal X](#page-35-0) \ Fenêtre de paramétrage [Réglage valeur de consigne](#page-47-0) \ Paramètre [Raccorder commande à distance analogique à l'entrée physique de l'appareil a](#page-54-0) \ Option oui
- Ce paramètre se trouve dans la fenêtre de paramétrage [Canal X](#page-35-0) \ Fenêtre de paramétrage [Réglage va](#page-47-0)[leur de consigne](#page-47-0).

# **7.4.79 Réduction maximale valeur de consigne**

Ce paramètre permet de déterminer quel doit être l'abaissement maximal de la valeur de consigne effectué par la commande à distance analogique. Le réglage de la valeur de consigne est valable uniquement pour le mode de fonctionnement Confort.

### **Remarque**

En partant de la position centrale de la molette de réglage de la température, la valeur réglée est répartie sur la zone en sens antihoraire. La butée gauche de la molette de réglage correspond à la valeur maximale réglée (par ex. 3 K).

**Option**  $0... \underline{3}... 5K$ 

- Fenêtre de paramétrage [Canal X](#page-35-0) \ Fenêtre de paramétrage [Réglage valeur de consigne](#page-47-0) \ Paramètre [Raccorder commande à distance analogique à l'entrée physique de l'appareil a](#page-54-0) \ Option oui
- Ce paramètre se trouve dans la fenêtre de paramétrage [Canal X](#page-35-0) \ Fenêtre de paramétrage [Réglage va](#page-47-0)[leur de consigne](#page-47-0).

# **7.4.80 Variable de réglage maximale**

<span id="page-101-0"></span>Ce paramètre permet de définir la variable de réglage maximale. La variable de réglage maximale ne doit pas être inférieure à la régulation, même si le régulateur calcule une variable de réglage plus faible.

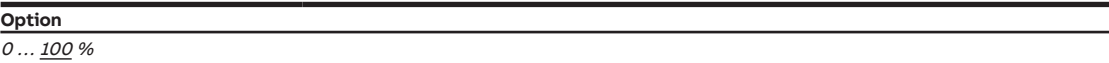

#### **Conditions préalables à la visibilité**

- Fenêtre de paramétrage [Canal X](#page-35-0) \ Fenêtre de paramétrage [Paramètres d'application](#page-35-1)
	- Paramètre [Fonction canal](#page-94-0)\ Option Canal régulateur
	- Paramètre [Niveau principal Chauffage \[régulateur\]](#page-86-0) \ Toutes les options sauf désactivé(e)
- Fenêtre de paramétrage [Canal X](#page-35-0) \ Fenêtre de paramétrage [Régulateur de température](#page-38-0) \ Fenêtre de paramétrage [Niveau principal Chauffage](#page-39-0)
	- Paramètre [Type de variable de réglage niveau principal Chauffage](#page-61-0) \ Options PI continu (0 … 100 %) / PI MLI (Marche/Arrêt)
	- Paramètre [Paramètres avancés](#page-81-1) \ Option oui
- Ce paramètre se trouve dans la fenêtre de paramétrage [Canal X](#page-35-0) \ Fenêtre de paramétrage [Régulateur](#page-38-0) [de température](#page-38-0) \ Fenêtre de paramétrage [Niveau principal Chauffage](#page-39-0).

ou

- Fenêtre de paramétrage Canal  $X \setminus$  Fenêtre de paramétrage [Paramètres d'application](#page-35-1)
	- Paramètre [Fonction canal](#page-94-0)\ Option Canal régulateur
	- Paramètre [Niveau principal Chauffage \[régulateur\]](#page-86-0) \ Toutes les options sauf désactivé(e)
	- Paramètre *[Niveau secondaire Chauffage](#page-150-0)* \ Toutes les options sauf *désactivé(e)*
- Fenêtre de paramétrage [Canal X](#page-35-0)\Fenêtre de paramétrage [Régulateur de température](#page-38-0) \Fenêtre de paramétrage [Niveau secondaire Chauffage](#page-41-0)
	- Paramètre [Type de variable de réglage niveau secondaire Chauffage](#page-63-0) \ Options PI continu (0 … 100 %) / PI MLI (Marche/Arrêt)
	- Paramètre *[Paramètres avancés](#page-81-1)* \ Option oui
- Ce paramètre se trouve dans la fenêtre de paramétrage [Canal X](#page-35-0) \ Fenêtre de paramétrage [Régulateur](#page-38-0) [de température](#page-38-0) \ Fenêtre de paramétrage [Niveau secondaire Chauffage](#page-41-0).

ou

- Fenêtre de paramétrage [Canal X](#page-35-0) \ Fenêtre de paramétrage [Paramètres d'application](#page-35-1)
	- Paramètre [Fonction canal](#page-94-0)\ Option Canal régulateur
	- Paramètre [Niveau principal Climatisation \[régulateur\]](#page-87-0) \ Toutes les options sauf désactivé(e)
- Fenêtre de paramétrage [Canal X](#page-35-0) \ Fenêtre de paramétrage [Régulateur de température](#page-38-0) \ Fenêtre de paramétrage [Niveau principal Climatisation](#page-40-0)
	- Paramètre [Type de variable de réglage niveau principal Climatisation](#page-62-0) \ Options PI continu (0 … 100 %) / PI MLI (Marche/Arrêt)
	- Paramètre [Paramètres avancés](#page-81-1) \ Option *oui*
- Ce paramètre se trouve dans la fenêtre de paramétrage [Canal X](#page-35-0) \ Fenêtre de paramétrage [Régulateur](#page-38-0) [de température](#page-38-0) \ Fenêtre de paramétrage [Niveau principal Climatisation](#page-40-0).

ou

- Fenêtre de paramétrage Canal  $X \setminus$  Fenêtre de paramétrage [Paramètres d'application](#page-35-1)
	- Paramètre [Fonction canal](#page-94-0)\ Option Canal régulateur
	- Paramètre [Niveau principal Climatisation \[régulateur\]](#page-87-0) \ Toutes les options sauf désactivé(e)
	- Paramètre [Niveau secondaire Climatisation](#page-151-0) \ Toutes les options sauf désactivé(e)
- Fenêtre de paramétrage [Canal X](#page-35-0) \ Fenêtre de paramétrage [Régulateur de température](#page-38-0) \ Fenêtre de paramétrage [Niveau secondaire Climatisation](#page-42-0)
	- Paramètre [Type de variable de réglage niveau secondaire Climatisation](#page-64-0) \ Options PI continu (0 … 100 %) / PI MLI (Marche/Arrêt)
	- Paramètre [Paramètres avancés](#page-81-1) \ Option oui
- Ce paramètre se trouve dans la fenêtre de paramétrage [Canal X](#page-35-0) \ Fenêtre de paramétrage [Régulateur](#page-38-0) [de température](#page-38-0) \ Fenêtre de paramétrage [Niveau secondaire Climatisation](#page-42-0).

# **7.4.81 Activer la durée minimale du signal**

<span id="page-102-0"></span>Ce paramètre permet de déterminer si la durée minimale du signal est activée.

## **Remarque**

La durée minimale du signal est le temps minimum qu'un contact (par ex. une touche) doit rester actionné pour déclencher une réaction. La durée minimale du signal empêche qu'une réaction ne soit provoquée par un actionnement involontaire.

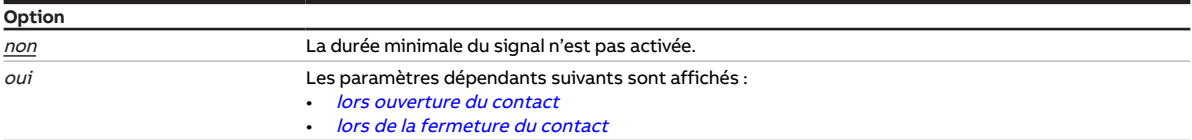

- Fenêtre de paramétrage Canal  $X \setminus$  Fenêtre de paramétrage *[Entrée x](#page-48-0)* 
	- Paramètre *[Entrée](#page-74-0)* \ Option Entrée binaire
	- Paramètre *[Distinction entre appui court et appui long](#page-141-0)* \ Option non
- Ce paramètre se trouve dans la fenêtre de paramétrage Canal  $X \setminus$  Fenêtre de paramétrage *[Entrée x](#page-48-0)*.

# **7.4.82 Variable de réglage minimale (charge principale)**

<span id="page-103-0"></span>Ce paramètre permet de définir la variable de réglage minimale (charge principale) du régulateur.

Informations complémentaires → [Charge principale, Page 189](#page-188-2).

**Option**  $0 \dots 100 \%$ 

#### **Conditions préalables à la visibilité**

- Fenêtre de paramétrage Canal  $X \setminus$  Fenêtre de paramétrage [Paramètres d'application](#page-35-1) – Paramètre [Fonction canal](#page-94-0)\ Option Canal régulateur
	- Paramètre [Niveau principal Chauffage \[régulateur\]](#page-86-0) \ Toutes les options sauf désactivé(e)
- Fenêtre de paramétrage [Canal X](#page-35-0) \ Fenêtre de paramétrage [Régulateur de température](#page-38-0) \ Fenêtre de paramétrage [Niveau principal Chauffage](#page-39-0)
	- Paramètre [Type de variable de réglage niveau principal Chauffage](#page-61-0) \ Options PI continu (0 … 100 %) / PI MLI (Marche/Arrêt)
	- Paramètre *[Paramètres avancés](#page-81-1)* \ Option *oui*
- Ce paramètre se trouve dans la fenêtre de paramétrage [Canal X](#page-35-0) \ Fenêtre de paramétrage [Régulateur](#page-38-0) [de température](#page-38-0) \ Fenêtre de paramétrage [Niveau principal Chauffage](#page-39-0).

ou

- Fenêtre de paramétrage Canal  $X \setminus$  Fenêtre de paramétrage [Paramètres d'application](#page-35-1)
	- Paramètre [Fonction canal](#page-94-0)\ Option Canal régulateur
	- Paramètre *[Niveau principal Chauffage \[régulateur\]](#page-86-0)* \ Toutes les options sauf *désactivé(e)*
	- Paramètre [Niveau secondaire Chauffage](#page-150-0) \ Toutes les options sauf désactivé(e)
- Fenêtre de paramétrage [Canal X](#page-35-0) \ Fenêtre de paramétrage [Régulateur de température](#page-38-0) \ Fenêtre de paramétrage [Niveau secondaire Chauffage](#page-41-0)
	- Paramètre [Type de variable de réglage niveau secondaire Chauffage](#page-63-0) \ Options PI continu (0 … 100 %) / PI MLI (Marche/Arrêt)
	- Paramètre *[Paramètres avancés](#page-81-1)* \ Option *oui*
- Ce paramètre se trouve dans la fenêtre de paramétrage [Canal X](#page-35-0) \ Fenêtre de paramétrage [Régulateur](#page-38-0) [de température](#page-38-0) \ Fenêtre de paramétrage [Niveau secondaire Chauffage](#page-41-0).

ou

- Fenêtre de paramétrage [Canal X](#page-35-0) \ Fenêtre de paramétrage [Paramètres d'application](#page-35-1) – Paramètre [Fonction canal](#page-94-0)\ Option Canal régulateur
	- Paramètre Niveau principal Climatisation [réqulateur]\ Toutes les options sauf désactivé(e)
- Fenêtre de paramétrage [Canal X](#page-35-0) \ Fenêtre de paramétrage [Régulateur de température](#page-38-0) \ Fenêtre de paramétrage [Niveau principal Climatisation](#page-40-0)
	- Paramètre [Type de variable de réglage niveau principal Climatisation](#page-62-0) \ Options PI continu (0 … 100 %) / PI MLI (Marche/Arrêt)
	- Paramètre [Paramètres avancés](#page-81-1) \ Option oui
- Ce paramètre se trouve dans la fenêtre de paramétrage [Canal X](#page-35-0) \ Fenêtre de paramétrage [Régulateur](#page-38-0) [de température](#page-38-0) \ Fenêtre de paramétrage [Niveau principal Climatisation](#page-40-0).

ou

- Fenêtre de paramétrage Canal  $X \setminus$  Fenêtre de paramétrage [Paramètres d'application](#page-35-1)
	- Paramètre [Fonction canal](#page-94-0) \ Option Canal régulateur
	- Paramètre [Niveau principal Climatisation \[régulateur\]](#page-87-0) \ Toutes les options sauf désactivé(e)
	- Paramètre *[Niveau secondaire Climatisation](#page-151-0)* \ Toutes les options sauf *désactivé(e)*
- Fenêtre de paramétrage [Canal X](#page-35-0) \ Fenêtre de paramétrage [Régulateur de température](#page-38-0) \ Fenêtre de paramétrage [Niveau secondaire Climatisation](#page-42-0)
	- Paramètre [Type de variable de réglage niveau secondaire Climatisation](#page-64-0) \ Options PI continu (0 … 100 %) / PI MLI (Marche/Arrêt)
	- Paramètre *[Paramètres avancés](#page-81-1)* \ Option *oui*
- Ce paramètre se trouve dans la fenêtre de paramétrage [Canal X](#page-35-0)\Fenêtre de paramétrage [Régulateur](#page-38-0) [de température](#page-38-0) \ Fenêtre de paramétrage [Niveau secondaire Climatisation](#page-42-0).

# **7.4.83 Variable de réglage minimale pour charge principale > 0**

Ce paramètre permet de déterminer si la charge principale des niveaux de chauffage et de climatisation doit être toujours active ou bien activée via un objet de communication.

Informations complémentaires → [Charge principale, Page 189](#page-188-2).

### **Remarque**

La charge principale est activée pour tous les niveaux, mais ne s'applique qu'au mode de fonctionnement actif (Chauffage ou Climatisation). La charge principale reste active en cas de changement de mode de fonctionnement.

La charge principale se règle individuellement pour chaque niveau dans les fenêtres de paramétrage correspondantes → Paramètre [Variable de réglage minimale \(charge principale\)](#page-103-0).

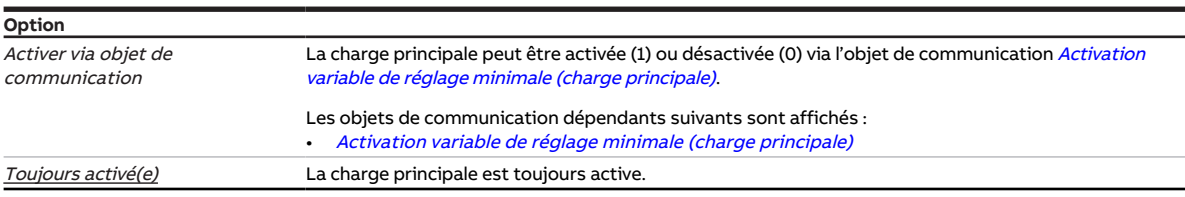

### **Conditions préalables à la visibilité**

- Fenêtre de paramétrage [Canal X](#page-35-0) \ Fenêtre de paramétrage [Paramètres d'application](#page-35-1) \ Paramètre [Fonction canal](#page-94-0) \ Option Canal régulateur
- Ce paramètre se trouve dans la fenêtre de paramétrage [Canal X](#page-35-0)\ Fenêtre de paramétrage [Régulateur](#page-38-0) [de température](#page-38-0).

# **7.4.84 Type CTN**

Ce paramètre permet de régler le type de CTN utilisé.

### **Remarque**

Un capteur CTN20 présente une résistance de 20 kiloohms à 25 °C. Les capteurs CTN10 présentent une résistance de 10 kiloohms à 25 °C. La différence entre les différents types se voit dans le tracé des courbes de résistance.

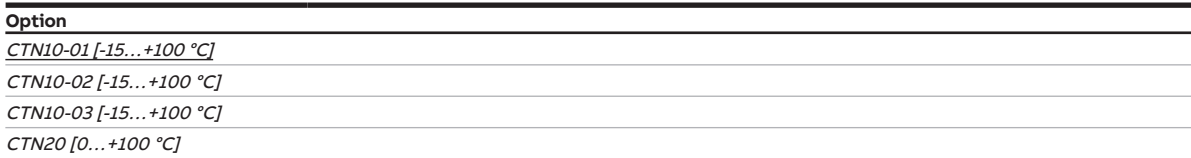

- Fenêtre de paramétrage Canal  $X \setminus$  Fenêtre de paramétrage *[Entrée x](#page-48-0)* 
	- Paramètre *[Entrée](#page-74-0)* \ Option Capteur de température
	- Paramètre [Type capteur de température](#page-132-0) \ Option CTN
- Ce paramètre se trouve dans la fenêtre de paramétrage [Canal X](#page-35-0) \ Fenêtre de paramétrage [Entrée x](#page-48-0).

# **7.4.85 Ouverture variable de réglage plus grande ou identique**

Ce paramètre permet de définir à partir de quelle variable de réglage un signal Marche est envoyé au pilote de vanne. Si la variable de réglage est inférieure à la valeur définie ici, le système envoie un signal Arrêt.

**Option**  $\frac{1}{2}$  ... 100 %

#### **Conditions préalables à la visibilité**

- Fenêtre de paramétrage [Canal X](#page-35-0)\Fenêtre de paramétrage [Sortie de vanne X](#page-46-0)\Paramètre [Sortie de](#page-143-0) [vanne](#page-143-0) \ Option Signal Ouverture/Fermeture
- Ce paramètre se trouve dans la fenêtre de paramétrage [Canal X](#page-35-0)\Fenêtre de paramétrage [Sortie de](#page-46-0) [vanne X](#page-46-0).

## **7.4.86 Délai ouv./ferm. du pilote de vanne**

Ce paramètre permet de régler le temps dont a besoin le pilote de vanne pour ouvrir complètement la vanne (de la position 0 % à la position 100 %) ou pour la fermer complètement.

### (i) Remarque

Ce temps est indiqué dans les caractéristiques techniques du pilote de vanne et correspond à la durée totale de course de la vanne.

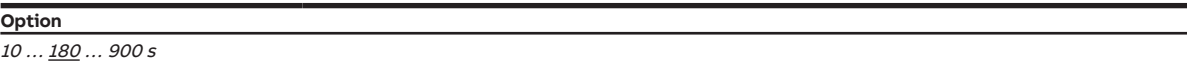

#### **Conditions préalables à la visibilité**

- Fenêtre de paramétrage [Canal X](#page-35-0)\Fenêtre de paramétrage [Sortie de vanne X](#page-46-0)\Paramètre [Sortie de](#page-143-0) [vanne](#page-143-0) \ Options Thermoélectrique (MLI) / Signal Ouverture/Fermeture
- Ce paramètre se trouve dans la fenêtre de paramétrage [Canal X](#page-35-0) \ Fenêtre de paramétrage [Sortie de](#page-46-0) [vanne X](#page-46-0).

# **7.4.87 Écart de la température de consigne en quittant la compensation estivale**

Ce paramètre permet de définir le décalage de la température de consigne appliqué en quittant la compensation estivale.

Informations complémentaires → [Compensation estivale, Page 199.](#page-198-0)

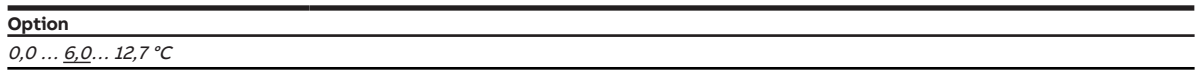

- Fenêtre de paramétrage [Canal X](#page-35-0)\Fenêtre de paramétrage [Paramètres d'application](#page-35-1)
	- Paramètre [Fonction canal](#page-94-0)\ Option Canal régulateur
	- Paramètre *[Niveau principal Chauffage \[régulateur\]](#page-86-0)* \ Toutes les options sauf *désactivé(e)*
- Fenêtre de paramétrage Canal  $X \setminus F$ enêtre de paramétrage [Gestionnaire valeur de consigne](#page-43-0)  $\setminus$  Para-mètre [Activer compensation estivale](#page-120-0) \ Option oui
- Ce paramètre se trouve dans la fenêtre de paramétrage [Canal X](#page-35-0) \ Fenêtre de paramétrage [Gestion](#page-43-0)[naire valeur de consigne](#page-43-0).

# **7.4.88 Écart de la température de consigne lors du passage à la compensation estivale**

Ce paramètre permet de définir le décalage de la température de consigne appliqué lors du passage à la compensation estivale.

Informations complémentaires → [Compensation estivale, Page 199.](#page-198-0)

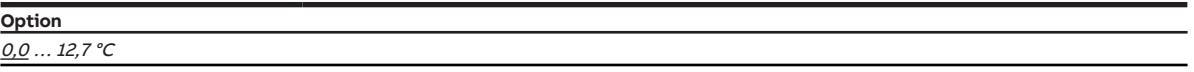

- Fenêtre de paramétrage [Canal X](#page-35-0)\Fenêtre de paramétrage [Paramètres d'application](#page-35-1)
	- Paramètre [Fonction canal](#page-94-0)\Option Canal régulateur
	- Paramètre [Niveau principal Chauffage \[régulateur\]](#page-86-0) \ Toutes les options sauf désactivé(e)
- Fenêtre de paramétrage Canal  $X \setminus$  Fenêtre de paramétrage [Gestionnaire valeur de consigne](#page-43-0)  $\setminus$  Para-mètre [Activer compensation estivale](#page-120-0) \ Option oui
- Ce paramètre se trouve dans la fenêtre de paramétrage Canal  $X \setminus$  Fenêtre de paramétrage [Gestion](#page-43-0)[naire valeur de consigne](#page-43-0).

## **7.4.89 Part P**

Ce paramètre permet de déterminer la part P de la régulation PI.

Informations complémentaires → [Principes fondamentaux de la régulation PI, Page 189.](#page-188-1)

### **Remarque**

La valeur par défaut dépend du mode de fonctionnement (Chauffage ou Climatisation).

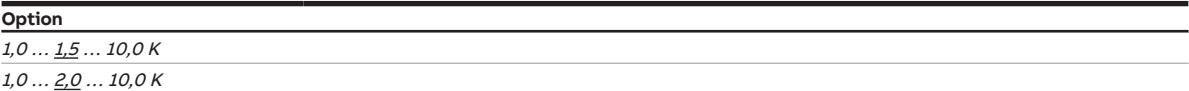

#### **Conditions préalables à la visibilité**

- Fenêtre de paramétrage Canal  $X \setminus$  Fenêtre de paramétrage [Paramètres d'application](#page-35-1)
	- Paramètre [Fonction canal](#page-94-0)\ Option Canal régulateur
	- Paramètre [Niveau principal Chauffage \[régulateur\]](#page-86-0) \ Toutes les options sauf désactivé(e)
- Fenêtre de paramétrage [Canal X](#page-35-0)\Fenêtre de paramétrage [Régulateur de température](#page-38-0) \Fenêtre de paramétrage [Niveau principal Chauffage](#page-39-0) \ Paramètre [Type de variable de réglage niveau principal](#page-61-0) [Chauffage](#page-61-0) \ Options PI continu (0 … 100 %) / PI MLI (Marche/Arrêt)
- Ce paramètre se trouve dans la fenêtre de paramétrage [Canal X](#page-35-0) \ Fenêtre de paramétrage [Régulateur](#page-38-0) [de température](#page-38-0) \ Fenêtre de paramétrage [Niveau principal Chauffage](#page-39-0).

ou

- Fenêtre de paramétrage [Canal X](#page-35-0) \ Fenêtre de paramétrage [Paramètres d'application](#page-35-1)
	- Paramètre [Fonction canal](#page-94-0)\ Option Canal régulateur
	- Paramètre [Niveau principal Chauffage \[régulateur\]](#page-86-0) \ Toutes les options sauf désactivé(e)
	- Paramètre *[Niveau secondaire Chauffage](#page-150-0)* \ Toutes les options sauf *désactivé(e)*
- Fenêtre de paramétrage [Canal X](#page-35-0) \ Fenêtre de paramétrage [Régulateur de température](#page-38-0) \ Fenêtre de paramétrage [Niveau secondaire Chauffage](#page-41-0) \ Paramètre [Type de variable de réglage niveau secondaire](#page-63-0) [Chauffage](#page-63-0) \ Options PI continu (0 … 100 %) / PI MLI (Marche/Arrêt)
- Ce paramètre se trouve dans la fenêtre de paramétrage [Canal X](#page-35-0) \ Fenêtre de paramétrage [Régulateur](#page-38-0) [de température](#page-38-0) \ Fenêtre de paramétrage [Niveau secondaire Chauffage](#page-41-0).

ou

- Fenêtre de paramétrage Canal  $X \setminus$  Fenêtre de paramétrage [Paramètres d'application](#page-35-1)
	- Paramètre [Fonction canal](#page-94-0)\ Option Canal régulateur
	- Paramètre [Niveau principal Climatisation \[régulateur\]](#page-87-0)\Toutes les options sauf désactivé(e)
- Fenêtre de paramétrage [Canal X](#page-35-0)\Fenêtre de paramétrage [Régulateur de température](#page-38-0) \Fenêtre de paramétrage [Niveau principal Climatisation](#page-40-0) \ Paramètre [Type de variable de réglage niveau principal](#page-62-0) [Climatisation](#page-62-0) \ Options PI continu (0 … 100 %) / PI MLI (Marche/Arrêt)
- Ce paramètre se trouve dans la fenêtre de paramétrage [Canal X](#page-35-0)\Fenêtre de paramétrage [Régulateur](#page-38-0) [de température](#page-38-0) \ Fenêtre de paramétrage [Niveau principal Climatisation](#page-40-0).

ou

- Fenêtre de paramétrage [Canal X](#page-35-0)\Fenêtre de paramétrage [Paramètres d'application](#page-35-1) – Paramètre *[Fonction canal](#page-94-0)* \ Option Canal régulateur
	- Paramètre [Niveau principal Climatisation \[régulateur\]](#page-87-0) \ Toutes les options sauf désactivé(e) – Paramètre [Niveau secondaire Climatisation](#page-151-0) \ Toutes les options sauf désactivé(e)
- Fenêtre de paramétrage [Canal X](#page-35-0) \ Fenêtre de paramétrage [Régulateur de température](#page-38-0) \ Fenêtre de paramétrage [Niveau secondaire Climatisation](#page-42-0) \ Paramètre [Type de variable de réglage niveau secon](#page-64-0)[daire Climatisation](#page-64-0) \ Options PI continu (0 ... 100 %) / PI MLI (Marche/Arrêt)
- Ce paramètre se trouve dans la fenêtre de paramétrage [Canal X](#page-35-0) \ Fenêtre de paramétrage [Régulateur](#page-38-0) [de température](#page-38-0) \ Fenêtre de paramétrage [Niveau secondaire Climatisation](#page-42-0).
## **7.4.90 Cycle MLI X**

Ce paramètre permet de définir la durée de cycle (période) du signal MLI.

La description concerne les paramètres suivants :

- Cycle MLI Chauffage
- Cycle MLI Climatisation

Selon la variable de réglage PI calculée, la durée de cycle est divisée en un signal Marche/Arrêt (signal MLI).

#### **Exemple**

Pour une durée de cycle de 15 minutes et une variable de réglage PI de 33 %, le signal MLI est divisé de la manière suivante :

- Signal Marche : 5 minutes
- Signal Arrêt : 10 minutes

Le signal MLI est édité, selon le mode de fonctionnement, dans les objets de communication suivants :

- [État variable de réglage niveau principal Chauffage](#page-165-0)
- [État variable de réglage niveau secondaire Chauffage](#page-165-1)
- [État variable de réglage niveau principal Climatisation](#page-166-0)
- [État variable de réglage niveau secondaire Climatisation](#page-166-1)

Informations complémentaires :

→ [Modulation de largeur d'impulsion \(MLI\), Page 193](#page-192-0)

→ [Régulateur PI \(MLI\), Page 195](#page-194-0)

### **Remarque**

Pour une variable de réglage PI de 0 %, un signal MLI est envoyé une seule fois avec la valeur 0. Le signal MLI suivant est envoyé si la variable de réglage PI change.

#### **Option**

0 ... 15 ... 60 min

#### **Conditions préalables à la visibilité**

- Fenêtre de paramétrage Canal  $X \setminus$  Fenêtre de paramétrage [Paramètres d'application](#page-35-1) – Paramètre [Fonction canal](#page-94-0)\ Option Canal régulateur
	- Paramètre [Niveau principal Chauffage \[régulateur\]](#page-86-0) \ Option Configuration libre
- Fenêtre de paramétrage [Canal X](#page-35-0) \ Fenêtre de paramétrage [Régulateur de température](#page-38-0) \ Fenêtre de paramétrage [Niveau principal Chauffage](#page-39-0)
	- Paramètre [Type de variable de réglage niveau principal Chauffage](#page-61-0) \ Option PI MLI (Marche/Arrêt)
	- Paramètre *[Paramètres avancés](#page-81-0)* \ Option *oui*
- Ce paramètre se trouve dans la fenêtre de paramétrage [Canal X](#page-35-0) \ Fenêtre de paramétrage [Régulateur](#page-38-0) [de température](#page-38-0) \ Fenêtre de paramétrage [Niveau principal Chauffage](#page-39-0).

ou

- Fenêtre de paramétrage  $Canal X \$  $Canal X \$ Fenêtre de paramétrage [Paramètres d'application](#page-35-1)
	- Paramètre [Fonction canal](#page-94-0)\ Option Canal régulateur
	- Paramètre [Niveau principal Chauffage \[régulateur\]](#page-86-0) \ Toutes les options sauf désactivé(e)
	- Paramètre [Niveau secondaire Chauffage](#page-150-0) \ Option Configuration libre
- Fenêtre de paramétrage [Canal X](#page-35-0) \ Fenêtre de paramétrage [Régulateur de température](#page-38-0) \ Fenêtre de paramétrage [Niveau secondaire Chauffage](#page-41-0)
	- Paramètre [Type de variable de réglage niveau secondaire Chauffage](#page-63-0) \ Option PI MLI (Marche/Arrêt) – Paramètre [Paramètres avancés](#page-81-0) \ Option oui
- Ce paramètre se trouve dans la fenêtre de paramétrage [Canal X](#page-35-0) \ Fenêtre de paramétrage [Régulateur](#page-38-0) [de température](#page-38-0) \ Fenêtre de paramétrage [Niveau secondaire Chauffage](#page-41-0).

ou

- Fenêtre de paramétrage Canal  $X \setminus$  Fenêtre de paramétrage *[Paramètres d'application](#page-35-1)* 
	- Paramètre [Fonction canal](#page-94-0)\ Option Canal régulateur
	- Paramètre [Niveau principal Climatisation \[régulateur\]](#page-87-0)\ Options Configuration libre
- Fenêtre de paramétrage [Canal X](#page-35-0) \ Fenêtre de paramétrage [Régulateur de température](#page-38-0) \ Fenêtre de paramétrage [Niveau principal Climatisation](#page-40-0)
	- Paramètre [Type de variable de réglage niveau principal Climatisation](#page-62-0) \ Option PI MLI (Marche/ Arrêt)
	- Paramètre [Paramètres avancés](#page-81-0) \ Option oui
- Ce paramètre se trouve dans la fenêtre de paramétrage [Canal X](#page-35-0) \ Fenêtre de paramétrage [Régulateur](#page-38-0) [de température](#page-38-0) \ Fenêtre de paramétrage [Niveau principal Climatisation](#page-40-0).

ou

- Fenêtre de paramétrage Canal  $X \setminus$  Fenêtre de paramétrage [Paramètres d'application](#page-35-1)
	- Paramètre *[Fonction canal](#page-94-0)* \ Option Canal régulateur
	- Paramètre [Niveau principal Climatisation \[régulateur\]](#page-87-0) \ Toutes les options sauf désactivé(e)
	- Paramètre [Niveau secondaire Climatisation](#page-151-0) \ Option Configuration libre
- Fenêtre de paramétrage [Canal X](#page-35-0) \ Fenêtre de paramétrage [Régulateur de température](#page-38-0) \ Fenêtre de paramétrage [Niveau secondaire Climatisation](#page-42-0)
	- Paramètre [Type de variable de réglage niveau secondaire Climatisation](#page-64-0) \ Option PI MLI (Marche/ Arrêt)
	- Paramètre [Paramètres avancés](#page-81-0) \ Option oui
- Ce paramètre se trouve dans la fenêtre de paramétrage [Canal X](#page-35-0) \ Fenêtre de paramétrage [Régulateur](#page-38-0) [de température](#page-38-0) \ Fenêtre de paramétrage [Niveau secondaire Climatisation](#page-42-0).

## **7.4.91 Section du conducteur, valeur\* 0,01 mm²**

Ce paramètre permet de déterminer la section du conducteur auquel est raccordé le capteur de température.

### **Remarque**

L'option 150 correspond à une section de conducteur de 1,5 mm<sup>2</sup>.

**Option**  $1 ... \underline{100} ... 150$ 

#### **Conditions préalables à la visibilité**

- Fenêtre de paramétrage Canal  $X \setminus$  Fenêtre de paramétrage [Entrée x](#page-48-0)
	- Paramètre *[Entrée](#page-74-0)* \ Option Capteur de température
	- Paramètre [Compensation erreur de ligne](#page-96-0) \ Option Via la longueur de ligne
- Ce paramètre se trouve dans la fenêtre de paramétrage [Canal X](#page-35-0) \ Fenêtre de paramétrage [Entrée x](#page-48-0).

## **7.4.92 Réaction si évènement x**

Ce paramètre permet de déterminer la valeur envoyée à l'objet de communication [État de commuta](#page-164-0)[tion entrée binaire](#page-164-0) en cas d'évènement 0/évènement 1.

### **Remarque**

L'action déclenchée par l'évènement 0 ou l'évènement 1 dépend de l'option choisie dans le paramètre [Distinction entre appui court et appui long](#page-141-0) :

- non
	- Évènement 0 = Ouverture du contact
	- Évènement 1 = Fermeture du contact
- oui
	- Évènement 0 = Appui court
	- Évènement 1 = Appui long

#### **Remarque**

L'option Arrêter l'envoi cyclique n'est effective que si le paramètre [Envoyer valeurs d'état \[entrée bi](#page-121-0)[naire\]](#page-121-0) a été réglé sur l'option Si modification ou cyclique.

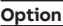

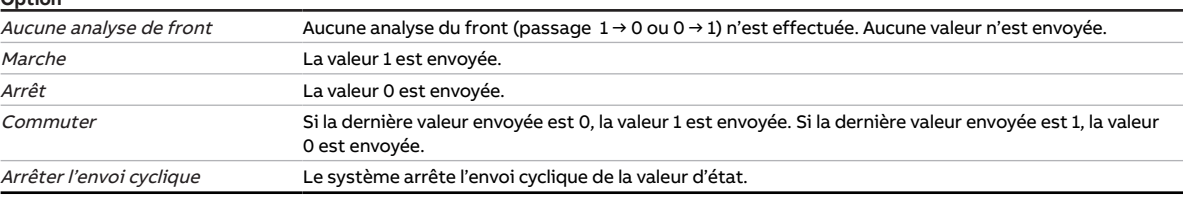

- Fenêtre de paramétrage [Canal X](#page-35-0) \ Fenêtre de paramétrage [Entrée x](#page-48-0) \ Paramètre [Entrée](#page-74-0) \ Option Entrée binaire
- Ce paramètre se trouve dans la fenêtre de paramétrage [Canal X](#page-35-0)\Fenêtre de paramétrage [Entrée x](#page-48-0).

## **7.4.93 Temporisation d'émission et de commutation après retour de la tension du bus**

Ce paramètre permet de définir la temporisation d'émission et de commutation après le retour de la tension du bus.

Informations complémentaires → [Temporisation d'émission et de commutation, Page 196](#page-195-0).

### **Remarque**

Au retour de la tension du bus, le système attend la fin de la temporisation d'émission avant d'envoyer des télégrammes sur le bus.

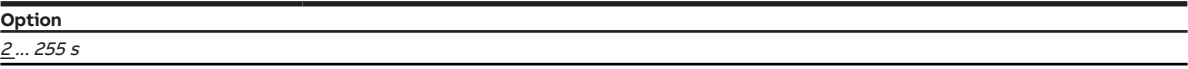

#### **Conditions préalables à la visibilité**

• Ce paramètre se trouve dans la fenêtre de paramétrage [Réglages de base](#page-33-0).

### **7.4.94 Cycle d'envoi**

Ce paramètre permet de définir selon quel cycle l'objet de communication [En service](#page-159-0) envoie un télégramme.

```
Option
```
00:00:01 ... 00:10:00 ... 18:12:15 hh:mm:ss

- Fenêtre de paramétrage [Réglages de base](#page-33-0) \ Paramètre [Déverrouiller objet de communication " En](#page-95-0) [service "](#page-95-0) \ Option oui
- Ce paramètre se trouve dans la fenêtre de paramétrage [Réglages de base](#page-33-0).

## **7.4.95 Valeur de consigne pour protection contre le gel (chauffage mode Protection du bâtiment)**

Ce paramètre définit la température de consigne (valeur de consigne) sous laquelle la température réelle ne doit pas descendre en mode Chauffage mode Protection du bâtiment.

Informations complémentaires → [Explication des modes de fonctionnement, Page 185.](#page-184-0)

#### **Remarque**

La valeur de température saisie ici doit être inférieure à la valeur du paramètre *[Valeur de consigne pour](#page-113-0)* [Chauffage mode Éco](#page-113-0).

Lorsque l'appareil est en mode Chauffage, la valeur de consigne est activée dans les cas suivants :

- Le régulateur reçoit l'état "Fenêtre ouverte".
- Le réqulateur est désactivé via l'objet de communication [Demander Marche/Arrêt \(maître\)](#page-172-0).
- Le régulateur est placé en mode Protection du bâtiment via l'objet de communication [Mode de fonc](#page-168-0)[tionnement Normal \(maître\)](#page-168-0) ou [Mode de fonctionnement Commande de forçage \(maître\)](#page-168-1)

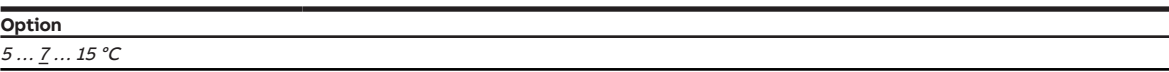

#### **Conditions préalables à la visibilité**

- Fenêtre de paramétrage Canal  $X \setminus$  Fenêtre de paramétrage [Paramètres d'application](#page-35-1)  $\setminus$  Paramètre [Fonction canal](#page-94-0) \ Option Canal régulateur
- Ce paramètre se trouve dans la fenêtre de paramétrage [Canal X](#page-35-0) \ Fenêtre de paramétrage [Gestion](#page-43-0)[naire valeur de consigne](#page-43-0).

## **7.4.96 Valeur de consigne pour Chauffage mode Éco**

<span id="page-113-0"></span>Ce paramètre définit la température de consigne (valeur de consigne) pour le mode Chauffage mode Éco.

Informations complémentaires → [Explication des modes de fonctionnement, Page 185.](#page-184-0)

#### **Remarque**

La valeur de température saisie ici doit être inférieure à la valeur du paramètre [Valeur de consigne pour](#page-114-0) [Chauffage mode Veille](#page-114-0). Il est conseillé de respecter un écart d'au moins 2 K.

#### **Remarque**

Le régulateur veille à ce que la température de consigne ne soit pas dépassée en cas d'augmentation de la température actuelle. Le mode de fonctionnement ne change pas.

#### **Option**

10 … 17 … 40 °C

- Fenêtre de paramétrage Canal  $X \setminus$  Fenêtre de paramétrage [Paramètres d'application](#page-35-1)
	- Paramètre [Fonction canal](#page-94-0)\ Option Canal régulateur
- Paramètre [Niveau principal Chauffage \[régulateur\]](#page-86-0) \ Toutes les options sauf désactivé(e)
- Fenêtre de paramétrage Canal  $X \setminus$  Fenêtre de paramétrage [Gestionnaire valeur de consigne](#page-43-0)
	- Paramètre [Modes de fonctionnement](#page-71-0) \ Option Mode Confort, mode Veille, mode Éco, mode Protection du bâtiment
	- Paramètre *[Fixation et réglage de la valeur de consigne](#page-119-0)* \ Option Absolu(e)
- Ce paramètre se trouve dans la fenêtre de paramétrage [Canal X](#page-35-0) \ Fenêtre de paramétrage [Gestion](#page-43-0)[naire valeur de consigne](#page-43-0).

## **7.4.97 Valeur de consigne pour Chauffage mode Confort**

<span id="page-114-1"></span>Ce paramètre définit la température de consigne (valeur de consigne) pour le mode Chauffage mode Confort.

Informations complémentaires → [Explication des modes de fonctionnement, Page 185.](#page-184-0)

#### **Remarque**

La valeur de température saisie ici doit être supérieure à la valeur du paramètre [Valeur de consigne](#page-114-0) [pour Chauffage mode Veille](#page-114-0). Il est conseillé de respecter un écart d'au moins 2 K.

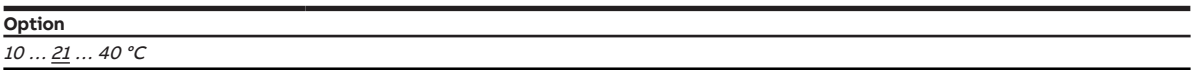

#### **Conditions préalables à la visibilité**

- Fenêtre de paramétrage Canal  $X \setminus$  Fenêtre de paramétrage [Paramètres d'application](#page-35-1) – Paramètre [Fonction canal](#page-94-0)\ Option Canal régulateur
	- Paramètre [Niveau principal Chauffage \[régulateur\]](#page-86-0) \ Toutes les options sauf désactivé(e)
- Fenêtre de paramétrage Canal  $X \setminus$  Fenêtre de paramétrage [Gestionnaire valeur de consigne](#page-43-0)  $\setminus$  Para-mètre [Valeur de consigne Chauffage mode Confort = Valeur de consigne Climatisation](#page-117-0) [mode Confort](#page-117-0) \ Option non
- Ce paramètre se trouve dans la fenêtre de paramétrage [Canal X](#page-35-0) \ Fenêtre de paramétrage [Gestion](#page-43-0)[naire valeur de consigne](#page-43-0).

### **7.4.98 Valeur de consigne pour Chauffage mode Veille**

<span id="page-114-0"></span>Ce paramètre définit la température de consigne (valeur de consigne) pour le mode Chauffage mode Veille.

Informations complémentaires → [Explication des modes de fonctionnement, Page 185.](#page-184-0)

#### **Remarque**

La valeur de température saisie ici doit être inférieure à la valeur du paramètre *[Valeur de consigne pour](#page-114-1)* [Chauffage mode Confort](#page-114-1) ou [Valeur de consigne pour Chauffage et Climatisation mode Confort](#page-115-0). Il est conseillé de respecter un écart d'au moins 2 K.

#### **Remarque**

Le régulateur veille à ce que la température de consigne ne soit pas dépassée en cas d'augmentation de la température actuelle. Le mode de fonctionnement ne change pas.

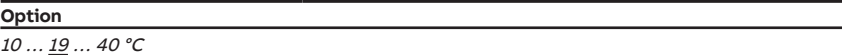

- Fenêtre de paramétrage [Canal X](#page-35-0) \ Fenêtre de paramétrage [Paramètres d'application](#page-35-1)
	- Paramètre [Fonction canal](#page-94-0) \ Option Canal régulateur
	- Paramètre [Niveau principal Chauffage \[régulateur\]](#page-86-0)\ Toutes les options sauf désactivé(e)
- Fenêtre de paramétrage [Canal X](#page-35-0) \ Fenêtre de paramétrage [Gestionnaire valeur de consigne](#page-43-0)
	- Paramètre [Modes de fonctionnement](#page-71-0) \ Options Mode Confort, mode Veille, mode Éco, mode Protection du bâtiment / Mode Confort, mode Veille, mode Protection du bâtiment - Paramètre [Fixation et réglage de la valeur de consigne](#page-119-0) \ Option Absolu(e)
- Ce paramètre se trouve dans la fenêtre de paramétrage Canal  $X \setminus$  Fenêtre de paramétrage [Gestion](#page-43-0)[naire valeur de consigne](#page-43-0).

## **7.4.99 Valeur de consigne pour Chauffage et Climatisation mode Confort**

<span id="page-115-0"></span>Ce paramètre définit la température de consigne (valeur de consigne) pour les modes Chauffage mode Confort et Climatisation mode Confort.

Informations complémentaires → [Explication des modes de fonctionnement, Page 185.](#page-184-0)

#### **Remarque**

La valeur de température saisie ici doit être comprise entre les valeurs des paramètres *[Valeur de](#page-114-0)* [consigne pour Chauffage mode Veille](#page-114-0) et [Valeur de consigne pour Climatisation mode Veille](#page-117-1). Il est conseillé de respecter à chaque fois un écart d'au moins 2 K.

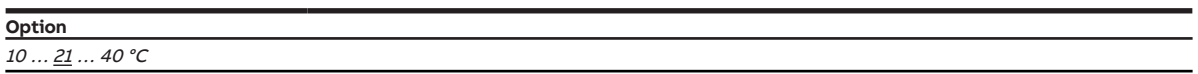

#### **Conditions préalables à la visibilité**

- Fenêtre de paramétrage Canal  $X \setminus$  Fenêtre de paramétrage [Paramètres d'application](#page-35-1)
	- Paramètre *[Fonction canal](#page-94-0)* \ Option Canal régulateur
	- Paramètre [Niveau principal Chauffage \[régulateur\]](#page-86-0) \ Toutes les options sauf désactivé(e)
	- Paramètre [Niveau principal Climatisation \[régulateur\]](#page-87-0)\Toutes les options sauf désactivé(e)
- Fenêtre de paramétrage [Canal X](#page-35-0) \ Fenêtre de paramétrage [Gestionnaire valeur de consigne](#page-43-0) \ Paramètre [Valeur de consigne Chauffage mode Confort = Valeur de consigne Climatisation](#page-117-0) [mode Confort](#page-117-0) \ Option oui
- Ce paramètre se trouve dans la fenêtre de paramétrage [Canal X](#page-35-0)\Fenêtre de paramétrage [Gestion](#page-43-0)[naire valeur de consigne](#page-43-0).

## **7.4.100 Valeur de consigne pour protection contre la chaleur (climatisation mode Protection du bâtiment)**

Ce paramètre définit la température de consigne (valeur de consigne) qui ne doit pas être dépassée en mode Climatisation mode Protection du bâtiment.

Informations complémentaires → [Explication des modes de fonctionnement, Page 185.](#page-184-0)

#### (i) Remarque

La valeur de température saisie ici doit être supérieure à la valeur du paramètre [Valeur de consigne](#page-116-0) [pour Climatisation mode Éco](#page-116-0).

Lorsque l'appareil est en mode Climatisation, la valeur de consigne est activée dans les cas suivants :

- Le régulateur reçoit l'état "Fenêtre ouverte", "Alarme niveau de remplissage" ou "Alarme point de rosée".
- Le régulateur est désactivé via l'objet de communication [Demander Marche/Arrêt \(maître\)](#page-172-0).
- Le régulateur est placé en mode Protection du bâtiment via l'objet de communication [Mode de fonc](#page-168-0)[tionnement Normal \(maître\)](#page-168-0) ou [Mode de fonctionnement Commande de forçage \(maître\)](#page-168-1)

- Fenêtre de paramétrage [Canal X](#page-35-0) \ Fenêtre de paramétrage [Paramètres d'application](#page-35-1) \ Paramètre [Fonction canal](#page-94-0) \ Option Canal régulateur
- Ce paramètre se trouve dans la fenêtre de paramétrage [Canal X](#page-35-0) \ Fenêtre de paramétrage [Gestion](#page-43-0)[naire valeur de consigne](#page-43-0).

**Option**  $27... \underline{35}... \overline{45}$  °C

## **7.4.101 Valeur de consigne pour Climatisation mode Éco**

<span id="page-116-0"></span>Ce paramètre définit la température de consigne (valeur de consigne) pour le mode Climatisation mode Éco.

Informations complémentaires → [Explication des modes de fonctionnement, Page 185.](#page-184-0)

### **Remarque**

La valeur de température saisie ici doit être supérieure à la valeur du paramètre [Valeur de consigne](#page-117-1) [pour Climatisation mode Veille](#page-117-1). Il est conseillé de respecter un écart d'au moins 2 K.

### **Remarque**

Le régulateur veille à ce que la température ne descende pas sous la température de consigne en cas de diminution de la température actuelle. Le mode de fonctionnement ne change pas.

**Option**

# 10 … 29 … 40 °C

#### **Conditions préalables à la visibilité**

- Fenêtre de paramétrage Canal  $X \setminus$  Fenêtre de paramétrage [Paramètres d'application](#page-35-1)
	- Paramètre [Fonction canal](#page-94-0) \ Option Canal régulateur
	- Paramètre [Niveau principal Chauffage \[régulateur\]](#page-86-0)\ Toutes les options sauf désactivé(e)
- Fenêtre de paramétrage [Canal X](#page-35-0) \ Fenêtre de paramétrage [Gestionnaire valeur de consigne](#page-43-0)
	- Paramètre [Modes de fonctionnement](#page-71-0) \ Option Mode Confort, mode Veille, mode Éco, mode Protection du bâtiment
	- Paramètre *[Fixation et réglage de la valeur de consigne](#page-119-0)* \ Option  $Absolute)$
- Ce paramètre se trouve dans la fenêtre de paramétrage [Canal X](#page-35-0) \ Fenêtre de paramétrage [Gestion](#page-43-0)[naire valeur de consigne](#page-43-0).

## **7.4.102 Valeur de consigne pour Climatisation mode Confort**

<span id="page-116-1"></span>Ce paramètre définit la température de consigne (valeur de consigne) pour le mode Climatisation mode Confort.

Informations complémentaires → [Explication des modes de fonctionnement, Page 185.](#page-184-0)

#### **Remarque**

La valeur de température saisie ici doit être inférieure à la valeur du paramètre [Valeur de consigne pour](#page-117-1) [Climatisation mode Veille](#page-117-1). Il est conseillé de respecter un écart d'au moins 2 K.

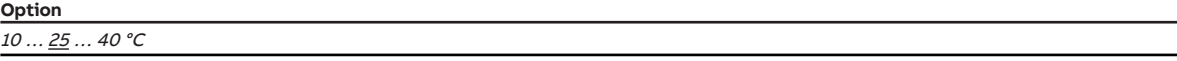

- Fenêtre de paramétrage Canal  $X \setminus$  Fenêtre de paramétrage [Paramètres d'application](#page-35-1) – Paramètre [Fonction canal](#page-94-0)\ Option Canal régulateur
	- Paramètre [Niveau principal Climatisation \[régulateur\]](#page-87-0) \ Toutes les options sauf désactivé(e)
- Fenêtre de paramétrage Canal  $X \setminus$  Fenêtre de paramétrage [Gestionnaire valeur de consigne](#page-43-0)  $\setminus$  Paramètre [Valeur de consigne Chauffage mode Confort = Valeur de consigne Climatisation](#page-117-0) [mode Confort](#page-117-0) \ Option non
- Ce paramètre se trouve dans la fenêtre de paramétrage [Canal X](#page-35-0) \ Fenêtre de paramétrage [Gestion](#page-43-0)[naire valeur de consigne](#page-43-0).

## **7.4.103 Valeur de consigne pour Climatisation mode Veille**

<span id="page-117-1"></span>Ce paramètre définit la température de consigne (valeur de consigne) pour le mode Climatisation mode Veille.

Informations complémentaires → [Explication des modes de fonctionnement, Page 185.](#page-184-0)

#### **Remarque**

La valeur de température saisie ici doit être supérieure à la valeur du paramètre *[Valeur de consigne](#page-116-1)* [pour Climatisation mode Confort](#page-116-1) ou [Valeur de consigne pour Chauffage et Climatisation mode](#page-115-0) [Confort](#page-115-0). Il est conseillé de respecter un écart d'au moins 2 K.

#### **Remarque**

Le régulateur veille à ce que la température ne descende pas sous la température de consigne en cas de diminution de la température actuelle. Le mode de fonctionnement ne change pas.

**Option** 10 … 27 … 40 °C

#### **Conditions préalables à la visibilité**

- Fenêtre de paramétrage Canal  $X \setminus$  Fenêtre de paramétrage [Paramètres d'application](#page-35-1) – Paramètre [Fonction canal](#page-94-0) \ Option Canal régulateur
	- Paramètre [Niveau principal Chauffage \[régulateur\]](#page-86-0) \ Toutes les options sauf désactivé(e)
- Fenêtre de paramétrage [Canal X](#page-35-0) \ Fenêtre de paramétrage [Gestionnaire valeur de consigne](#page-43-0)
- Paramètre [Modes de fonctionnement](#page-71-0) \ Options Mode Confort, mode Veille, mode Éco, mode Protection du bâtiment / Mode Confort, mode Veille, mode Protection du bâtiment – Paramètre *[Fixation et réglage de la valeur de consigne](#page-119-0)* \ Option *Absolu(e)*
- Ce paramètre se trouve dans la fenêtre de paramétrage [Canal X](#page-35-0)\Fenêtre de paramétrage [Gestion](#page-43-0)[naire valeur de consigne](#page-43-0).

## **7.4.104 Valeur de consigne Chauffage mode Confort = Valeur de consigne Climatisation mode Confort**

<span id="page-117-0"></span>Ce paramètre permet de déterminer si une température de consigne (valeur de consigne) commune doit être utilisée pour Chauffage mode Confort et Climatisation mode Confort.

Informations complémentaires → [Explication des modes de fonctionnement, Page 185.](#page-184-0)

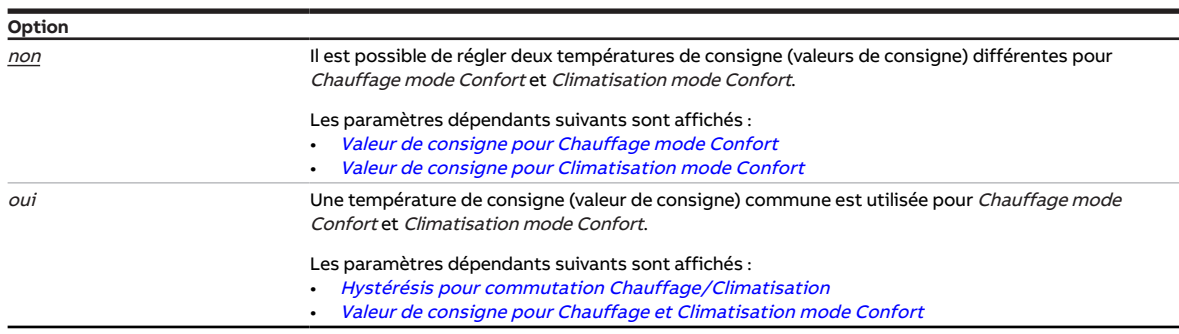

- Fenêtre de paramétrage Canal  $X \setminus$  Fenêtre de paramétrage [Paramètres d'application](#page-35-1)
	- Paramètre [Fonction canal](#page-94-0)\ Option Canal régulateur
	- Paramètre [Niveau principal Chauffage \[régulateur\]](#page-86-0) \ Toutes les options sauf désactivé(e)
	- Paramètre *[Niveau principal Climatisation \[régulateur\]](#page-87-0)* \ Toutes les options sauf *désactivé(e)*
- Ce paramètre se trouve dans la fenêtre de paramétrage [Canal X](#page-35-0) \ Fenêtre de paramétrage [Gestion](#page-43-0)[naire valeur de consigne](#page-43-0).

## **7.4.105 Affichage valeur de consigne sur écran poste secondaire**

Ce paramètre permet de définir comment la valeur de consigne doit être affichée sur l'écran d'un poste secondaire.

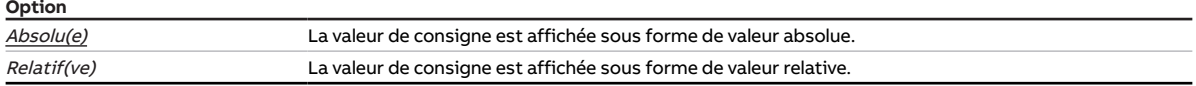

- Fenêtre de paramétrage [Canal X](#page-35-0) \ Fenêtre de paramétrage [Paramètres d'application](#page-35-1) \ Paramètre [Fonction canal](#page-94-0) \ Option Canal régulateur
- Fenêtre de paramétrage [Canal X](#page-35-0) \ Fenêtre de paramétrage [Réglage valeur de consigne](#page-47-0) \ Paramètre [Raccorder commande à distance analogique à l'entrée physique de l'appareil a](#page-54-0) \ Option non
- Ce paramètre se trouve dans la fenêtre de paramétrage [Canal X](#page-35-0) \ Fenêtre de paramétrage [Réglage va](#page-47-0)[leur de consigne](#page-47-0).

## **7.4.106 Fixation et réglage de la valeur de consigne**

<span id="page-119-0"></span>Ce paramètre permet de déterminer si les valeurs de consigne doivent être saisies en valeur absolue ou comme différence par rapport à la valeur de confort.

### (i) Remarque

Pour garantir le bon fonctionnement de la régulation et réaliser des économies d'énergie, les valeurs des différents modes doivent être choisies selon un rapport logique les unes par rapport aux autres.

- Valeur de consigne Chauffage mode Confort > Valeur de consigne Chauffage mode Veille > Valeur de consigne Chauffage mode Éco > Valeur de consigne pour protection contre le gel (chauffage mode Protection du bâtiment)
- Valeur de consigne Climatisation mode Confort < Valeur de consigne Climatisation mode Veille < Valeur de consigne Climatisation mode Éco < Valeur de consigne pour protection contre la chaleur (climatisation mode Protection du bâtiment)

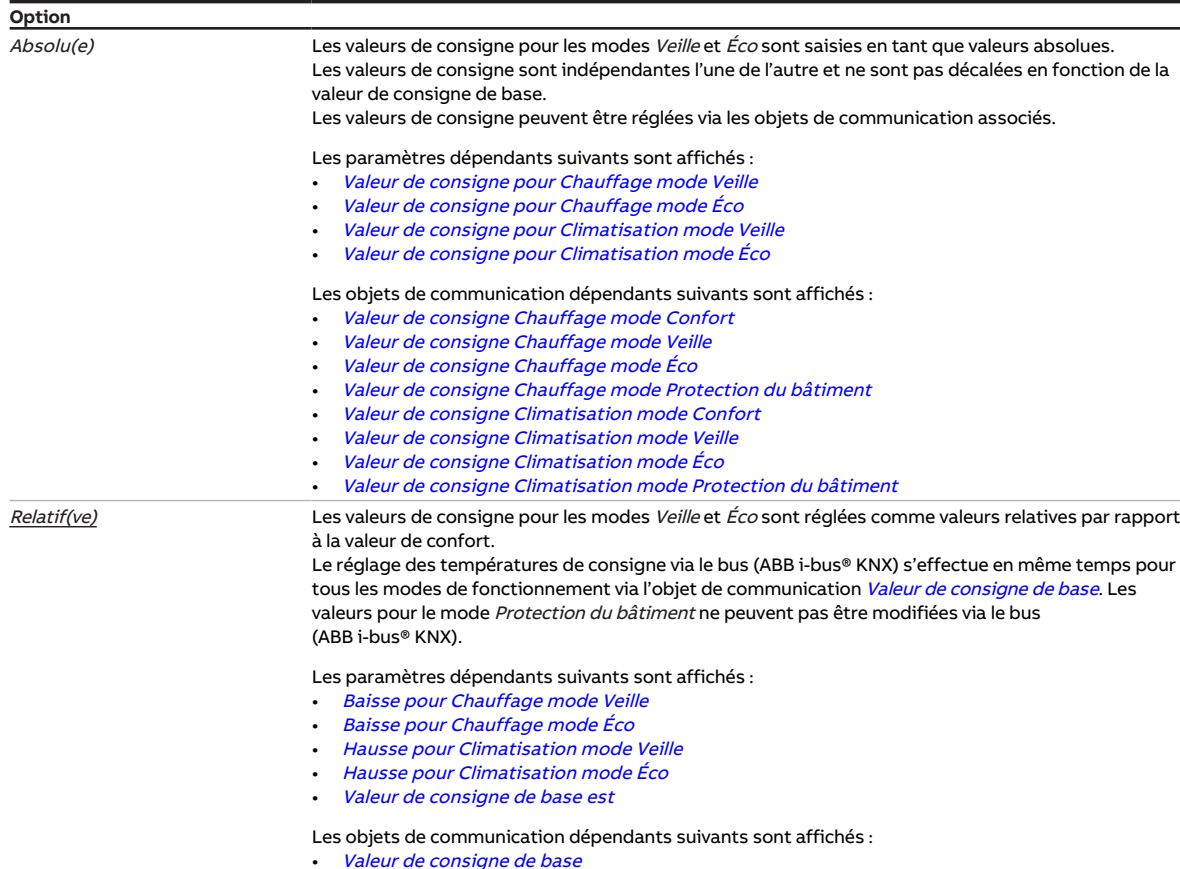

- Fenêtre de paramétrage [Canal X](#page-35-0) \ Fenêtre de paramétrage [Paramètres d'application](#page-35-1) \ Paramètre [Fonction canal](#page-94-0) \ Option Canal régulateur
- Ce paramètre se trouve dans la fenêtre de paramétrage [Canal X](#page-35-0) \ Fenêtre de paramétrage [Gestion](#page-43-0)[naire valeur de consigne](#page-43-0).

### **7.4.107 Activer compensation estivale**

Ce paramètre permet de déterminer si la compensation estivale de l'appareil doit être activée.

Informations complémentaires → [Compensation estivale, Page 199.](#page-198-0)

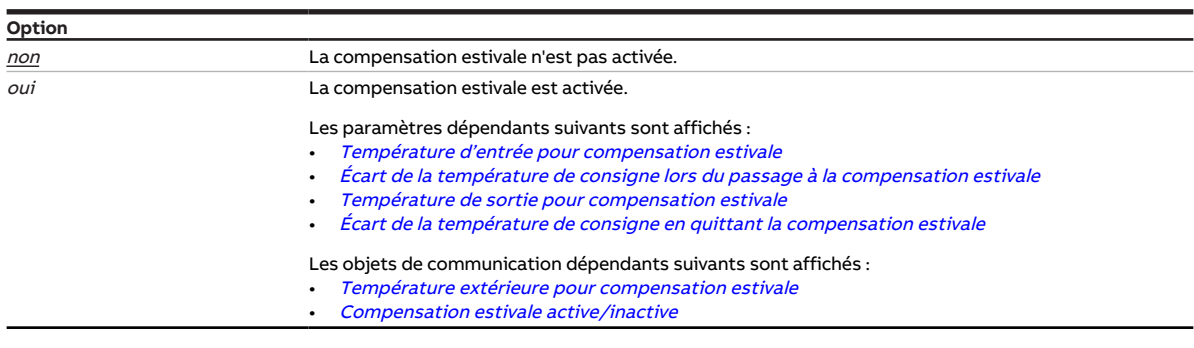

**Conditions préalables à la visibilité**

- Fenêtre de paramétrage Canal  $X \setminus$  Fenêtre de paramétrage [Paramètres d'application](#page-35-1)
	- Paramètre [Fonction canal](#page-94-0)\ Option Canal régulateur – Paramètre [Niveau principal Climatisation \[régulateur\]](#page-87-0) \ Toutes les options sauf désactivé(e)
- Ce paramètre se trouve dans la fenêtre de paramétrage [Canal X](#page-35-0) \ Fenêtre de paramétrage [Gestion](#page-43-0)[naire valeur de consigne](#page-43-0).

### **7.4.108 Cycle de rinçage en semaines**

Ce paramètre permet de définir le cycle pour le rinçage de vanne automatique.

Informations complémentaires → [Rinçage de vanne, Page 202.](#page-201-0)

Les évènements suivants remettent à zéro le cycle de rinçage :

- Rinçage de vanne terminé
- Téléchargement ETS
- Retour de la tension du bus
- Dépassement de la valeur définie dans le paramètre [Réinitialiser cycle rinçage à partir de variable de](#page-121-1) [réglage supérieure ou égale](#page-121-1)

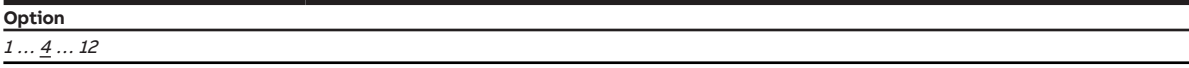

- Fenêtre de paramétrage Canal  $X \setminus$  Fenêtre de paramétrage [Sortie de vanne X](#page-46-0)
	- Paramètre [Sortie de vanne](#page-143-0) \ Options Thermoélectrique (MLI) / Signal Ouverture/Fermeture – Paramètre [Rinçage de vanne](#page-144-0) \ Option Automatique ou via objet de communication
- Ce paramètre se trouve dans la fenêtre de paramétrage [Canal X](#page-35-0) \ Fenêtre de paramétrage [Sortie de](#page-46-0) [vanne X](#page-46-0).

## **7.4.109 Réinitialiser cycle rinçage à partir de variable de réglage supérieure ou égale**

<span id="page-121-1"></span>Ce paramètre permet de définir à partir de quelle variable de réglage le cycle de rinçage sera réinitialisé.

Informations complémentaires → [Rinçage de vanne, Page 202.](#page-201-0)

**Option**  $1...$  99%

#### **Conditions préalables à la visibilité**

- Fenêtre de paramétrage Canal  $X \setminus$  Fenêtre de paramétrage [Sortie de vanne X](#page-46-0)
	- Paramètre [Sortie de vanne](#page-143-0) \ Options Thermoélectrique (MLI) / Signal Ouverture/Fermeture
	- Paramètre [Rinçage de vanne](#page-144-0) \ Option Automatique ou via objet de communication
- Ce paramètre se trouve dans la fenêtre de paramétrage [Canal X](#page-35-0) \ Fenêtre de paramétrage [Sortie de](#page-46-0) [vanne X](#page-46-0).

### **7.4.110 Envoyer valeurs d'état [commande à distance analogique]**

Ce paramètre permet de déterminer quand la valeur de l'objet de communication suivant doit être envoyée sur le bus (ABB i-bus® KNX) :

• [Erreur entrée](#page-163-0)

#### **Remarque**

L'envoi sur demande peut être déclenché par la réception d'un télégramme porteur de la valeur 0 ou 1 sur l'objet de communication [Demander valeurs d'état](#page-159-1).

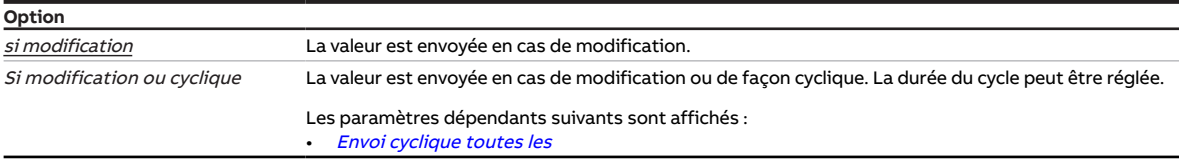

#### **Conditions préalables à la visibilité**

- Fenêtre de paramétrage [Canal X](#page-35-0) \ Fenêtre de paramétrage [Réglage valeur de consigne](#page-47-0) \ Paramètre [Raccorder commande à distance analogique à l'entrée physique de l'appareil a](#page-54-0) \ Option oui
- Ce paramètre se trouve dans la fenêtre de paramétrage [Canal X](#page-35-0) \ Fenêtre de paramétrage [Entrée x](#page-48-0).

## **7.4.111 Envoyer valeurs d'état [entrée binaire]**

<span id="page-121-0"></span>Ce paramètre permet de déterminer quand la valeur de l'objet de communication suivant doit être envoyée sur le bus (ABB i-bus® KNX) :

• [État de commutation entrée binaire](#page-164-0)

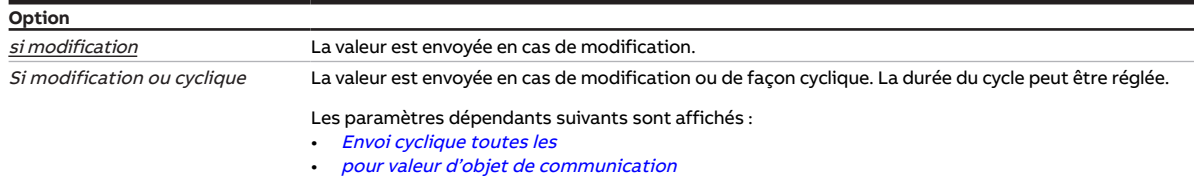

- Fenêtre de paramétrage [Canal X](#page-35-0) \ Fenêtre de paramétrage [Entrée x](#page-48-0) \ Paramètre [Entrée](#page-74-0) \ Option Entrée binaire
- Ce paramètre se trouve dans la fenêtre de paramétrage Canal  $X \setminus$  Fenêtre de paramétrage *[Entrée x](#page-48-0)*.

## **7.4.112 Envoyer valeurs d'état [Contact de fenêtre]**

Ce paramètre permet de déterminer quand la valeur de l'objet de communication suivant doit être envoyée sur le bus (ABB i-bus® KNX) :

• [Contact de fenêtre](#page-163-1)

### **Remarque**

L'envoi sur demande peut être déclenché par la réception d'un télégramme porteur de la valeur 0 ou 1 sur l'objet de communication [Demander valeurs d'état](#page-159-1).

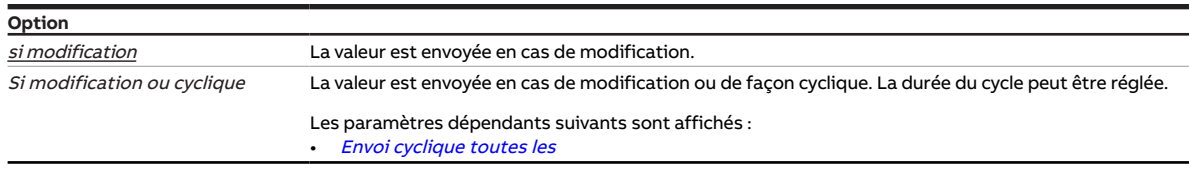

#### **Conditions préalables à la visibilité**

- Fenêtre de paramétrage [Canal X](#page-35-0) \ Fenêtre de paramétrage [Entrée x](#page-48-0) \ Paramètre [Entrée](#page-74-0) \ Option Contact de fenêtre
- Ce paramètre se trouve dans la fenêtre de paramétrage [Canal X](#page-35-0) \ Fenêtre de paramétrage [Entrée x](#page-48-0).

## **7.4.113 Envoyer valeurs d'état [Alarme niveau de remplissage]**

Ce paramètre permet de déterminer quand la valeur de l'objet de communication suivant doit être envoyée sur le bus (ABB i-bus® KNX) :

• [Alarme niveau de remplissage](#page-164-1)

### **Remarque**

L'envoi sur demande peut être déclenché par la réception d'un télégramme porteur de la valeur 0 ou 1 sur l'objet de communication [Demander valeurs d'état](#page-159-1).

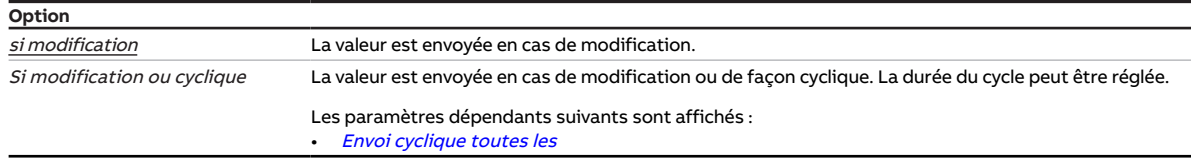

- Fenêtre de paramétrage [Canal X](#page-35-0) \ Fenêtre de paramétrage [Entrée x](#page-48-0) \ Paramètre [Entrée](#page-74-0) \ Option Capteur niveau de remplissage
- Ce paramètre se trouve dans la fenêtre de paramétrage Canal  $X \setminus$  Fenêtre de paramétrage *[Entrée x](#page-48-0)*.

## **7.4.114 Envoyer valeurs d'état [Alarme point de rosée]**

Ce paramètre permet de déterminer quand la valeur de l'objet de communication suivant doit être envoyée sur le bus (ABB i-bus® KNX) :

• [Alarme point de rosée](#page-164-2)

### **Remarque**

L'envoi sur demande peut être déclenché par la réception d'un télégramme porteur de la valeur 0 ou 1 sur l'objet de communication [Demander valeurs d'état](#page-159-1).

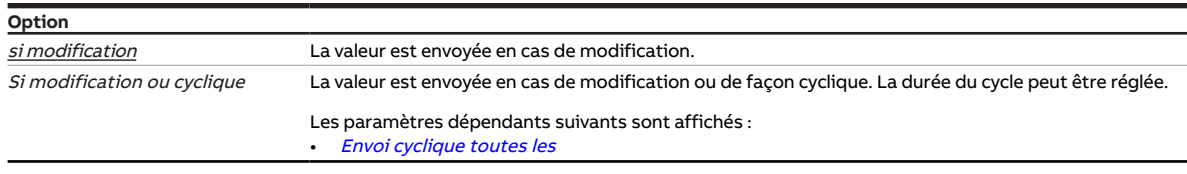

#### **Conditions préalables à la visibilité**

- Fenêtre de paramétrage [Canal X](#page-35-0) \ Fenêtre de paramétrage [Entrée x](#page-48-0) \ Paramètre [Entrée](#page-74-0) \ Option Capteur de point de rosée
- Ce paramètre se trouve dans la fenêtre de paramétrage [Canal X](#page-35-0) \ Fenêtre de paramétrage [Entrée x](#page-48-0).

### **7.4.115 Envoyer valeurs d'état [sortie de vanne]**

<span id="page-123-0"></span>Ce paramètre permet de déterminer quand les valeurs des objets de communication suivants doivent être envoyées sur le bus (ABB i-bus® KNX) :

- [Octet d'état vanne X](#page-161-0)
- [Défaut sortie de vanne X](#page-162-0)
- [État variable de réglage vanne X](#page-162-1)

#### **Remarque**

L'envoi sur demande peut être déclenché par la réception d'un télégramme porteur de la valeur 0 ou 1 sur l'objet de communication [Demander valeurs d'état](#page-159-1).

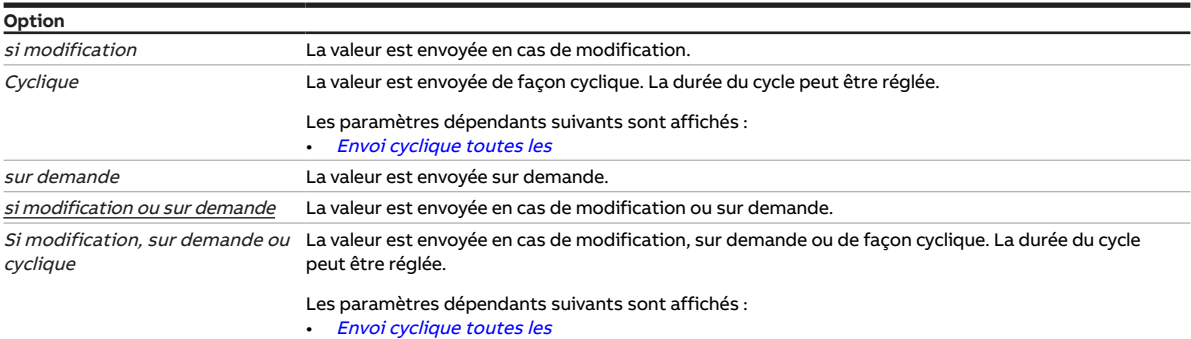

- Fenêtre de paramétrage [Canal X](#page-35-0) \ Fenêtre de paramétrage [Sortie de vanne X](#page-46-0) \ Paramètre [Sortie de](#page-143-0) [vanne](#page-143-0) \ Options Thermoélectrique (MLI) / Signal Ouverture/Fermeture
- Ce paramètre se trouve dans la fenêtre de paramétrage [Canal X](#page-35-0) \ Fenêtre de paramétrage [Sortie de](#page-46-0) [vanne X](#page-46-0).

## **7.4.116 Variable de réglage**

<span id="page-124-0"></span>Ce paramètre permet de régler la variable de réglage après le retour de la tension du bus ou un téléchargement ETS. La variable de réglage réglée est valide jusqu'à ce qu'une nouvelle variable de réglage soit calculée par le régulateur en mode régulateur ou qu'une nouvelle variable de réglage soit reçue via le bus (ABB i-bus® KNX) en mode actionneur.

**Option**  $0 \dots 100 \%$ 

### **Conditions préalables à la visibilité**

- Fenêtre de paramétrage Canal  $X \setminus$  Fenêtre de paramétrage [Fonction canal](#page-37-0)
	- Paramètre [Variable de réglage après retour de la tension du bus](#page-126-0) \ Option Sélection ou
	- Paramètre [Variable de réglage après téléchargement ETS](#page-126-1) \ Option Sélection
- Ce paramètre se trouve dans la fenêtre de paramétrage [Canal X](#page-35-0) \ Fenêtre de paramétrage [Fonction](#page-37-0) [canal](#page-37-0).

## **7.4.117 Variable de réglage si erreur entrée**

<span id="page-124-2"></span>Ce paramètre permet de définir la variable de réglage qui doit être appliquée en cas d'erreur sur l'entrée de température surveillée. Cette variable de réglage s'applique uniquement au mode de fonctionnement actif. La variable de réglage est valide jusqu'à ce que l'erreur soit corrigée.

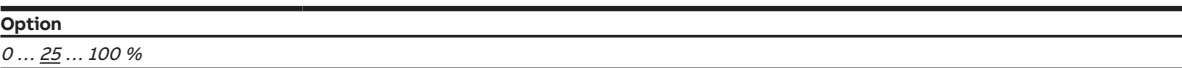

#### **Conditions préalables à la visibilité**

- Fenêtre de paramétrage [Canal X](#page-35-0) \ Fenêtre de paramétrage [Paramètres d'application](#page-35-1) \ Paramètre [Fonction canal](#page-94-0) \ Option Canal régulateur
- Fenêtre de paramétrage [Canal X](#page-35-0) \ Fenêtre de paramétrage [Surveillance et sécurité](#page-45-0) – Paramètre [Surveillance cyclique](#page-153-0) \ Option activé(e)
	- Paramètre [Surveillance entrée de température](#page-140-0) \ Option sur entrée physique x de l'appareil
- Ce paramètre se trouve dans la fenêtre de paramétrage  $Canal X \setminus$  $Canal X \setminus$  Fenêtre de paramétrage  $Sur$ [veillance et sécurité](#page-45-0).

### **7.4.118 Variable de réglage en cas de dépassement de la durée de surveillance**

<span id="page-124-1"></span>Ce paramètre permet de définir la variable de réglage qui doit être appliquée en cas de dépassement de la durée de surveillance. Cette variable de réglage s'applique uniquement au mode de fonctionnement actif.

**Option** 0 … 25 … 100 %

- Fenêtre de paramétrage Canal  $X \setminus$  Fenêtre de paramétrage [Paramètres d'application](#page-35-1)  $\setminus$  Paramètre [Fonction canal](#page-94-0) \ Option Canal régulateur
- Fenêtre de paramétrage Canal  $X \setminus$  Fenêtre de paramétrage *[Surveillance et sécurité](#page-45-0)* 
	- Paramètre *[Surveillance cyclique](#page-153-0)* \ Option activé(e)
	- Paramètre [Surveillance entrée de température](#page-140-0) \ Option sur objet de communication
- Ce paramètre se trouve dans la fenêtre de paramétrage Canal  $X \setminus$  Fenêtre de paramétrage [Sur](#page-45-0)[veillance et sécurité](#page-45-0).

## **7.4.119 Variable de réglage en cas de fonction forçage**

Ce paramètre permet de définir la variable de réglage lorsque la fonction forçage 1 bit est activée. Cette variable de réglage s'applique uniquement au mode de fonctionnement actif. La variable de réglage est valide jusqu'à ce que la fonction forçage soit désactivée.

Informations complémentaires → [Fonction forçage, Page 205](#page-204-0).

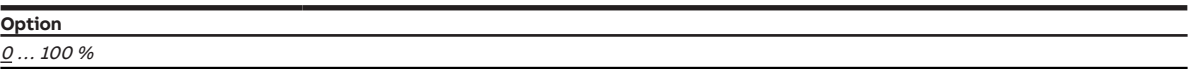

#### **Conditions préalables à la visibilité**

- Fenêtre de paramétrage Canal  $X \setminus$  Fenêtre de paramétrage [Surveillance et sécurité](#page-45-0)  $\setminus$  Paramètre [Fonc](#page-152-1)[tion forçage](#page-152-1) \ Options Activé 1 bit – 1 actif / Activé 1 bit – 0 actif
- Ce paramètre se trouve dans la fenêtre de paramétrage Canal  $X \setminus$  Fenêtre de paramétrage [Sur](#page-45-0)[veillance et sécurité](#page-45-0).

## **7.4.120 Variable de réglage en cas de fonction forçage activée "ARRÊT"**

Ce paramètre permet de définir la variable de réglage lorsque la fonction forçage 2 bits "ARRÊT" est activée. Cette variable de réglage s'applique uniquement au mode de fonctionnement actif. La variable de réglage est valide jusqu'à ce que la fonction forçage soit désactivée.

Informations complémentaires → [Fonction forçage, Page 205](#page-204-0).

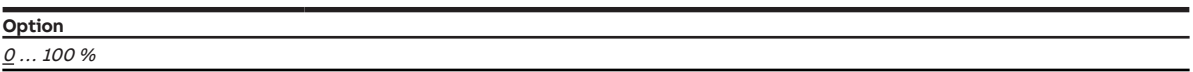

#### **Conditions préalables à la visibilité**

- Fenêtre de paramétrage Canal  $X \setminus$  Fenêtre de paramétrage [Surveillance et sécurité](#page-45-0)  $\setminus$  Paramètre [Fonc](#page-152-1)[tion forçage](#page-152-1) \ Option Activé 2 bits
- Ce paramètre se trouve dans la fenêtre de paramétrage Canal  $X \setminus$  Fenêtre de paramétrage [Sur](#page-45-0)[veillance et sécurité](#page-45-0).

## **7.4.121 Variable de réglage en cas de fonction forçage activée "MARCHE"**

Ce paramètre permet de définir la variable de réglage lorsque la fonction forçage 2 bits "MARCHE" est activée. Cette variable de réglage s'applique uniquement au mode de fonctionnement actif. La variable de réglage est valide jusqu'à ce que la fonction forçage soit désactivée.

Informations complémentaires → [Fonction forçage, Page 205](#page-204-0).

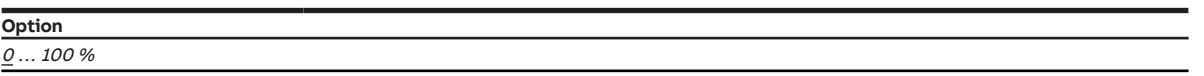

- Fenêtre de paramétrage Canal  $X \setminus$  Fenêtre de paramétrage [Surveillance et sécurité](#page-45-0)  $\setminus$  Paramètre [Fonc](#page-152-1)[tion forçage](#page-152-1) \ Option Activé 2 bits
- Ce paramètre se trouve dans la fenêtre de paramétrage Canal  $X \setminus$  Fenêtre de paramétrage [Sur](#page-45-0)[veillance et sécurité](#page-45-0).

## **7.4.122 Variable de réglage après retour de la tension du bus**

<span id="page-126-0"></span>Ce paramètre définit la variable de réglage qui sera appliquée au retour de la tension du bus. La variable de réglage réglée est valide jusqu'à ce qu'une nouvelle variable de réglage soit calculée par le régulateur en mode régulateur ou qu'une nouvelle variable de réglage soit reçue via le bus (ABB i-bus® KNX) en mode actionneur.

#### **Remarque**

Le comportement défini ici s'applique également pendant la temporisation d'émission et de commutation.

Après le retour de la tension du bus, un délai maximum de 2 secondes peut être nécessaire pour que l'appareil redémarre et que les sorties puissent être à nouveau commandées.

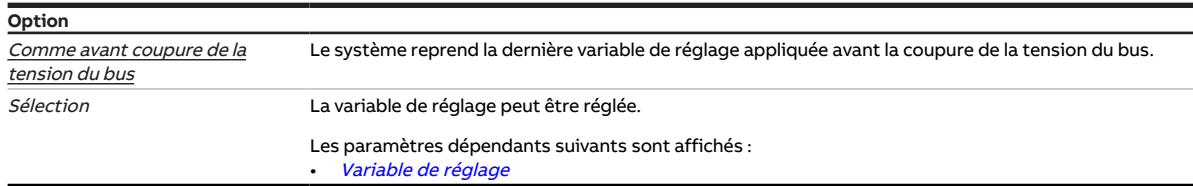

#### **Conditions préalables à la visibilité**

• Ce paramètre se trouve dans la fenêtre de paramétrage [Canal X](#page-35-0) \ Fenêtre de paramétrage [Fonction](#page-37-0) [canal](#page-37-0).

## **7.4.123 Variable de réglage après téléchargement ETS**

<span id="page-126-1"></span>Ce paramètre définit la variable de réglage qui sera appliquée après le téléchargement ETS. La variable de réglage réglée est valide jusqu'à ce qu'une nouvelle variable de réglage soit calculée par le régulateur en mode régulateur ou qu'une nouvelle variable de réglage soit reçue via le bus (ABB i-bus® KNX) en mode actionneur.

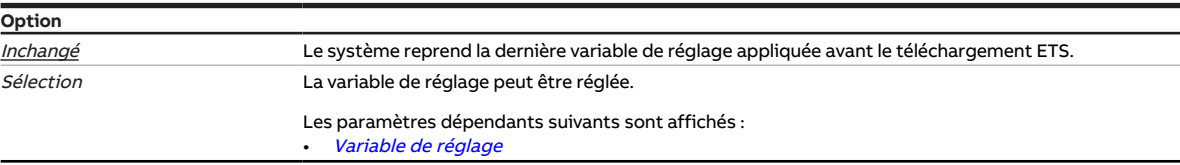

#### **Conditions préalables à la visibilité**

• Ce paramètre se trouve dans la fenêtre de paramétrage Canal  $X \setminus$  Fenêtre de paramétrage [Fonction](#page-37-0) [canal](#page-37-0).

## **7.4.124 Différence de variable de réglage pour envoi de la variable de réglage**

Ce paramètre permet de définir la différence requise pour l'envoi de la variable de réglage. La variable de réglage calculée n'est envoyée que si elle diffère de l'écart réglé par rapport à la dernière variable de réglage envoyée.

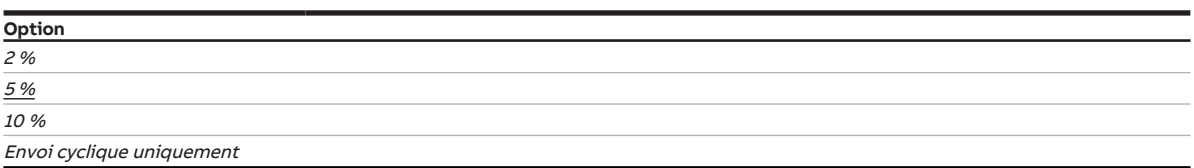

#### **Conditions préalables à la visibilité**

- Fenêtre de paramétrage Canal  $X \setminus$  Fenêtre de paramétrage [Paramètres d'application](#page-35-1)
	- Paramètre [Fonction canal](#page-94-0)\ Option Canal régulateur
	- Paramètre [Niveau principal Chauffage \[régulateur\]](#page-86-0) \ Toutes les options sauf désactivé(e)
- Fenêtre de paramétrage [Canal X](#page-35-0) \ Fenêtre de paramétrage [Régulateur de température](#page-38-0) \ Fenêtre de paramétrage [Niveau principal Chauffage](#page-39-0)
	- Paramètre [Type de variable de réglage niveau principal Chauffage](#page-61-0) \ Option PI continu (0 … 100 %) – Paramètre [Paramètres avancés](#page-81-0) \ Option *oui*
- Ce paramètre se trouve dans la fenêtre de paramétrage [Canal X](#page-35-0)\Fenêtre de paramétrage [Régulateur](#page-38-0) [de température](#page-38-0) \ Fenêtre de paramétrage [Niveau principal Chauffage](#page-39-0).

ou

- Fenêtre de paramétrage Canal  $X \setminus$  Fenêtre de paramétrage [Paramètres d'application](#page-35-1)
	- Paramètre [Fonction canal](#page-94-0)\ Option Canal régulateur
	- Paramètre *[Niveau principal Chauffage \[régulateur\]](#page-86-0)* \ Toutes les options sauf *désactivé(e)*
	- Paramètre [Niveau secondaire Chauffage](#page-150-0) \ Toutes les options sauf désactivé(e)
- Fenêtre de paramétrage [Canal X](#page-35-0) \ Fenêtre de paramétrage [Régulateur de température](#page-38-0) \ Fenêtre de paramétrage [Niveau secondaire Chauffage](#page-41-0)
	- Paramètre [Type de variable de réglage niveau secondaire Chauffage](#page-63-0) \ Option PI continu (0 … 100 %)
	- Paramètre [Paramètres avancés](#page-81-0) \ Option oui
- Ce paramètre se trouve dans la fenêtre de paramétrage [Canal X](#page-35-0) \ Fenêtre de paramétrage [Régulateur](#page-38-0) [de température](#page-38-0) \ Fenêtre de paramétrage [Niveau secondaire Chauffage](#page-41-0).

ou

- Fenêtre de paramétrage  $Canal X \$  $Canal X \$ Fenêtre de paramétrage [Paramètres d'application](#page-35-1)
	- Paramètre [Fonction canal](#page-94-0) \ Option Canal régulateur
	- Paramètre [Niveau principal Climatisation \[régulateur\]](#page-87-0)\Toutes les options sauf désactivé(e)
- Fenêtre de paramétrage [Canal X](#page-35-0)\Fenêtre de paramétrage [Régulateur de température](#page-38-0) \Fenêtre de paramétrage [Niveau principal Climatisation](#page-40-0)
	- Paramètre [Type de variable de réglage niveau principal Climatisation](#page-62-0) \ Option PI continu  $(0...100\%)$
	- Paramètre *[Paramètres avancés](#page-81-0)* \ Option oui
- Ce paramètre se trouve dans la fenêtre de paramétrage [Canal X](#page-35-0) \ Fenêtre de paramétrage [Régulateur](#page-38-0) [de température](#page-38-0) \ Fenêtre de paramétrage [Niveau principal Climatisation](#page-40-0).

ou

- Fenêtre de paramétrage Canal  $X \setminus$  Fenêtre de paramétrage [Paramètres d'application](#page-35-1)
	- Paramètre [Fonction canal](#page-94-0)\ Option Canal régulateur
	- Paramètre [Niveau principal Climatisation \[régulateur\]](#page-87-0) \ Toutes les options sauf désactivé(e)
	- Paramètre *[Niveau secondaire Climatisation](#page-151-0)* \ Toutes les options sauf *désactivé(e)*
- Fenêtre de paramétrage [Canal X](#page-35-0) \ Fenêtre de paramétrage [Régulateur de température](#page-38-0) \ Fenêtre de paramétrage [Niveau secondaire Climatisation](#page-42-0)
	- $-$  Paramètre [Type de variable de réglage niveau secondaire Climatisation](#page-64-0) \ Option PI continu  $(0...100\%)$
	- Paramètre *[Paramètres avancés](#page-81-0)* \ Option *oui*
- Ce paramètre se trouve dans la fenêtre de paramétrage [Canal X](#page-35-0) \ Fenêtre de paramétrage [Régulateur](#page-38-0) [de température](#page-38-0) \ Fenêtre de paramétrage [Niveau secondaire Climatisation](#page-42-0).

## **7.4.125 Point de rosée atteint lorsque [entrée x]**

Ce paramètre permet de déterminer quel état du contact du capteur doit être interprété comme état "Alarme point de rosée".

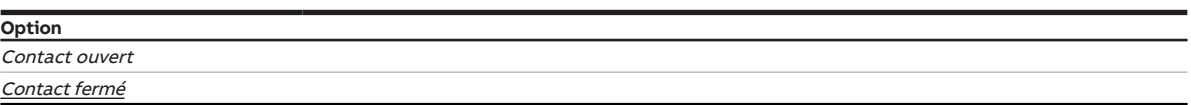

#### **Conditions préalables à la visibilité**

- Fenêtre de paramétrage [Canal X](#page-35-0) \ Fenêtre de paramétrage [Entrée x](#page-48-0) \ Paramètre [Entrée](#page-74-0) \ Option Capteur de point de rosée
- Ce paramètre se trouve dans la fenêtre de paramétrage [Canal X](#page-35-0)\Fenêtre de paramétrage [Entrée x](#page-48-0).

### **7.4.126 Point de rosée atteint lorsque [régulateur]**

Ce paramètre permet de déterminer quelle valeur de l'objet de communication [Alarme point de rosée](#page-170-1) doit être interprétée comme état "Alarme point de rosée".

### **Remarque**

Si le régulateur reçoit l'état "Alarme point de rosée", la climatisation est interrompue et le mode Protection du bâtiment est activé. Le mode Protection du bâtiment reste actif jusqu'à ce que le régulateur reçoive l'état "Pas d'alarme point de rosée".

Comme l'alarme de point de rosée influence uniquement le mode Climatisation, il est possible à tout moment de basculer dans le mode Chauffage (s'il est disponible).

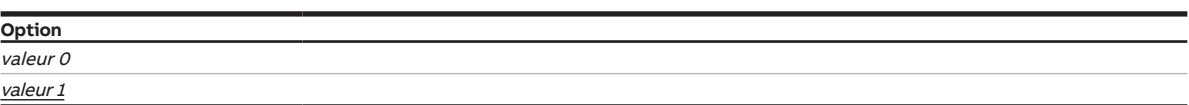

- Fenêtre de paramétrage [Canal X](#page-35-0)\Fenêtre de paramétrage [Paramètres d'application](#page-35-1)
	- Paramètre [Fonction canal](#page-94-0) \ Option Canal régulateur
	- Paramètre [Niveau principal Climatisation \[régulateur\]](#page-87-0) \ Toutes les options sauf désactivé(e)
	- Paramètre [Réception état point de rosée](#page-80-0) \ Option Via objet de communication
- Ce paramètre se trouve dans la fenêtre de paramétrage [Canal X](#page-35-0) \ Fenêtre de paramétrage [Paramètres](#page-35-1) [d'application](#page-35-1).

## **7.4.127 Modification de température pour envoi de la température ambiante actuelle**

Ce paramètre permet de régler à partir de quelle variation de température la valeur actuelle de l'objet de communication [Température réelle](#page-167-0) doit être envoyée sur le bus.

### **Remarque**

Selon le réglage dans le paramètre [Réception température actuelle](#page-80-1), la température ambiante actuelle peut être composée des valeurs suivantes :

- Valeurs mesurées au niveau des entrées physiques de l'appareil (température interne)
- Valeurs reçues via un objet de communication ([Température externe 1](#page-167-1) ou [Température externe 2](#page-167-2))

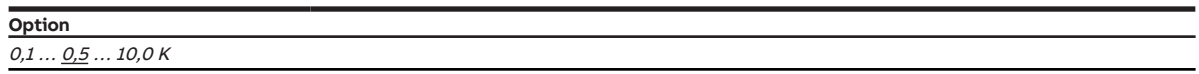

- Fenêtre de paramétrage [Canal X](#page-35-0) \ Fenêtre de paramétrage [Paramètres d'application](#page-35-1) \ Paramètre [Fonction canal](#page-94-0) \ Option Canal régulateur
- Ce paramètre se trouve dans la fenêtre de paramétrage Canal  $X \setminus$  Fenêtre de paramétrage [Régulateur](#page-38-0) [de température](#page-38-0).

## **7.4.128 Activer limitation de température**

Ce paramètre permet de déterminer si la limitation de température doit être activée. Si la température atteint la température limite réglée, le régulateur met la variable de réglage à 0.

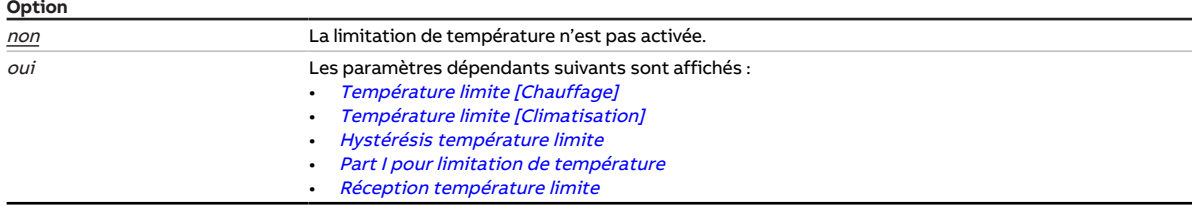

#### **Conditions préalables à la visibilité**

- Fenêtre de paramétrage Canal  $X \setminus$  Fenêtre de paramétrage [Paramètres d'application](#page-35-1)
- Paramètre [Fonction canal](#page-94-0) \ Option Canal régulateur – Paramètre [Niveau principal Chauffage \[régulateur\]](#page-86-0) \ Toutes les options sauf désactivé(e)
- Fenêtre de paramétrage [Canal X](#page-35-0) \ Fenêtre de paramétrage [Régulateur de température](#page-38-0) \ Fenêtre de paramétrage [Niveau principal Chauffage](#page-39-0) \ Paramètre [Paramètres avancés](#page-81-0) \ Option oui
- Ce paramètre se trouve dans la fenêtre de paramétrage [Canal X](#page-35-0) \ Fenêtre de paramétrage [Régulateur](#page-38-0) [de température](#page-38-0) \ Fenêtre de paramétrage [Niveau principal Chauffage](#page-39-0).

ou

- Fenêtre de paramétrage Canal  $X \setminus$  Fenêtre de paramétrage [Paramètres d'application](#page-35-1)
	- Paramètre [Fonction canal](#page-94-0)\ Option Canal régulateur
	- Paramètre [Niveau principal Chauffage \[régulateur\]](#page-86-0) \ Toutes les options sauf désactivé(e)
	- Paramètre [Niveau secondaire Chauffage](#page-150-0) \ Toutes les options sauf désactivé(e)
- Fenêtre de paramétrage [Canal X](#page-35-0)\Fenêtre de paramétrage [Régulateur de température](#page-38-0) \Fenêtre de paramétrage [Niveau secondaire Chauffage](#page-41-0) \ Paramètre [Paramètres avancés](#page-81-0) \ Option oui
- Ce paramètre se trouve dans la fenêtre de paramétrage [Canal X](#page-35-0) \ Fenêtre de paramétrage [Régulateur](#page-38-0) [de température](#page-38-0) \ Fenêtre de paramétrage [Niveau secondaire Chauffage](#page-41-0).

ou

- Fenêtre de paramétrage Canal  $X \setminus$  Fenêtre de paramétrage [Paramètres d'application](#page-35-1)
	- Paramètre [Fonction canal](#page-94-0)\ Option Canal régulateur
	- Paramètre [Niveau principal Climatisation \[régulateur\]](#page-87-0) \ Toutes les options sauf désactivé(e)
- Fenêtre de paramétrage [Canal X](#page-35-0) \ Fenêtre de paramétrage [Régulateur de température](#page-38-0) \ Fenêtre de paramétrage [Niveau principal Climatisation](#page-40-0) \ Paramètre [Paramètres avancés](#page-81-0) \ Option oui
- Ce paramètre se trouve dans la fenêtre de paramétrage [Canal X](#page-35-0) \ Fenêtre de paramétrage [Régulateur](#page-38-0) [de température](#page-38-0) \ Fenêtre de paramétrage [Niveau principal Climatisation](#page-40-0).

ou

- Fenêtre de paramétrage Canal  $X \setminus$  Fenêtre de paramétrage [Paramètres d'application](#page-35-1)
	- Paramètre [Fonction canal](#page-94-0)\ Option Canal régulateur
	- Paramètre [Niveau principal Climatisation \[régulateur\]](#page-87-0) \ Toutes les options sauf désactivé(e)
	- Paramètre *[Niveau secondaire Climatisation](#page-151-0)* \ Toutes les options sauf *désactivé(e)*
- Fenêtre de paramétrage [Canal X](#page-35-0) \ Fenêtre de paramétrage [Régulateur de température](#page-38-0) \ Fenêtre de paramétrage [Niveau secondaire Climatisation](#page-42-0) \ Paramètre [Paramètres avancés](#page-81-0) \ Option oui
- Ce paramètre se trouve dans la fenêtre de paramétrage [Canal X](#page-35-0) \ Fenêtre de paramétrage [Régulateur](#page-38-0) [de température](#page-38-0) \ Fenêtre de paramétrage [Niveau secondaire Climatisation](#page-42-0).

### **7.4.129 Différence de température par rapport au niveau principal Chauffage**

Ce paramètre permet de déterminer jusqu'à quelle température réelle le niveau secondaire Chauffage est activé. La valeur de température est indiquée en tant que différence par rapport à la température de consigne.

Si la différence entre la température de consigne et la température réelle est supérieure ou égale à la valeur réglée ici, le niveau secondaire Chauffage est alors activé.

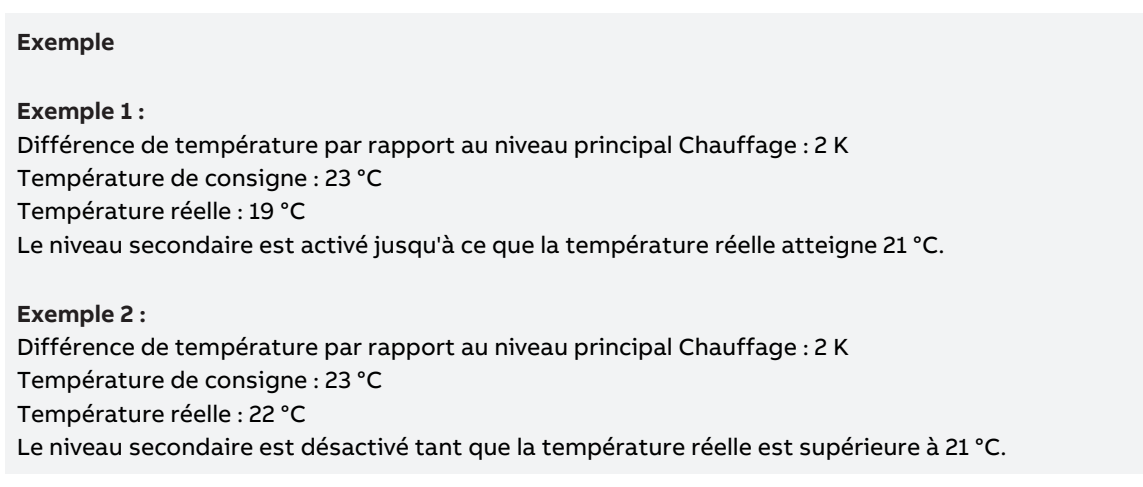

#### **Option**  $0,0...$   $2,0...$   $25,5K$

#### **Conditions préalables à la visibilité**

- Fenêtre de paramétrage [Canal X](#page-35-0)\Fenêtre de paramétrage [Paramètres d'application](#page-35-1)
	- Paramètre [Fonction canal](#page-94-0)\ Option Canal régulateur
	- Paramètre [Niveau principal Chauffage \[régulateur\]](#page-86-0) \ Toutes les options sauf désactivé(e)
	- Paramètre [Niveau secondaire Chauffage](#page-150-0) \ Toutes les options sauf désactivé(e)
- Ce paramètre se trouve dans la fenêtre de paramétrage Canal  $X \setminus$  Fenêtre de paramétrage [Régulateur](#page-38-0) [de température](#page-38-0) \ Fenêtre de paramétrage [Niveau secondaire Chauffage](#page-41-0).

### **7.4.130 Différence de température par rapport au niveau principal Climatisation**

Ce paramètre permet de déterminer jusqu'à quelle température réelle le niveau secondaire Climatisation est activé. La valeur de température est indiquée en tant que différence par rapport à la température de consigne.

Si la différence entre la température de consigne et la température réelle est supérieure ou égale à la valeur réglée ici, le niveau secondaire Climatisation est alors activé.

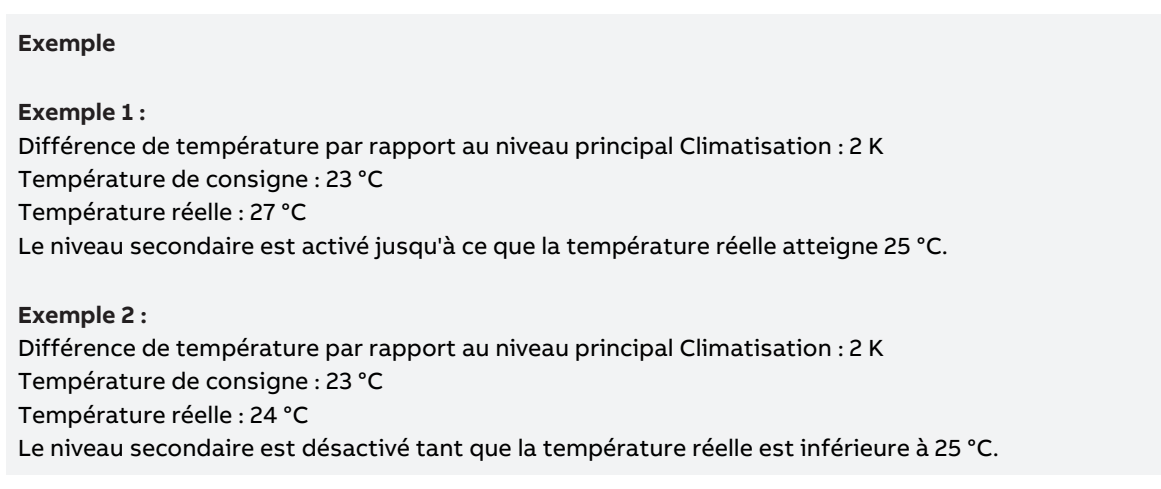

#### **Option**

 $0,0...$   $2,0...$  25,5 K

#### **Conditions préalables à la visibilité**

- Fenêtre de paramétrage [Canal X](#page-35-0)\Fenêtre de paramétrage [Paramètres d'application](#page-35-1)
	- Paramètre [Fonction canal](#page-94-0)\ Option Canal régulateur
	- Paramètre [Niveau principal Climatisation \[régulateur\]](#page-87-0) \ Toutes les options sauf désactivé(e)
	- Paramètre [Niveau secondaire Climatisation](#page-151-0) \ Toutes les options sauf désactivé(e)
- Ce paramètre se trouve dans la fenêtre de paramétrage Canal  $X \setminus$  Fenêtre de paramétrage [Régulateur](#page-38-0) [de température](#page-38-0) \ Fenêtre de paramétrage [Niveau secondaire Climatisation](#page-42-0).

### **7.4.131 Décalage de température**

Ce paramètre définit le décalage du capteur raccordé à l'entrée de température.

#### **Remarque**

Le décalage de température permet de compenser les imprécisions de mesure du capteur.

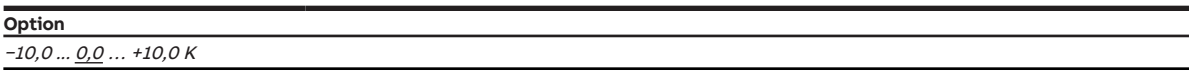

#### **Conditions préalables à la visibilité**

- Fenêtre de paramétrage [Canal X](#page-35-0)\Fenêtre de paramétrage [Entrée x](#page-48-0)\Paramètre [Entrée](#page-74-0) \Option Capteur de température
- Ce paramètre se trouve dans la fenêtre de paramétrage [Canal X](#page-35-0) \ Fenêtre de paramétrage [Entrée x](#page-48-0).

### **7.4.132 Type capteur de température**

Ce paramètre détermine le type de capteur de température raccordé. La plage de mesure des capteurs est indiquée entre crochets.

Pour les types de capteurs CTN et KTY, il faut en outre définir le sous-type.

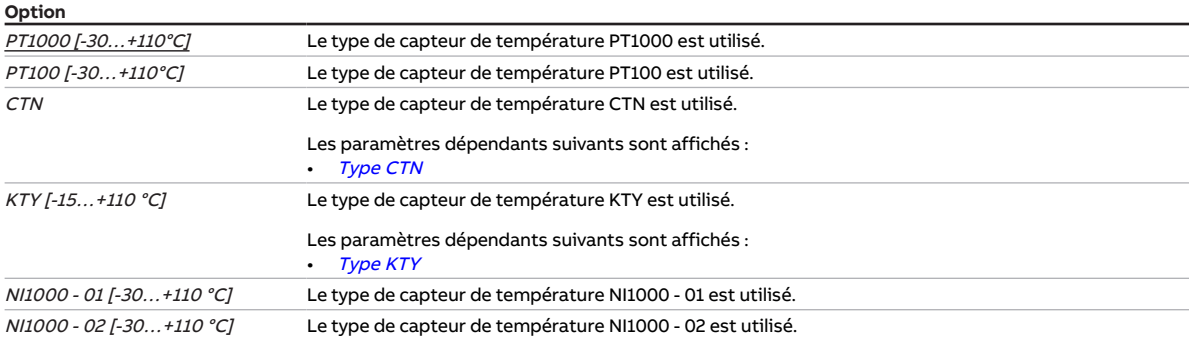

#### **Conditions préalables à la visibilité**

- Fenêtre de paramétrage [Canal X](#page-35-0) \ Fenêtre de paramétrage  $Entrée \times \$  $Entrée \times \$  Paramètre  $Entrée \setminus$  Option Capteur de température
- Ce paramètre se trouve dans la fenêtre de paramétrage [Canal X](#page-35-0) \ Fenêtre de paramétrage [Entrée x](#page-48-0).

### **7.4.133 Envoyer valeur de température**

Ce paramètre permet de déterminer quand la valeur de l'objet de communication suivant doit être envoyée sur le bus (ABB i-bus® KNX) :

• [Température](#page-163-2)

#### **Remarque**

L'envoi sur demande peut être déclenché par la réception d'un télégramme porteur de la valeur 0 ou 1 sur l'objet de communication [Demander valeurs d'état](#page-159-1).

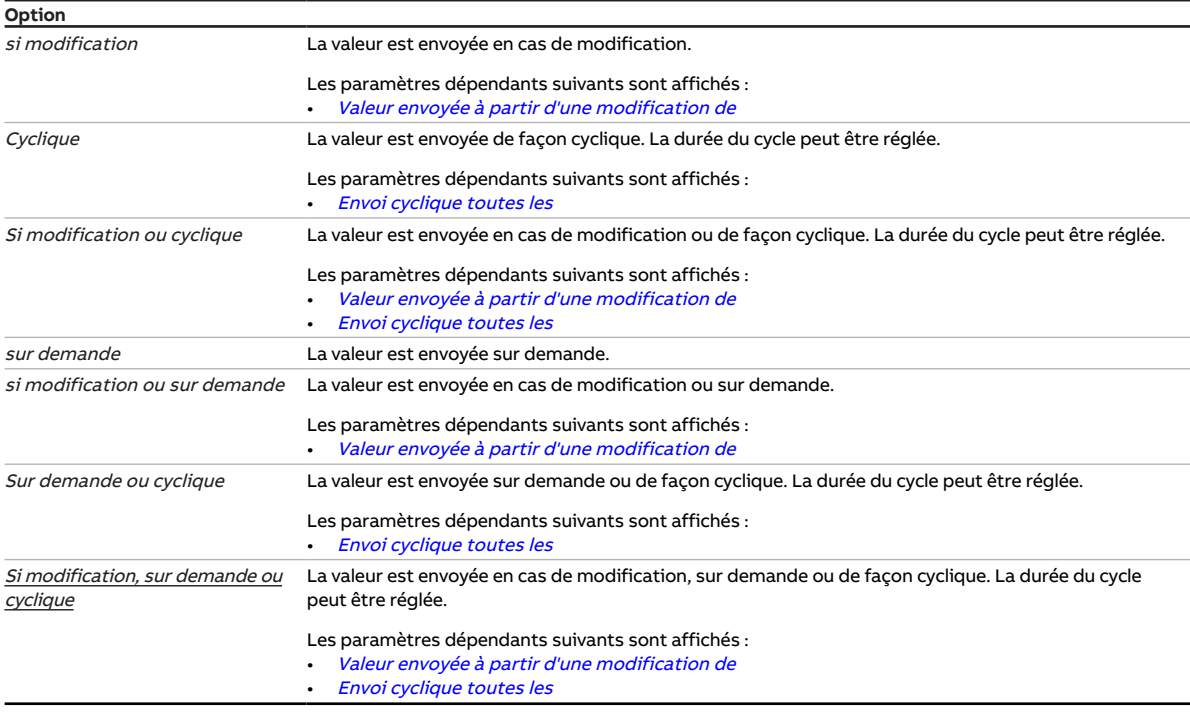

- Fenêtre de paramétrage [Canal X](#page-35-0)\Fenêtre de paramétrage [Entrée x](#page-48-0)\Paramètre [Entrée](#page-74-0) \Option Capteur de température
- Ce paramètre se trouve dans la fenêtre de paramétrage Canal  $X \setminus$  Fenêtre de paramétrage *[Entrée x](#page-48-0)*.

## **7.4.134 Surveillance réception objet de communication "Mode de fonctionnement Normal (maître)"**

Ce paramètre permet de déterminer si la surveillance de l'objet de communication [Mode de fonctionne](#page-168-0)[ment Normal \(maître\)](#page-168-0) est activée.

### **Remarque**

Si l'objet de communication [Mode de fonctionnement Normal \(maître\)](#page-168-0) ne reçoit aucune valeur durant l'intervalle de temps réglé (→ paramètre *[Surveillance cyclique toutes les](#page-153-1)*), les actions suivantes sont exécutées :

- L'objet de communication [Réception erreur "Mode de fonctionnement"](#page-160-0) est réglé sur " Erreur ".
- La valeur du paramètre [Mode de fonctionnement en cas de dépassement de la durée de surveillance](#page-72-0) s'applique.

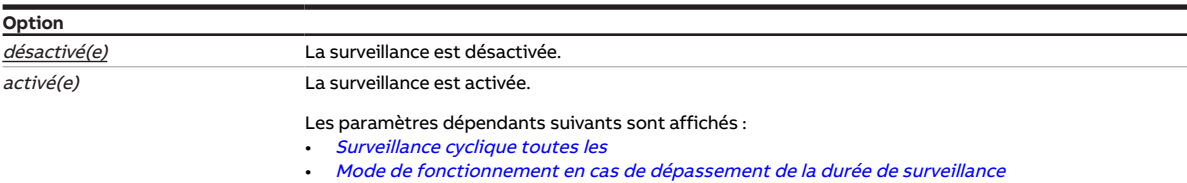

- Fenêtre de paramétrage [Canal X](#page-35-0) \ Fenêtre de paramétrage [Paramètres d'application](#page-35-1) \ Paramètre [Fonction canal](#page-94-0) \ Option Canal régulateur
- Fenêtre de paramétrage [Canal X](#page-35-0) \ Fenêtre de paramétrage [Surveillance et sécurité](#page-45-0) \ Paramètre [Sur](#page-153-0)[veillance cyclique](#page-153-0) \ Option activé(e)
- Ce paramètre se trouve dans la fenêtre de paramétrage [Canal X](#page-35-0) \ Fenêtre de paramétrage [Sur](#page-45-0)[veillance et sécurité](#page-45-0).

## **7.4.135 Surveillance réception objet de communication "Contact de fenêtre"**

Ce paramètre permet de déterminer si la surveillance de l'objet de communication [Contact de fenêtre](#page-169-0) [\(maître/esclave\)](#page-169-0) est activée.

### **Remarque**

Si l'objet de communication [Contact de fenêtre \(maître/esclave\)](#page-169-0) ne reçoit aucune valeur durant l'intervalle de temps réglé (→ paramètre *[Surveillance cyclique toutes les](#page-153-1)*), les actions suivantes sont exécutées :

- L'objet de communication [Réception erreur "Contact de fenêtre"](#page-160-1) est réglé sur " Erreur ".
- Tant que l'objet de communication [Contact de fenêtre \(maître/esclave\)](#page-169-0) ne reçoit pas de nouvelle valeur, le régulateur se trouve en mode Protection du bâtiment.

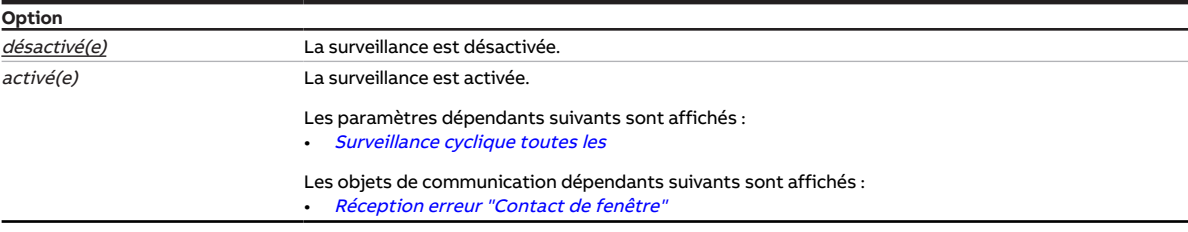

- Fenêtre de paramétrage Canal  $X \setminus$  Fenêtre de paramétrage [Paramètres d'application](#page-35-1)
	- Paramètre [Fonction canal](#page-94-0)\ Option Canal régulateur
	- Paramètre [Réception état fenêtre](#page-79-0) \ Option Via objet de communication
- Fenêtre de paramétrage [Canal X](#page-35-0)\Fenêtre de paramétrage [Surveillance et sécurité](#page-45-0) \ Paramètre [Sur](#page-153-0)[veillance cyclique](#page-153-0) \ Option activé(e)
- Ce paramètre se trouve dans la fenêtre de paramétrage Canal  $X \setminus$  Fenêtre de paramétrage [Sur](#page-45-0)[veillance et sécurité](#page-45-0).

## **7.4.136 Surveillance réception objet de communication "Alarme niveau de remplissage"**

Ce paramètre permet de déterminer si la surveillance de l'objet de communication [Alarme niveau de rem](#page-171-2)[plissage](#page-171-2) est activée.

### **Remarque**

Si l'objet de communication [Alarme niveau de remplissage](#page-171-2) ne reçoit aucune valeur durant l'intervalle de temps réglé (→ paramètre *[Surveillance cyclique toutes les](#page-153-1)*), les actions suivantes sont exécutées :

- L'objet de communication [Réception erreur "Alarme niveau de remplissage"](#page-160-2) est réglé sur " Erreur ".
- Tant que l'objet de communication [Alarme niveau de remplissage](#page-171-2) ne reçoit pas de nouvelle valeur, le régulateur règle la variable de réglage pour la climatisation sur 0.

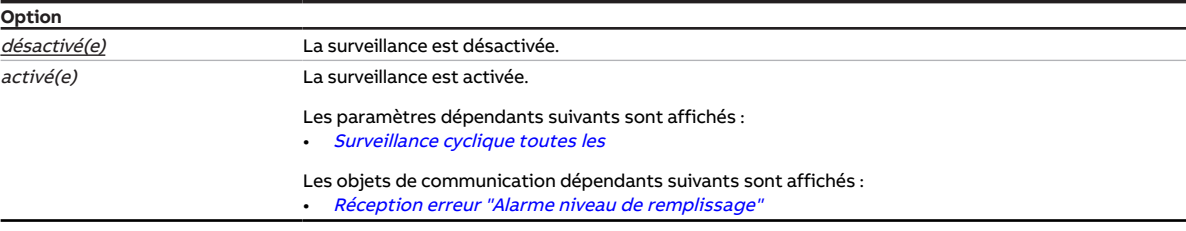

- Fenêtre de paramétrage Canal  $X \setminus$  Fenêtre de paramétrage [Paramètres d'application](#page-35-1)
	- Paramètre [Fonction canal](#page-94-0)\Option Canal régulateur
	- Paramètre [Niveau principal Climatisation \[régulateur\]](#page-87-0) \ Toutes les options sauf désactivé(e)
	- Paramètre [Réception état niveau de remplissage](#page-79-1) \ Option Via objet de communication
- Fenêtre de paramétrage [Canal X](#page-35-0)\Fenêtre de paramétrage [Surveillance et sécurité](#page-45-0) \Paramètre [Sur](#page-153-0)[veillance cyclique](#page-153-0) \ Option activé(e)
- Ce paramètre se trouve dans la fenêtre de paramétrage Canal  $X \setminus$  Fenêtre de paramétrage [Sur](#page-45-0)[veillance et sécurité](#page-45-0).

## **7.4.137 Surveillance réception objet de communication "Alarme point de rosée"**

Ce paramètre permet de déterminer si la surveillance de l'objet de communication [Alarme point de rosée](#page-170-1) est activée.

### **Remarque**

Si l'objet de communication [Alarme point de rosée](#page-170-1) ne reçoit aucune valeur durant l'intervalle de temps réglé (→ paramètre [Surveillance cyclique toutes les](#page-153-1)), les actions suivantes sont exécutées :

- L'objet de communication [Réception erreur "Alarme de point de rosée"](#page-160-3) est réglé sur " Erreur ".
- Tant que l'objet de communication [Alarme point de rosée](#page-170-1) ne reçoit pas de nouvelle valeur, le régulateur se trouve en mode Protection du bâtiment.

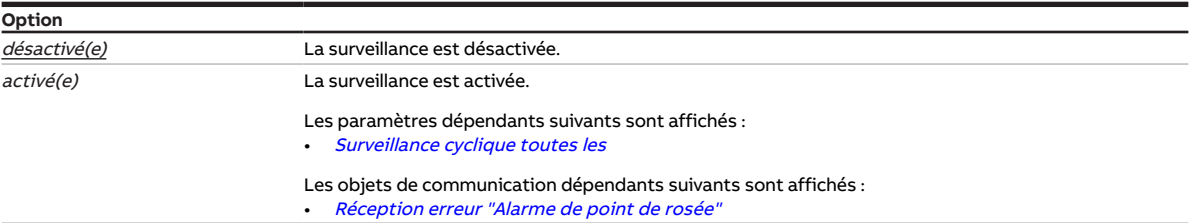

- Fenêtre de paramétrage [Canal X](#page-35-0) \ Fenêtre de paramétrage [Paramètres d'application](#page-35-1)
	- Paramètre [Fonction canal](#page-94-0) \ Option Canal régulateur
	- Paramètre [Niveau principal Climatisation \[régulateur\]](#page-87-0) \ Toutes les options sauf désactivé(e)
	- Paramètre [Réception état point de rosée](#page-80-0) \ Option Via objet de communication
- Fenêtre de paramétrage [Canal X](#page-35-0) \ Fenêtre de paramétrage [Surveillance et sécurité](#page-45-0) \ Paramètre [Sur](#page-153-0)[veillance cyclique](#page-153-0) \ Option activé(e)
- Ce paramètre se trouve dans la fenêtre de paramétrage Canal  $X \setminus$  Fenêtre de paramétrage [Sur](#page-45-0)[veillance et sécurité](#page-45-0).

## **7.4.138 Surveillance réception objet de communication "Commutation Chauffage/ Climatisation"**

Ce paramètre permet de déterminer si la surveillance de l'objet de communication [Commutation Chauf](#page-170-2)[fage/Climatisation](#page-170-2) est activée.

### **Remarque**

Si l'objet de communication [Commutation Chauffage/Climatisation](#page-170-2) ne reçoit aucune valeur durant l'intervalle de temps réglé (→ paramètre *[Surveillance cyclique toutes les](#page-153-1)*), les actions suivantes sont exécutées :

- L'objet de communication [Réception erreur "Commutation Chauffage/Climatisation"](#page-160-4) est réglé sur " Erreur ".
- La valeur du paramètre [Mode de fonctionnement en cas de dépassement de la durée de surveillance](#page-70-0) s'applique.

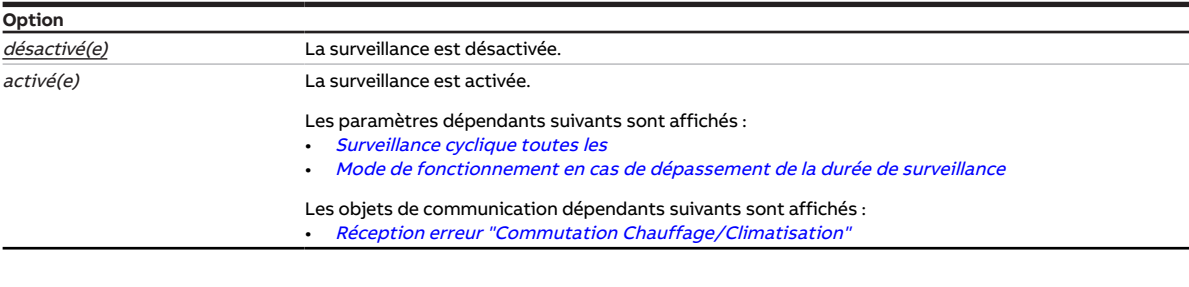

- Fenêtre de paramétrage *[Canal X](#page-35-0)* \ Fenêtre de paramétrage *[Paramètres d'application](#page-35-1)* 
	- Paramètre [Niveau principal Chauffage \[régulateur\]](#page-86-0)\ Toutes les options sauf désactivé(e)
	- Paramètre [Niveau principal Climatisation \[régulateur\]](#page-87-0) \ Toutes les options sauf désactivé(e)
	- Paramètre [Commutation Chauffage/Climatisation](#page-141-1) \ Toutes les options sauf Automatique
- Fenêtre de paramétrage [Canal X](#page-35-0) \ Fenêtre de paramétrage [Surveillance et sécurité](#page-45-0) \ Paramètre [Sur](#page-153-0)[veillance cyclique](#page-153-0) \ Option activé(e)
- Ce paramètre se trouve dans la fenêtre de paramétrage Canal  $X \setminus$  Fenêtre de paramétrage [Sur](#page-45-0)[veillance et sécurité](#page-45-0).

## **7.4.139 Surveillance réception objets de communication "Variable de réglage Chauffage/Climatisation"**

Ce paramètre permet de déterminer si la surveillance des objets de communication suivants doit être activée :

- [Variable de réglage Chauffage](#page-178-0)
- [Variable de réglage Climatisation](#page-179-0)

### **Remarque**

Si l'objet de communication [Variable de réglage Chauffage](#page-178-0) ou [Variable de réglage Climatisation](#page-179-0) ne re-çoit aucune valeur durant l'intervalle de temps réglé (→ paramètre [Surveillance cyclique toutes les](#page-153-1)), les actions suivantes sont exécutées :

- L'objet de communication [Réception erreur "Variable de réglage"](#page-161-1) est réglé sur " Erreur ".
- La valeur du paramètre [Variable de réglage en cas de dépassement de la durée de surveillance](#page-124-1) s'applique.

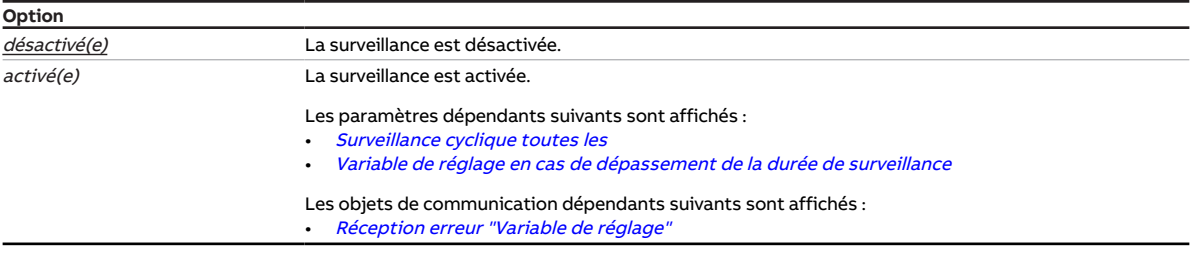

- Fenêtre de paramétrage [Canal X](#page-35-0) \ Fenêtre de paramétrage [Paramètres d'application](#page-35-1) \ Paramètre [Fonction canal](#page-94-0) \ Option Canal actionneur
- Fenêtre de paramétrage [Canal X](#page-35-0) \ Fenêtre de paramétrage [Surveillance et sécurité](#page-45-0) \ Paramètre [Sur](#page-153-0)[veillance cyclique](#page-153-0) \ Option activé(e)
- Ce paramètre se trouve dans la fenêtre de paramétrage Canal  $X \setminus$  Fenêtre de paramétrage [Sur](#page-45-0)[veillance et sécurité](#page-45-0).

## **7.4.140 Surveillance entrée de température**

<span id="page-140-0"></span>Ce paramètre permet de déterminer si la réception d'une valeur de température doit être surveillée.

#### **Remarque**

Pour que la surveillance d'une entrée physique de l'appareil fonctionne, un capteur de température doit être raccordé et l'entrée correspondante doit être réglée pour le raccordement d'un capteur de température. Il faut procéder aux réglages suivants :

- Paramètre *[Entrée](#page-74-0)* \ Option Capteur de température
- Paramètre [Réception température actuelle](#page-80-1) \ Toutes les options sauf Via objet de communication

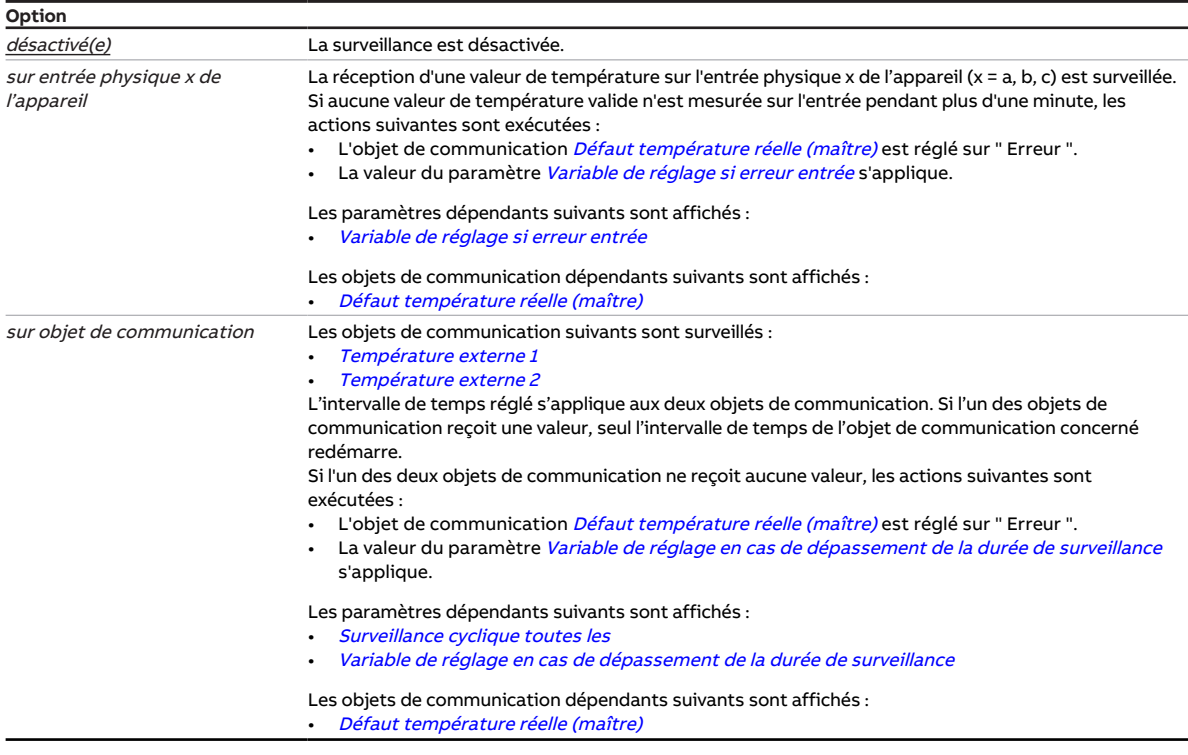

- Fenêtre de paramétrage [Canal X](#page-35-0) \ Fenêtre de paramétrage [Paramètres d'application](#page-35-1) \ Paramètre [Fonction canal](#page-94-0) \ Option Canal régulateur
- Fenêtre de paramétrage [Canal X](#page-35-0) \ Fenêtre de paramétrage [Surveillance et sécurité](#page-45-0) \ Paramètre [Sur](#page-153-0)[veillance cyclique](#page-153-0) \ Option activé(e)
- Ce paramètre se trouve dans la fenêtre de paramétrage [Canal X](#page-35-0) \ Fenêtre de paramétrage [Sur](#page-45-0)[veillance et sécurité](#page-45-0).

## **7.4.141 Commutation Chauffage/Climatisation**

<span id="page-141-1"></span>Ce paramètre permet de définir comment passer d'un mode de fonctionnement à l'autre.

#### **Remarque**

Ce paramètre est réglé de manière fixe sur l'option Via objet de communication dans les cas d'application suivants :

- Mode actionneur
- Mode Régulateur et utilisation d'un système à 2 tuyaux → paramètre [Type de système de chauffage/](#page-65-1) [climatisation](#page-65-1)

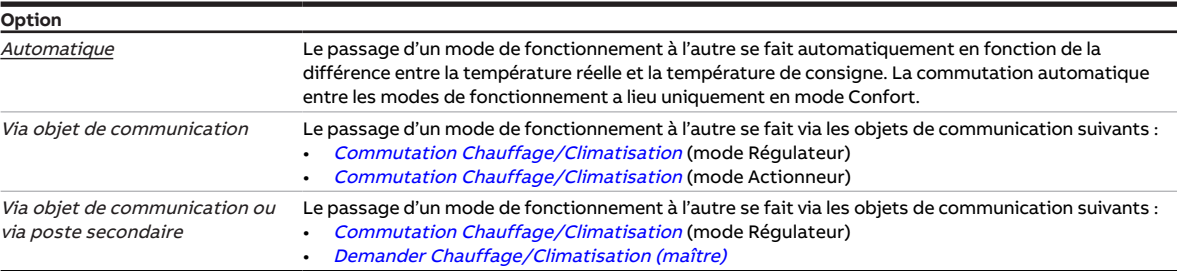

#### **Conditions préalables à la visibilité**

- Fenêtre de paramétrage Canal  $X \setminus$  Fenêtre de paramétrage [Paramètres d'application](#page-35-1)
	- Paramètre [Fonction canal](#page-94-0) \ Option Canal régulateur
	- Paramètre [Niveau principal Chauffage \[régulateur\]](#page-86-0) \ Toutes les options sauf désactivé(e)
	- Paramètre *[Niveau principal Climatisation \[régulateur\]](#page-87-0)* \ Toutes les options sauf *désactivé(e)*
- Ce paramètre se trouve dans la fenêtre de paramétrage [Canal X](#page-35-0) \ Fenêtre de paramétrage [Paramètres](#page-35-1) [d'application](#page-35-1).

ou

- Fenêtre de paramétrage Canal  $X \setminus$  Fenêtre de paramétrage [Paramètres d'application](#page-35-1)
	- Paramètre [Fonction canal](#page-94-0) \ Option Canal actionneur
	- Paramètre [Niveau principal Chauffage \[actionneur\]](#page-85-0) \ Option activé(e)
	- Paramètre *[Niveau principal Climatisation \[actionneur\]](#page-87-1)* \ Option *activé(e)*
- Ce paramètre se trouve dans la fenêtre de paramétrage [Canal X](#page-35-0) \ Fenêtre de paramétrage [Paramètres](#page-35-1) [d'application](#page-35-1).

### **7.4.142 Distinction entre appui court et appui long**

<span id="page-141-0"></span>Ce paramètre permet de déterminer si le système doit faire la distinction entre un appui long et un appui court du contact raccordé (par ex. une touche).

La figure suivante illustre la distinction :

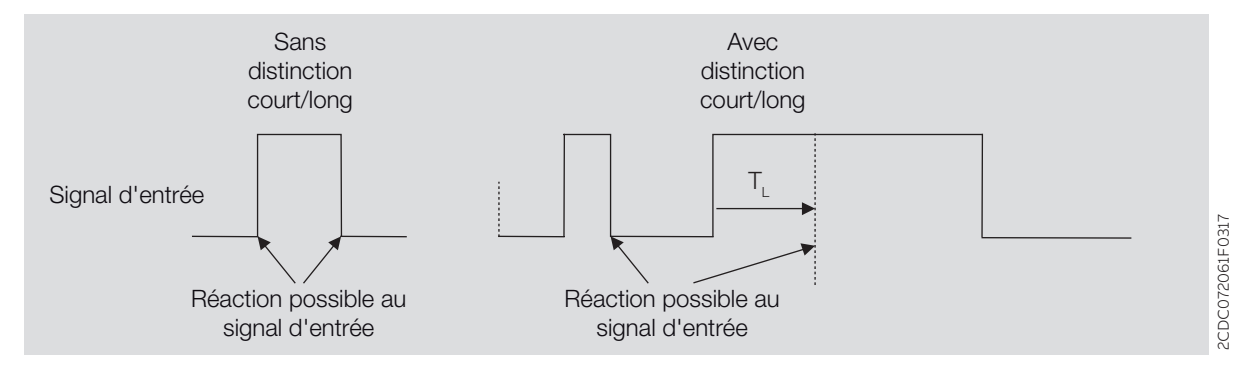

Fig. 22: Distinction entre appui long et court

### **Remarque**

T<sub>L</sub> correspond à la durée à partir de laquelle un appui long est détecté.

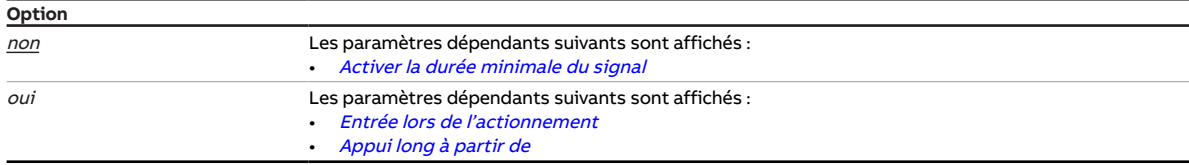

- Fenêtre de paramétrage [Canal X](#page-35-0) \ Fenêtre de paramétrage  $Entrée x \setminus$  $Entrée x \setminus$  Paramètre  $Entrée \setminus$  $Entrée \setminus$  Option Entrée binaire
- Ce paramètre se trouve dans la fenêtre de paramétrage Canal  $X \setminus$  Fenêtre de paramétrage [Entrée x](#page-48-0).

### **7.4.143 Sortie de vanne**

<span id="page-143-0"></span>Ce paramètre permet de déterminer comment la sortie de vanne doit être utilisée.

Selon le pilote de vanne paramétré, les valeurs de réglage reçues du régulateur interne ou via le bus (ABB i-bus® KNX) sont converties en un signal de sortie correspondant.

Informations complémentaires → [Pilotes de vanne, Page 200](#page-199-0).

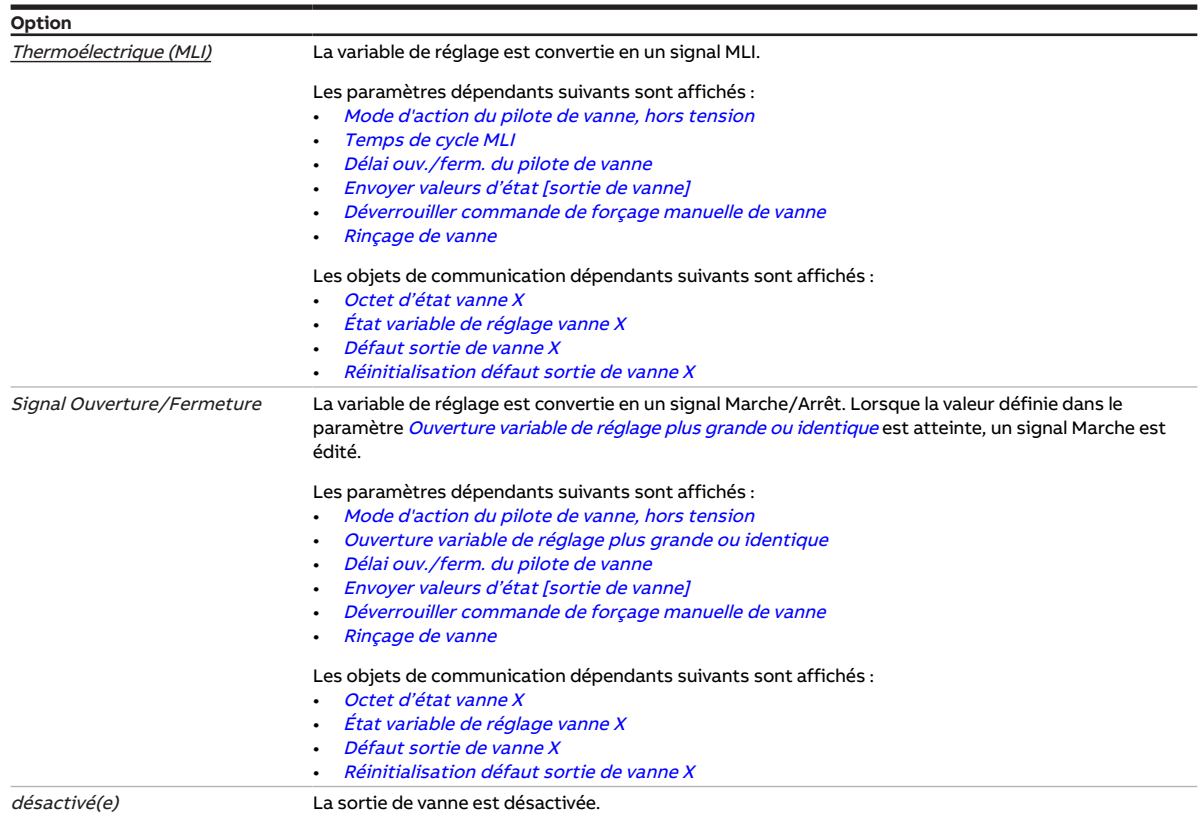

#### **Conditions préalables à la visibilité**

• Ce paramètre se trouve dans la fenêtre de paramétrage [Canal X](#page-35-0)\Fenêtre de paramétrage [Sortie de](#page-46-0) [vanne X](#page-46-0).
# **7.4.144 Rinçage de vanne**

<span id="page-144-1"></span>Ce paramètre permet de déterminer comment le rinçage de vanne doit être activé.

Informations complémentaires → [Rinçage de vanne, Page 202.](#page-201-0)

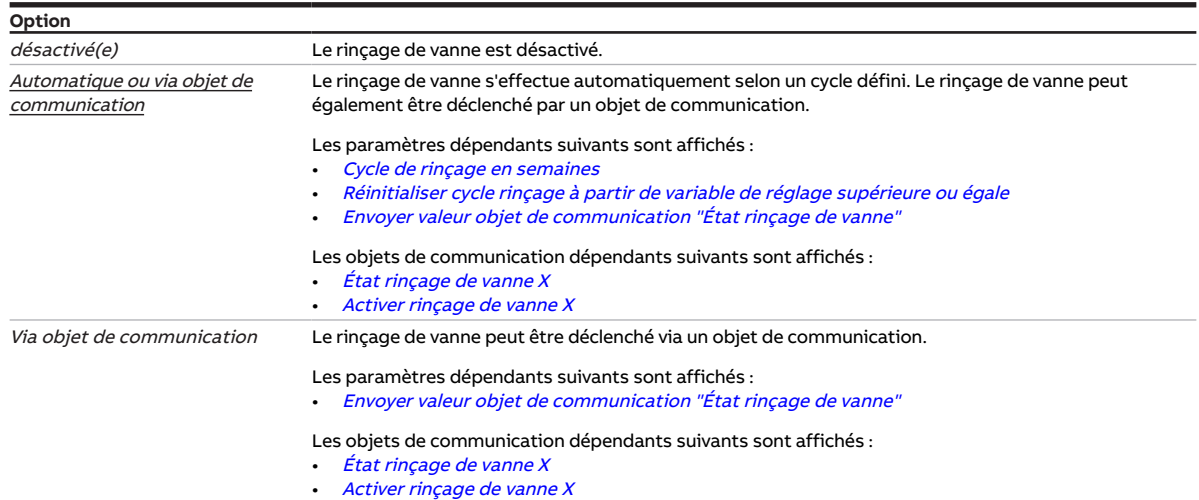

# **Conditions préalables à la visibilité**

- Fenêtre de paramétrage Canal  $X \setminus$  Fenêtre de paramétrage [Sortie de](#page-143-0) vanne  $X \setminus$  Paramètre Sortie de [vanne](#page-143-0) \ Options Thermoélectrique (MLI) / Signal Ouverture/Fermeture
- Ce paramètre se trouve dans la fenêtre de paramétrage [Canal X](#page-35-0) \ Fenêtre de paramétrage [Sortie de](#page-46-0) [vanne X](#page-46-0).

# **7.4.145 Envoyer valeur objet de communication "En service"**

<span id="page-144-2"></span>Ce paramètre permet de définir la valeur envoyée par l'objet de communication [En service](#page-159-0).

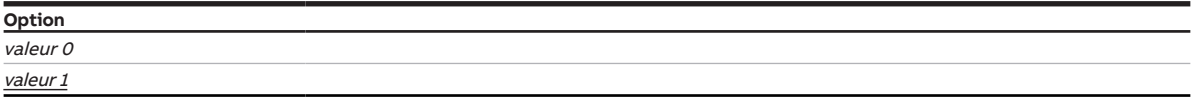

## **Conditions préalables à la visibilité**

- Fenêtre de paramétrage [Réglages de base](#page-33-0) \ Paramètre [Déverrouiller objet de communication " En](#page-95-0) [service "](#page-95-0) \ Option oui
- Ce paramètre se trouve dans la fenêtre de paramétrage [Réglages de base](#page-33-0).

# **7.4.146 Envoyer valeur objet de communication "État rinçage de vanne"**

<span id="page-144-0"></span>Ce paramètre permet de déterminer quand la valeur de l'objet de communication suivant doit être envoyée sur le bus (ABB i-bus® KNX) :

• [État rinçage de vanne X](#page-162-0)

# **Remarque**

L'envoi sur demande peut être déclenché par la réception d'un télégramme porteur de la valeur 0 ou 1 sur l'objet de communication [Demander valeurs d'état](#page-159-1).

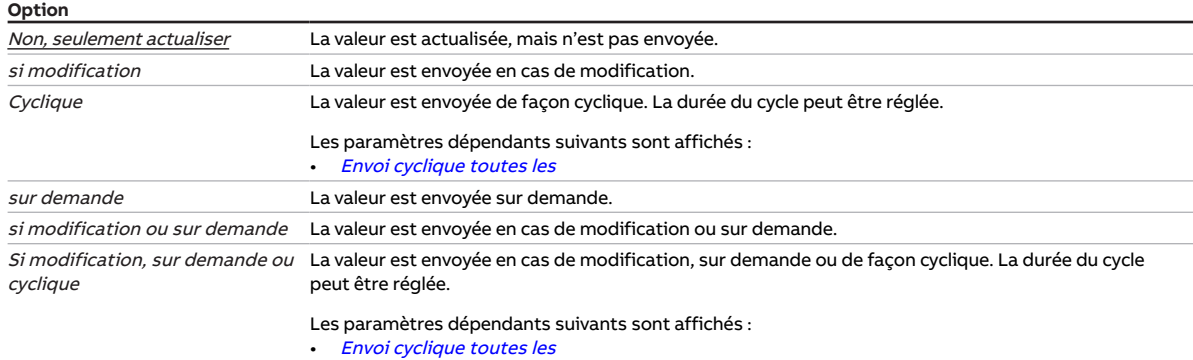

#### **Conditions préalables à la visibilité**

- · Fenêtre de paramétrage [Canal X](#page-35-0)\Fenêtre de paramétrage [Sortie de vanne X](#page-46-0)
	- Paramètre [Sortie de vanne](#page-143-0) \ Options Thermoélectrique (MLI) / Signal Ouverture/Fermeture – Paramètre [Rinçage de vanne](#page-144-1) \ Toutes les options sauf désactivé(e)
- Ce paramètre se trouve dans la fenêtre de paramétrage [Canal X](#page-35-0) \ Fenêtre de paramétrage [Sortie de](#page-46-0) [vanne X](#page-46-0).

# **7.4.147 Valeur après expiration de temporisation d'émission et de commutation**

Ce paramètre permet de définir les valeurs appliquées sur les entrées et sorties après expiration de la temporisation d'émission et de commutation.

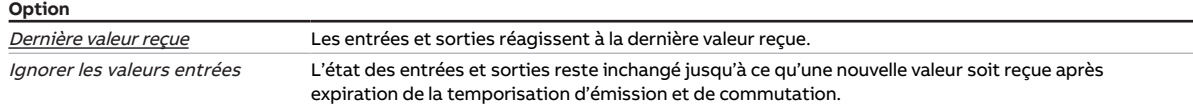

## **Conditions préalables à la visibilité**

• Ce paramètre se trouve dans la fenêtre de paramétrage [Réglages de base](#page-33-0).

# **7.4.148 Valeur envoyée à partir d'une modification de**

Ce paramètre permet de déterminer l'ampleur minimale que doit avoir la modification de la valeur d'entrée pour que la valeur de sortie soit envoyée sur le bus (ABB i-bus® KNX).

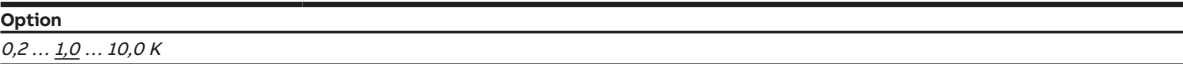

#### **Conditions préalables à la visibilité**

• Ce paramètre se trouve en divers endroits de l'application. Sa visibilité dépend du cas d'application et du paramètre de niveau supérieur.

# **7.4.149 Résistance à x °C**

Ces paramètres permettent d'entrer les valeurs de résistance du capteur de température raccordé. La caractéristique de résistance est tracée à partir des valeurs saisies.

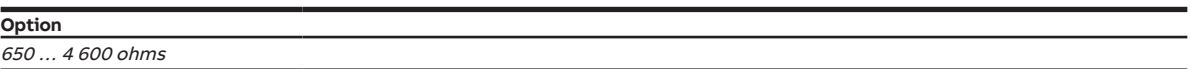

- Fenêtre de paramétrage *[Canal X](#page-35-0)* \ Fenêtre de paramétrage  $Entr$ ée x
	- Paramètre [Entrée](#page-74-0) \ Option Capteur de température
	- Paramètre [Type capteur de température](#page-132-0) \ Option KTY [-15…+110 °C]
	- Paramètre [Type KTY](#page-95-1)\ Option Défini(e) par l'utilisateur
- Ce paramètre se trouve dans la fenêtre de paramétrage Canal  $X \setminus$  Fenêtre de paramétrage *[Entrée x](#page-48-0)*.

# **7.4.150 Sens d'action de variable de réglage**

Ce paramètre permet de régler le sens d'action pour le niveau Chauffage/Climatisation.

Informations complémentaires → [Sens d'action de variable de réglage, Page 196.](#page-195-0)

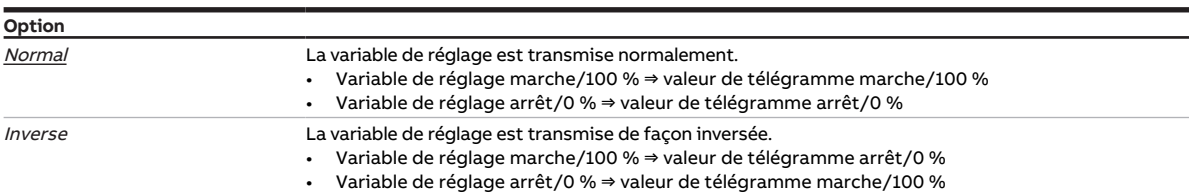

# **Conditions préalables à la visibilité**

- Fenêtre de paramétrage [Canal X](#page-35-0)\Fenêtre de paramétrage [Paramètres d'application](#page-35-1)
- Paramètre [Fonction canal](#page-94-0)\Option Canal régulateur
- Paramètre [Niveau principal Chauffage \[régulateur\]](#page-86-0) \ Option Configuration libre
- Paramètre [Pilotage niveau principal Chauffage via](#page-56-0) \ Option Objet de communication
- Fenêtre de paramétrage [Canal X](#page-35-0) \ Fenêtre de paramétrage [Régulateur de température](#page-38-0) \ Fenêtre de paramétrage [Niveau principal Chauffage](#page-39-0) \ Paramètre [Paramètres avancés](#page-81-0) \ Option oui
- Ce paramètre se trouve dans la fenêtre de paramétrage [Canal X](#page-35-0) \ Fenêtre de paramétrage [Régulateur](#page-38-0) [de température](#page-38-0) \ Fenêtre de paramétrage [Niveau principal Chauffage](#page-39-0).

#### ou

- Fenêtre de paramétrage Canal  $X \setminus$  Fenêtre de paramétrage [Paramètres d'application](#page-35-1)
	- Paramètre [Fonction canal](#page-94-0) \ Option Canal régulateur
	- Paramètre [Niveau principal Chauffage \[régulateur\]](#page-86-0) \ Toutes les options sauf désactivé(e)
	- Paramètre [Niveau secondaire Chauffage](#page-150-0) \ Option Configuration libre
	- Paramètre [Pilotage niveau secondaire Chauffage via](#page-58-0) \ Option Objet de communication
- Fenêtre de paramétrage [Canal X](#page-35-0) \ Fenêtre de paramétrage [Régulateur de température](#page-38-0) \ Fenêtre de paramétrage [Niveau secondaire Chauffage](#page-41-0) \ Paramètre [Paramètres avancés](#page-81-0) \ Option oui
- Ce paramètre se trouve dans la fenêtre de paramétrage [Canal X](#page-35-0) \ Fenêtre de paramétrage [Régulateur](#page-38-0) [de température](#page-38-0) \ Fenêtre de paramétrage [Niveau secondaire Chauffage](#page-41-0).

ou

- Fenêtre de paramétrage Canal  $X \setminus$  Fenêtre de paramétrage [Paramètres d'application](#page-35-1)
	- Paramètre [Fonction canal](#page-94-0)\ Option Canal régulateur
	- Paramètre [Niveau principal Climatisation \[régulateur\]](#page-87-0) \ Option Configuration libre
- Paramètre [Pilotage niveau principal Climatisation via](#page-57-0) \ Option Objet de communication • Fenêtre de paramétrage [Canal X](#page-35-0) \ Fenêtre de paramétrage [Régulateur de température](#page-38-0) \ Fenêtre de
- paramétrage [Niveau principal Climatisation](#page-40-0) \ Paramètre [Paramètres avancés](#page-81-0) \ Option oui
- Ce paramètre se trouve dans la fenêtre de paramétrage [Canal X](#page-35-0) \ Fenêtre de paramétrage [Régulateur](#page-38-0) [de température](#page-38-0) \ Fenêtre de paramétrage [Niveau principal Climatisation](#page-40-0).

ou

- Fenêtre de paramétrage Canal  $X \setminus$  Fenêtre de paramétrage [Paramètres d'application](#page-35-1)
	- Paramètre [Fonction canal](#page-94-0)\ Option Canal régulateur
	- Paramètre *[Niveau principal Climatisation \[régulateur\]](#page-87-0)* \ Toutes les options sauf *désactivé(e)*
	- Paramètre [Niveau secondaire Climatisation](#page-151-0) \ Option Configuration libre
	- Paramètre [Pilotage niveau secondaire Climatisation via](#page-59-0) \ Option Objet de communication
- Fenêtre de paramétrage [Canal X](#page-35-0) \ Fenêtre de paramétrage [Régulateur de température](#page-38-0) \ Fenêtre de paramétrage [Niveau secondaire Climatisation](#page-42-0) \ Paramètre [Paramètres avancés](#page-81-0) \ Option oui
- Ce paramètre se trouve dans la fenêtre de paramétrage [Canal X](#page-35-0) \ Fenêtre de paramétrage [Régulateur](#page-38-0) [de température](#page-38-0) \ Fenêtre de paramétrage [Niveau secondaire Climatisation](#page-42-0).

# **7.4.151 Mode d'action du pilote de vanne, hors tension**

Ce paramètre définit le mode d'action du pilote de vanne raccordé.

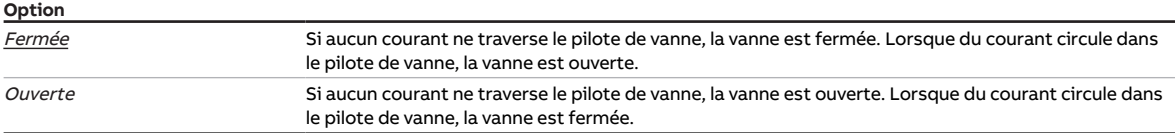

### **Conditions préalables à la visibilité**

- Fenêtre de paramétrage [Canal X](#page-35-0) \ Fenêtre de paramétrage [Sortie de vanne X](#page-46-0) \ Paramètre [Sortie de](#page-143-0) [vanne](#page-143-0) \ Options Thermoélectrique (MLI) / Signal Ouverture/Fermeture
- Ce paramètre se trouve dans la fenêtre de paramétrage [Canal X](#page-35-0) \ Fenêtre de paramétrage [Sortie de](#page-46-0) [vanne X](#page-46-0).

# **7.4.152 Accès i-bus® Tool**

Ce paramètre permet de déterminer s'il doit être possible d'accéder à l'appareil via l'i-bus® Tool.

Informations complémentaires → [Intégration dans l'i-bus® Tool, Page 27](#page-26-0).

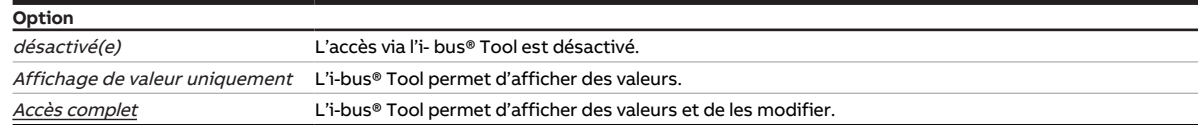

## **Conditions préalables à la visibilité**

• Ce paramètre se trouve dans la fenêtre de paramétrage [Réglages de base](#page-33-0).

# **7.4.153 Réinitialisation du réglage manuel à réception d'une valeur de consigne de base**

# **Remarque**

Ce paramètre n'a d'effet que si le paramètre *[Fixation et réglage de la valeur de consigne](#page-119-0)* est réglé sur l'option Relatif(ve).

Ce paramètre permet de déterminer si le réglage manuel de la valeur de consigne doit être réinitialisé lorsqu'une nouvelle valeur est reçue sur l'objet de communication [Valeur de consigne de base](#page-170-0).

## **Exemple**

- Ancienne valeur de consigne de base : 21 °C
- Réglage manuel : 1,5 K
- Ancienne valeur de consigne de température : 22,5 °C
- La nouvelle valeur est reçue via l'objet de communication [Valeur de consigne de base](#page-170-0) :
- Nouvelle valeur de consigne de base : 18 °C
- Nouvelle valeur de consigne de température
	- sans réinitialisation du réglage manuel : 19,5 °C
	- avec réinitialisation du réglage manuel : 18 °C

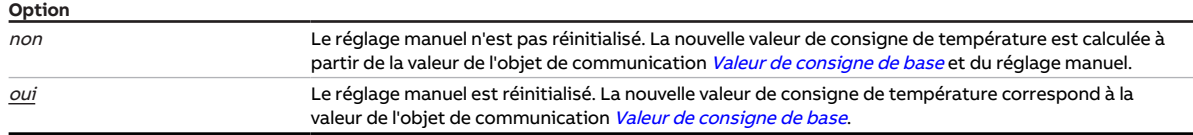

# **Conditions préalables à la visibilité**

- Fenêtre de paramétrage [Canal X](#page-35-0) \ Fenêtre de paramétrage [Paramètres d'application](#page-35-1) \ Paramètre [Fonction canal](#page-94-0) \ Option Canal régulateur
- Fenêtre de paramétrage Canal  $X \setminus$  Fenêtre de paramétrage [Réglage valeur de consigne](#page-47-0)  $\setminus$  Paramètre [Raccorder commande à distance analogique à l'entrée physique de l'appareil a](#page-54-0) \ Option non
- Ce paramètre se trouve dans la fenêtre de paramétrage [Canal X](#page-35-0) \ Fenêtre de paramétrage [Réglage va](#page-47-0)[leur de consigne](#page-47-0).

# **7.4.154 Réinitialisation du réglage manuel lors du changement du mode de fonctionnement**

Ce paramètre permet de déterminer si le réglage manuel de la valeur de consigne doit être réinitialisé lorsque le mode de fonctionnement change.

### **Exemple**

- Valeur de consigne du mode Confort : 21 °C
- Réglage manuel : 1,5 K
- Valeur de consigne de température : 22,5 °C

Changement de mode de fonctionnement (par ex. : mode Éco) Passage du mode de fonctionnement en mode Confort

- Nouvelle valeur de consigne de température
	- sans réinitialisation du réglage manuel : 22,5 °C
	- avec réinitialisation du réglage manuel : 21 °C

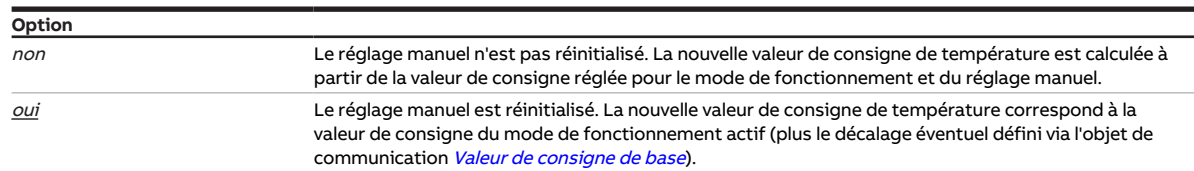

- Fenêtre de paramétrage [Canal X](#page-35-0) \ Fenêtre de paramétrage [Paramètres d'application](#page-35-1) \ Paramètre [Fonction canal](#page-94-0) \ Option Canal régulateur
- Fenêtre de paramétrage [Canal X](#page-35-0) \ Fenêtre de paramétrage [Réglage valeur de consigne](#page-47-0) \ Paramètre [Raccorder commande à distance analogique à l'entrée physique de l'appareil a](#page-54-0) \ Option non
- Ce paramètre se trouve dans la fenêtre de paramétrage [Canal X](#page-35-0) \ Fenêtre de paramétrage [Réglage va](#page-47-0)[leur de consigne](#page-47-0).

# **7.4.155 Réinitialisation du réglage manuel via objet de communication**

<span id="page-150-1"></span>Ce paramètre permet de déterminer si le réglage manuel de la valeur de consigne doit pouvoir être réini-tialisé via l'objet de communication [Réinitialiser le réglage manuel de la valeur de consigne](#page-170-1).

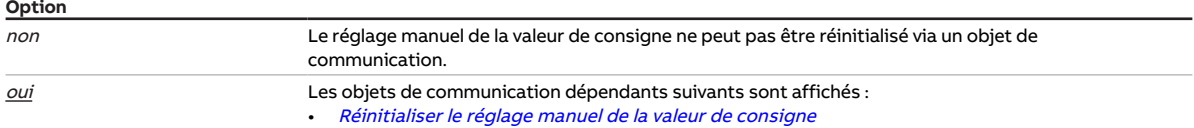

### **Conditions préalables à la visibilité**

- Fenêtre de paramétrage [Canal X](#page-35-0) \ Fenêtre de paramétrage [Paramètres d'application](#page-35-1) \ Paramètre [Fonction canal](#page-94-0) \ Option Canal régulateur
- Fenêtre de paramétrage Canal  $X \setminus$  Fenêtre de paramétrage [Réglage valeur de consigne](#page-47-0)  $\setminus$  Paramètre [Raccorder commande à distance analogique à l'entrée physique de l'appareil a](#page-54-0) \ Option non
- Ce paramètre se trouve dans la fenêtre de paramétrage Canal  $X \setminus F$ enêtre de paramétrage [Réglage va](#page-47-0)[leur de consigne](#page-47-0).

# **7.4.156 Niveau secondaire Chauffage**

<span id="page-150-0"></span>Ce paramètre permet de déterminer comment le niveau secondaire Chauffage sera utilisé. Le régulateur est préréglé en fonction de l'option choisie.

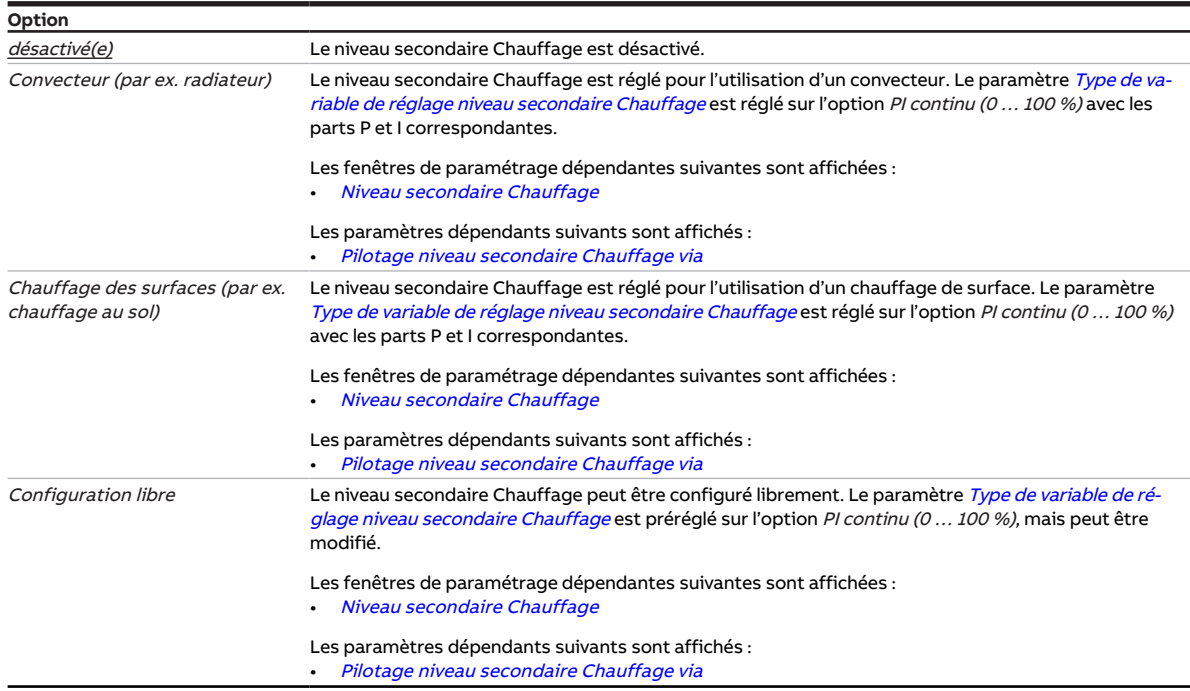

- Fenêtre de paramétrage Canal  $X \setminus$  Fenêtre de paramétrage [Paramètres d'application](#page-35-1)
	- Paramètre [Fonction canal](#page-94-0)\ Option Canal régulateur
	- Paramètre [Niveau principal Chauffage \[régulateur\]](#page-86-0) \ Toutes les options sauf désactivé(e)
- Ce paramètre se trouve dans la fenêtre de paramétrage Canal  $X \setminus$  Fenêtre de paramétrage *[Paramètres](#page-35-1)* [d'application](#page-35-1).

# **7.4.157 Niveau secondaire Climatisation**

<span id="page-151-0"></span>Ce paramètre permet de déterminer comment le niveau secondaire Climatisation sera utilisé. Le régulateur est préréglé en fonction de l'option choisie.

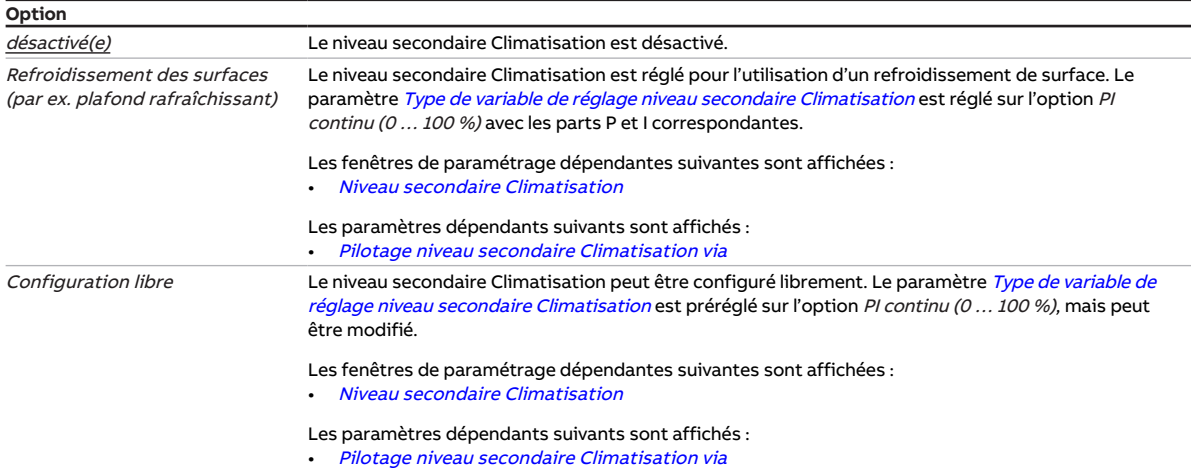

- Fenêtre de paramétrage Canal  $X \setminus F$ enêtre de paramétrage [Paramètres d'application](#page-35-1)
	- Paramètre [Fonction canal](#page-94-0)\ Option Canal régulateur
	- Paramètre [Niveau principal Climatisation \[régulateur\]](#page-87-0) \ Toutes les options sauf désactivé(e)
- Ce paramètre se trouve dans la fenêtre de paramétrage [Canal X](#page-35-0) \ Fenêtre de paramétrage [Paramètres](#page-35-1) [d'application](#page-35-1).

# **7.4.158 Fonction forçage**

<span id="page-152-1"></span>Ce paramètre active/désactive la fonction forçage 1 bit ou 2 bits.

Informations complémentaires → [Fonction forçage, Page 205](#page-204-0).

# **Remarque**

Si la fonction forçage est activée, la commande par objets de communication, la commande manuelle et l'i-bus® Tool sont verrouillés.

Les fonctions de priorité plus élevée continuent d'être exécutées → [Priorités, Page 184](#page-183-0).

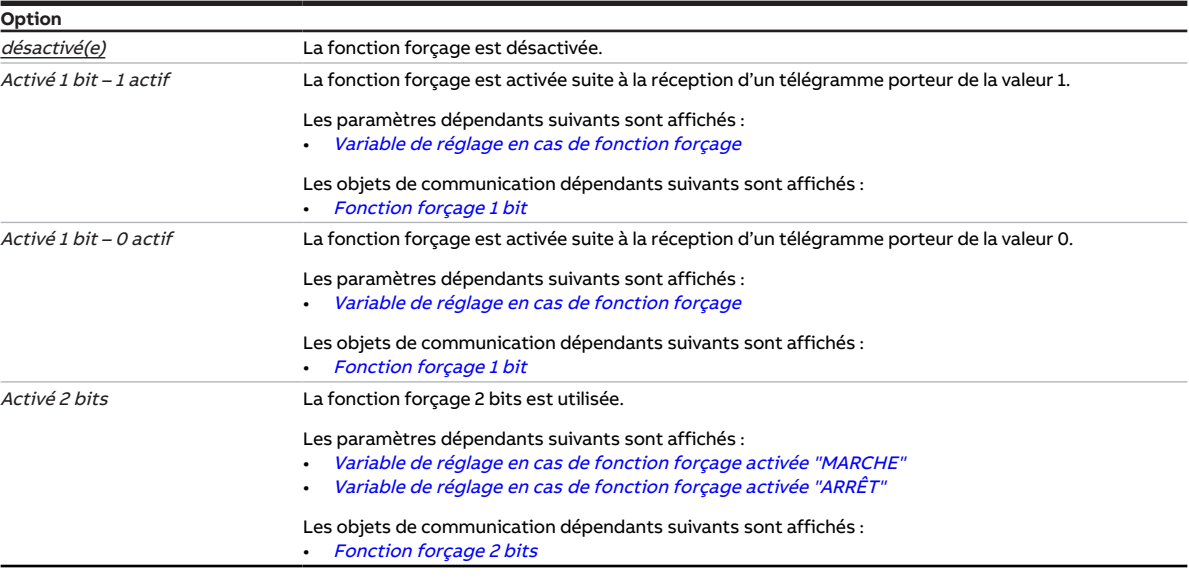

# **Conditions préalables à la visibilité**

• Ce paramètre se trouve dans la fenêtre de paramétrage Canal  $X \setminus$  Fenêtre de paramétrage [Sur](#page-45-0)[veillance et sécurité](#page-45-0).

# **7.4.159 Envoi cyclique toutes les**

<span id="page-152-0"></span>Ce paramètre permet de définir le cycle selon lequel la valeur de l'objet de communication est envoyée.

# **Remarque**

Les options possibles et les valeurs par défaut dépendent du paramètre de niveau supérieur.

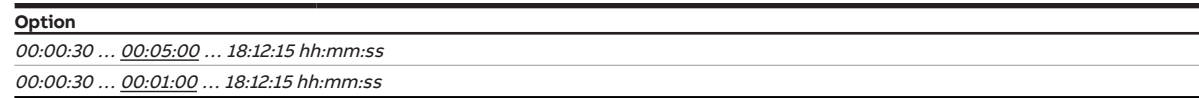

# **Conditions préalables à la visibilité**

• Ce paramètre se trouve en divers endroits de l'application. Sa visibilité dépend du cas d'application et du paramètre de niveau supérieur.

# **7.4.160 Surveillance cyclique**

<span id="page-153-1"></span>Ce paramètre active/désactive la surveillance cyclique.

Informations complémentaires → [Surveillance cyclique, Page 205](#page-204-1).

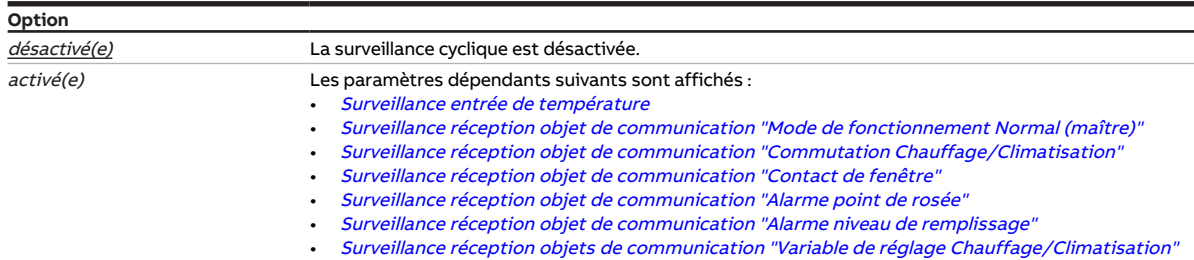

### **Conditions préalables à la visibilité**

• Ce paramètre se trouve dans la fenêtre de paramétrage Canal  $X \setminus$  Fenêtre de paramétrage [Sur](#page-45-0)[veillance et sécurité](#page-45-0).

# **7.4.161 Surveillance cyclique toutes les**

<span id="page-153-0"></span>Ce paramètre permet de définir l'intervalle de temps durant lequel l'objet de communication surveillé doit recevoir une valeur.

Informations complémentaires → [Surveillance cyclique, Page 205](#page-204-1).

# **Remarque**

Le cycle de surveillance défini dans l'appareil doit être au moins quatre fois plus long que le temps d'envoi cyclique de l'appareil émetteur. Cela permet d'éviter que les réactions définies se déclenchent dès qu'un signal n'est pas reçu (ce qui peut être dû à une charge importante du bus, par exemple).

### **Option**

00:00:30 ... 01:00:00 ... 18:12:15 hh:mm:ss

#### **Conditions préalables à la visibilité**

• Ce paramètre se trouve en divers endroits de l'application. Sa visibilité dépend du cas d'application et du paramètre de niveau supérieur.

# **7.4.162 Envoi cyclique des variables de réglage inactives**

Ce paramètre permet de déterminer si la variable de réglage du mode de fonctionnement inactif doit être envoyée de façon cyclique.

# **Remarque**

Pour les systèmes ne possédant qu'une entrée de variables de réglage pour le chauffage et la climati-sation, les objets de communication [État variable de réglage niveau principal Chauffage](#page-165-0) et [État va](#page-166-0)[riable de réglage niveau principal Climatisation](#page-166-0) doivent être reliés au même objet de communication d'entrée. Lorsque ce paramètre est réglé sur l'option *oui*, les variables de réglage des modes de fonctionnement actif et inactif s'écrasent mutuellement.

# **Exemple**

Mode de fonctionnement activé : Chauffage Variable de réglage Chauffage : 50 % Variable de réglage Climatisation : 0 % Cycle d'envoi : 5 minutes (pour les deux modes de fonctionnement) Actionneur du servomoteur de vanne : système à 2 tuyaux pour le *chauffage* et la *climatisation* (une seule entrée de variable de réglage) Envoi de la variable de réglage Chauffage ⇒ variable de réglage reçue : 50 % ⇒ variable de réglage de sortie actionneur du servomoteur de vanne : 50 % Envoi de la variable de réglage Climatisation ⇒ variable de réglage reçue : 0 % ⇒ variable de réglage de sortie actionneur du servomoteur de vanne : 0 %

# **Remarque**

Les durées de cycle peuvent être réglées dans la fenêtre de paramétrage du niveau de chauffage/cli-matisation correspondant→ paramètre [Cycle d'envoi de la variable de réglage \(0 = désactivé\)](#page-155-0).

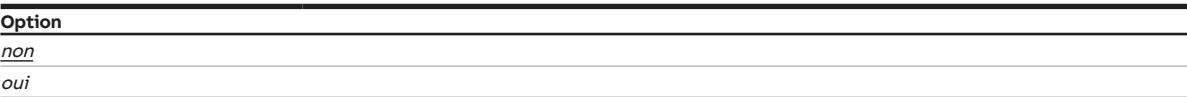

### **Conditions préalables à la visibilité**

- Fenêtre de paramétrage [Canal X](#page-35-0) \ Fenêtre de paramétrage [Paramètres d'application](#page-35-1)
	- Paramètre [Fonction canal](#page-94-0) \ Option Canal régulateur
	- Paramètre [Niveau principal Chauffage \[régulateur\]](#page-86-0) \ Toutes les options sauf désactivé(e)
	- Paramètre [Niveau principal Climatisation \[régulateur\]](#page-87-0) \ Toutes les options sauf désactivé(e)
- Ce paramètre se trouve dans la fenêtre de paramétrage [Canal X](#page-35-0)\Fenêtre de paramétrage [Régulateur](#page-38-0) [de température](#page-38-0).

# **7.4.163 Cycle d'envoi de la température ambiante (0 = désactivé)**

<span id="page-154-0"></span>Ce paramètre définit selon quel cycle la température ambiante actuelle est envoyée via l'objet de com-munication [Température réelle](#page-167-0).

# **Remarque**

Selon le réglage dans le paramètre [Réception température actuelle](#page-80-0), la température ambiante actuelle peut être composée des valeurs suivantes :

- Valeurs mesurées au niveau des entrées physiques de l'appareil (température interne)
- Valeurs reçues via un objet de communication ([Température externe 1](#page-167-1) ou [Température externe 2](#page-167-2))

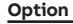

0 ... 15 ... 255 min

- Fenêtre de paramétrage [Canal X](#page-35-0) \ Fenêtre de paramétrage [Paramètres d'application](#page-35-1) \ Paramètre [Fonction canal](#page-94-0) \ Option Canal régulateur
- Ce paramètre se trouve dans la fenêtre de paramétrage Canal  $X \setminus$  Fenêtre de paramétrage [Régulateur](#page-38-0) [de température](#page-38-0).

# **7.4.164 Cycle d'envoi de la variable de réglage (0 = désactivé)**

<span id="page-155-0"></span>Ce paramètre permet de déterminer selon quel cycle la variable de réglage doit être envoyée.

# **Remarque**

Pour être sûr que l'actionneur reçoit bien sa variable de réglage, il ne faut pas désactiver l'envoi cyclique.

Si le paramètre [Différence de variable de réglage pour envoi de la variable de réglage](#page-127-0) est réglé sur l'option *Envoi cyclique uniquement*, il faut choisir une valeur > 0.

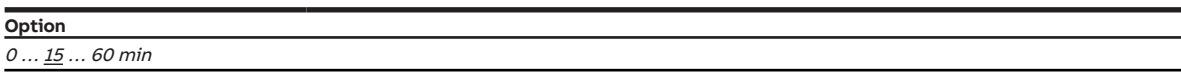

# **Conditions préalables à la visibilité**

- Fenêtre de paramétrage Canal  $X \setminus$  Fenêtre de paramétrage [Paramètres d'application](#page-35-1)
	- Paramètre [Fonction canal](#page-94-0)\ Option Canal régulateur
	- Paramètre [Niveau principal Chauffage \[régulateur\]](#page-86-0) \ Toutes les options sauf désactivé(e)
- Fenêtre de paramétrage [Canal X](#page-35-0) \ Fenêtre de paramétrage [Régulateur de température](#page-38-0) \ Fenêtre de paramétrage [Niveau principal Chauffage](#page-39-0)
	- Paramètre [Type de variable de réglage niveau principal Chauffage](#page-61-0) \ Toutes les options sauf PI MLI (Marche/Arrêt)
	- Paramètre *[Paramètres avancés](#page-81-0)* \ Option *oui*
- Ce paramètre se trouve dans la fenêtre de paramétrage [Canal X](#page-35-0) \ Fenêtre de paramétrage [Régulateur](#page-38-0) [de température](#page-38-0) \ Fenêtre de paramétrage [Niveau principal Chauffage](#page-39-0).

ou

- Fenêtre de paramétrage [Canal X](#page-35-0)\Fenêtre de paramétrage [Paramètres d'application](#page-35-1)
	- Paramètre [Fonction canal](#page-94-0)\ Option Canal régulateur
	- Paramètre [Niveau principal Chauffage](#page-39-0) \ Toutes les options sauf désactivé(e)
	- Paramètre *[Niveau secondaire Chauffage](#page-150-0)* \ Toutes les options sauf *désactivé(e)*
- Fenêtre de paramétrage [Canal X](#page-35-0) \ Fenêtre de paramétrage [Régulateur de température](#page-38-0) \ Fenêtre de paramétrage [Niveau secondaire Chauffage](#page-41-0)
	- Paramètre [Type de variable de réglage niveau secondaire Chauffage](#page-63-0)  $\setminus$  Toutes les options sauf PI MLI (Marche/Arrêt)
	- Paramètre [Paramètres avancés](#page-81-0) \ Option oui
- Ce paramètre se trouve dans la fenêtre de paramétrage [Canal X](#page-35-0)\Fenêtre de paramétrage [Régulateur](#page-38-0) [de température](#page-38-0) \ Fenêtre de paramétrage [Niveau secondaire Chauffage](#page-41-0).

ou

- Fenêtre de paramétrage Canal  $X \setminus$  Fenêtre de paramétrage [Paramètres d'application](#page-35-1)
	- Paramètre [Fonction canal](#page-94-0)\ Option Canal régulateur
	- Paramètre *[Niveau principal Climatisation \[régulateur\]](#page-87-0)* \ Toutes les options sauf *désactivé(e)*
- Fenêtre de paramétrage [Canal X](#page-35-0) \ Fenêtre de paramétrage [Régulateur de température](#page-38-0) \ Fenêtre de paramétrage [Niveau principal Climatisation](#page-40-0)
	- Paramètre [Type de variable de réglage niveau principal Climatisation](#page-62-0) \ Toutes les options sauf PI MLI (Marche/Arrêt)
	- Paramètre *[Paramètres avancés](#page-81-0)* \ Option oui
- Ce paramètre se trouve dans la fenêtre de paramétrage [Canal X](#page-35-0) \ Fenêtre de paramétrage [Régulateur](#page-38-0) [de température](#page-38-0) \ Fenêtre de paramétrage [Niveau principal Climatisation](#page-40-0).

ou

- Fenêtre de paramétrage Canal  $X \setminus$  Fenêtre de paramétrage [Paramètres d'application](#page-35-1)
	- Paramètre [Fonction canal](#page-94-0)\ Option Canal régulateur
	- Paramètre [Niveau principal Climatisation \[régulateur\]](#page-87-0) \ Toutes les options sauf désactivé(e)
	- Paramètre [Niveau secondaire Climatisation](#page-151-0) \ Toutes les options sauf désactivé(e)
- Fenêtre de paramétrage [Canal X](#page-35-0) \ Fenêtre de paramétrage [Régulateur de température](#page-38-0) \ Fenêtre de paramétrage [Niveau secondaire Climatisation](#page-42-0)
	- Paramètre [Type de variable de réglage niveau secondaire Climatisation](#page-64-0) \ Toutes les options sauf PI MLI (Marche/Arrêt)
	- Paramètre [Paramètres avancés](#page-81-0) \ Option oui
- Ce paramètre se trouve dans la fenêtre de paramétrage [Canal X](#page-35-0)\Fenêtre de paramétrage [Régulateur](#page-38-0) [de température](#page-38-0) \ Fenêtre de paramétrage [Niveau secondaire Climatisation](#page-42-0).

# **7.4.165 Cycle d'envoi de la valeur de consigne**

Ce paramètre définit selon quel cycle l'objet de communication [Valeur de consigne actuelle](#page-167-3) envoie la valeur de consigne.

**Option** 5 … 15 … 240 min

# **Conditions préalables à la visibilité**

- Fenêtre de paramétrage [Canal X](#page-35-0) \ Fenêtre de paramétrage [Paramètres d'application](#page-35-1) \ Paramètre [Fonction canal](#page-94-0) \ Option Canal régulateur
- Fenêtre de paramétrage [Canal X](#page-35-0) \ Fenêtre de paramétrage [Gestionnaire valeur de consigne](#page-43-0) \ Paramètre [Envoyer valeur de consigne actuelle](#page-54-1) \ Option Si modification ou cyclique
- Ce paramètre se trouve dans la fenêtre de paramétrage [Canal X](#page-35-0) \ Fenêtre de paramétrage [Gestion](#page-43-0)[naire valeur de consigne](#page-43-0).

# **7.4.166 Temps de cycle MLI**

Ce paramètre permet de déterminer la durée du cycle pour la modulation de largeur d'impulsion de la sortie de vanne.

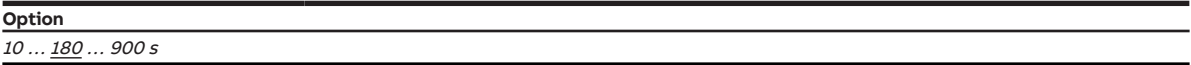

- Fenêtre de paramétrage Canal  $X \setminus$  Fenêtre de paramétrage [Sortie de](#page-143-0) vanne  $X \setminus$  Paramètre Sortie de [vanne](#page-143-0) \ Option Thermoélectrique (MLI)
- Ce paramètre se trouve dans la fenêtre de paramétrage [Canal X](#page-35-0) \ Fenêtre de paramétrage [Sortie de](#page-46-0) [vanne X](#page-46-0).
- **8 Objets de communication**
- 

# **8.1 Vue d'ensemble des objets de communication**

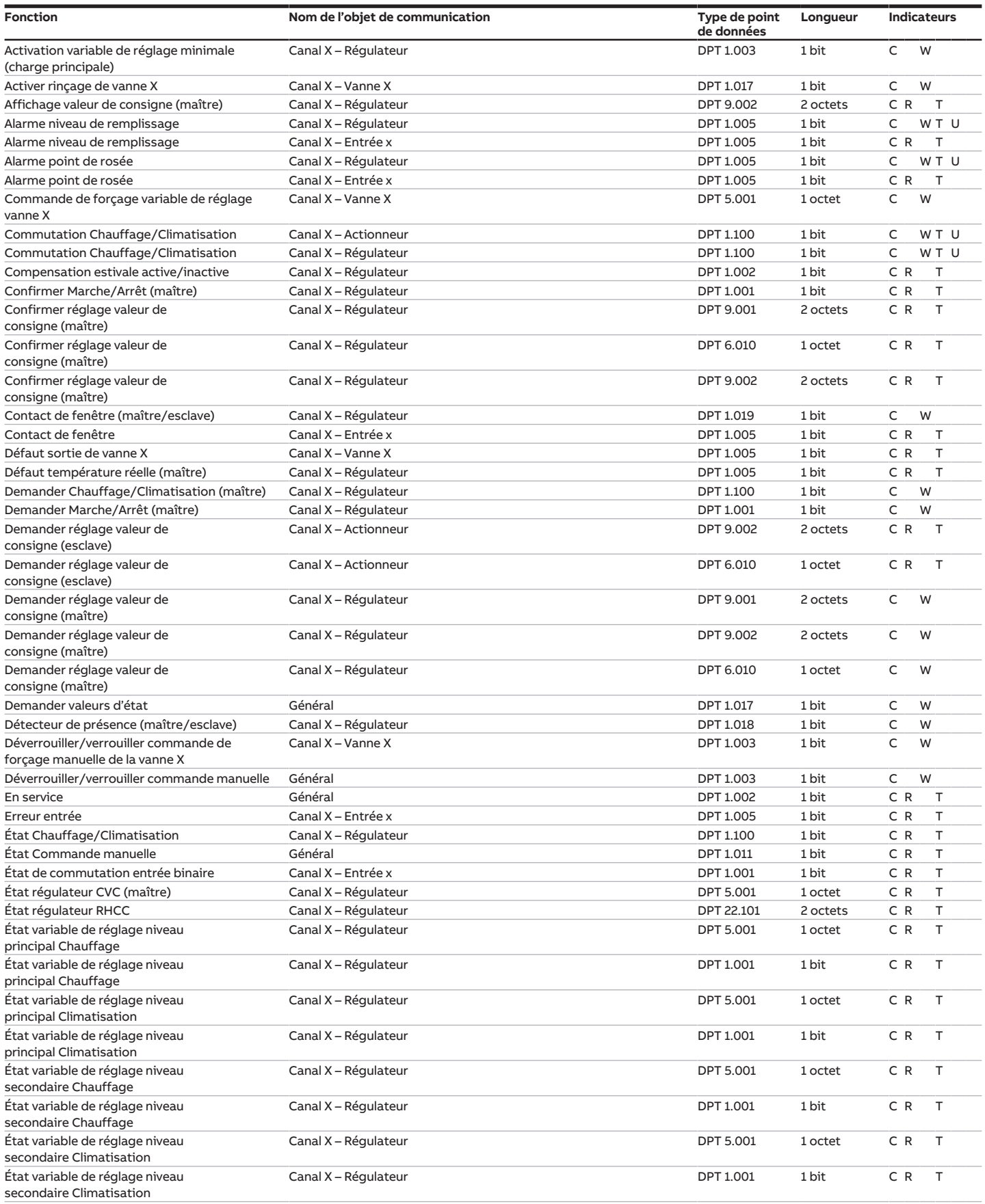

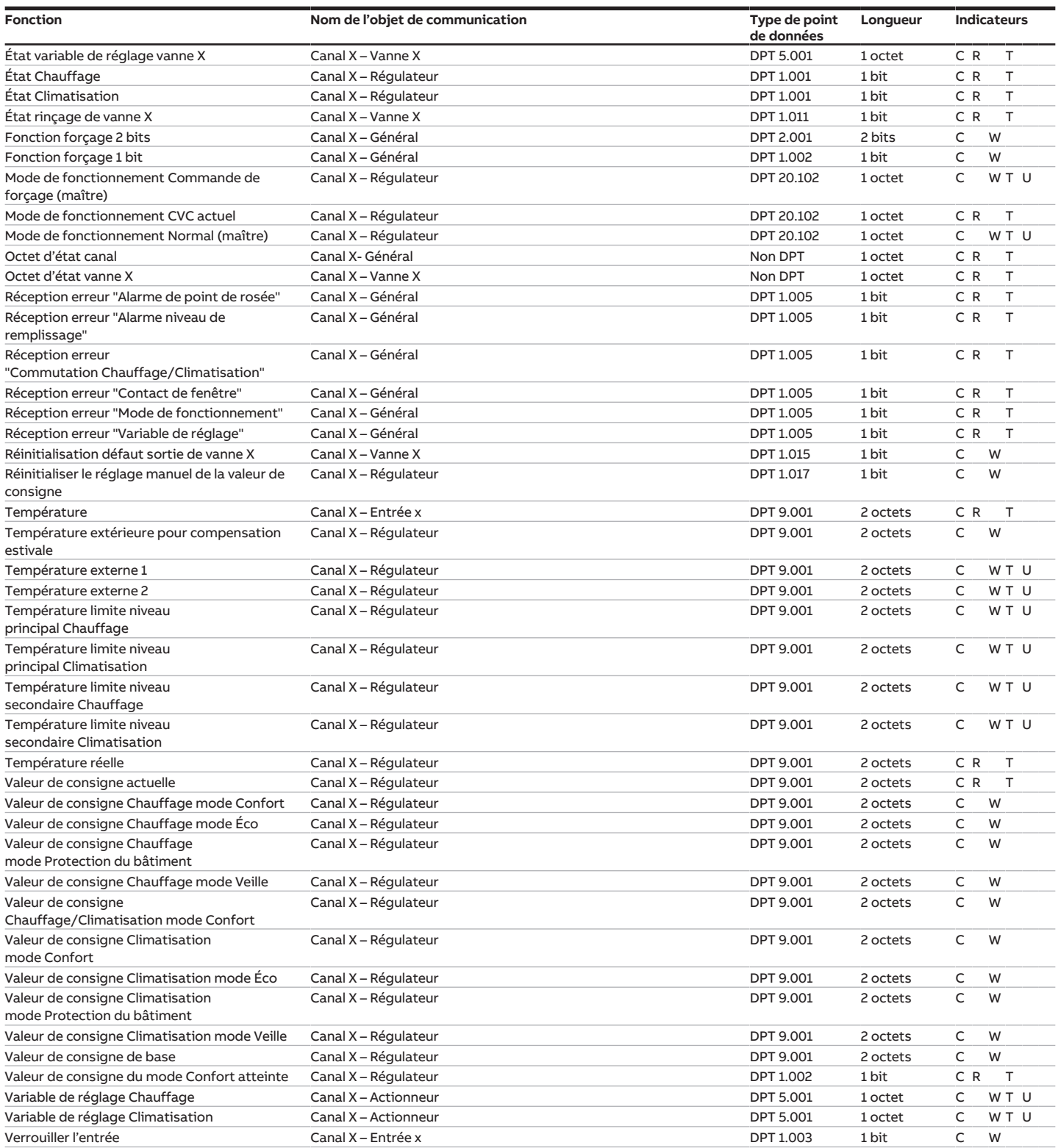

# **8.2 Objets de communication Général**

<span id="page-159-1"></span><span id="page-159-0"></span>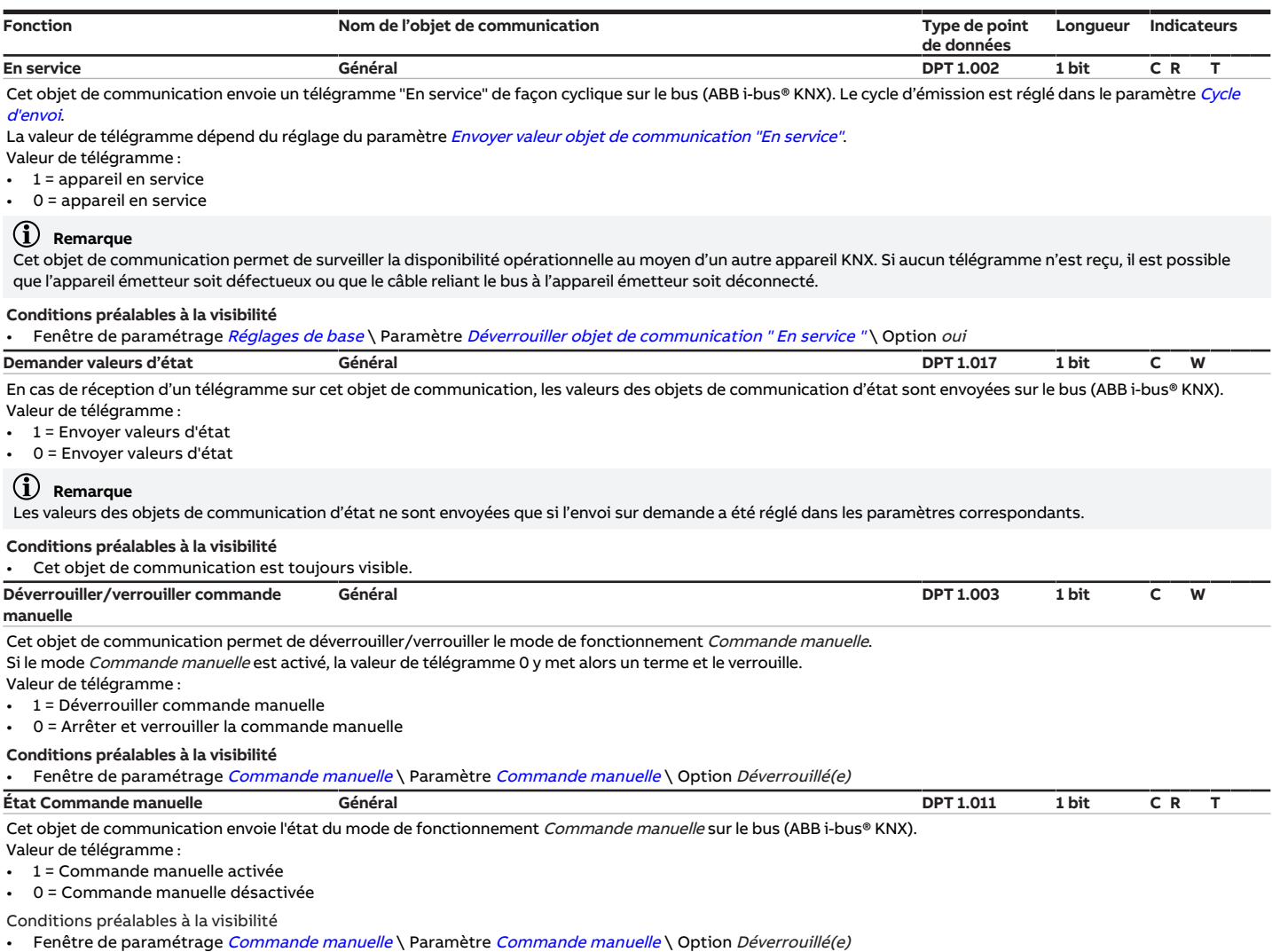

# <span id="page-159-5"></span><span id="page-159-4"></span>**8.3 Objets de communication Canal X - Général**

### <span id="page-159-3"></span>**Fonction Nom de l'objet de communication Type de point de données Longueur Indicateurs Fonction forçage 2 bits Canal X – Général DPT 2.001 2 bits C W** Cet objet de communication permet d'activer et de désactiver la fonction forçage 2 bits via le bus (ABB i-bus® KNX). Le bit 1 active/désactive la fonction forçage. Le bit 0 permet de commuter entre les états Fonction forçage activée Marche et Fonction forçage activée Arrêt. Si la fonction forçage est activée, la variable de réglage ne peut alors pas être pilotée par des commandes KNX. Valeur de télégramme (Bit 1 | Bit 0) : • 0 | 0 = Fonction forçage désactivée 0 | 1 = Fonction forçage désactivée • 1 | 0 = Fonction forçage activée "ARRÊT" • 1 | 1 = Fonction forçage activée "MARCHE" **Conditions préalables à la visibilité** Fenêtre de paramétrage [Canal X](#page-35-0) \ Fenêtre de paramétrage [Surveillance et sécurité](#page-45-0) \ Paramètre [Fonction forçage](#page-152-1) \ Option Activé 2 bits **Fonction forçage 1 bit Canal X – Général DPT 1.002 1 bit C W** Cet objet de communication permet d'activer et de désactiver la fonction forçage 1 bit via le bus (ABB i-bus® KNX). Si la fonction forçage est activée, la variable de réglage ne peut alors pas être pilotée par des commandes KNX. Valeur de télégramme : dépend du réglage du paramètre [Fonction forçage](#page-152-1)

<span id="page-159-2"></span>**Conditions préalables à la visibilité**

Fenêtre de paramétrage [Canal X](#page-35-0)\Fenêtre de paramétrage [Surveillance et sécurité](#page-45-0) \Paramètre [Fonction forçage](#page-152-1) \Option Activé 1 bit – 0 actif / Activé 1 bit – 1 actif

<span id="page-160-3"></span><span id="page-160-2"></span><span id="page-160-0"></span>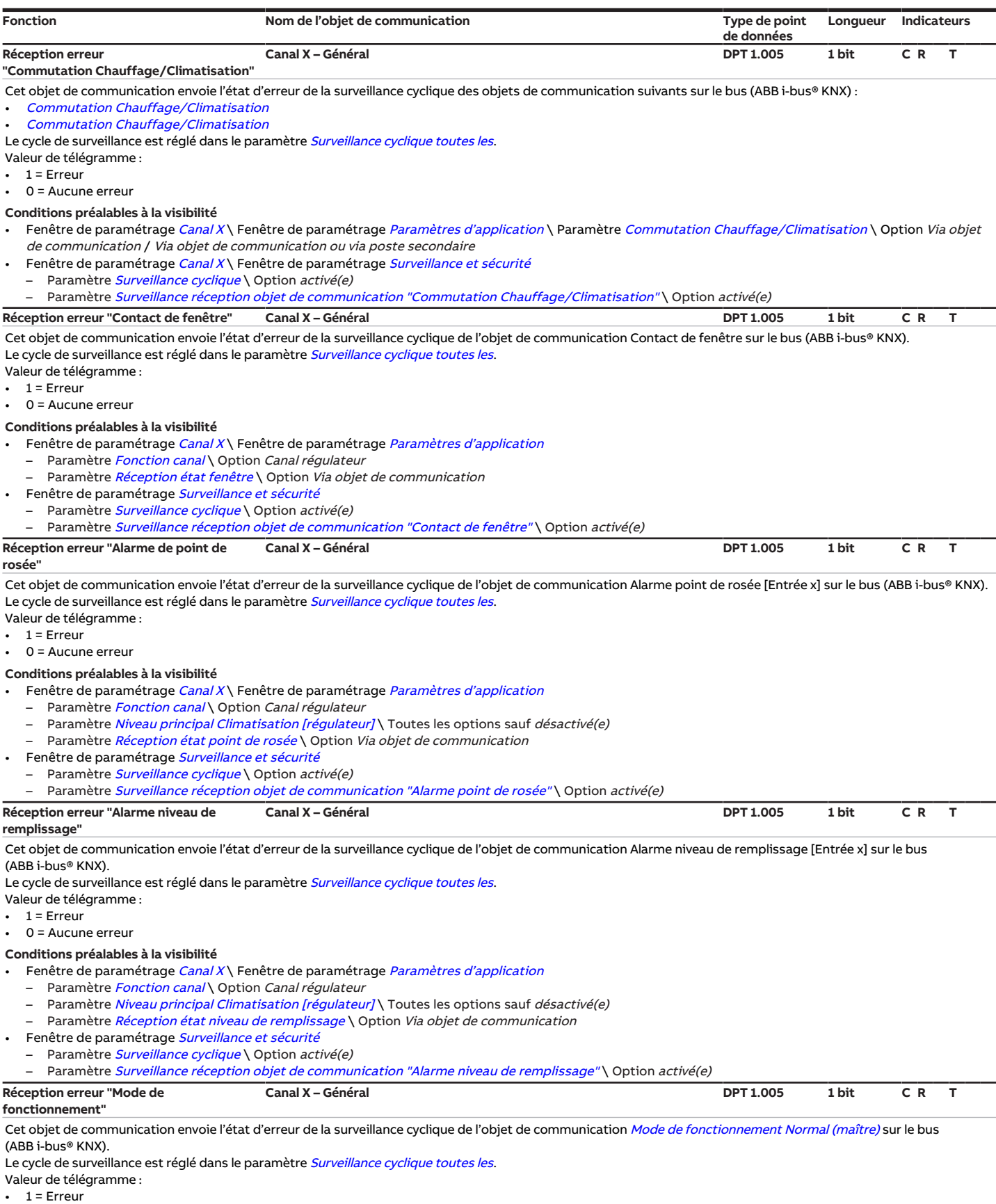

<span id="page-160-4"></span><span id="page-160-1"></span>• 0 = Aucune erreur

## **Conditions préalables à la visibilité**

- Fenêtre de paramétrage [Canal X](#page-35-0) \ Fenêtre de paramétrage [Surveillance et sécurité](#page-45-0)
- Paramètre *[Surveillance cyclique](#page-153-1)* \ Option *activé(e)*
- Paramètre [Surveillance réception objet de communication "Mode de fonctionnement Normal \(maître\)"](#page-134-0) \ Option activé(e)

<span id="page-161-0"></span>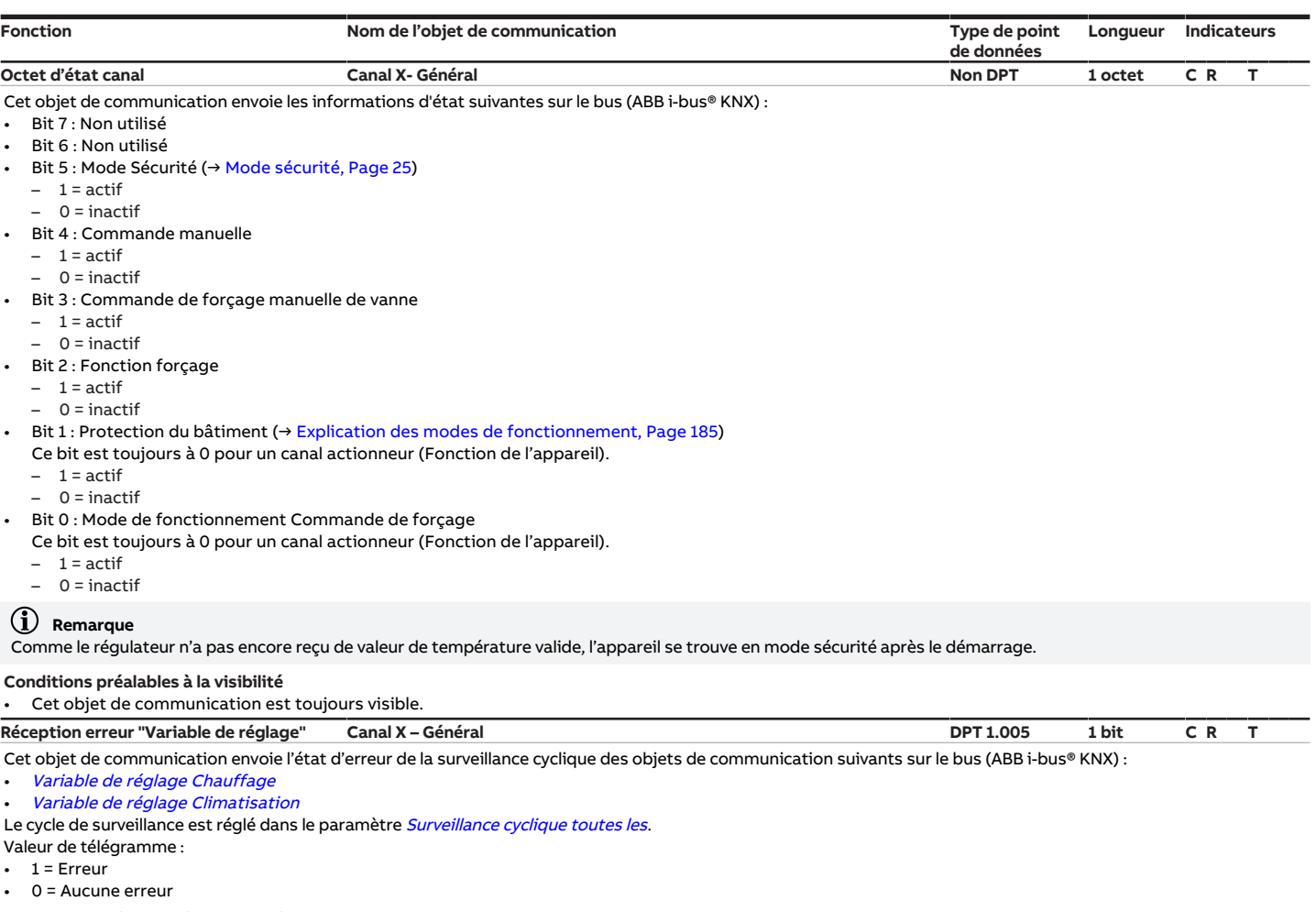

- <span id="page-161-2"></span>Conditions préalables à la visibilité
- Fenêtre de paramétrage [Canal X](#page-35-0)\Fenêtre de paramétrage [Paramètres d'application](#page-35-1) \ Paramètre [Fonction canal](#page-94-0) \ Option Canal actionneur
- Fenêtre de paramétrage [Canal X](#page-35-0) \ Fenêtre de paramétrage [Surveillance et sécurité](#page-45-0)
- Paramètre *[Surveillance cyclique](#page-153-1)* \ Option activé(e)
- Paramètre [Surveillance réception objets de communication "Variable de réglage Chauffage/Climatisation"](#page-139-0) \ Option activé(e)

# **8.4 Objets de communication Canal X - Vanne X**

<span id="page-161-1"></span>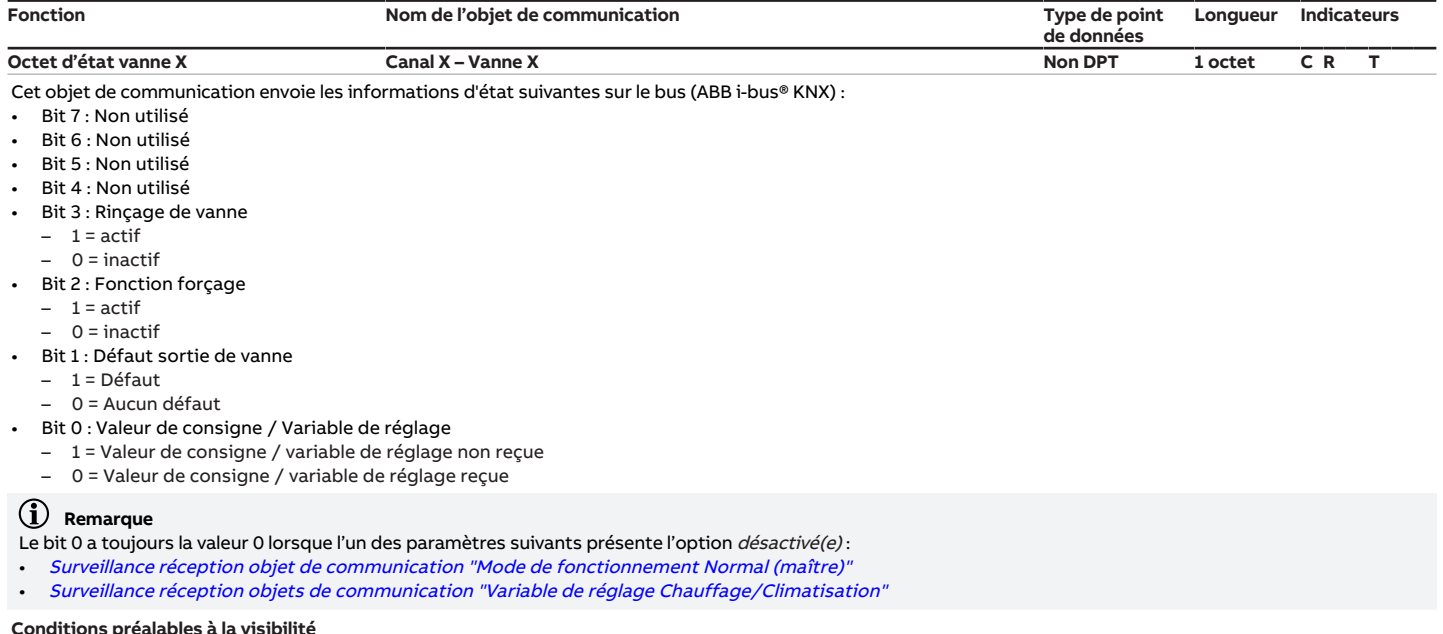

#### **Conditions préalables à la visibilité**

• Fenêtre de paramétrage *[Canal X](#page-35-0)* \ Fenêtre de paramétrage *[Sortie de vanne X](#page-46-0)* \ Paramètre *[Sortie de vanne](#page-143-0)* \ Toutes les options sauf *désactivé(e)* 

<span id="page-162-5"></span><span id="page-162-3"></span><span id="page-162-0"></span>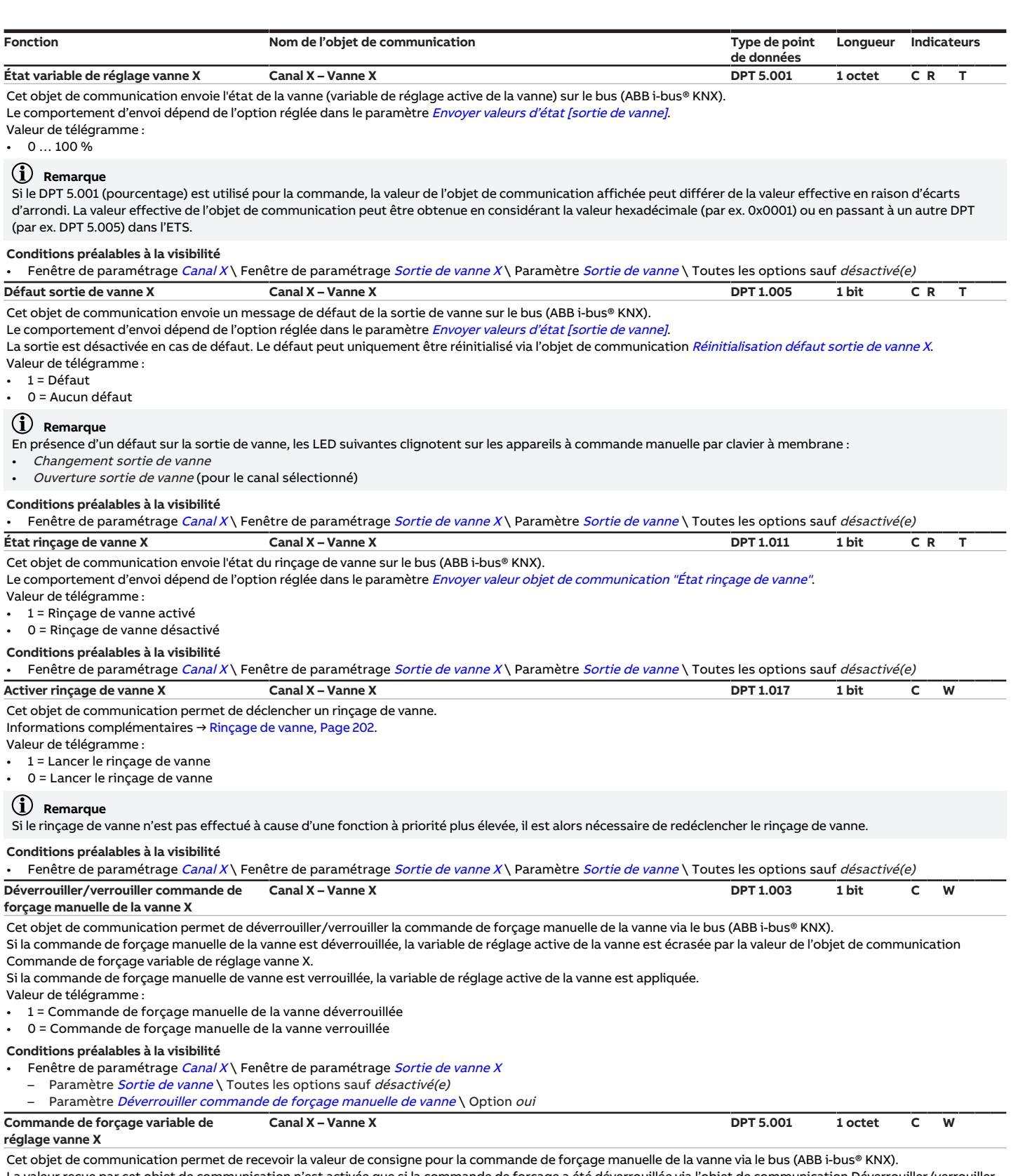

<span id="page-162-4"></span><span id="page-162-2"></span><span id="page-162-1"></span>La valeur reçue par cet objet de communication n'est activée que si la commande de forçage a été déverrouillée via l'objet de communication Déverrouiller/verrouiller commande de forçage manuelle de la vanne X.

Valeur de télégramme :

# $\cdot$  0 ... 100 %

- Fenêtre de paramétrage Canal  $X \setminus$  Fenêtre de paramétrage [Sortie de vanne X](#page-46-0)
- Paramètre *[Sortie de vanne](#page-143-0)* \ Toutes les options sauf *désactivé(e)*
- Paramètre [Déverrouiller commande de forçage manuelle de vanne](#page-97-1) \ Option oui

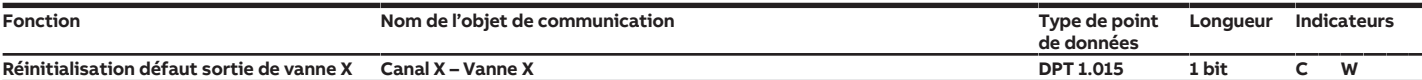

<span id="page-163-2"></span>Cet objet de communication permet de réinitialiser (reset) un défaut sur la sortie de vanne via le bus (ABB i-bus® KNX). La réinitialisation ne réussit que lorsque le défaut a été corrigé.

Valeur de télégramme :

 $1$  = Réinitialiser défaut

0 = Aucune réaction

# **Remarque**

Un défaut peut également être réinitialisé en redémarrant l'appareil ou en effectuant une réinitialisation ETS.

### **Remarque**

Sur les appareils à commande manuelle, toute réinitialisation réussie est indiquée sur le clavier à membrane.

Informations complémentaires → éléments de commande et d'affichage dans la sous-section correspondante de la variante de produit concernée.

Conditions préalables à la visibilité

Fenêtre de paramétrage [Canal X](#page-35-0)\ Fenêtre de paramétrage [Sortie de vanne X](#page-46-0)\ Paramètre [Sortie de vanne](#page-143-0) \ Toutes les options sauf désactivé(e)

# **8.5 Objets de communication Canal X - Entrée x**

<span id="page-163-4"></span><span id="page-163-3"></span>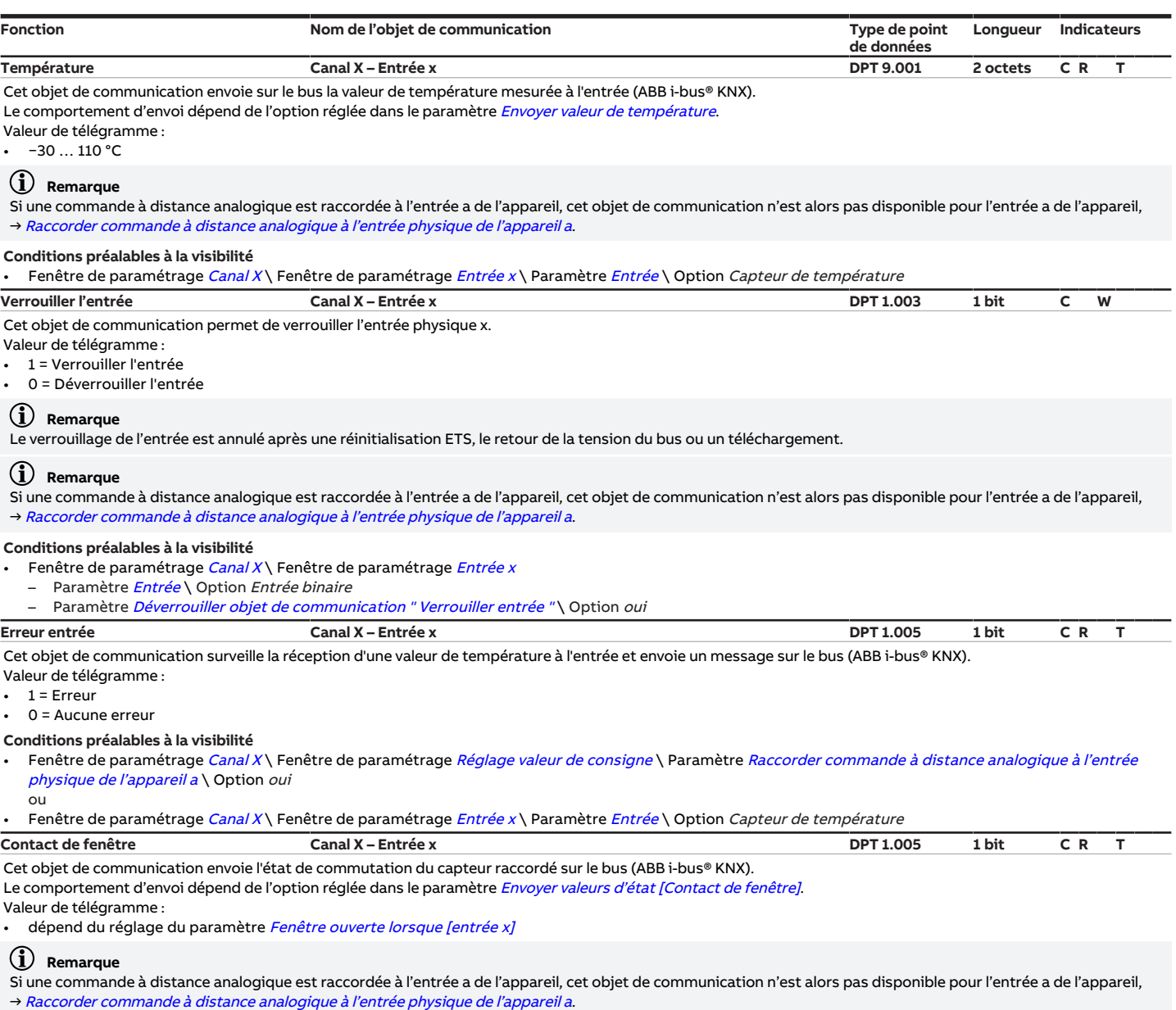

#### <span id="page-163-1"></span><span id="page-163-0"></span>**Conditions préalables à la visibilité**

Fenêtre de paramétrage [Canal X](#page-35-0) \ Fenêtre de paramétrage [Entrée x](#page-48-0) \ Paramètre [Entrée](#page-74-0) \ Option Contact de fenêtre

<span id="page-164-3"></span><span id="page-164-0"></span>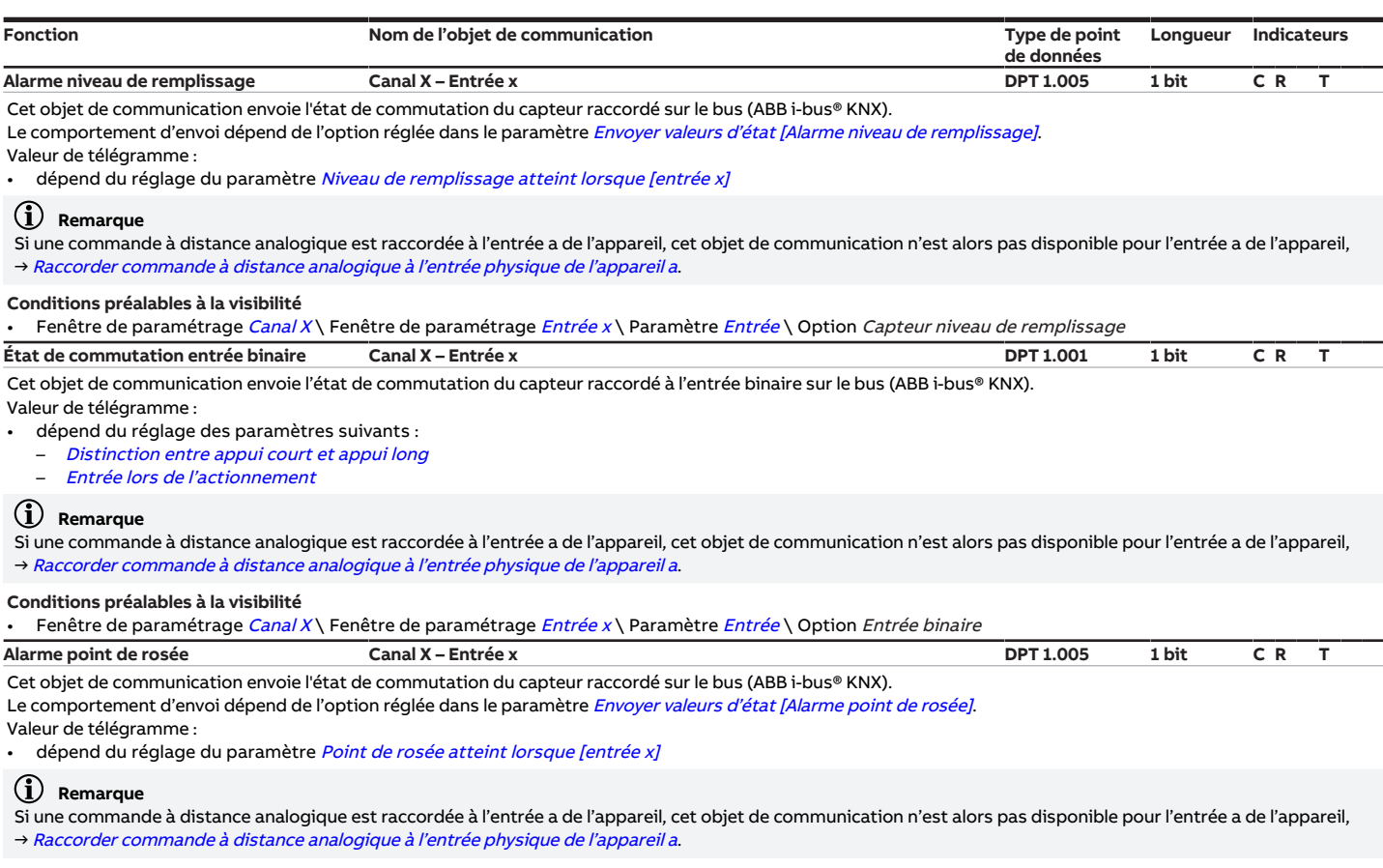

<span id="page-164-1"></span>Conditions préalables à la visibilité

Fenêtre de paramétrage [Canal X](#page-35-0) \ Fenêtre de paramétrage [Entrée x](#page-48-0) \ Paramètre [Entrée](#page-74-0) \ Option Capteur de point de rosée

# **8.6 Objets de communication Canal X - Régulateur**

<span id="page-164-2"></span>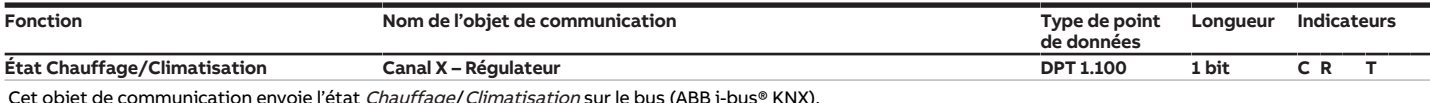

Cet objet de communication envoie l'état *Chauffage/ Climatisation* sur le bus (ABB i-bus® KNX).

Valeur de télégramme :

 $1 =$ Chauffage

• 0 = Climatisation

# **Remarque**

Si le canal est utilisé comme régulateur (maître) et commande un actionneur (esclave), la commutation entre Chauffage et Climatisation de l'actionneur (esclave) a lieu via cet objet de communication.

- Fenêtre de paramétrage [Canal X](#page-35-0) \ Fenêtre de paramétrage [Paramètres d'application](#page-35-1)
- Paramètre *[Fonction canal](#page-94-0)* \ Option Canal régulateur
- Paramètre [Niveau principal Chauffage \[régulateur\]](#page-86-0) \ Toutes les options sauf désactivé(e)
- Paramètre [Niveau principal Climatisation \[régulateur\]](#page-87-0) \ Toutes les options sauf désactivé(e)
- Paramètre [Type de système de chauffage/climatisation](#page-65-0) \ Option 4 tuyaux
- Paramètre [Commutation Chauffage/Climatisation](#page-141-0) \ Options Automatique / Via objet de communication ou via poste secondaire

<span id="page-165-0"></span>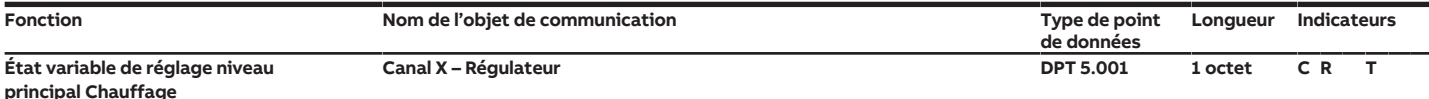

Cet objet de communication envoie sur le bus la variable de réglage pour le niveau principal de chauffage (ABB i-bus® KNX).

Le type de point de données dépend de l'option choisie dans le paramètre [Niveau principal Chauffage \[régulateur\]](#page-86-0) et du type de régulation associé. Un type de régulation est préréglé en fonction de l'option choisie. Avec l'option Configuration libre, le type de régulation peut être choisi librement.

- Avec les types de régulation suivants, la transmission s'effectue via une valeur 1 octet (DPT 5.001) :
- 2 points 1 octet (0/100 %) • PI continu (0 … 100 %)

• PI continu (0 … 100 %) pour unité Fan Coil

Valeur de télégramme :

 $0...100\%$ 

# **Remarque**

Si le DPT 5.001 (pourcentage) est utilisé pour la commande, la valeur de l'objet de communication affichée peut différer de la valeur effective en raison d'écarts d'arrondi. La valeur effective de l'objet de communication peut être obtenue en considérant la valeur hexadécimale (par ex. 0x0001) ou en passant à un autre DPT (par ex. DPT 5.005) dans l'ETS.

#### **Conditions préalables à la visibilité**

Fenêtre de paramétrage [Canal X](#page-35-0) \ Fenêtre de paramétrage [Paramètres d'application](#page-35-1)

- Paramètre [Fonction canal](#page-94-0) \ Option Canal régulateur
- Paramètre [Niveau principal Chauffage \[régulateur\]](#page-86-0) \ Options Convecteur (par ex. radiateur)/ Chauffage des surfaces (par ex. chauffage au sol) / Configuration libre

<span id="page-165-1"></span>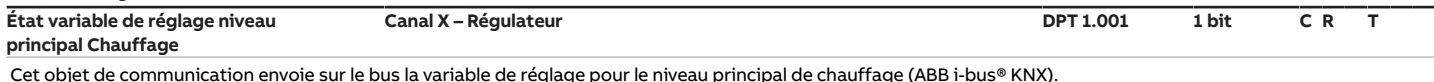

Le type de point de données dépend de l'option choisie dans le paramètre [Niveau principal Chauffage \[régulateur\]](#page-86-0) et du type de régulation associé. Un type de régulation est préréglé en fonction de l'option choisie. Avec l'option Configuration libre, le type de régulation peut être choisi librement. Avec les types de régulation suivants, la transmission s'effectue via une valeur 1 bit (DPT 1.001) : • 2 points 1 bit (Marche/Arrêt) • PI MLI (Marche/Arrêt) Valeur de télégramme :  $1 =$ Marche  $0 = Arr<sup>2</sup>$ **Conditions préalables à la visibilité** Fenêtre de paramétrage [Canal X](#page-35-0) \ Fenêtre de paramétrage → [Paramètres d'application, Page 36](#page-35-1) Paramètre [Fonction canal](#page-94-0) \ Option Canal régulateur Paramètre [Niveau principal Chauffage \[régulateur\]](#page-86-0) \ Option Configuration libre **État variable de réglage niveau secondaire Chauffage Canal X – Régulateur DPT 5.001 1 octet C R T** Cet objet de communication envoie sur le bus la variable de réglage pour le niveau secondaire chauffage (ABB i-bus® KNX). Le type de point de données dépend de l'option choisie dans le paramètre [Niveau secondaire Chauffage](#page-150-0) et du type de régulation associé. Un type de régulation est

<span id="page-165-2"></span>

préréglé en fonction de l'option choisie. Avec l'option Configuration libre, le type de régulation peut être choisi librement. Avec les types de régulation suivants, la transmission s'effectue via une valeur 1 octet (DPT 5.001) :

- 2 points 1 octet (0/100 %)
- PI continu (0 … 100 %)
- PI continu (0 … 100 %) pour unité Fan Coil
- Valeur de télégramme :

 $0...100\%$ 

# **Remarque**

Si le DPT 5.001 (pourcentage) est utilisé pour la commande, la valeur de l'objet de communication affichée peut différer de la valeur effective en raison d'écarts d'arrondi. La valeur effective de l'objet de communication peut être obtenue en considérant la valeur hexadécimale (par ex. 0x0001) ou en passant à un autre DPT (par ex. DPT 5.005) dans l'ETS.

# **Conditions préalables à la visibilité**

- Fenêtre de paramétrage  $Canal X \setminus$  $Canal X \setminus$  Fenêtre de paramétrage [Paramètres d'application](#page-35-1)
- Paramètre [Fonction canal](#page-94-0) \ Option Canal régulateur
- Paramètre [Niveau principal Chauffage \[régulateur\]](#page-86-0) \ Toutes les options sauf désactivé(e)

<span id="page-165-3"></span>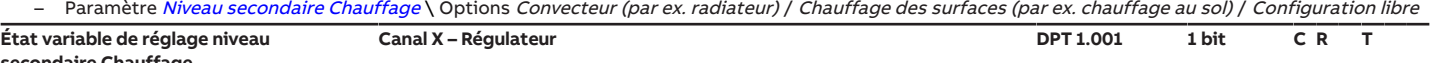

#### **secondaire Chauffage**

Cet objet de communication envoie sur le bus la variable de réglage pour le niveau secondaire chauffage (ABB i-bus® KNX).

Le type de point de données dépend de l'option choisie dans le paramètre *[Niveau secondaire Chauffage](#page-150-0)* et du type de régulation associé. Un type de régulation est préréglé en fonction de l'option choisie. Avec l'option Configuration libre, le type de régulation peut être choisi librement.

Avec les types de régulation suivants, la transmission s'effectue via une valeur 1 bit (DPT 1.001) :

• 2 points 1 bit (Marche/Arrêt)

- PI MLI (Marche/Arrêt)
- Valeur de télégramme :
- $1 = Marche$  $0 = Arr$ êt

- Fenêtre de paramétrage  $Canal X \$  $Canal X \$ Fenêtre de paramétrage [Paramètres d'application](#page-35-1)
- Paramètre [Fonction canal](#page-94-0) \ Option Canal régulateur
- Paramètre [Niveau principal Chauffage \[régulateur\]](#page-86-0) \ Toutes les options sauf désactivé(e)
- Paramètre [Niveau secondaire Chauffage](#page-150-0) \ Option Configuration libre

<span id="page-166-0"></span>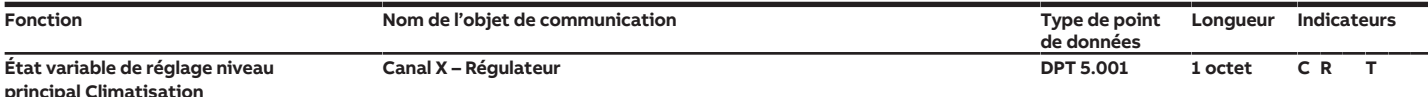

Cet objet de communication envoie sur le bus la variable de réglage pour le niveau principal de climatisation (ABB i-bus® KNX).

Le type de point de données dépend de l'option choisie dans le paramètre [Niveau principal Climatisation \[régulateur\]](#page-87-0) et du type de régulation associé. Un type de régulation est préréglé en fonction de l'option choisie. Avec l'option Configuration libre, le type de régulation peut être choisi librement.

Avec les types de régulation suivants, la transmission s'effectue via une valeur 1 octet (DPT 5.001) :

• 2 points 1 octet (0/100 %)

• PI continu (0 … 100 %)

• PI continu (0 … 100 %) pour unité Fan Coil

Valeur de télégramme :  $0...100\%$ 

**Remarque**

Si le DPT 5.001 (pourcentage) est utilisé pour la commande, la valeur de l'objet de communication affichée peut différer de la valeur effective en raison d'écarts d'arrondi. La valeur effective de l'objet de communication peut être obtenue en considérant la valeur hexadécimale (par ex. 0x0001) ou en passant à un autre DPT (par ex. DPT 5.005) dans l'ETS.

#### **Conditions préalables à la visibilité**

- Fenêtre de paramétrage [Canal X](#page-35-0) \ Fenêtre de paramétrage [Paramètres d'application](#page-35-1)
- Paramètre [Fonction canal](#page-94-0) \ Option Canal régulateur
- Paramètre [Niveau principal Climatisation \[régulateur\]](#page-87-0) \ Options Refroidissement des surfaces (par ex. plafond rafraîchissant) / Configuration libre **État variable de réglage niveau Canal X – Régulateur DPT 1.001 1 bit C R T**

#### <span id="page-166-1"></span>**principal Climatisation**

Cet objet de communication envoie sur le bus la variable de réglage pour le niveau principal de climatisation (ABB i-bus® KNX). Le type de point de données dépend de l'option choisie dans le paramètre *[Niveau principal Climatisation \[régulateur\]](#page-87-0)* et du type de régulation associé. Un type de réqulation est préréglé en fonction de l'option choisie. Avec l'option Configuration libre, le type de régulation peut être choisi librement. Avec les types de régulation suivants, la transmission s'effectue via une valeur 1 bit (DPT 1.001) : • 2 points 1 bit (Marche/Arrêt) • PI MLI (Marche/Arrêt) Valeur de télégramme :  $• 1 = Marche$  $\Omega = \Delta r r \hat{\sigma} t$ **Conditions préalables à la visibilité** Fenêtre de paramétrage  $Canal X \setminus$  $Canal X \setminus$  Fenêtre de paramétrage [Paramètres d'application](#page-35-1) Paramètre [Fonction canal](#page-94-0) \ Option Canal régulateur Paramètre [Niveau principal Climatisation \[régulateur\]](#page-87-0) \ Option Configuration libre **État variable de réglage niveau secondaire Climatisation Canal X – Régulateur DPT 5.001 1 octet C R T**

<span id="page-166-2"></span>Cet objet de communication envoie sur le bus la variable de réglage pour le niveau secondaire de climatisation (ABB i-bus® KNX).

Le type de point de données dépend de l'option choisie dans le paramètre [Niveau secondaire Climatisation](#page-151-0) et du type de régulation associé. Un type de régulation est préréglé en fonction de l'option choisie. Avec l'option Configuration libre, le type de régulation peut être choisi librement.

Avec les types de régulation suivants, la transmission s'effectue via une valeur 1 octet (DPT 5.001) :

• 2 points 1 octet (0/100 %)

• PI continu (0 … 100 %)

• PI continu (0 … 100 %) pour unité Fan Coil

Valeur de télégramme :

 $0...100\%$ 

# **Remarque**

Si le DPT 5.001 (pourcentage) est utilisé pour la commande, la valeur de l'objet de communication affichée peut différer de la valeur effective en raison d'écarts d'arrondi. La valeur effective de l'objet de communication peut être obtenue en considérant la valeur hexadécimale (par ex. 0x0001) ou en passant à un autre DPT (par ex. DPT 5.005) dans l'ETS.

#### **Conditions préalables à la visibilité**

Fenêtre de paramétrage  $Canal X \setminus$  $Canal X \setminus$  Fenêtre de paramétrage [Paramètres d'application](#page-35-1)

- Paramètre [Fonction canal](#page-94-0) \ Option Canal régulateur
	- Paramètre [Niveau principal Climatisation \[régulateur\]](#page-87-0) \ Toutes les options sauf désactivé(e)
- Paramètre [Niveau secondaire Climatisation](#page-151-0) \ Options Refroidissement des surfaces (par ex. plafond rafraîchissant) / Configuration libre **État variable de réglage niveau Canal X – Régulateur DPT 1.001 1 bit C R T**

# <span id="page-166-3"></span>**secondaire Climatisation**

Cet objet de communication envoie sur le bus la variable de réglage pour le niveau secondaire de climatisation (ABB i-bus® KNX).

Le type de point de données dépend de l'option choisie dans le paramètre [Niveau secondaire Climatisation](#page-151-0) et du type de régulation associé. Un type de régulation est préréglé en fonction de l'option choisie. Avec l'option Configuration libre, le type de régulation peut être choisi librement.

Avec les types de régulation suivants, la transmission s'effectue via une valeur 1 bit (DPT 1.001) :

- 2 points 1 bit (Marche/Arrêt)
- PI MLI (Marche/Arrêt)

Valeur de télégramme :

- $1 =$  Marche
- $0 = Arr<sup>2</sup>$

#### **Conditions préalables à la visibilité**

Fenêtre de paramétrage  $Canal X \setminus$  $Canal X \setminus$  Fenêtre de paramétrage [Paramètres d'application](#page-35-1)

- Paramètre [Fonction canal](#page-94-0) \ Option Canal régulateur
- Paramètre [Niveau principal Climatisation \[régulateur\]](#page-87-0) \ Toutes les options sauf désactivé(e)
- Paramètre [Niveau secondaire Climatisation](#page-151-0) \ Option Configuration libre

<span id="page-167-4"></span><span id="page-167-3"></span><span id="page-167-2"></span><span id="page-167-1"></span><span id="page-167-0"></span>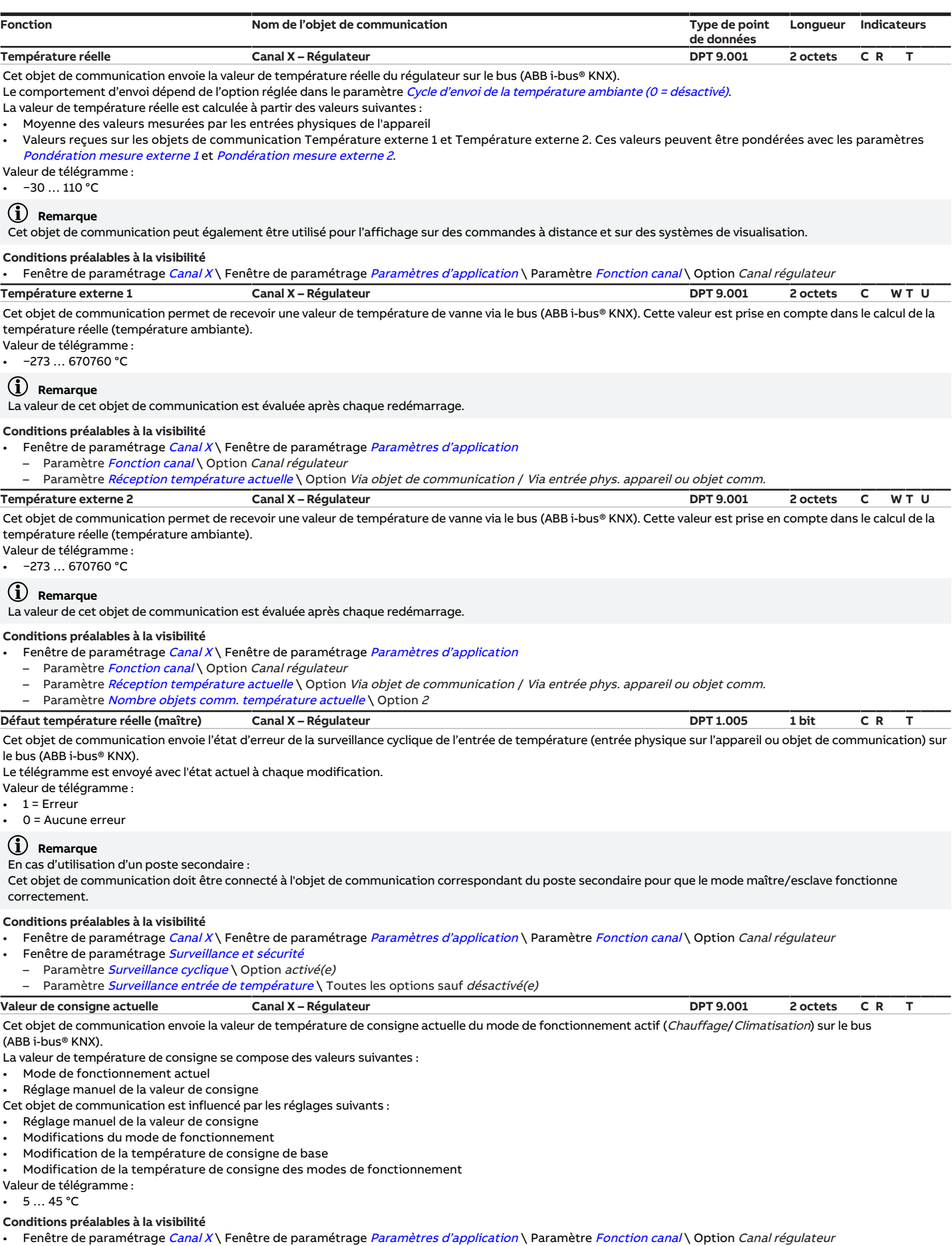

<span id="page-168-1"></span>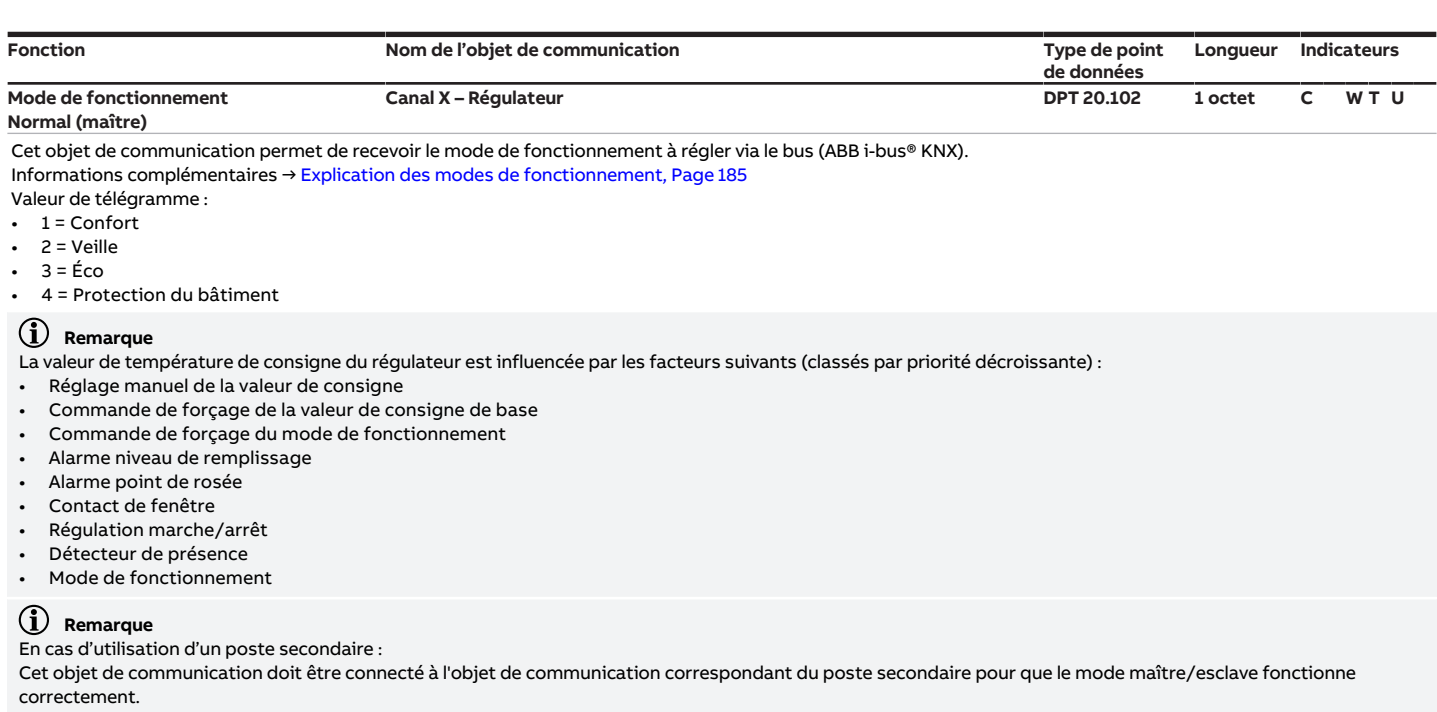

#### **Conditions préalables à la visibilité**

<span id="page-168-0"></span>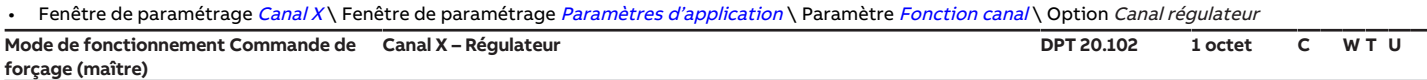

Cet objet de communication permet de recevoir la commande de forçage du mode de fonctionnement via le bus (ABB i-bus® KNX). Toutes les autres priorités, à l'exception du comportement en cas de coupure de la tension du bus, sont également écrasées. Valeur de télégramme :

# • 0 = Automatique / aucune commande de forçage

- $1 =$ Confort
- $\bullet$  2 = Veille
- $3 = \text{Éco}$
- 4 = Protection du bâtiment

# **Remarque**

Cet objet de communication permet de contourner un dysfonctionnement sur le capteur raccordé (par ex. un contact de fenêtre défectueux) qui conduirait à un changement de mode de fonctionnement.

# **Remarque**

Pour que l'appareil réponde aux réglages effectués par l'utilisateur, cet objet de communication doit être réglé sur la valeur de télégramme 0 (Automatique / aucune commande de forçage).

# **Remarque**

- La valeur de température de consigne du régulateur est influencée par les facteurs suivants (classés par priorité décroissante) :
- Réglage manuel de la valeur de consigne
- Commande de forçage de la valeur de consigne de base
- Commande de forçage du mode de fonctionnement
- Alarme niveau de remplissage
- Alarme point de rosée
- Contact de fenêtre
- Régulation marche/arrêt
- Détecteur de présence
- Mode de fonctionnement

# **Remarque**

En cas d'utilisation d'un poste secondaire :

Cet objet de communication doit être connecté à l'objet de communication correspondant du poste secondaire pour que le mode maître/esclave fonctionne correctement.

#### **Conditions préalables à la visibilité**

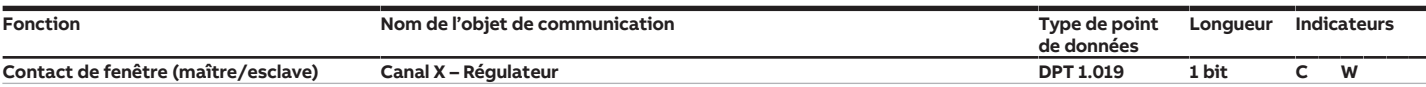

<span id="page-169-1"></span>Cet objet de communication permet de recevoir l'état d'une fenêtre via le bus (ABB i-bus® KNX). En cas de réception de la valeur de télégramme 1, le mode de fonctionnement Protection du bâtiment est activé. Le mode de fonctionnement peut être écrasé via un objet de communication de priorité supérieure. Valeur de télégramme :

- 1 = Fenêtre ouverte
- 0 = Fenêtre fermée

# **Remarque**

La valeur de température de consigne du régulateur est influencée par les facteurs suivants (classés par priorité décroissante) :

- Réglage manuel de la valeur de consigne
- Commande de forçage de la valeur de consigne de base
- Commande de forçage du mode de fonctionnement
- Alarme niveau de remplissage
- Alarme point de rosée
- Contact de fenêtre
- Régulation marche/arrêt
- Détecteur de présence
- Mode de fonctionnement

# **Remarque**

En cas d'utilisation d'un poste secondaire :

Cet objet de communication doit être connecté à l'objet de communication correspondant du poste secondaire pour que le mode maître/esclave fonctionne correctement.

#### **Conditions préalables à la visibilité**

Fenêtre de paramétrage Canal  $X \setminus$  Fenêtre de paramétrage [Paramètres d'application](#page-35-1)

- Paramètre [Fonction canal](#page-94-0) \ Option Canal régulateur
- Paramètre [Réception état fenêtre](#page-79-0) \ Option Via objet de communication

<span id="page-169-2"></span>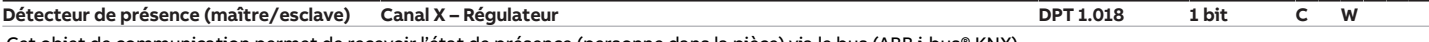

Cet objet de communication permet de recevoir l'état de présence (personne dans la pièce) via le bus (ABB i-bus® KNX).

En cas de réception de la valeur de télégramme 1, le mode de fonctionnement Confort est activé. En cas de réception de la valeur de télégramme 0, le système active le mode de fonctionnement défini via l'objet de communication Mode de fonctionnement Normal (maître). Le mode de fonctionnement peut être écrasé via un objet de communication de priorité supérieure.

Valeur de télégramme :

- 1 = Personne présente / pièce utilisée
- 0 = Personne n'est présent / pièce vide

# **Remarque**

En cas d'utilisation d'un poste secondaire :

Cet objet de communication doit être connecté à l'objet de communication correspondant du poste secondaire pour que le mode maître/esclave fonctionne correctement.

#### **Conditions préalables à la visibilité**

Fenêtre de paramétrage [Canal X](#page-35-0) \ Fenêtre de paramétrage [Paramètres d'application](#page-35-1) \ Paramètre [Fonction canal](#page-94-0) \ Option Canal régulateur

<span id="page-169-4"></span><span id="page-169-3"></span>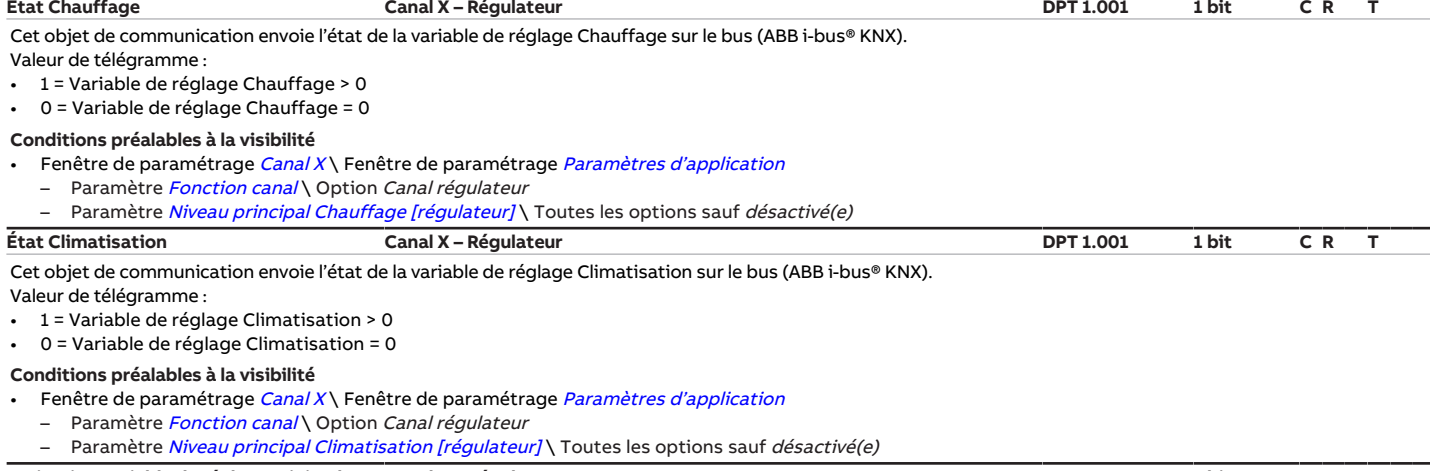

#### <span id="page-169-0"></span>**Activation variable de réglage minimale Canal X – Régulateur DPT 1.003 1 bit C W (charge principale)**

Cet objet de communication permet de recevoir l'activation de la charge principale via le bus (ABB i-bus® KNX).

La charge principale est définie dans le paramètre *[Variable de réglage minimale \(charge principale\)](#page-103-0)* et peut être paramétrée individuellement pour chaque niveau de chauffage et de climatisation lorsque la variable de réglage du type de régulation concerné est transmise en pourcentage.

La charge principale est toujours activée pour tous les niveaux, mais ne s'applique qu'au mode de fonctionnement Chauffage ou Climatisation actif.

Valeur de télégramme :

- 1 = Charge principale activée
- 0 = Charge principale désactivée

## **Conditions préalables à la visibilité**

Fenêtre de paramétrage [Canal X](#page-35-0) \ Fenêtre de paramétrage [Paramètres d'application](#page-35-1) \ Paramètre [Fonction canal](#page-94-0) \ Option Canal régulateur

• Fenêtre de paramétrage [Régulateur de température](#page-38-0) \ Paramètre [Variable de réglage minimale pour charge principale > 0](#page-104-0) \ Option Activer via objet de

communication

<span id="page-170-3"></span><span id="page-170-2"></span><span id="page-170-1"></span><span id="page-170-0"></span>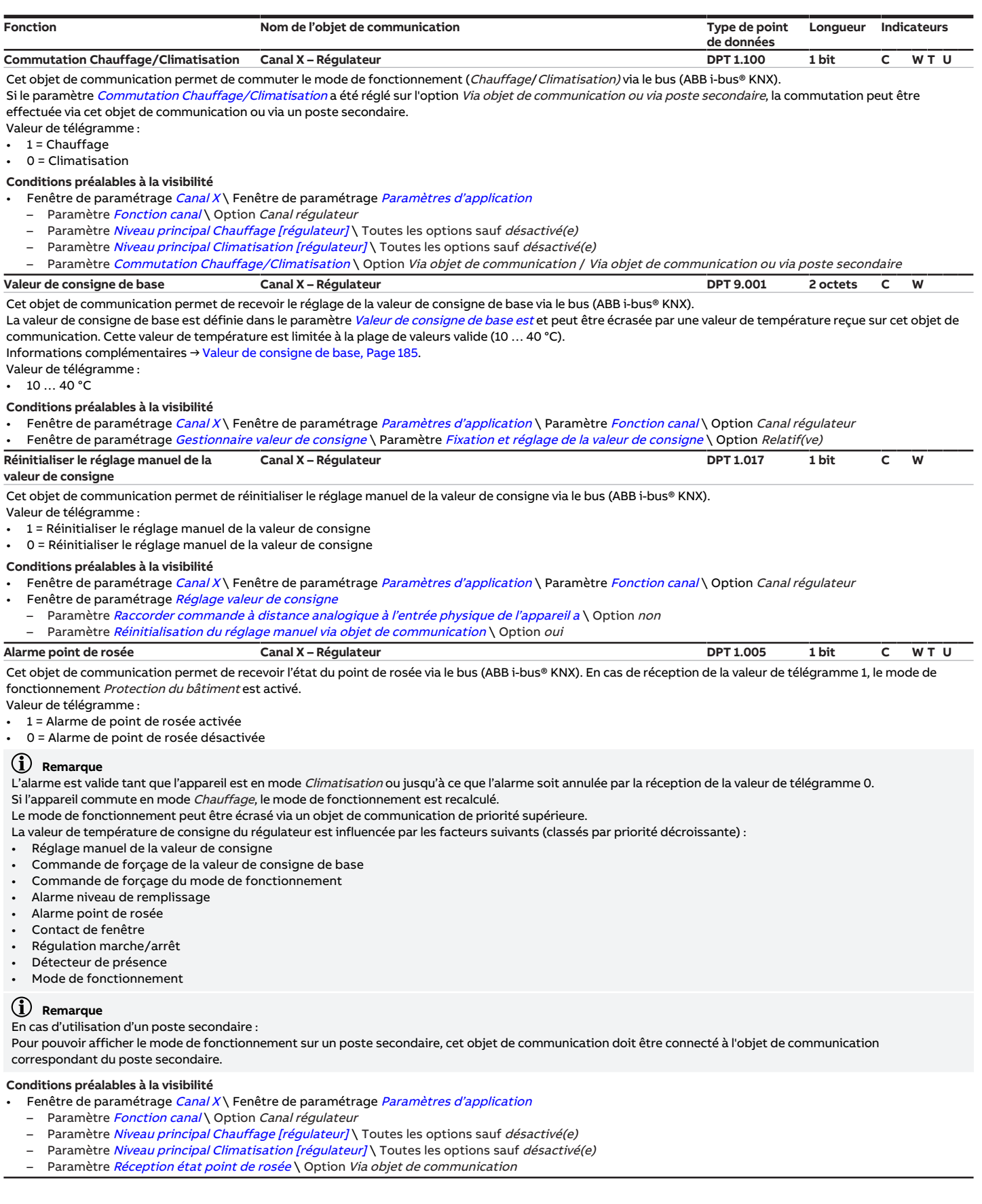

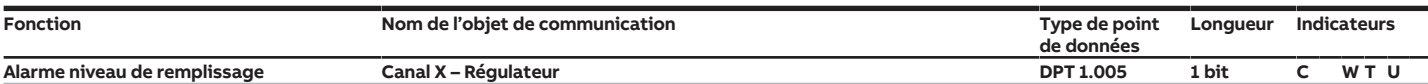

<span id="page-171-0"></span>Cet objet de communication permet de recevoir l'état du niveau de remplissage via le bus (ABB i-bus® KNX). En cas de réception de la valeur de télégramme 1, le mode de fonctionnement Protection du bâtiment est activé.

Valeur de télégramme :

- 1 = Alarme de niveau de remplissage activée
- 0 = Alarme de niveau de remplissage désactivée

# **Remarque**

L'alarme est valide tant que l'appareil est en mode Climatisation ou jusqu'à ce que l'alarme soit annulée par la réception de la valeur de télégramme 0.

Si l'appareil commute en mode Chauffage, le mode de fonctionnement est recalculé.

Le mode de fonctionnement peut être écrasé via un objet de communication de priorité supérieure.

La valeur de température de consigne du régulateur est influencée par les facteurs suivants (classés par priorité décroissante) :

- Réglage manuel de la valeur de consigne
- Commande de forçage de la valeur de consigne de base
- Commande de forçage du mode de fonctionnement
- Alarme niveau de remplissage
- Alarme point de rosée
- Contact de fenêtre
- Régulation marche/arrêt
- Détecteur de présence
- Mode de fonctionnement

### **Remarque**

En cas d'utilisation d'un poste secondaire :

Pour pouvoir afficher le mode de fonctionnement sur un poste secondaire, cet objet de communication doit être connecté à l'objet de communication correspondant du poste secondaire.

### **Conditions préalables à la visibilité**

Fenêtre de paramétrage [Canal X](#page-35-0) \ Fenêtre de paramétrage [Paramètres d'application](#page-35-1)

- Paramètre [Fonction canal](#page-94-0) \ Option Canal régulateur
- Paramètre [Niveau principal Chauffage \[régulateur\]](#page-86-0) \ Toutes les options sauf désactivé(e)
- Paramètre [Niveau principal Climatisation \[régulateur\]](#page-87-0) \ Toutes les options sauf désactivé(e)
- <span id="page-171-2"></span>Paramètre [Réception état niveau de remplissage](#page-79-1) \ Option Via objet de communication **Température extérieure pour compensation estivale Canal X – Régulateur DPT 9.001 2 octets C W** Cet objet de communication permet de recevoir via le bus la température extérieure pour calculer et activer la compensation estivale (ABB i-bus® KNX).

Informations complémentaires → [Compensation estivale, Page 199](#page-198-0). Valeur de télégramme :

• −273 … 670760 °C

#### **Conditions préalables à la visibilité**

Fenêtre de paramétrage [Canal X](#page-35-0)\ Fenêtre de paramétrage [Paramètres d'application](#page-35-1) \ Paramètre [Fonction canal](#page-94-0) \ Option Canal régulateur

• Fenêtre de paramétrage [Gestionnaire valeur de consigne](#page-43-0) \ Paramètre [Activer compensation estivale](#page-120-1) \ Option oui

<span id="page-171-1"></span>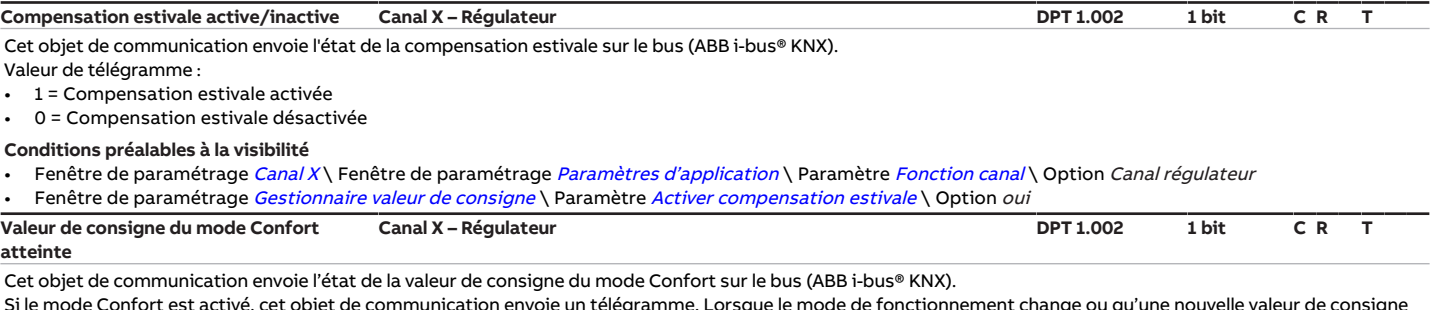

<span id="page-171-3"></span>Si le mode Confort est activé, cet objet de communication envoie un télégramme. Lorsque le mode de fonctionnement change ou qu'une nouvelle valeur de consigne est réglée, cet objet de communication envoie la valeur de télégramme 0.

Valeur de télégramme :

1 = Valeur de consigne du mode Confort atteinte

0 = Valeur de consigne du mode Confort non atteinte

**Conditions préalables à la visibilité**

<span id="page-172-2"></span><span id="page-172-1"></span><span id="page-172-0"></span>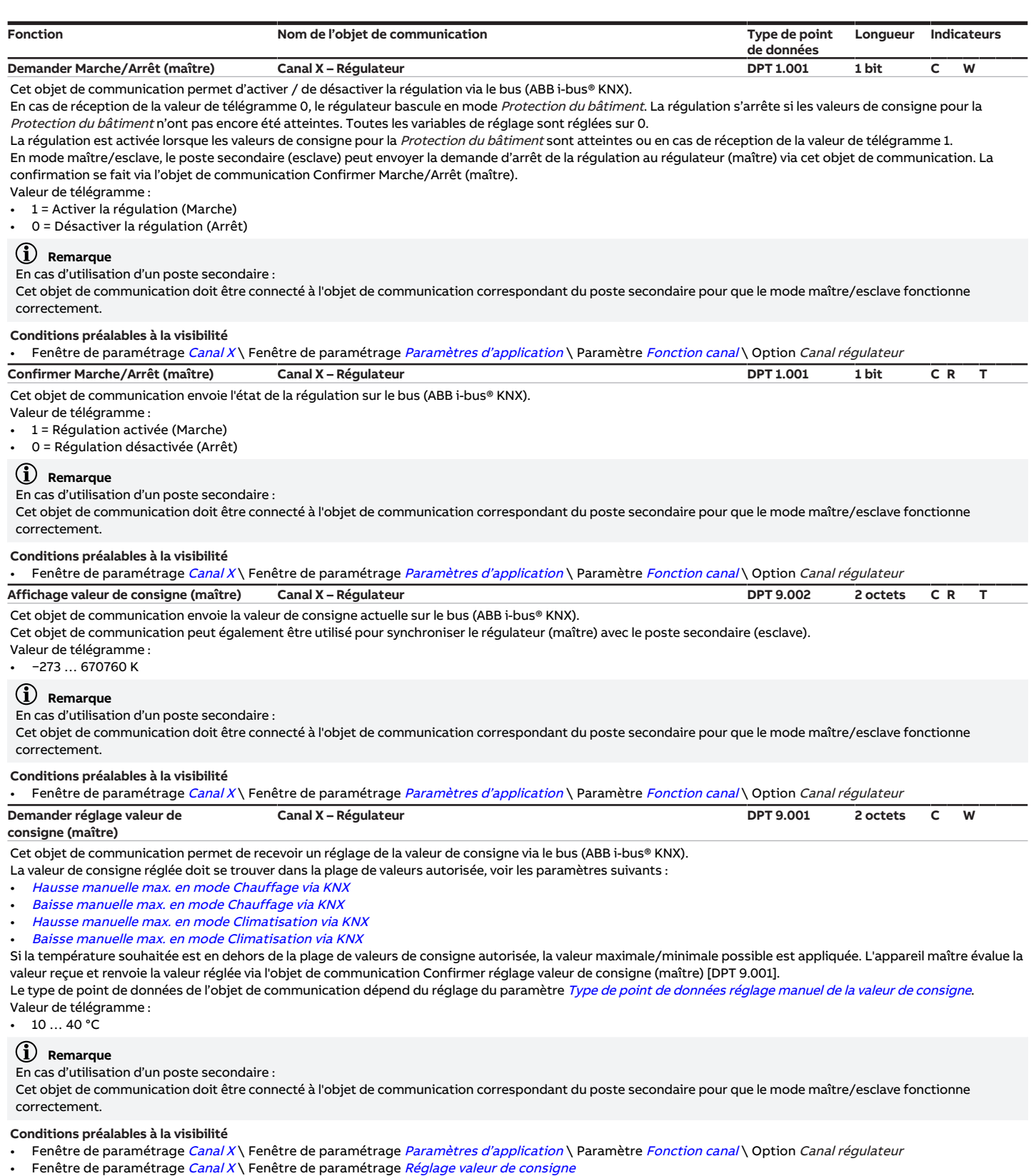

- <span id="page-172-3"></span>– Paramètre [Raccorder commande à distance analogique à l'entrée physique de l'appareil a](#page-54-0) \ Option non
- Paramètre [Type de point de données réglage manuel de la valeur de consigne](#page-73-0) \ Option DPT 9.001 (valeur de température absolue)

<span id="page-173-2"></span><span id="page-173-1"></span>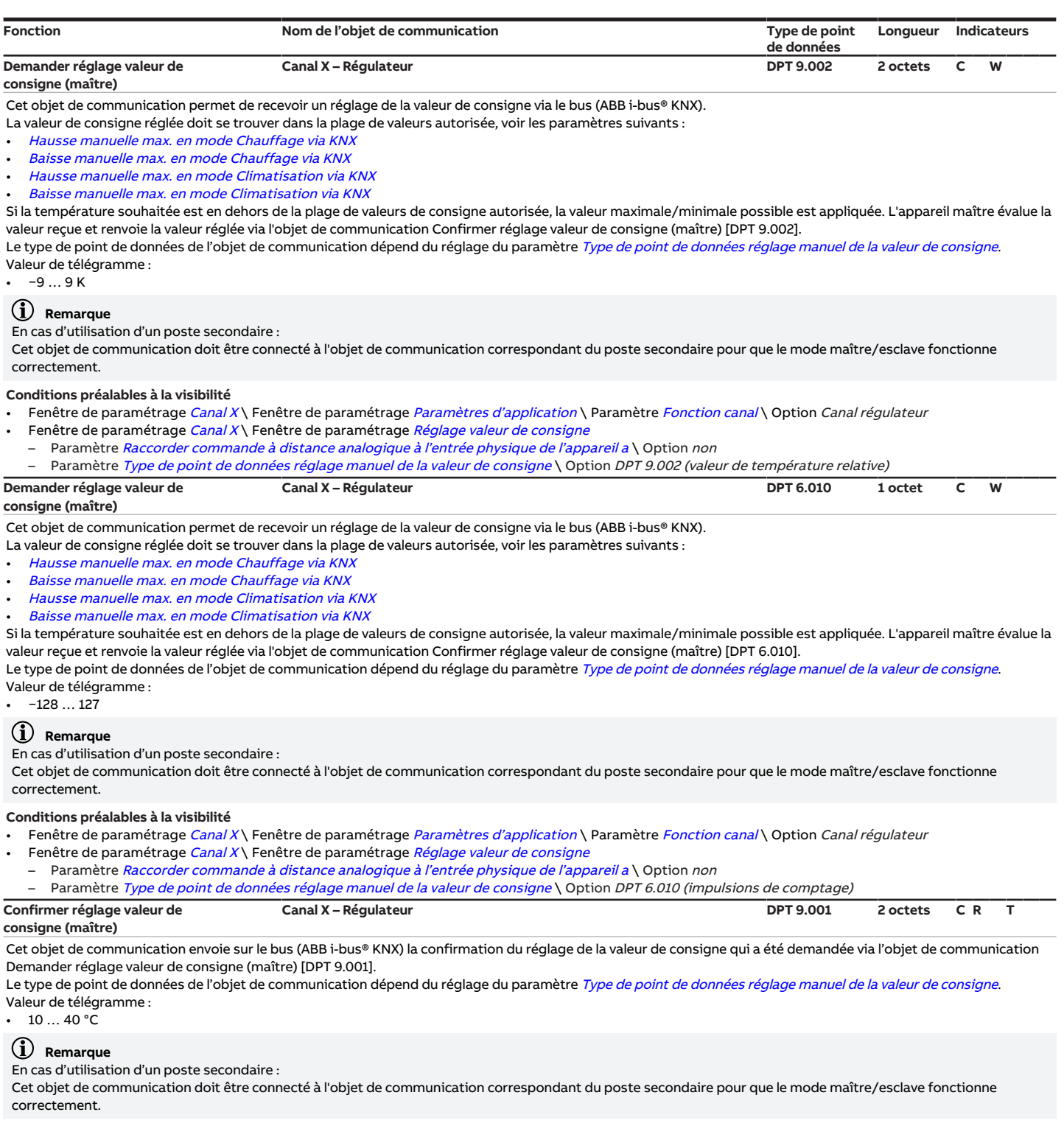

<span id="page-173-0"></span>**Conditions préalables à la visibilité**

- Fenêtre de paramétrage Canal  $X \setminus$  Fenêtre de paramétrage [Réglage valeur de consigne](#page-47-0)
	- Paramètre [Raccorder commande à distance analogique à l'entrée physique de l'appareil a](#page-54-0) \ Option non
- Paramètre [Type de point de données réglage manuel de la valeur de consigne](#page-73-0) \ Option DPT 9.001 (valeur de température absolue)

<span id="page-174-0"></span>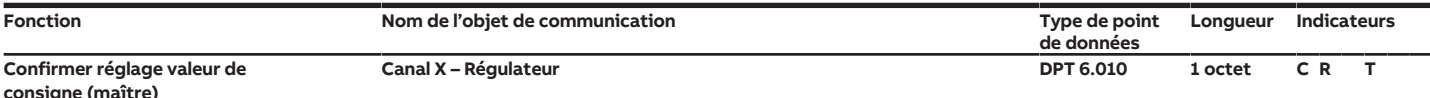

Cet objet de communication envoie sur le bus (ABB i-bus® KNX) la confirmation du réglage de la valeur de consigne qui a été demandée via l'objet de communication Demander réglage valeur de consigne (maître) [DPT 6.010].

Le type de point de données de l'objet de communication dépend du réglage du paramètre [Type de point de données réglage manuel de la valeur de consigne](#page-73-0). Valeur de télégramme :

• −128 … 127

# **Remarque**

En cas d'utilisation d'un poste secondaire :

Cet objet de communication doit être connecté à l'objet de communication correspondant du poste secondaire pour que le mode maître/esclave fonctionne correctement.

#### **Conditions préalables à la visibilité**

- Fenêtre de paramétrage [Canal X](#page-35-0)\Fenêtre de paramétrage [Paramètres d'application](#page-35-1) \Paramètre [Fonction canal](#page-94-0) \ Option Canal régulateur
- Fenêtre de paramétrage [Canal X](#page-35-0) \ Fenêtre de paramétrage [Réglage valeur de consigne](#page-47-0)
- Paramètre [Raccorder commande à distance analogique à l'entrée physique de l'appareil a](#page-54-0) \ Option non
- <span id="page-174-1"></span>– Paramètre [Type de point de données réglage manuel de la valeur de consigne](#page-73-0) \ Option DPT 6.010 (impulsions de comptage) **Demander Chauffage/Climatisation (maître) Canal X – Régulateur DPT 1.100 1 bit C W**

Cet objet de communication permet de recevoir l'état Chauffage/Climatisation via le bus (ABB i-bus® KNX) et de synchroniser le régulateur (maître) avec le poste secondaire (esclave).

# Valeur de télégramme :

- $1 =$ Chauffage
- 0 = Climatisation

# **Remarque**

En cas d'utilisation d'un poste secondaire :

Cet objet de communication doit être connecté à l'objet de communication correspondant du poste secondaire pour que le mode maître/esclave fonctionne correctement.

#### **Conditions préalables à la visibilité**

- Fenêtre de paramétrage [Canal X](#page-35-0) \ Fenêtre de paramétrage [Paramètres d'application](#page-35-1)
- Paramètre *[Fonction canal](#page-94-0)* \ Option Canal régulateur
- Paramètre [Niveau principal Chauffage \[régulateur\]](#page-86-0) \ Toutes les options sauf désactivé(e)
- Paramètre [Niveau principal Climatisation \[régulateur\]](#page-87-0) \ Toutes les options sauf désactivé(e)
- Paramètre [Commutation Chauffage/Climatisation](#page-141-0) \ Option Via objet de communication ou via poste secondaire

#### <span id="page-174-3"></span>**État régulateur RHCC Canal X – Régulateur DPT 22.101 2 octets C R T**

Cet objet de communication envoie sur le bus les informations d'état suivantes (selon la spécification pour l'état RHCC) (ABB i-bus® KNX) :

- Mode de fonctionnement Chauffage/Climatisation
- Mode actif/inactif
- État Protection du bâtiment
- Défaut (défaillance de la mesure de la température réelle)

#### **Conditions préalables à la visibilité**

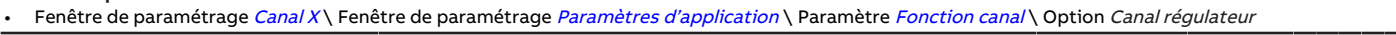

# <span id="page-174-2"></span>**État régulateur CVC (maître) Canal X – Régulateur DPT 5.001 1 octet C R T**

Cet objet de communication envoie les informations d'état suivantes sur le bus (ABB i-bus® KNX) :

• Mode de fonctionnement Chauffage/Climatisation

- Mode actif/inactif
- État alarme de gel et de point de rosée
- Mode de fonctionnement

# **Remarque**

En cas d'utilisation d'un poste secondaire :

Cet objet de communication doit être connecté à l'objet de communication correspondant du poste secondaire pour que le mode maître/esclave fonctionne correctement.

#### **Conditions préalables à la visibilité**

Fenêtre de paramétrage [Canal X](#page-35-0) \ Fenêtre de paramétrage [Paramètres d'application](#page-35-1) \ Paramètre [Fonction canal](#page-94-0) \ Option Canal régulateur

<span id="page-174-4"></span>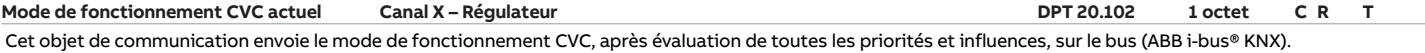

- Valeur de télégramme :
- 1 = Confort
- 2 = Veille
- $3 = Éco$
- 4 = Protection du bâtiment

### **Conditions préalables à la visibilité**

<span id="page-175-0"></span>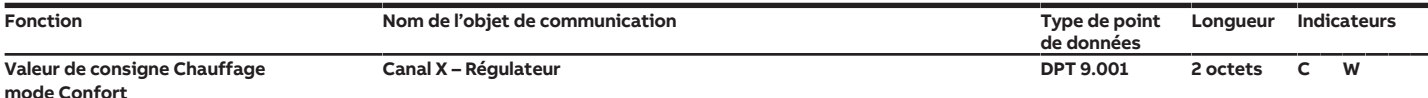

Cet objet de communication permet de recevoir un réglage de la valeur de consigne pour le mode de fonctionnement Chauffage mode Confort via le bus

#### (ABB i-bus® KNX).

Cet objet de communication écrase la valeur réglée dans le paramètre [Valeur de consigne pour Chauffage mode Confort](#page-114-0). La valeur de consigne écrasée est limitée à la plage de valeurs valide (10 … 40 °C).

Le réglage manuel de la valeur de consigne agit sur la valeur de consigne écrasée.

Valeur de télégramme :  $10...40 °C$ 

## **Conditions préalables à la visibilité**

- Fenêtre de paramétrage  $Canal X \setminus$  $Canal X \setminus$  Fenêtre de paramétrage [Paramètres d'application](#page-35-1)
- Paramètre [Fonction canal](#page-94-0)\Option Canal régulateur
- Paramètre *[Niveau principal Chauffage \[régulateur\]](#page-86-0)* \ Toutes les options sauf *désactivé(e)*
- Fenêtre de paramétrage [Canal X](#page-35-0)\Fenêtre de paramétrage [Gestionnaire valeur de consigne](#page-43-0) \Paramètre [Fixation et réglage de la valeur de consigne](#page-119-0) \Option Absolu(e)

**Canal X – Régulateur DPT 9.001 2 octets C W**

#### <span id="page-175-2"></span>**Valeur de consigne**

#### **Chauffage/Climatisation mode Confort**

Cet objet de communication permet de recevoir un réglage de la valeur de consigne pour le mode de fonctionnement Chauffage/Climatisation mode Confort via le bus (ABB i-bus® KNX).

Cet objet de communication écrase la valeur réglée dans le paramètre [Valeur de consigne pour Chauffage et Climatisation mode Confort](#page-115-0). La valeur de consigne écrasée est limitée à la plage de valeurs valide (10 … 40 °C).

Le réglage manuel de la valeur de consigne agit sur la valeur de consigne écrasée.

Valeur de télégramme :

 $10...40 °C$ 

## **Conditions préalables à la visibilité**

- Fenêtre de paramétrage [Canal X](#page-35-0) \ Fenêtre de paramétrage [Paramètres d'application](#page-35-1)
- Paramètre [Fonction canal](#page-94-0) \ Option Canal régulateur
- Paramètre [Niveau principal Chauffage \[régulateur\]](#page-86-0) \ Toutes les options sauf désactivé(e)
- Paramètre [Niveau principal Climatisation \[régulateur\]](#page-87-0) \ Toutes les options sauf désactivé(e)
- Fenêtre de paramétrage [Canal X](#page-35-0) \ Fenêtre de paramétrage [Gestionnaire valeur de consigne](#page-43-0)
- Paramètre [Valeur de consigne Chauffage mode Confort = Valeur de consigne Climatisation mode Confort](#page-117-0) \ Option oui
- Paramètre [Fixation et réglage de la valeur de consigne](#page-119-0) \ Option Absolu(e)

<span id="page-175-3"></span>**Valeur de consigne Climatisation Canal X – Régulateur DPT 9.001 2 octets C W**

### **mode Confort**

Cet objet de communication permet de recevoir un réglage de la valeur de consigne pour le mode de fonctionnement Climatisation mode Confort via le bus (ABB i-bus® KNX).

Cet objet de communication écrase la valeur réglée dans le paramètre [Valeur de consigne pour Climatisation mode Confort](#page-116-0). La valeur de consigne écrasée est limitée à la plage de valeurs valide (10 … 40 °C).

Le réglage manuel de la valeur de consigne agit sur la valeur de consigne écrasée.

- Valeur de télégramme :
- $10...40 °C$

#### **Conditions préalables à la visibilité**

- Fenêtre de paramétrage [Canal X](#page-35-0) \ Fenêtre de paramétrage [Paramètres d'application](#page-35-1)
- Paramètre [Fonction canal](#page-94-0) \ Option Canal régulateur
- Paramètre [Niveau principal Climatisation \[régulateur\]](#page-87-0) \ Toutes les options sauf désactivé(e)
- Fenêtre de paramétrage [Canal X](#page-35-0) \ Fenêtre de paramétrage [Gestionnaire valeur de consigne](#page-43-0) \ Paramètre [Fixation et réglage de la valeur de consigne](#page-119-0) \ Option Absolu(e)

#### <span id="page-175-1"></span>**Valeur de consigne Chauffage mode Éco Canal X – Régulateur DPT 9.001 2 octets C W**

Cet objet de communication permet de recevoir un réglage de la valeur de consigne pour le mode de fonctionnement Chauffage mode Éco via le bus (ABB i-bus® KNX). Cet objet de communication écrase la valeur réglée dans le paramètre [Valeur de consigne pour Chauffage mode Éco](#page-113-0). La valeur de consigne écrasée est limitée à la plage de valeurs valide (10...40 °C) ainsi que par la valeur Chauffage mode Confort. Le réglage manuel de la valeur de consigne agit sur la valeur de consigne écrasée.

Valeur de télégramme :

 $10...40 °C$ 

- Fenêtre de paramétrage [Canal X](#page-35-0) \ Fenêtre de paramétrage [Paramètres d'application](#page-35-1)
- Paramètre [Fonction canal](#page-94-0)\ Option Canal régulateur
- Paramètre [Niveau principal Chauffage \[régulateur\]](#page-86-0) \ Toutes les options sauf désactivé(e)
- Fenêtre de paramétrage [Canal X](#page-35-0) \ Fenêtre de paramétrage [Gestionnaire valeur de consigne](#page-43-0)
- Paramètre [Modes de fonctionnement](#page-71-0) \ Option Mode Confort, mode Veille, mode Éco, mode Protection du bâtiment
- Paramètre [Fixation et réglage de la valeur de consigne](#page-119-0) \ Option Absolu(e)

<span id="page-176-2"></span><span id="page-176-1"></span>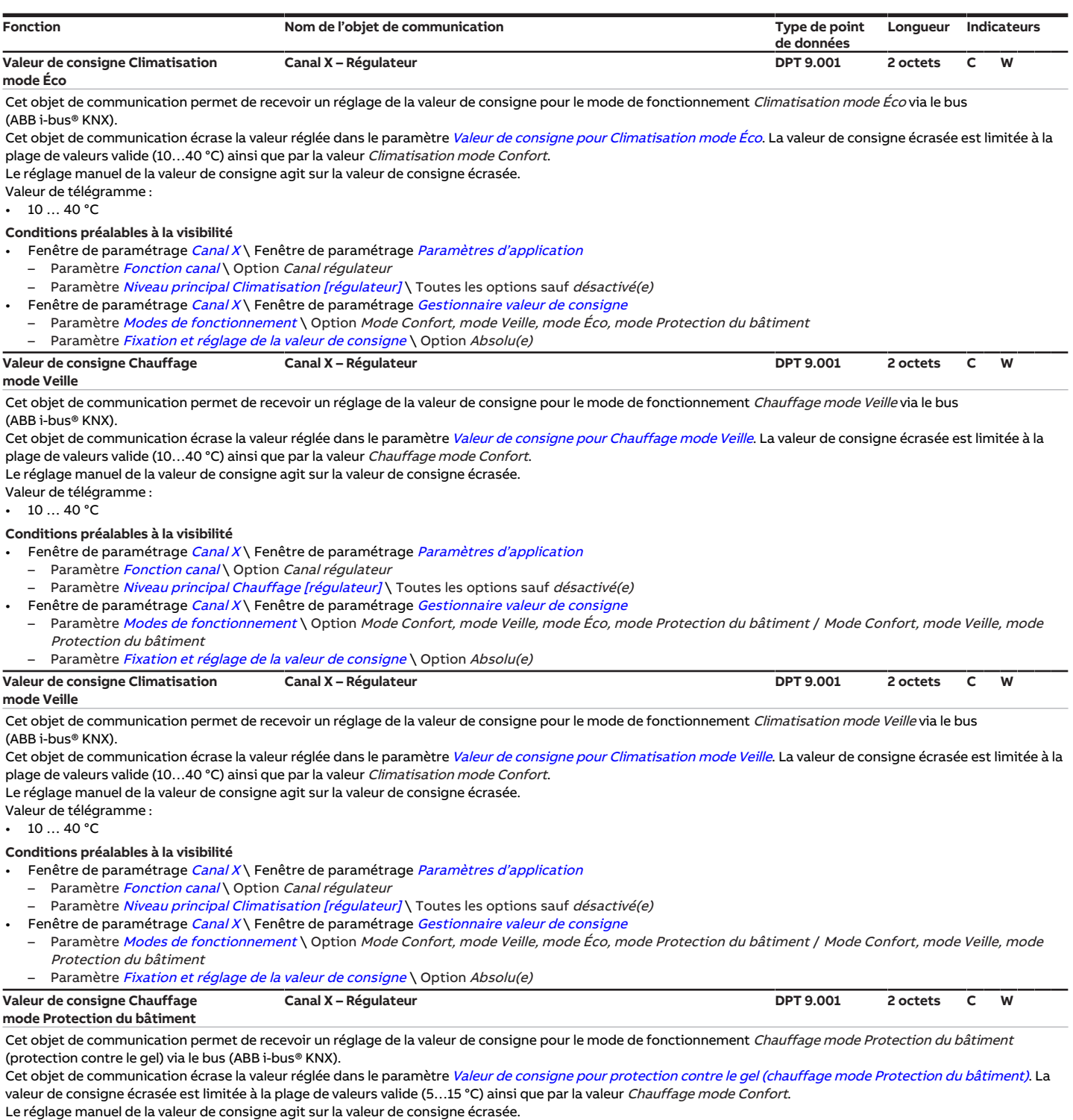

<span id="page-176-3"></span><span id="page-176-0"></span>Valeur de télégramme :

•  $5...15 °C$ 

- Fenêtre de paramétrage  $Canal X \setminus$  $Canal X \setminus$  Fenêtre de paramétrage *[Paramètres d'application](#page-35-1)* 
	- Paramètre [Fonction canal](#page-94-0) \ Option Canal régulateur
	- Paramètre *[Niveau principal Chauffage \[régulateur\]](#page-86-0)* \ Toutes les options sauf *désactivé(e)*
- Fenêtre de paramétrage *[Canal X](#page-35-0)* \ Fenêtre de paramétrage *[Gestionnaire valeur de consigne](#page-43-0)* \ Paramètre *[Fixation et réglage de la valeur de consigne](#page-119-0)* \ Option Absolu(e)

<span id="page-177-4"></span>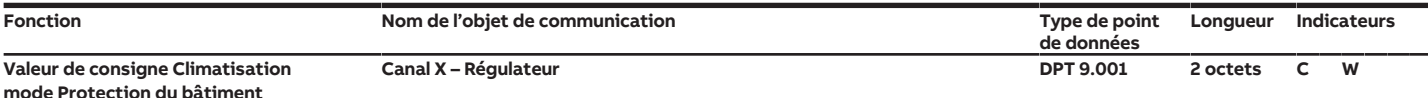

Cet objet de communication permet de recevoir un réglage de la valeur de consigne pour le mode de fonctionnement Climatisation Protection du bâtiment (protection contre la chaleur) via le bus (ABB i-bus® KNX).

Cet objet de communication écrase la valeur réglée dans le paramètre [Valeur de consigne pour protection contre la chaleur \(climatisation mode Protection du](#page-115-1)

[bâtiment\)](#page-115-1). La valeur de consigne écrasée est limitée à la plage de valeurs valide (27 ... 45 °C), ainsi que par la valeur Climatisation mode Confort. Le réglage manuel de la valeur de consigne agit sur la valeur de consigne écrasée.

Valeur de télégramme :

• 27 … 45 °C

#### **Conditions préalables à la visibilité**

Fenêtre de paramétrage  $Canal X \setminus$  $Canal X \setminus$  Fenêtre de paramétrage [Paramètres d'application](#page-35-1)

- Paramètre [Fonction canal](#page-94-0)\Option Canal régulateur
- Paramètre [Niveau principal Climatisation \[régulateur\]](#page-87-0) \ Toutes les options sauf désactivé(e)
- Fenêtre de paramétrage [Canal X](#page-35-0)\Fenêtre de paramétrage [Gestionnaire valeur de consigne](#page-43-0) \Paramètre [Fixation et réglage de la valeur de consigne](#page-119-0) \Option Absolu(e)

<span id="page-177-0"></span>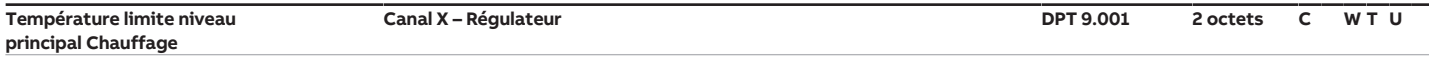

Cet objet de communication permet de recevoir la température limite pour le niveau principal Chauffage via le bus (ABB i-bus® KNX).

La limitation est activée lorsque la valeur de température reçue dépasse la température réglée dans le paramètre [Température limite \[Chauffage\]](#page-68-0). Valeur de télégramme :

• −273 … 670760 °C

## **Conditions préalables à la visibilité**

Fenêtre de paramétrage  $Canal X \$  $Canal X \$ Fenêtre de paramétrage [Paramètres d'application](#page-35-1)

- Paramètre [Fonction canal](#page-94-0) \ Option Canal régulateur
- Paramètre [Niveau principal Chauffage \[régulateur\]](#page-86-0) \ Toutes les options sauf désactivé(e)
- Fenêtre de paramétrage [Canal X](#page-35-0)\ Fenêtre de paramétrage [Régulateur de température](#page-38-0) \ Fenêtre de paramétrage [Niveau principal Chauffage](#page-39-0)
- Paramètre [Paramètres avancés](#page-81-0) \ Option oui
- Paramètre *[Activer limitation de température](#page-130-0)* \ Option *oui*
- Paramètre [Réception température limite](#page-77-0) \ Option Via objet de communication

<span id="page-177-1"></span>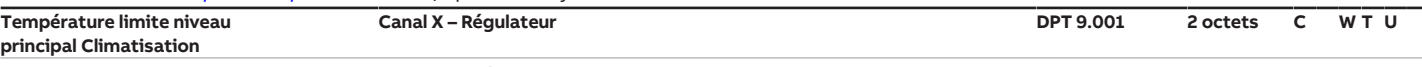

Cet objet de communication permet de recevoir la température limite pour le niveau principal Climatisation via le bus (ABB i-bus® KNX). La limitation est activée lorsque la valeur de température reçue n'atteint pas la température réglée dans le paramètre [Température limite \[Climatisation\]](#page-69-0).

Valeur de télégramme :

• −273 … 670760 °C

### **Conditions préalables à la visibilité**

Fenêtre de paramétrage Canal  $X \setminus$  Fenêtre de paramétrage [Paramètres d'application](#page-35-1)

- Paramètre [Fonction canal](#page-94-0) \ Option Canal régulateur
- Paramètre [Niveau principal Climatisation \[régulateur\]](#page-87-0) \ Toutes les options sauf désactivé(e)
- Fenêtre de paramétrage [Canal X](#page-35-0)\Fenêtre de paramétrage [Régulateur de température](#page-38-0) \Fenêtre de paramétrage [Niveau principal Climatisation](#page-40-0)
- Paramètre *[Paramètres avancés](#page-81-0)* \ Option oui
	- Paramètre [Activer limitation de température](#page-130-0) \ Option oui
		- Paramètre *[Réception température limite](#page-77-0)* \ Option Via objet de communication

<span id="page-177-2"></span>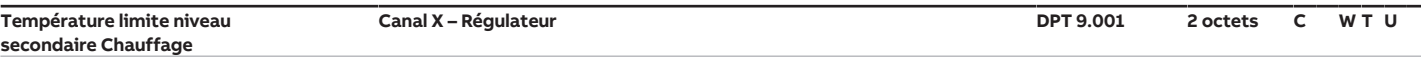

Cet objet de communication permet de recevoir la température limite pour le niveau secondaire Chauffage via le bus (ABB i-bus® KNX).

La limitation est activée lorsque la valeur de température reçue dépasse la température réglée dans le paramètre [Température limite \[Chauffage\]](#page-68-0).

Valeur de télégramme :

• −273 … 670760 °C

#### **Conditions préalables à la visibilité**

Fenêtre de paramétrage [Canal X](#page-35-0)\Fenêtre de paramétrage [Paramètres d'application](#page-35-1)

- Paramètre [Fonction canal](#page-94-0) \ Option Canal régulateur
	- Paramètre [Niveau principal Chauffage \[régulateur\]](#page-86-0) \ Toutes les options sauf désactivé(e)
	- Paramètre [Niveau secondaire Chauffage](#page-150-0) \ Toutes les options sauf désactivé(e)
- Fenêtre de paramétrage [Canal X](#page-35-0)\ Fenêtre de paramétrage [Régulateur de température](#page-38-0) \ Fenêtre de paramétrage [Niveau secondaire Chauffage](#page-41-0) Paramètre [Paramètres avancés](#page-81-0) \ Option oui
	- Paramètre [Activer limitation de température](#page-130-0) \ Option oui
	- Paramètre [Réception température limite](#page-77-0) \ Option Via objet de communication
- <span id="page-177-3"></span>**Température limite niveau secondaire Climatisation Canal X – Régulateur DPT 9.001 2 octets C W T U**

Cet objet de communication permet de recevoir la température limite pour le niveau secondaire Climatisation via le bus (ABB i-bus® KNX).

La limitation est activée lorsque la valeur de température reçue n'atteint pas la température réglée dans le paramètre [Température limite \[Climatisation\]](#page-69-0). Valeur de télégramme :

• −273 … 670760 °C

- Fenêtre de paramétrage [Canal X](#page-35-0) \ Fenêtre de paramétrage [Paramètres d'application](#page-35-1)
- Paramètre [Fonction canal](#page-94-0) \ Option Canal régulateur
- Paramètre [Niveau principal Climatisation \[régulateur\]](#page-87-0) \ Toutes les options sauf désactivé(e)
- Paramètre [Niveau secondaire Climatisation](#page-151-0) \ Toutes les options sauf désactivé(e)
- Fenêtre de paramétrage [Canal X](#page-35-0) \ Fenêtre de paramétrage [Régulateur de température](#page-38-0) \ Fenêtre de paramétrage [Niveau secondaire Climatisation](#page-42-0)
	- Paramètre *[Paramètres avancés](#page-81-0)* \ Option *oui*
	- Paramètre [Activer limitation de température](#page-130-0) \ Option oui
	- Paramètre [Réception température limite](#page-77-0) \ Option Via objet de communication

<span id="page-178-1"></span>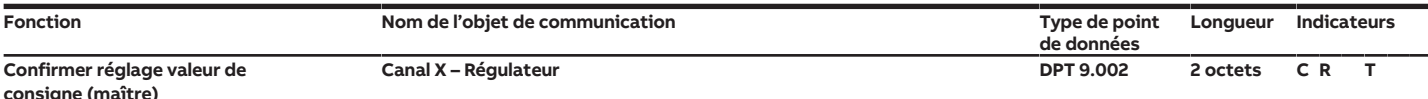

Cet objet de communication envoie sur le bus (ABB i-bus® KNX) la confirmation du réglage de la valeur de consigne qui a été demandée via l'objet de communication Demander réglage valeur de consigne (maître) [DPT 9.002].

Le type de point de données de l'objet de communication dépend du réglage du paramètre [Type de point de données réglage manuel de la valeur de consigne](#page-73-0). Valeur de télégramme :

• −9 … 9 K

# **Remarque**

En cas d'utilisation d'un poste secondaire :

Cet objet de communication doit être connecté à l'objet de communication correspondant du poste secondaire pour que le mode maître/esclave fonctionne correctement.

Conditions préalables à la visibilité

- Fenêtre de paramétrage [Canal X](#page-35-0)\Fenêtre de paramétrage [Paramètres d'application](#page-35-1) \Paramètre [Fonction canal](#page-94-0) \ Option Canal régulateur
- Fenêtre de paramétrage Canal  $X \setminus$  Fenêtre de paramétrage [Réglage valeur de consigne](#page-47-0)
	- Paramètre [Raccorder commande à distance analogique à l'entrée physique de l'appareil a](#page-54-0) \ Option non
	- Paramètre [Type de point de données réglage manuel de la valeur de consigne](#page-73-0) \ Option DPT 9.002 (valeur de température relative)

# **8.7 Objets de communication Canal X - Actionneur**

<span id="page-178-3"></span><span id="page-178-0"></span>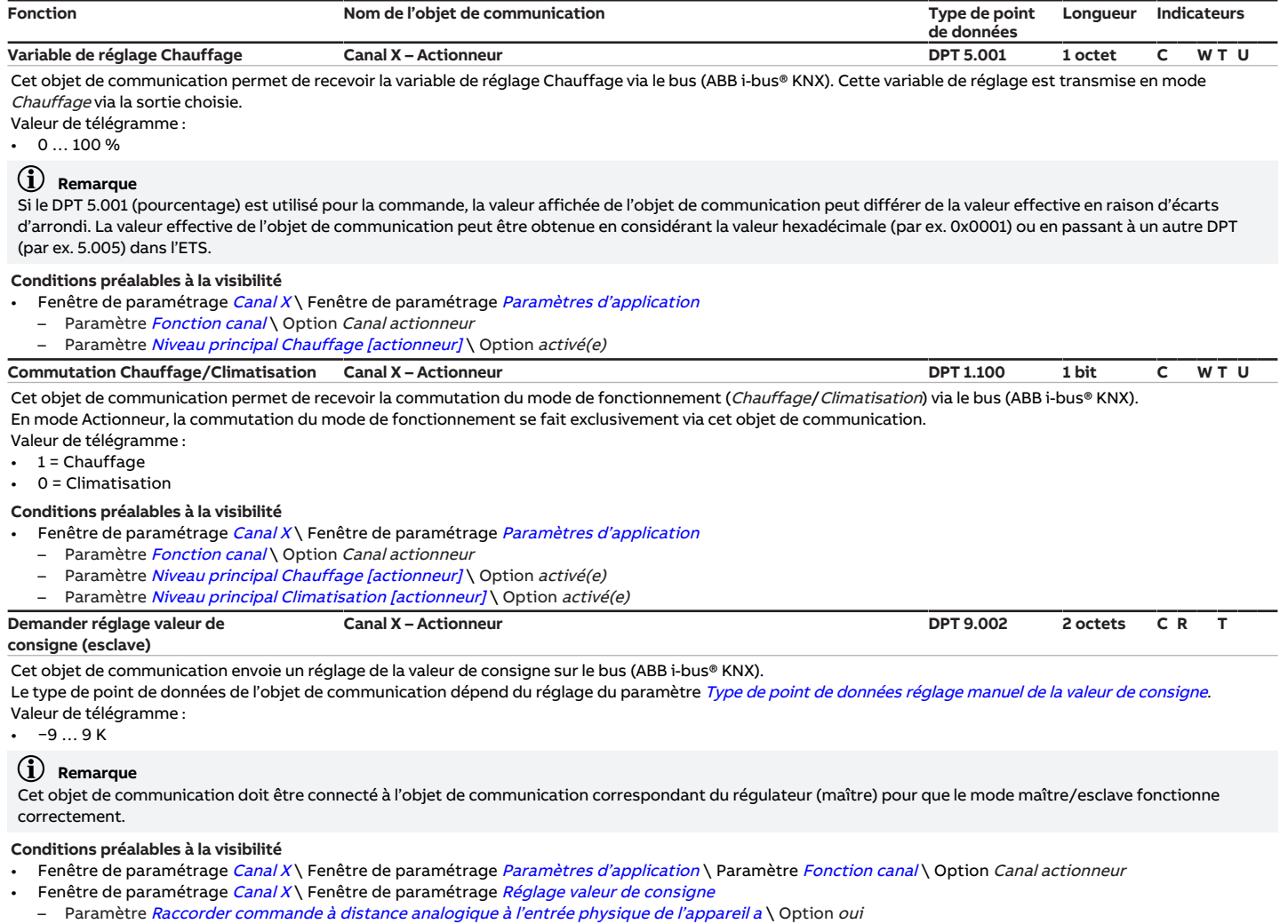

<span id="page-178-2"></span>Paramètre [Type de point de données réglage manuel de la valeur de consigne](#page-73-0) \ Option DPT 9.002 (valeur de température relative)

<span id="page-179-0"></span>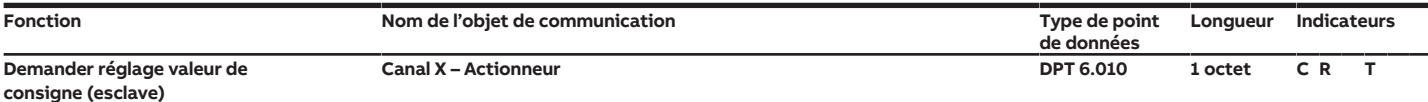

Cet objet de communication envoie un réglage de la valeur de consigne sur le bus (ABB i-bus® KNX).

Le type de point de données de l'objet de communication dépend du réglage du paramètre [Type de point de données réglage manuel de la valeur de consigne](#page-73-0). Valeur de télégramme :

• −128 … 127 °C

# **Remarque**

Cet objet de communication doit être connecté à l'objet de communication correspondant du régulateur (maître) pour que le mode maître/esclave fonctionne correctement.

### **Conditions préalables à la visibilité**

Fenêtre de paramétrage [Canal X](#page-35-0) \ Fenêtre de paramétrage [Paramètres d'application](#page-35-1) \ Paramètre [Fonction canal](#page-94-0) \ Option Canal actionneur

- Fenêtre de paramétrage Canal  $X \setminus$  Fenêtre de paramétrage [Réglage valeur de consigne](#page-47-0)
	- Paramètre [Raccorder commande à distance analogique à l'entrée physique de l'appareil a](#page-54-0) \ Option oui
	- Paramètre [Type de point de données réglage manuel de la valeur de consigne](#page-73-0) \ Option DPT 6.010 (impulsions de comptage)

# <span id="page-179-1"></span>**Variable de réglage Climatisation Canal X – Actionneur DPT 5.001 1 octet C W T U**

Cet objet de communication permet de recevoir la variable de réglage Climatisation via le bus (ABB i-bus® KNX). Cette variable de réglage est transmise en mode Climatisation via la sortie choisie.

Valeur de télégramme :

 $\cdot$  0  $.100\%$ 

# **Remarque**

Si le DPT 5.001 (pourcentage) est utilisé pour la commande, la valeur affichée de l'objet de communication peut différer de la valeur effective en raison d'écarts d'arrondi. La valeur effective de l'objet de communication peut être obtenue en considérant la valeur hexadécimale (par ex. 0x0001) ou en passant à un autre DPT (par ex. 5.005) dans l'ETS.

Conditions préalables à la visibilité

Fenêtre de paramétrage Canal  $X \setminus$  Fenêtre de paramétrage [Paramètres d'application](#page-35-1)

Paramètre [Fonction canal](#page-94-0) \ Option Canal actionneur

Paramètre [Niveau principal Climatisation \[actionneur\]](#page-87-1) \ Option activé(e)
# **9 Commande**

### **Remarque**

Il n'est pas possible de commander l'appareil manuellement.

# **9.1 Commande manuelle**

### **Remarque**

En cas de commande manuelle, respecter les points suivants :

- Les valeurs calculées par le régulateur ou reçues via le bus (ABB i-bus® KNX) sont écrasées.
- La fonction forçage et les priorités de sécurité de l'appareil ne peuvent pas être contournées.
- Le forçage d'une fonction n'est activé que lorsque la fonction a été modifiée via la touche associée.

La commande manuelle permet de contrôler l'appareil sur place. La commande manuelle est déverrouillée par défaut et peut être activée et désactivée à l'aide de la touche Commande manuelle.

L'objet de communication [État Commande manuelle](#page-159-0) indique si la commande manuelle est déverrouillée/ verrouillée.

Après le raccordement au bus, un retour de la tension du bus, un téléchargement ETS ou une réinitialisation ETS, l'appareil bascule en Mode KNX. La LED est éteinte.

Aperçu complet des éléments de commande → [Vue d'ensemble du produit, Page 10.](#page-9-0)

## **9.1.1 Activation de la commande manuelle**

▶ Maintenir la touche Commande manuelle enfoncée pendant 5 secondes.

 $\Rightarrow$  La LED jaune est allumée.

## **9.1.2 Verrouillage de la commande manuelle**

Le mode Commande manuelle peut être verrouillé de différentes manières :

- Via le paramètre [Commande manuelle](#page-97-0).
- Via l'objet de communication *[Déverrouiller/verrouiller commande manuelle](#page-159-1)*.

### **9.1.3 Arrêt de la commande manuelle**

- ▶ Appuyer brièvement sur la touche Commande manuelle.
- $\Rightarrow$  La LED jaune est éteinte.

Lorsque la commande manuelle est désactivée, toutes les modifications apportées deviennent non valides.

# **10 Maintenance et nettoyage**

# **10.1 Maintenance**

Dans le cadre d'une utilisation conforme, l'appareil ne nécessite aucun entretien. En cas de dommages provoqués par exemple pendant le transport et/ou le stockage, aucune réparation ne doit être effectuée.

# **10.2 Nettoyage**

- 1. Mettre l'appareil hors tension avant le nettoyage.
- 2. Nettoyer les appareils encrassés avec un chiffon sec ou légèrement humidifié.

**11 Démontage et élimination**

# **11.1 Démontage**

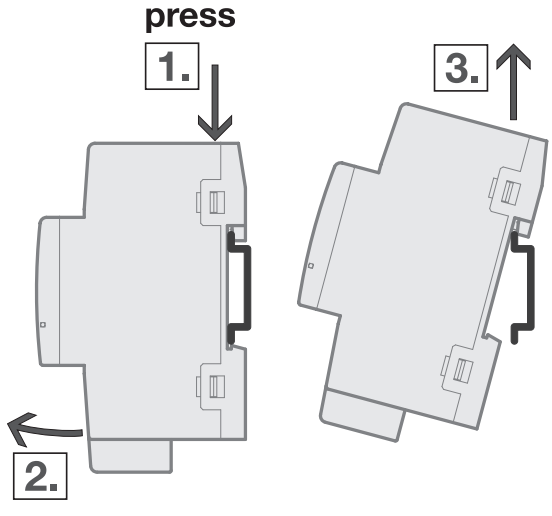

- Fig. 23: Démontage du rail
- 1. Exercer une pression sur le dessus de l'appareil.
- 2. Détacher la partie inférieure de l'appareil du rail.
- 3. Retirer l'appareil du rail en tirant vers le haut.

# **11.2 Environnement**

Pensez à la protection de l'environnement.

Les appareils électriques et électroniques ne doivent pas être jetés avec les ordures ménagères.

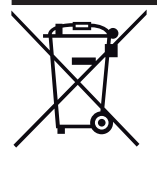

L'appareil contient de précieuses matières premières qui peuvent être recyclées. Veuillez de ce fait déposer l'appareil dans un point de collecte approprié. Tous les matériaux d'emballage et appareils sont dotés de marquages et de labels de contrôle pour une élimination correcte dans les règles de l'art. Éliminez toujours les matériaux d'emballage et appareils électriques ou leurs composants en les déposant dans des points de collecte autorisés ou en faisant appel à des entreprises spécialisées dans le traitement des déchets. Les produits sont conformes aux exigences légales, notamment à la loi sur les appareils électriques et électroniques et au règlement REACH (directive européenne 2012/19/UE DEEE et 2011/65/UE RoHS) (règlement européen REACH et loi pour l'application du règlement (UE) n° 1907/2006)

# **12 Programmation et mise en œuvre**

# **12.1 Priorités**

## **12.1.1 Priorités du mode Régulateur**

### <span id="page-183-0"></span>**Vanne**

- a) Coupure de la tension du bus
- b) Mode de fonctionnement Commande de forçage
- c) Mode sécurité → [Mode sécurité, Page 25](#page-24-0)
- d) Fonction forçage
- e) i-bus® Tool
- f) Mode de fonctionnement Commande manuelle (uniquement VC/S 4.2.1)
- g) Commande de forçage manuelle de vanne
- h) Mode régulateur via objet de communication [Mode de fonctionnement Normal \(maître\)](#page-168-0) (en option : *[Détecteur de présence \(maître/esclave\)](#page-169-0)*)
- i) Retour de la tension du bus

# **12.1.2 Priorités du mode Actionneur**

### **Vanne**

- a) Coupure de la tension du bus
- b) Fonction forçage
- c) i-bus® Tool
- d) Mode de fonctionnement Commande manuelle (uniquement VC/S 4.2.1)
- e) Commande de forçage manuelle de vanne
- f) Mode Actionneur via objets de communication
- g) Retour de la tension du bus

# **12.2 Connaissances de base**

# **12.2.1 Systèmes à 2 tuyaux et 4 tuyaux**

### **Système à 2 tuyaux**

Dans un système à 2 tuyaux, un seul tuyau est utilisé pour alimenter les appareils de chauffage et de refroidissement en eau chaude ou froide. Dans un système complet, seul un mode de fonctionnement (Chauffage/Climatisation) peut être actif. La commutation entre Chauffage et Climatisation est réalisée de manière centralisée dans ce système. L'appareil reçoit l'information via le mode de fonctionnement actuel via le bus (ABB i-bus® KNX).

### **Système à 4 tuyaux**

Dans un système à 4 tuyaux, deux tuyaux distincts sont utilisés pour alimenter les appareils de chauffage et de refroidissement en eau chaude ou froide. Ces tuyaux distincts permettent de commuter entre les modes Chauffage et Climatisation. La commutation entre Chauffage et Climatisation est réalisée de manière centralisée via le bus (ABB i-bus® KNX) ou depuis le régulateur.

# **12.2.2 Valeur de consigne de base**

La valeur de consigne de base permet de changer les modes de fonctionnement Confort, Veille et Éco via le bus (ABB i-bus® KNX).

La valeur de consigne de base décale la valeur de consigne du mode Confort. La valeur correspondant à la valeur de consigne de base (Chauffage mode Confort ou Climatisation mode Confort) est définie dans le paramètre [Valeur de consigne de base est](#page-67-0).

La modification de la valeur de consigne de base décale également les valeurs de consigne affectées aux modes de fonctionnement *Veille* et *mode Éco*. Les écarts relatifs entre les valeurs de consigne sont toutefois conservés. Les valeurs de consigne pour les modes de fonctionnement Protection du bâtiment ne sont pas influencées.

La modification de la valeur de consigne de base vaut pour les deux modes de fonctionnement (Chauffage/Climatisation).

### **Remarque**

Si seul le mode Chauffage ou le mode Climatisation est configuré, la valeur de consigne de base correspond à la valeur de consigne Confort correspondante.

### **12.2.3 Explication des modes de fonctionnement**

Les modes de fonctionnement sont utilisés pour adapter les températures de consigne à l'utilisation effective de la pièce ou du bâtiment. La commutation entre les modes de fonctionnement s'effectue généralement selon un horaire central programmé ou via un système de gestion du bâtiment. Les modes de fonctionnement et les valeurs de consigne associées se règlent dans la fenêtre de paramétrage [Gestion](#page-43-0)[naire valeur de consigne](#page-43-0).

Le passage d'un mode de fonctionnement à l'autre se fait via l'objet de communication [Mode de fonc](#page-168-0)[tionnement Normal \(maître\)](#page-168-0).

#### **Mode Confort**

Le mode de fonctionnement Confort sert en cas d'utilisation active de la pièce (par ex. personnes présentes dans la pièce). En mode Confort, le régulateur tente d'atteindre la température ambiante prescrite grâce au chauffage ou à la climatisation.

En cas d'utilisation d'un détecteur de présence, le passage du mode actuellement utilisé au mode Confort s'effectue en supplément via l'objet de communication [Détecteur de présence \(maître/esclave\)](#page-169-0).

#### **Mode Veille**

Le mode Veille sert à préparer l'utilisation active de la pièce (par ex. avant le début des cours dans une école). Même si la pièce n'est pas utilisée pendant une courte période (par ex. en quittant la pièce ou lors de pauses), il est possible d'utiliser le mode Veille. En mode Veille, la température réelle peut diverger de la température en mode Confort d'une valeur définie. Cet écart est généralement de 2 à 3 K. S'il est inférieur ou supérieur, le système active le chauffage ou la climatisation.

### **Remarque**

Le mode *Veille* peut servir de niveau intermédiaire lors du passage du mode Éco au mode Confort.

#### **Exemple**

Le mode Éco est utilisé pour l'abaissement nocturne automatique. Lorsque l'on peut prévoir quand la température de confort doit être atteinte, il est possible d'activer le mode Veille comme étape intermédiaire. Grâce à cette étape intermédiaire, la température de confort est alors atteinte plus rapidement pour l'instant souhaité.

#### **Mode Éco**

En mode Éco, la température réelle peut diverger de la température en mode Confort d'une valeur définie. Cet écart est généralement de 5 à 6 K. S'il est inférieur ou supérieur, le système active le chauffage ou la climatisation.

Contrairement au mode Veille, le mode Éco n'est utilisé que si une pièce n'est pas utilisée pendant une période prolongée (par ex. les week-ends).

#### **Mode Protection du bâtiment**

Pour économiser de l'énergie tout en évitant d'endommager le bâtiment par le refroidissement/réchauffement, le mode Protection du bâtiment est activé lorsque le bâtiment n'est pas utilisé pendant une période prolongée. Comme pour les modes Veille et Éco, la température peut diminuer/augmenter jusqu'à une valeur paramétrée.

Le mode Protection du bâtiment peut être activé via les objets de communication suivants :

- [Alarme point de rosée](#page-170-0)
- [Alarme niveau de remplissage](#page-171-0)
- [Contact de fenêtre \(maître/esclave\)](#page-169-1)
- [Mode de fonctionnement Normal \(maître\)](#page-168-0)

Une différence de minimum 2 K est recommandée pour les graduations des températures de consigne des modes Confort, Veille et Éco. La différence par rapport aux températures de consigne doit être supérieure pour le mode Protection du bâtiment.

#### **Exemple**

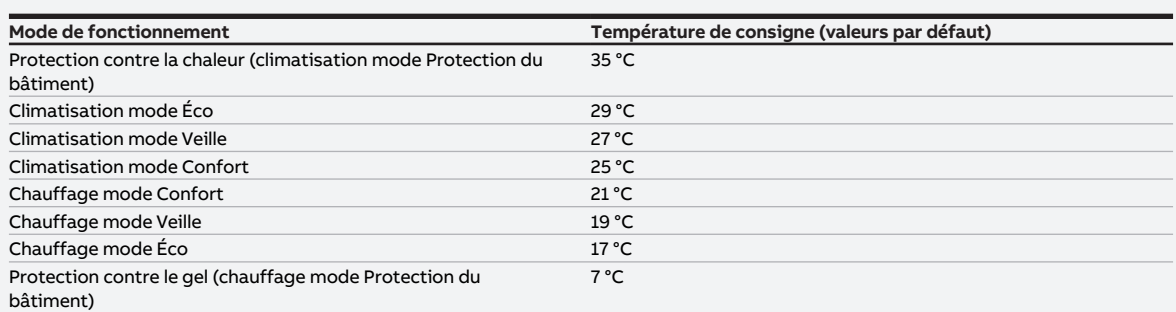

Tab. 22: Températures de consigne des modes de fonctionnement

#### **12.2.3.1 Modes de fonctionnement et facteurs d'influence**

Le graphique suivant montre la relation entre le mode de fonctionnement prescrit et les priorités des facteurs d'influence de la pièce pouvant forcer le mode de fonctionnement réglé.

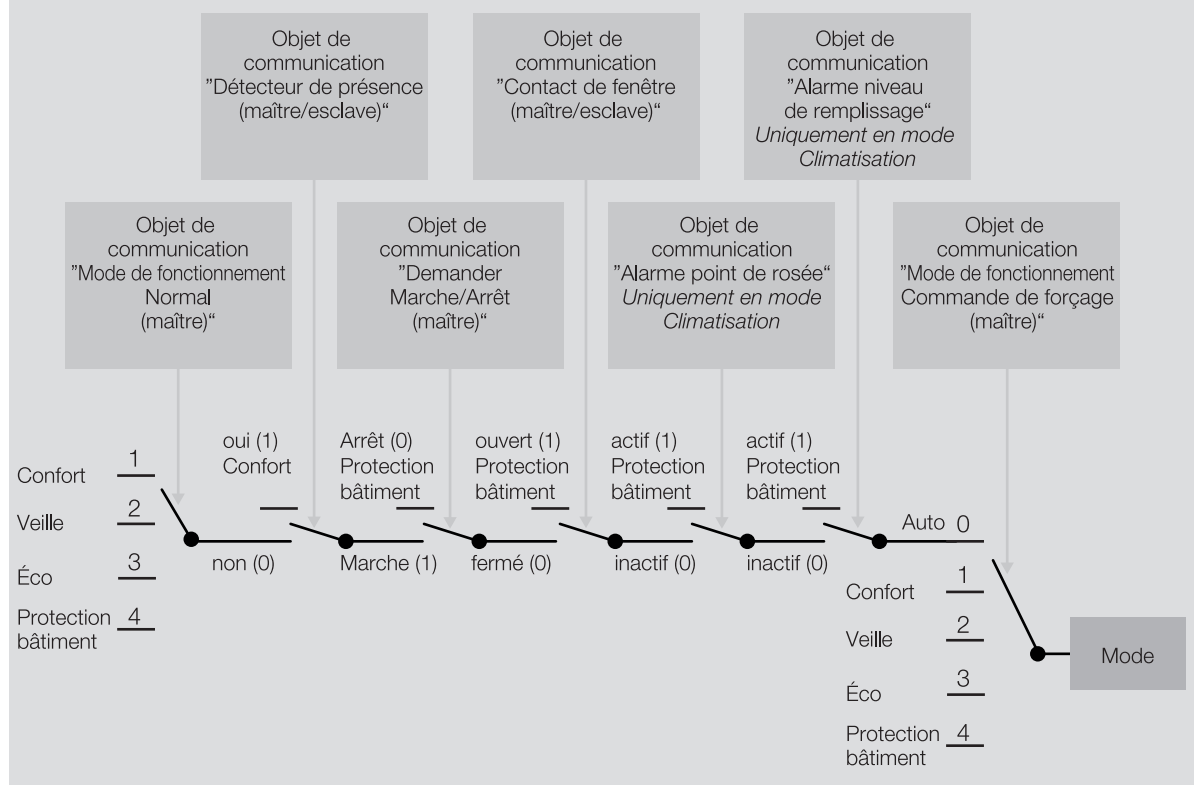

Fig. 24: Modes de fonctionnement et priorités des facteurs d'influence

#### **Exemple**

Le mode Confort est réglé par l'indication sur l'objet de communication [Mode de fonctionnement Nor](#page-168-0)[mal \(maître\)](#page-168-0).

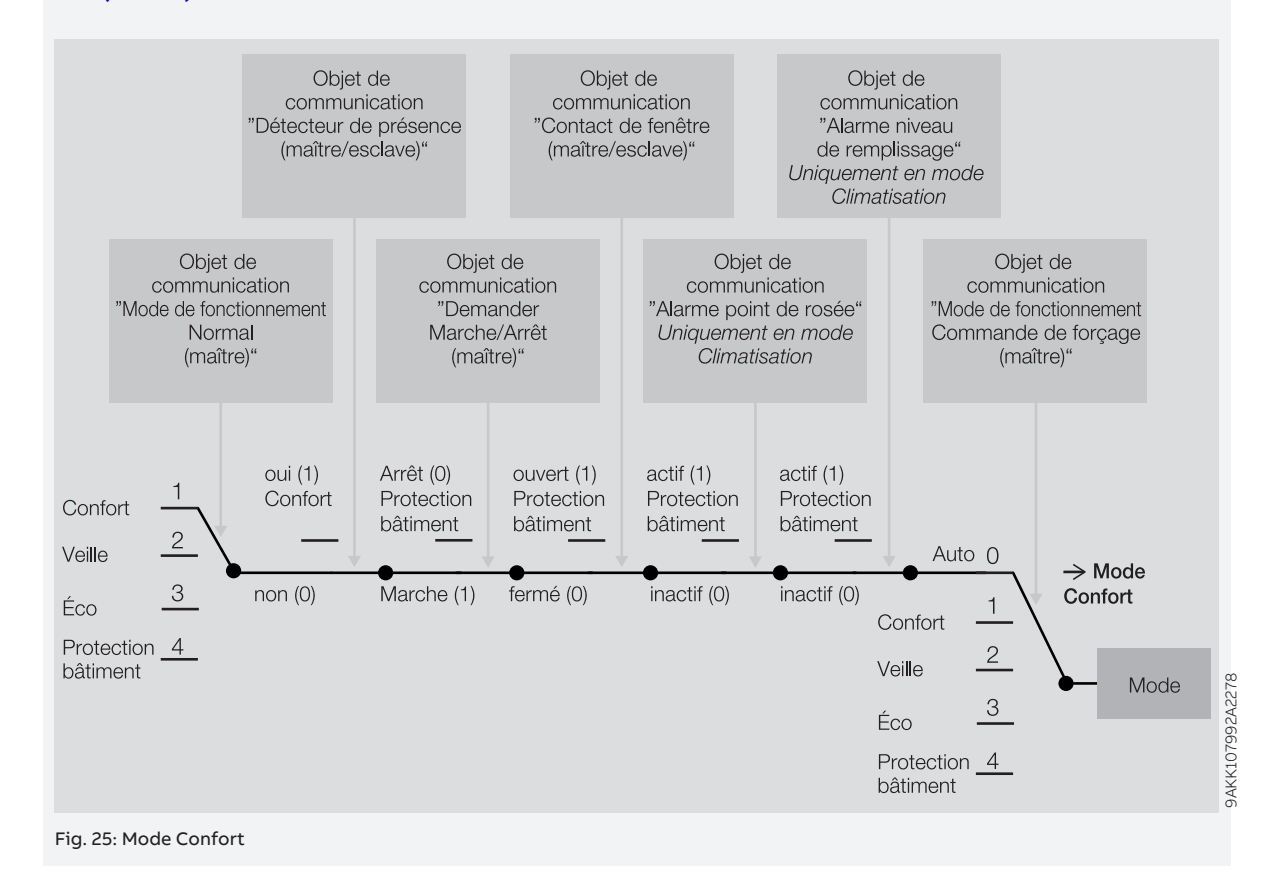

touches 'Alt + flèche gauche' permet de passer à la vue / page précédente

#### **Exemple**

Le mode Protection du bâtiment est réglé par la commande de forçage du mode de fonctionnement prescrit via l'objet de communication [Contact de fenêtre \(maître/esclave\)](#page-169-1).

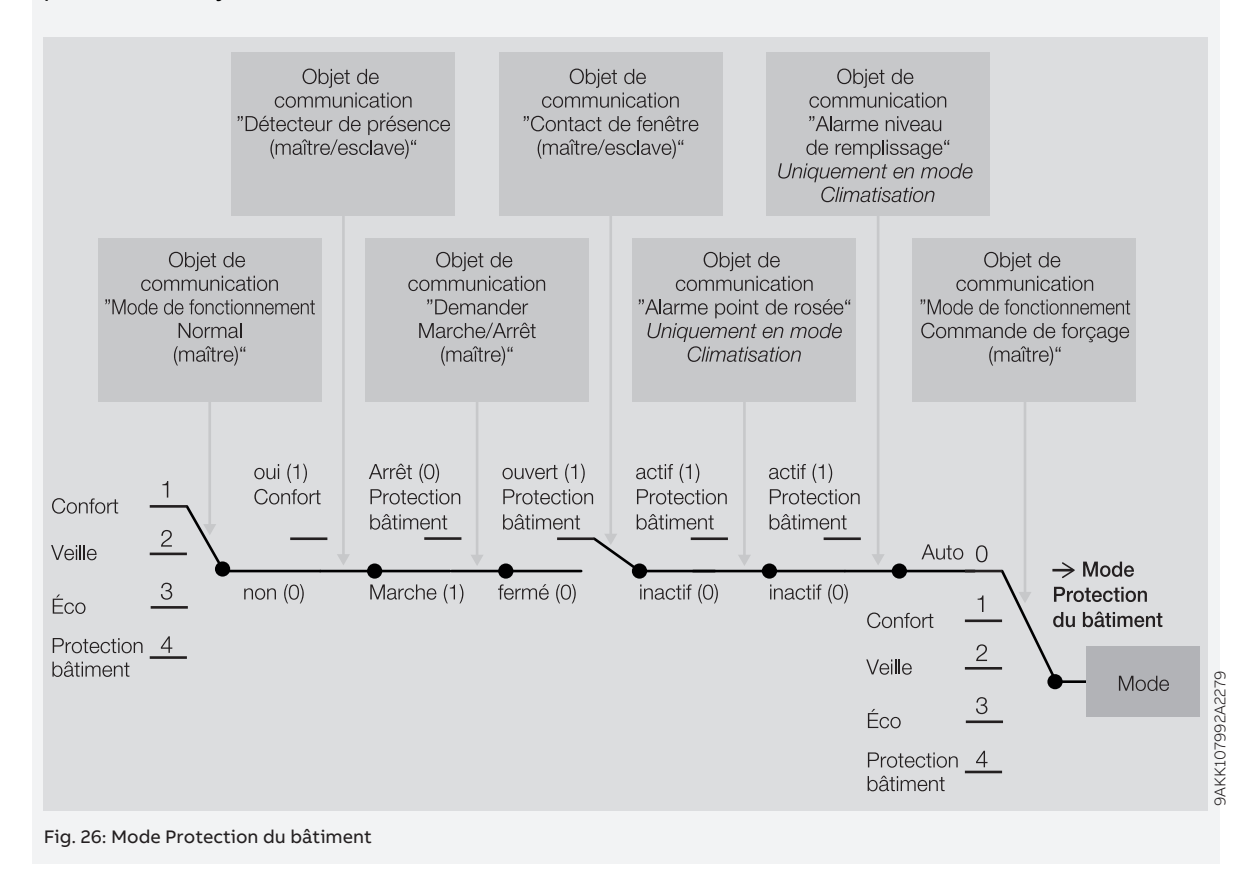

## **12.2.4 Pondération des entrées de température**

Si la température actuelle est mesurée via plusieurs entrées de température, les valeurs mesurées peuvent être pondérées de manière différente. La pondération est paramétrée dans les paramètres suivants :

- [Pondération mesure interne](#page-84-0)
- [Pondération mesure externe 1](#page-83-0)
- [Pondération mesure externe 2](#page-84-1)

Si plusieurs valeurs internes sont mesurées (plusieurs capteurs de température sont raccordés aux entrées physiques de l'appareil), les valeurs sont déterminées automatiquement.

#### **Cas 1 : toutes les valeurs mesurées sont pondérées de la même manière**

Si toutes les valeurs mesurées sont pondérées de la même manière, une moyenne est calculée à partir des valeurs de température reçues. La moyenne est ensuite utilisée comme température réelle.

#### **Cas 2 : les valeurs mesurées sont pondérées de manière différente ; la somme est égale à 100 %**

Les valeurs mesurées sont prises en compte dans le calcul de la température réelle selon leur pondération.

#### **Exemple**

Valeur 1 : 21 °C ; pondération de 60 % Valeur 2 : 24 °C ; pondération de 40 %  $(21 °C \times 0, 6) + (24 °C \times 0, 4) = 22,2 °C$ 

#### **Cas 3 : les valeurs mesurées sont pondérées de manière différente ; la somme est supérieure à 100 %**

Les valeurs mesurées sont mises en relation selon leur pondération. Le résultat est ensuite utilisé comme température réelle.

**Exemple**

Valeur 1 : 21 °C ; pondération de 80 % Valeur 2 : 24 °C ; pondération de 40 %  $((21 °C \times 0, 8) + (24 °C \times 0, 4)) / (0, 8 + 0, 4) = 22 °C$ 

### **12.2.5 Moyenne glissante**

Avec un filtre à moyenne glissante, la valeur de sortie est calculée en tant que moyenne sur un intervalle de temps prédéfini (lissage). Plus le niveau de filtre est élevé, plus le lissage est important.

#### **Exemple**

Si l'intervalle de temps choisi pour le filtre à moyenne glissante est de 60 secondes, le système calcule une moyenne à partir des valeurs des dernières 60 secondes. Les fluctuations de température sont lissées, les modifications continues de température sont perceptibles en différé.

## **12.2.6 Principes fondamentaux de la régulation PI**

#### **Part P / Part xP**

La part P / part xP représente la plage proportionnelle d'une régulation. La plage proportionnelle fluctue autour de la valeur de consigne et permet d'influencer la vitesse d'une régulation PI. Plus la valeur définie est petite, plus la régulation répond rapidement. Lorsque la valeur définie est trop petite, il y a un risque de débordement.

#### **Part I**

Le terme "Part I" (également appelé "temps de compensation") désigne la part intégrale d'une régulation. La part I fait en sorte que la température ambiante atteigne la valeur de consigne. En règle générale, le principe suivant s'applique : Plus l'ensemble du système est lent, plus la valeur de temps de compensation est importante.

# **12.2.7 Charge principale**

La charge principale permet de définir une variable de réglage minimale. La charge principale ne doit pas être supérieure à la régulation, même si le régulateur calcule une variable de réglage plus faible.

#### **Exemple**

Un chauffage au sol doit être piloté avec la variable de réglage minimale (charge principale) de 5 % afin de protéger l'installation et d'éviter que le plancher ne refroidisse.

Le paramètre *[Variable de réglage minimale pour charge principale > 0](#page-104-0)* détermine si la charge principale est toujours active ou peut être activée via un objet de communication.

Lorsque la charge principale est désactivée, la variable de réglage peut descendre jusqu'à 0 %.

La charge principale est définie dans le paramètre [Variable de réglage minimale \(charge principale\)](#page-103-0) et peut être paramétrée individuellement pour chaque niveau de chauffage/climatisation lorsque la variable de réglage du type de régulation concerné est transmise en pourcentage.

### **Remarque**

La charge principale est activée pour tous les niveaux, mais ne s'applique qu'au mode de fonctionnement actif (Chauffage ou Climatisation). La charge principale reste active en cas de changement de mode de fonctionnement.

La charge principale se règle individuellement pour chaque niveau dans les fenêtres de paramétrage correspondantes → Paramètre [Variable de réglage minimale \(charge principale\)](#page-103-0).

## **12.2.8 Circuit de chauffage/climatisation**

Un circuit de chauffage/climatisation permet le chauffage ou la climatisation des pièces connectées via une alimentation en eau chaude ou froide. Selon les besoins, la température peut être adaptée dans le circuit de chauffage/climatisation (température de départ).

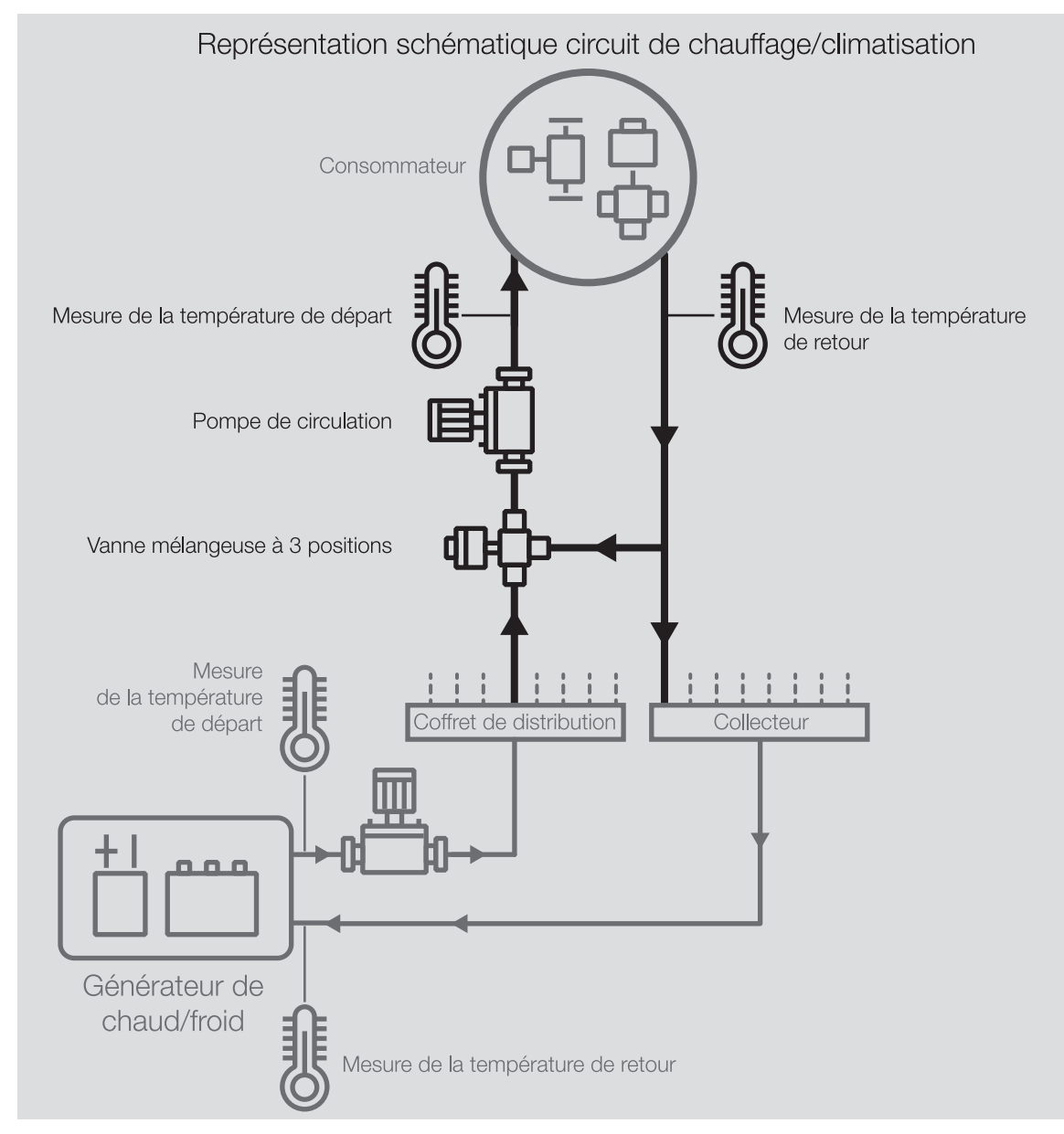

Fig. 27: Circuit de chauffage/climatisation

Un circuit de chauffage/climatisation se compose des éléments suivants :

- Départ (du coffret jusqu'au consommateur)
- Consommateur (par ex. radiateur dans la pièce)
- Retour (du consommateur jusqu'au collecteur)

Le départ et le retour sont généralement reliés entre eux par une vanne mélangeuse à 3 positions. Pour atteindre la température de départ requise, une vanne mélangeuse mélange l'eau provenant du départ à celle du retour. Une pompe de circulation permet de faire circuler l'eau dans le circuit de chauffage/climatisation.

### **12.2.9 Hystérésis**

L'hystérésis définit la valeur de la variation que doit subir une valeur avant qu'une régulation ne soit effectuée. L'hystérésis est utilisée pour éviter les commutations lors de changements très faibles.

### **12.2.10 Commande de forçage manuelle de vanne**

En cas de commande de forçage manuelle de vanne, la variable de réglage de vanne active est forcée. La variable de réglage de vanne active correspond à la variable de réglage de vanne calculée par le régulateur (mode régulateur) ou reçue via le bus (ABB i-bus® KNX) (mode actionneur).

Si la commande de forçage manuelle de vanne est déverrouillée, (→ paramètre [Déverrouiller commande](#page-97-1) [de forçage manuelle de vanne](#page-97-1)), la variable de réglage active de la vanne est écrasée par la valeur de l'ob-jet de communication [Commande de forçage variable de réglage vanne X](#page-162-0).

Si la commande de forçage manuelle de vanne est verrouillée, la variable de réglage active de la vanne ne peut pas être écrasée.

Cas d'application possibles :

- Test de fonctionnement du système
- Écrasement ciblé de la variable de réglage active de la vanne

## **12.2.11 Mode Maître/Esclave**

En mode maître/esclave, un poste principal central (maître) prend en charge la commande des postes secondaires (esclaves). En mode maître/esclave, il peut y avoir plusieurs esclaves mais seulement un maître.

Les esclaves envoient des demandes au maître via un télégramme de demande (par ex. réglages manuels de la température). Le maître contrôle si la demande se trouve dans la plage valable paramétrée, convertit la demande et renvoie la valeur aux esclaves via un télégramme de confirmation.

# **12.2.12 État KNX enregistré**

Si une entrée ou une sortie est verrouillée par des fonctions spécifiques à l'appareil (par ex. commande manuelle, alarmes, verrouillage, fonction forçage, temporisation de commutation), elle ne réagit alors pas aux télégrammes reçus via le bus durant le verrouillage (ABB i-bus® KNX).

Pendant un verrouillage, l'appareil traite les télégrammes reçus en arrière-plan. Les fonctions actives (par ex. éclairage escalier, logique, position, valeur de luminosité) sont ainsi exécutées en arrière-plan, mais les résultats ne sont pas envoyés. Lorsque le verrouillage est annulé, la valeur actuelle est envoyée à l'entrée ou à la sortie.

Si l'entrée ou la sortie ne reçoit aucun télégramme via le bus (ABB i-bus® KNX) durant le verrouillage, l'entrée ou la sortie adopte alors, une fois le verrouillage annulé, l'état dans lequel elle était avant le verrouillage.

# **12.2.13 Types de régulation**

Dans les domaines du chauffage, de la climatisation et de la ventilation, les types de régulation suivants sont couramment utilisés pour piloter des vannes :

- Régulation continue
- Modulation de largeur d'impulsion (MLI)
- Régulation 2 points

#### **12.2.13.1 Vue d'ensemble des types de régulation et de variable de réglage**

#### **2 points 1 bit (Marche/Arrêt)**

Le régulateur 2 points commute uniquement lorsque les points de commutation définis sont atteints. Les commandes d'allumage et d'arrêt sont envoyées sous forme de valeurs 1 bit sur le bus (ABB i-bus® KNX). Le régulateur 2 points commute de la façon suivante :

- Allumage pour valeur de consigne hystérésis
- Arrêt pour valeur de consigne + hystérésis

#### **2 points 1 octet (0/100 %)**

Contrairement à la régulation 2 points 1 bit (Marche/Arrêt), les commandes d'allumage et d'arrêt sont envoyées sous forme de valeurs 1 octet (0 %/100 %) sur le bus (ABB i-bus® KNX).

#### **PI continu (0 … 100 %)**

Le régulateur PI (continu) adapte sa variable de sortie à la différence entre la valeur réelle et la valeur de consigne. Cette adaptation permet de réguler précisément la température de pièce sur la valeur de consigne. La variable de réglage est envoyée sous forme de valeur 1 octet (0 … 100 %) sur le bus (ABB i-bus® KNX). Pour réduire la charge du bus, la variable de réglage n'est envoyée que si elle a changé d'une certaine valeur prédéfinie.

#### **PI MLI (Marche/Arrêt)**

Le régulateur PI (MLI) convertit la variable de réglage calculée en un rapport impulsion-pause. La variable de réglage est envoyée sous forme de valeur 1 bit sur le bus (ABB i-bus® KNX).

#### **12.2.13.2 Régulateur 2 points**

Un régulateur 2 points possède deux états de sortie (Marche/Arrêt) qui changent en fonction de la valeur réelle :

- Si la valeur réelle est supérieure à la valeur de consigne paramétrée, la variable de réglage associée est 0.
- Si la valeur réelle est inférieure à la valeur de consigne paramétrée, la variable de réglage associée est 1.

Comme le régulateur 2 points ne peut adopter que deux états (Marche et Arrêt), les cas d'application suivants sont possibles :

- Pilotage d'une vanne thermoélectrique raccordée à un module de commutation ou à un module actionneur de servomoteur de vanne.
- Pilotage d'un réchauffeur électrique via une sortie relais

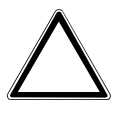

#### **ATTENTION**

- Chaque changement de la variable de réglage entraîne une commutation du relais.
- ▶ Tenir compte du nombre maximal de commutations (durée de vie).

#### **Exemple**

Si la variable de réglage change 10 fois par jour, cela représente 3 650 commutations par an. Si la variable de réglage change 50 fois par jour, cela représente 18 250 commutations par an.

#### **Utilisation d'une hystérésis**

Un régulateur 2 points permet de compenser rapidement les écarts de régulation en cas de modifications importantes de la variable de commande (température de consigne). Comme la régulation est un processus continu, cela peut mener à un débordement du système (dépassement de la température de consigne). Pour éviter tout débordement, chaque régulateur 2 points possède une hystérésis intégrée.

L'hystérésis veille à ce que la variable de réglage change d'une valeur déterminée avant que le régulateur ne procède à une adaptation des sorties. L'hystérésis permet de réduire le nombre de changements des variables de réglage. De ce fait, la régulation est plus calme et le nombre de commutations du relais est réduit.

#### **Exemple**

En mode Chauffage, la valeur de consigne s'élève à 21 °C et l'hystérésis à 1,0 K. Le régulateur s'enclenche lorsque la température descend en-deçà de 20,5 °C et s'arrête lorsque la température dépasse 21,5 °C.

Pour régler l'hystérésis, se baser sur les critères suivants :

- À quelle vitesse le système de chauffage peut-il chauffer la pièce ?
- À quelle vitesse le système de climatisation peut-il refroidir la pièce ?
- Comment les personnes présentes dans la pièce ressentent-elles la température ?

#### (i) Remarque

Si l'hystérésis choisie est trop petite, un pilote de vanne de commutation s'ouvre et se ferme constamment.

Si l'hystérésis choisie est trop grande, les fluctuations de température seront trop importantes dans la pièce.

#### **12.2.13.2.1 Modulation de largeur d'impulsion (MLI)**

Dans le cas de la modulation de largeur d'impulsion, la vanne peut uniquement être complètement ouverte ou complètement fermée. Contrairement à une régulation 2 points, la position n'est pas pilotée au moyen de valeurs limites, mais à l'aide d'une variable de réglage calculée, tout comme pour la régulation continue.

Pour calculer la variable de réglage, le système convertit le signal d'entrée (variable de réglage 1 octet 0 … 100 %) en un signal 2 points (signal Marche/Arrêt) selon un temps de cycle paramétré. En raison de ce calcul MLI, le pilotage de la vanne s'effectue au moyen d'un rapport impulsion-pause variable.

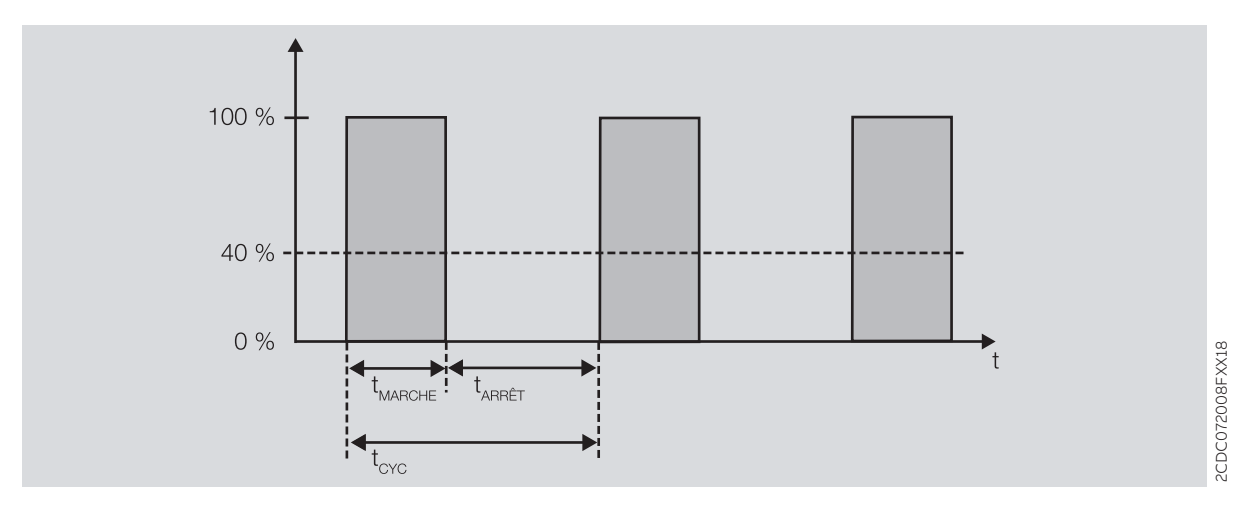

Fig. 28: Pilotage au moyen d'un rapport impulsion-pause variable

La vanne est ouverte pendant la durée t<sub>MARCHE</sub>. La vanne est fermée pendant la durée t<sub>ARRÊT</sub>. t<sub>CYC</sub> correspond au temps de cycle MLI pour le pilotage continu.

La modulation de largeur d'impulsion permet de régler la température de consigne de façon relativement précise sans gros débordement du système. Elle engendre cependant un changement fréquent du positionnement du pilote de vanne.

En cas d'utilisation de la modulation de largeur d'impulsion, il est possible de raccorder des pilotes de vanne thermoélectriques ou motorisés à l'appareil.

#### **Exemple**

- Variable de réglage : 20 %
- Durée du cycle : 15 minutes
- La vanne est ouverte pendant 3 minutes (0,2 × 15) et fermée pendant 12 minutes.

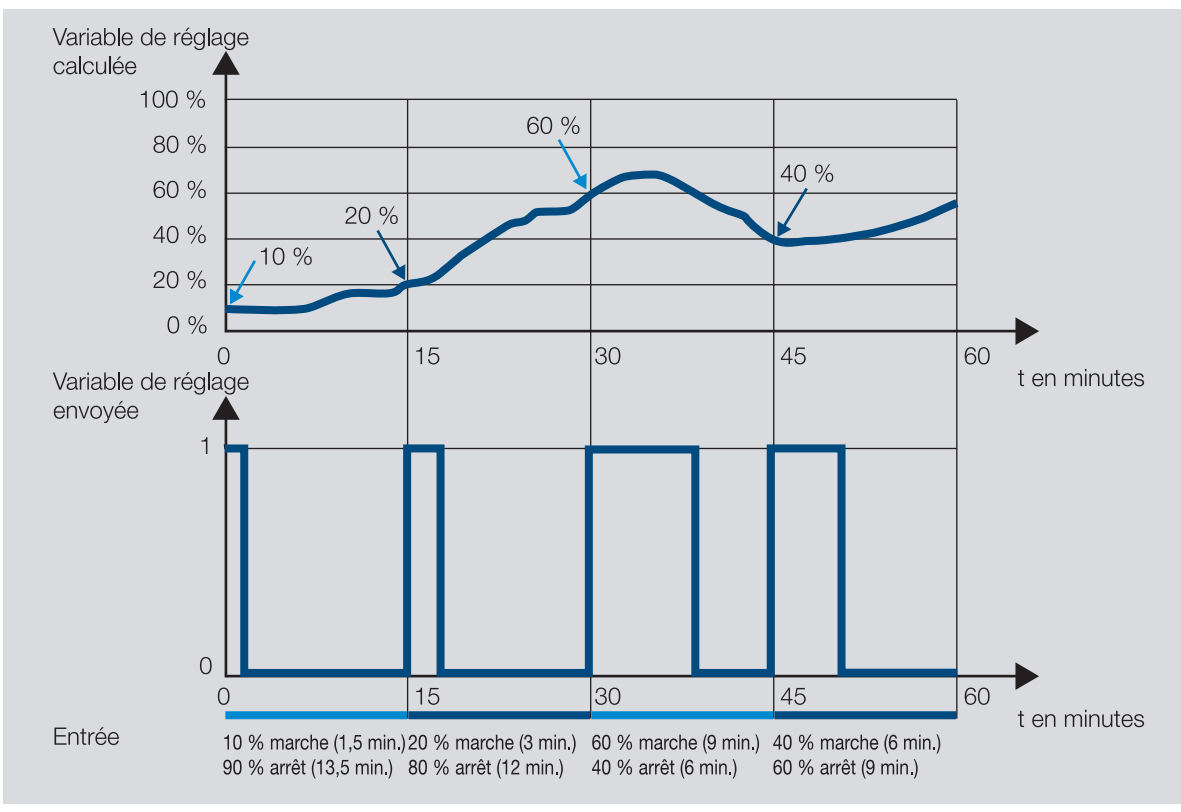

Fig. 29: Modulation de largeur d'impulsion - Exemple

### **12.2.13.3 Régulation continue**

La régulation continue est le type de régulation de température le plus précis. Elle permet également de réduire la fréquence de positionnement du pilote de vanne. La régulation continue s'effectue avec des pilotes de vanne motorisés 3 points via un pilotage 1 octet.

### **Remarque**

Dans le pilotage 1 octet, le régulateur de température de pièce prescrit une valeur comprise entre 0 et 255 (0 et 100 %). "0 %" signifie que la vanne est fermée, "100 %" qu'elle est complètement ouverte.

Dans le cas de la régulation continue, une variable de réglage est calculée à partir de la température réelle et de la température de consigne afin de régler la température de manière optimale. La vanne est positionnée en fonction de la variable de réglage calculée. La vanne peut être complètement ouverte, complètement fermée ou placée dans une position intermédiaire au choix.

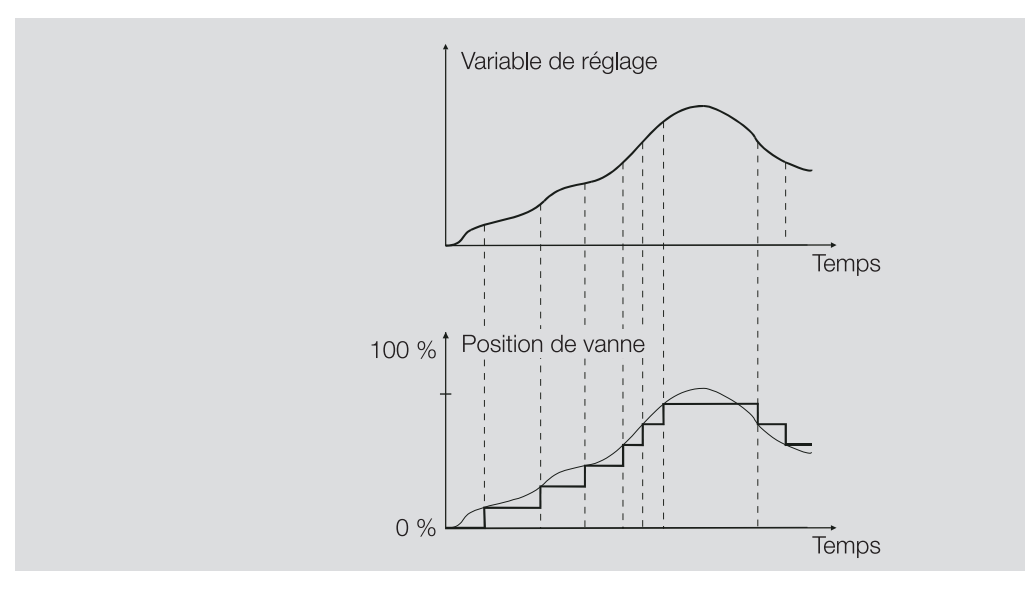

Fig. 30: Régulation continue

### **12.2.13.4 Régulateur PI (MLI)**

Le régulateur PI (MLI) se comporte en principe comme un régulateur PI (continu). Contrairement au régulateur continu, la variable de réglage pour un régulateur PI (MLI) est convertie en un rapport Marche/Arrêt MLI à 1 bit avant la transmission.

#### **Exemple**

Avec une variable de réglage de 70 % et une durée de cycle de 10 minutes, la durée d'allumage est de 7 minutes et la durée d'arrêt est de 3 minutes.

L'utilisation du régulateur PI (MLI) permet d'étendre les avantages de la régulation continue (obtention précise de la température de consigne) aux servomoteurs conçus uniquement pour des signaux Marche/ Arrêt (par ex. pilotes de vanne thermoélectriques).

La durée de cycle de la variable de réglage MLI peut être paramétrée afin d'optimiser les propriétés de régulation du système de chauffage/climatisation. Lors du réglage de la durée de cycle, il faut prendre en compte le type de chauffage/climatisation et le type de pilote de vanne utilisé. Durées de cycle conseillées :

- Pilote de vanne thermoélectrique : 15 minutes
- L'ouverture complète d'une vanne de réglage à pilote thermoélectrique nécessite env. 2 à 3 minutes (selon le fabricant). Les autres durées de cycle doivent être ajustées en fonction du système de chauffage/climatisation utilisé.
- Plancher chauffant : 20 minutes La constante de temps d'un plancher chauffant est très grande (inertie).
- Chauffage à eau chaude : 15 minutes Une durée de cycle de 15 minutes permet d'obtenir de très bons résultats.
- Chauffage par électro-convecteurs : 10 … 15 minutes La durée de cycle dépend du type de chauffage électrique et des caractéristiques de la pièce.

#### **12.2.13.5 Sens d'action de variable de réglage**

Lorsque la variable de réglage est uniquement transmise via un objet de communication, il est possible d'inverser la valeur de sortie. L'inversion de la valeur de sortie peut s'avérer nécessaire pour piloter correctement des pilotes de vanne fermés hors tension (NC – normally closed) ou ouverts hors tension (NO – normally opened).

#### **Exemple**

- normal(e) : La variable de réglage est transmise normalement.
	- Variable de réglage marche 100 % => valeur de télégramme marche 100 %
	- Variable de réglage arrêt 0 % => valeur de télégramme arrêt 0 %
- inversé(e) : La variable de réglage est transmise de façon inversée.
	- Variable de réglage marche 100 % => valeur de télégramme arrêt 0 %
	- Variable de réglage arrêt 0 % => valeur de télégramme marche 100 %

Lorsque la variable de réglage est transmise via l'une des sorties physiques de l'appareil, la plage de pilotage est alors réglée dans le niveau Chauffage/Climatisation concerné. Il est dans ce cas inutile d'inverser la variable de réglage dans la régulation.

# **12.2.14 Temporisation d'émission et de commutation**

Pendant la temporisation d'émission et de commutation, aucun télégramme n'est envoyé sur le bus (ABB i-bus® KNX).

Les télégrammes reçus (par ex. demande d'une visualisation) ne sont envoyés aux sorties qu'après expiration de la temporisation d'émission et de commutation. L'état des sorties est réglé selon les réglages effectués dans l'application ETS ou les valeurs de télégramme des objets de communication.

Les processus temporels (par ex. durée d'éclairage escalier) démarrent immédiatement pendant la temporisation d'émission et de commutation. Si la durée d'éclairage escalier est inférieure à la temporisation d'émission et de commutation restante lors de la réception, la durée d'éclairage escalier s'arrête alors au cours de la temporisation d'émission et de commutation. À l'issue de la temporisation d'émission et de commutation, il n'y a aucune commande de commutation. L'éclairage escalier ne s'allume pas.

### **Remarque**

Le temps d'initialisation de l'appareil est inclus dans la temporisation d'émission et de commutation.

# **12.2.15 Types de capteurs de température**

### **PT100**

Ce type de capteur est précis et remplaçable mais est sensible aux erreurs dans les lignes (par ex., résistance de ligne ou réchauffement de la ligne). Une résistance de borne de 200 milliohms provoque déjà une erreur de température de 0,5 °C.

### **PT1000/NI**

Ce type de capteur se comporte comme le capteur PT100, mais l'influence des erreurs de lignes est 10 fois moins importante. L'utilisation de ces types de capteurs est recommandée.

#### **KT/KTY/NTC**

Ces types de capteurs offrent une faible précision, peuvent être remplacés uniquement dans certaines conditions et ne peuvent être utilisés que pour des applications très simples.

### **Caractéristiques de résistance des capteurs de température les plus utilisés**

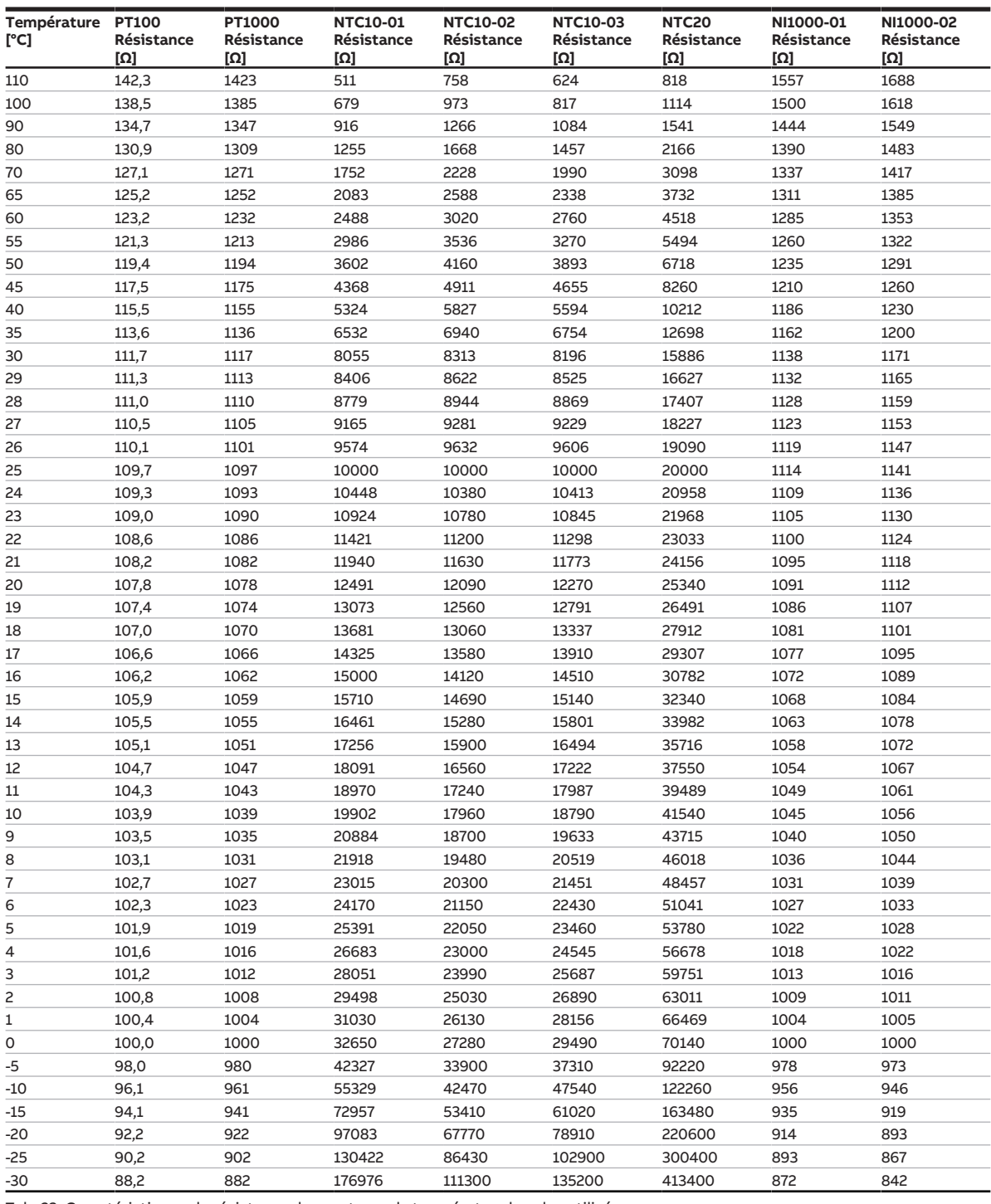

Tab. 23: Caractéristiques de résistance des capteurs de température les plus utilisés

#### **Classes de tolérance**

Les classes de tolérance sont différentes pour les modèles de capteurs PT100 et PT1000. Le tableau cidessous présente les différentes classes selon la norme IEC 60751 (version : 2008) :

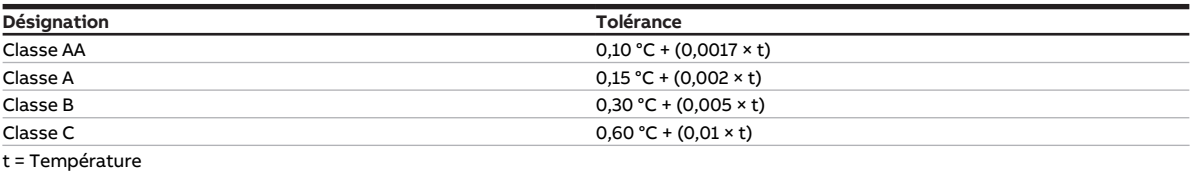

Tab. 24: Classes de tolérance

**Exemple** Classe B : À 100 °C, les écarts de valeur mesurée de ± 0,8 °C sont admissibles.

## **12.2.16 Compensation estivale**

#### **12.2.16.1 Compensation estivale – Raison et utilité**

" Pour économiser de l'énergie et garder la différence de température dans des limites confortables lors de l'entrée dans un bâtiment climatisé, toute hausse de la température ambiante en été doit être réalisée en fonction de la température extérieure. C'est ce qu'on appelle la compensation estivale. " (DIN 1946)

La compensation estivale entraîne une hausse de la valeur de consigne pour le mode Climatisation mode Confort.

La hausse de la valeur de consigne permet d'éviter un écart trop important entre la température extérieure et la température de pièce. Pour atteindre la valeur de consigne, la climatisation est réduite ou complètement arrêtée.

La compensation estivale nécessite l'installation d'un capteur de température à l'extérieur. La valeur de température mesurée est alors analysée par le régulateur de température de pièce.

#### **12.2.16.2 Compensation estivale – Mise en œuvre technique**

Il est nécessaire de régler les paramètres suivants pour la compensation estivale :

- [Température d'entrée pour compensation estivale](#page-76-0)
- [Température de sortie pour compensation estivale](#page-65-0)
- [Écart de la température de consigne lors du passage à la compensation estivale](#page-106-0)
- [Écart de la température de consigne en quittant la compensation estivale](#page-105-0)

Les températures d'entrée et de sortie définissent la plage dans laquelle est effectuée la correction dynamique de la valeur de consigne. Les valeurs de décalage (écarts) permettent en plus une adaptation progressive au sein de la plage. Au-delà de la température de sortie, l'écart entre la température de pièce et la température extérieure correspond au décalage défini pour quitter la compensation estivale.

Lorsque la compensation estivale est active, l'adaptation dynamique commence lorsque la température d'entrée est dépassée.

#### **Exemple**

L'exemple suivant montre l'adaptation dynamique de la valeur de consigne au fur et à mesure que la température extérieure augmente :

- Température de consigne : 21 °C
- Température d'entrée pour compensation estivale : 21 °C
- Écart de la température de consigne lors du passage à la compensation estivale : 00,0 °C
- Température de sortie de la compensation estivale : 32,0 °C
- Décalage de la température de consigne en quittant la compensation estivale : voir illustration

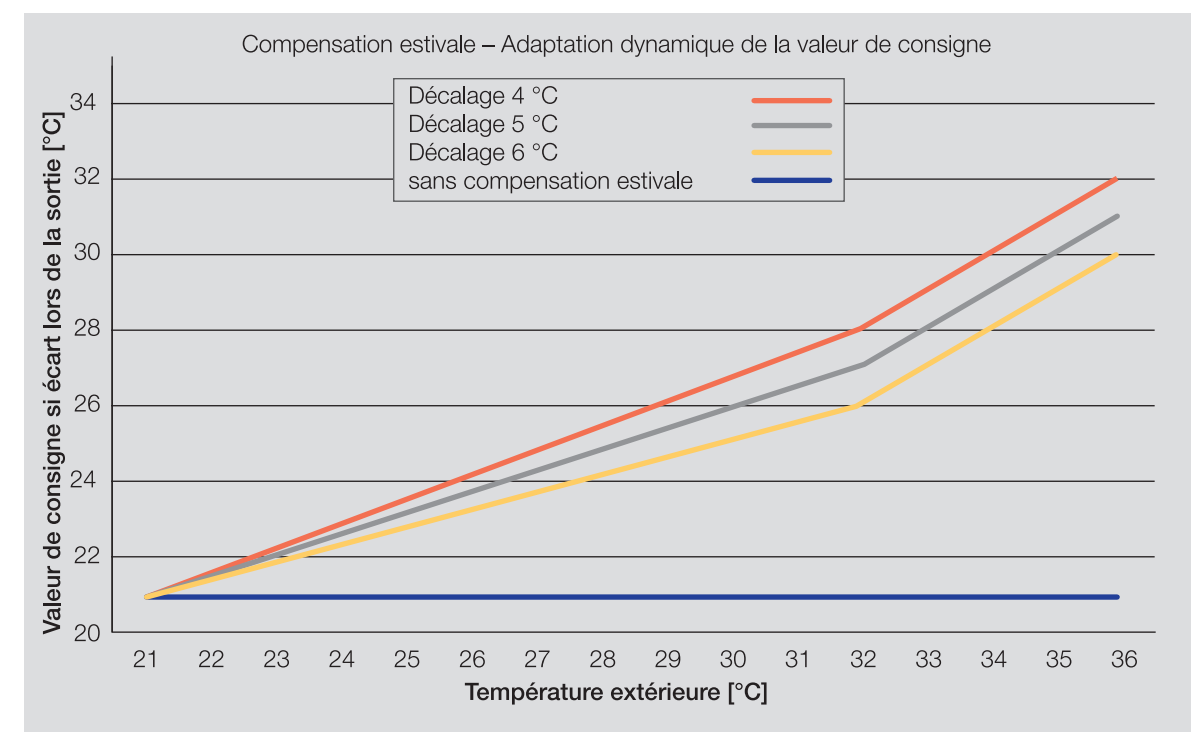

Fig. 31: Adaptation dynamique de la valeur de consigne

À partir de la température d'entrée, la température de consigne est augmentée selon les valeurs choisies jusqu'à ce que la température de sortie réglée soit atteinte. Lorsque la température de sortie est atteinte, l'écart entre la température de pièce et la température extérieure correspond à l'écart défini pour quitter la compensation estivale. Si la température extérieure continue d'augmenter, la température de consigne augmente de manière régulière.

### **12.2.17 Pilotes de vanne**

#### **Pilotes de vanne thermoélectriques/magnétiques 2 points**

Avec les pilotes de vanne 2 points, la vanne ne peut être que complètement ouverte (100 %) ou complètement fermée (0 %). La position de la vanne est pilotée via une régulation 2 points (signal Ouverture/Fermeture) pour un pilote de vanne magnétique ou via une modulation de largeur d'impulsion (MLI) pour un pilote de vanne thermoélectrique.

Les pilotes de vanne thermoélectriques 2 points sont pilotés par la dilatation d'une matière due à la circulation d'un courant électrique.

Les pilotes de vanne 2 points existent dans les variantes suivantes :

- Fermés hors tension : Si aucun courant ne traverse le pilote de vanne, la vanne est fermée. Lorsque du courant circule dans le pilote de vanne, la vanne est ouverte.
- Ouverts hors tension : Si aucun courant ne traverse le pilote de vanne, la vanne est ouverte. Lorsque du courant circule dans le pilote de vanne, la vanne est fermée.

#### **Pilotes de vanne motorisés 3 points**

Avec les pilotes de vanne 3 points, un moteur amène la vanne dans les positions entre 0 % et 100 %. Un pilote de vanne 3 points se raccorde aux deux sorties de vanne de l'appareil. Le signal d'ouverture est transmis sur la sortie de vanne A et le signal de fermeture sur la sortie de vanne B. La position de la vanne est pilotée directement en fonction de la variable de réglage, la plupart du temps selon une régulation continue.

#### **Pilotes de vanne analogiques (proportionnels)**

Avec les pilotes de vanne analogiques (proportionnels), un moteur amène la vanne dans les positions entre 0 % et 100 %. Les pilotes de vanne analogiques (proportionnels) sont pilotés via un signal 0-10 V. L'alimentation électrique du pilote de vanne est généralement 230 V CA ou 24 V CA/CC.

En raison du vieillissement ou d'imprécisions mécaniques dans la vanne, il peut arriver que la vanne ne se ferme pas complètement malgré une variable de réglage de 0 %. Pour éviter cela, il existe des pilotes de vanne qui peuvent être pilotés via un signal 0-10 V ou un signal 2-10 V → paramètre Gamme de tension pour variable de réglage vanne. Dans ce type de pilotage, le signal de sortie est limité à la gamme de tension correspondante. Pour s'assurer que la vanne se ferme complètement, le signal 0 V est transmis même si la variable de réglage est 0 %. Lorsque la variable de réglage est supérieure à 0 %, le système pilote directement la limite inférieure (1 V ou 2 V).

Pilotage via un signal 1-10 V :

- Variable de réglage 0 % = 0 V
- Variable de réglage 1 % = 1 V
- Variable de réglage 100 % = 10 V

Pilotage via un signal 2-10 V :

- Variable de réglage 0 % = 0 V
- Variable de réglage 1 % = 2 V
- Variable de réglage 100 % = 10 V

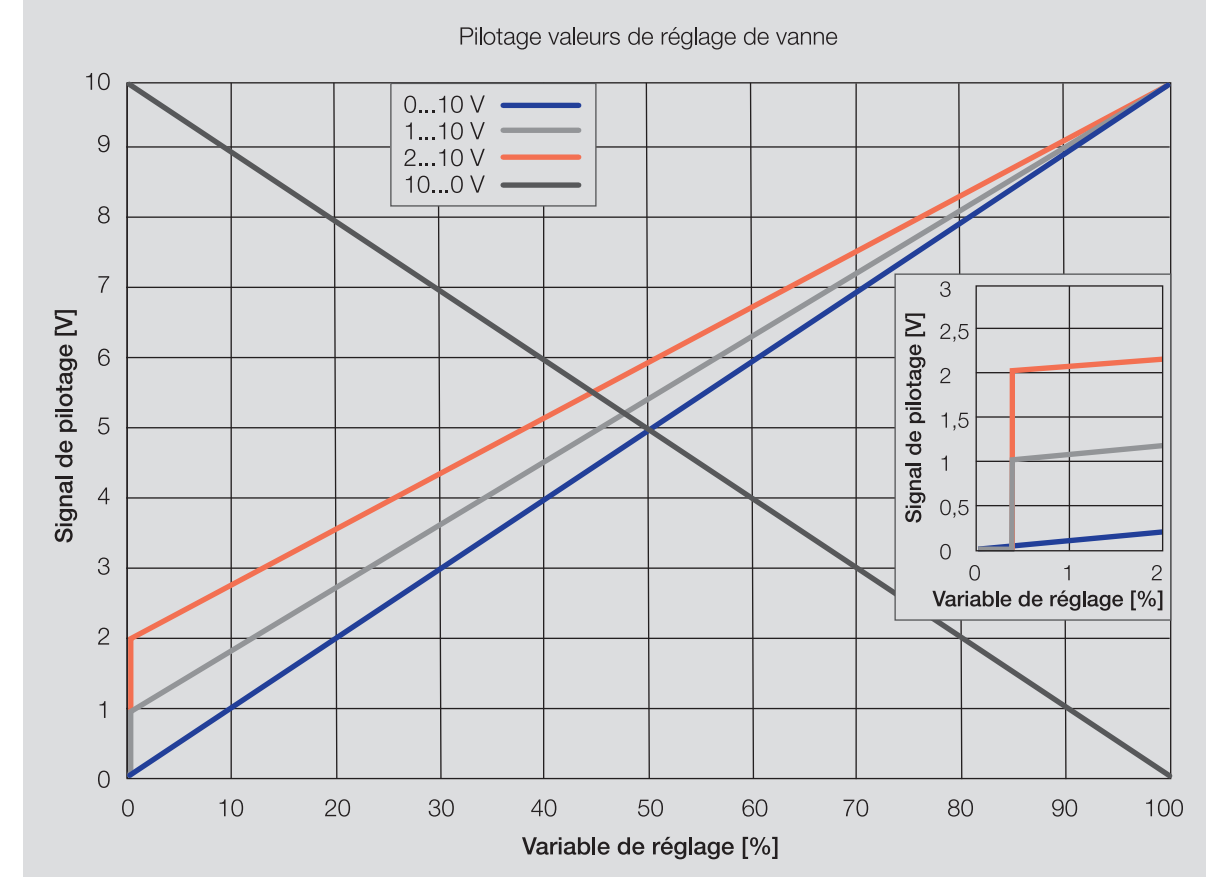

# **12.2.18 Limitation du taux de transfert de télégrammes**

La limitation du nombre de télégrammes permet de limiter la charge du bus engendrée par l'appareil. Cette limitation s'applique à tous les télégrammes envoyés par l'appareil.

L'appareil compte les télégrammes envoyés pendant la période paramétrée. Lorsque le nombre maximal de télégrammes est atteint, aucun autre télégramme n'est envoyé sur le bus jusqu'à la fin de cette période. (ABB i-bus® KNX). Une nouvelle période débute automatiquement lorsque la précédente prend fin. Le compteur de télégrammes est remis à zéro. Il est de nouveau possible d'envoyer des télégrammes. L'objet de communication envoie toujours la valeur de télégramme actuelle.

La première période (durée de pause) n'est pas définie de manière précise. La durée de pause peut varier entre zéro seconde et la durée paramétrée. Les périodes suivantes correspondent à la durée paramétrée → Paramètre *[pendant la période \(0 = désactivé\)](#page-93-0)*.

#### **Exemple**

- Nombre de télégrammes = 20
- Nombre maximal de télégrammes par période = 5
- $\cdot$  Période = 5 s

L'appareil envoie immédiatement 5 télégrammes. Après une durée maximale de 5 secondes, les 5 télégrammes suivants sont envoyés. À partir de ce moment, 5 télégrammes sont envoyés toutes les 5 secondes sur le bus (ABB i-bus® KNX).

### **12.2.19 Rinçage de vanne**

Pour éviter que la vanne ne se coince suite à un arrêt prolongé, elle est ouverte et fermée complètement à chaque rinçage de vanne.

Après le démarrage de l'appareil, le temps de cycle de rinçage redémarre, à condition que le rinçage de vanne automatique soit activé.

Le temps de cycle de rinçage est redémarré à la fin de la durée réelle du rinçage. La durée de rinçage de vanne paramétrée est incluse dans le calcul.

Si le rinçage de vanne automatique est activé, le cycle de rinçage est réinitialisé et redémarré lorsque :

- un rinçage de vanne manuel est déclenché.
- la valeur paramétrée (dans Réinitialiser cycle rinçage à…) est dépassée. Le cycle de rinçage n'est redémarré que lorsque la valeur paramétrée est atteinte ou que la variable de réglage passe sous la valeur paramétrée.

Le cycle de rinçage automatique redémarre après un retour de la tension du bus et après un téléchargement ETS. Le temps compté avant la coupure de tension du bus n'est pas pris en compte. Si le cycle de rinçage est déclenché simultanément pour deux vannes, les rinçages sont effectués l'un après l'autre.

## **12.2.20 Utilisation d'une vanne à 6 positions**

Si une vanne à 6 positions est utilisée, les deux modes de fonctionnement (Chauffage/Climatisation) sont pilotés ensemble dans un système 4 tuyaux via une sortie de vanne. Les deux modes peuvent être utilisés indépendamment l'un de l'autre même s'ils ont un pilotage commun.

Une vanne à 6 positions ne peut être utilisée que si les conditions suivantes sont remplies :

- Le niveau principal Chauffage est utilisé pour un chauffage aquifère
- Niveau principal Climatisation actif

Le pilote de la vanne à 6 positions se raccorde à la sortie de vanne A, les variables de réglage pour le chauffage et la climatisation étant éditées sur cette sortie. Le signal de réglage du pilote se compose des deux variables de réglage et se répartit en une zone pour le *chauffage* et une zone pour la climatisation. Entre les deux zones, on trouve la zone morte dans laquelle la vanne est fermée.

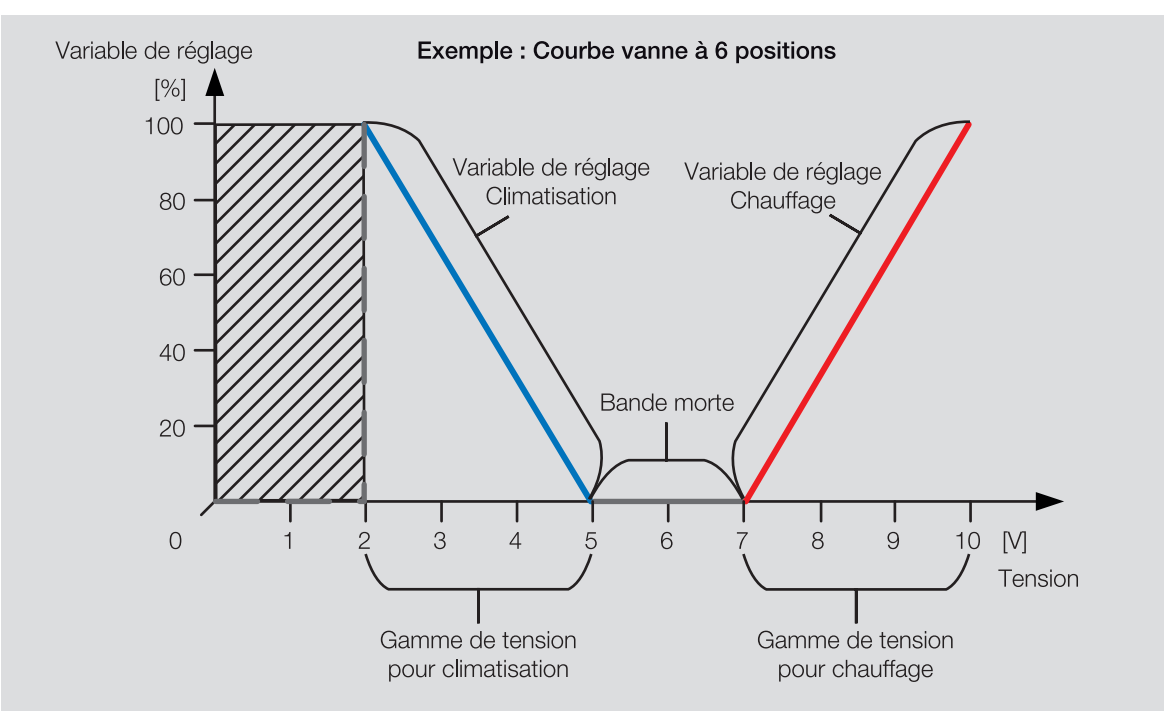

Fig. 33: Pilotage d'une vanne à 6 positions

Lorsque la variable de réglage se trouve dans la gamme de tension pour *Chauffage*, le passage pour le chauffage est ouvert en fonction de la variable de réglage et le passage pour la climatisation est bloqué.

Lorsque la variable de réglage se trouve dans la gamme de tension pour Climatisation, le passage pour la climatisation est ouvert en fonction de la variable de réglage et le passage pour le chauffage est bloqué.

Lorsque la variable de réglage est 0 %, le système pilote le milieu de la zone morte. Le passage pour le chauffage et celui pour la climatisation sont bloqués.

### **12.2.21 Utilisation d'une commande à distance analogique**

### **ATTENTION**

Si plusieurs commandes à distance analogiques sont raccordées, il y aura des dysfonctionnements dans la commande de l'appareil.

Une commande à distance analogique permet d'exécuter les fonctions suivantes :

- Réglage manuel de la valeur de consigne de température et (selon la commande à distance analogique) de la vitesse des ventilateurs
- Mesure de la température de pièce avec un capteur de température

Une sortie spécifique est disponible pour chaque fonction → [Raccordement de la commande à distance](#page-29-0) [analogique, Page 30](#page-29-0).

Les commandes à distance analogiques suivantes peuvent être raccordées :

• SAR/A 1.0.1-24 Élément de commande de température ambiante

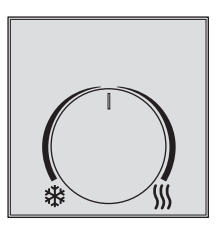

Fig. 34: SAR/A 1.0.1-24

• SAF/A 1.0.1-24 Élément de commande de température ambiante et de ventilo-convecteur

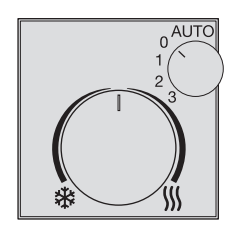

Fig. 35: SAF/A 1.0.1-24

En cas d'utilisation de l'élément de commande de température ambiante et de ventilo-convecteur SAF/A, le comportement suivant s'applique aux possibilités de réglage de la vitesse des ventilateurs :

- Automatique : le régulateur commande la vitesse des ventilateurs en fonction de la variable de réglage (automatique ventilateur).
- Vitesse des ventilateurs 0 : si le niveau principal ou secondaire est utilisé dans le mode actif (Chauffage/Climatisation) pour piloter une unité Fan Coil, le ventilateur est forcé et s'arrête. Toutes les vannes affectées à l'unité Fan Coil sont également forcées et la variable de réglage est mise à 0 %. La commande de forçage du ventilateur et des vannes n'a aucun effet sur la variable de réglage transmise par le régulateur pour piloter les niveaux principal et secondaire via des objets de communication. Si le régulateur se trouve en mode Protection du bâtiment, la commande de forçage n'est pas exécutée. Si le régulateur passe en mode Protection du bâtiment pendant la commande de forçage, celle-ci est annulée.
- Vitesse des ventilateurs 1 ... 3 (pour des ventilateurs continus : 33 %, 66 %, 100 %) : si le niveau principal ou secondaire est utilisé dans le mode actif (Chauffage/Climatisation) pour piloter une unité Fan Coil, le ventilateur est forcé en fonction de la vitesse réglée. La commande de forçage n'a aucun effet sur la variable de réglage.

#### **12.2.21.1 Raccordement d'une commande à distance analogique en mode Actionneur**

Comme un actionneur ne peut pas analyser les valeurs pour le réglage de la valeur de consigne, il faut utiliser une commande à distance KNX à régulateur intégré en plus de la commande à distance analogique. L'actionneur transmet le réglage de la valeur de consigne effectué sur la commande à distance analogique à la commande à distance KNX et reçoit en contrepartie la valeur de réglage et la vitesse des ventilateurs.

La valeur envoyée par l'actionneur au ventilateur peut diverger des valeurs de la commande à distance analogique. Cet écart est dû aux caractéristiques suivantes des commandes à distance :

- Il est possible de régler des valeurs de consigne différentes dans la commande à distance analogique et la commande à distance KNX.
- La commande à distance analogique et la commande à distance KNX ne communiquent pas entre elles.

#### **Exemple**

Dans un hôtel, les clients peuvent commander le ventilateur de leur chambre avec une commande à distance analogique.

Les employés de l'hôtel peuvent commander tous les ventilateurs de manière centralisée à l'aide d'une commande à distance KNX supplémentaire par chambre, par ex. effectuer un abaissement nocturne à partir d'une certaine heure.

# **12.2.22 Fonction forçage**

La fonction forçage permet de mettre les sorties de l'appareil dans un état défini et de les verrouiller. La fonction forçage est déclenchée par la commutation d'un objet de communication 1 ou 2 bits.

Pendant la fonction forçage, le régulateur continue d'envoyer les variables de réglage sur le bus (ABB i-bus® KNX).

La communication maître/esclave a lieu malgré la fonction forçage activée.

#### (i) Remarque

Si la fonction forçage est activée, la commande par objets de communication, la commande manuelle et l'i-bus® Tool sont verrouillés.

Les fonctions de priorité plus élevée continuent d'être exécutées → [Priorités, Page 184](#page-183-0).

### **Remarque**

Au retour de la tension du bus, la fonction forçage est dans le même état qu'elle était lors de la coupure de la tension du bus.

La fonction forçage est désactivée en cas de réinitialisation ETS.

#### **Fonction forçage 1 bit**

La fonction forçage 1 bit permet de paramétrer un état qui sera appliqué lors de l'activation de la fonction forçage. Il est en outre possible de défini si l'activation doit se produire suite à la valeur 1 ou à la valeur 0.

Les variables de réglage et l'état des sorties peuvent être définis dans des paramètres spécifiques à l'ap-pareil → paramètre [Fonction forçage](#page-152-0).

#### **Fonction forçage 2 bits**

La fonction forçage 2 bits permet de prescrire deux états qui seront appliqués lors de l'activation de la fonction forçage. Ces états sont activés via l'objet de communication 2 bits. Le premier bit indique si la fonction forçage est activée (bit 1 (High) = 1) ou désactivée (bit 1 (High) = 0). Le second bit détermine l'état Fonction forçage active Arrêt (bit 0 (Low) = 0) ou Fonction forçage active Marche (bit 0 (Low) = 1).

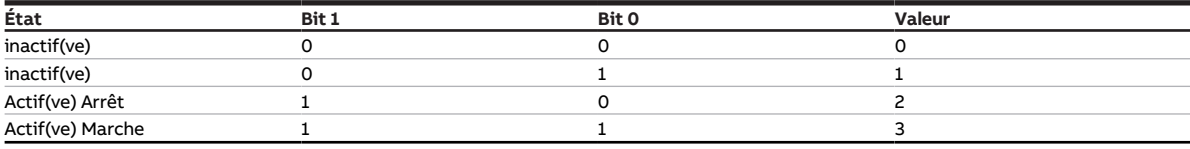

Tab. 25: États de la fonction forçage

Les variables de réglage et l'état des sorties peuvent être définis dans des paramètres spécifiques à l'ap-pareil → paramètre [Fonction forçage](#page-152-0).

### **12.2.23 Surveillance cyclique**

La surveillance cyclique permet de surveiller la réception d'un télégramme sur un objet de communication. Si l'objet de communication ne reçoit aucun télégramme sur une période paramétrable (cycle de surveillance), il est possible que l'appareil émetteur soit défectueux ou que la ligne de bus jusqu'à l'appareil émetteur soit interrompue. La réaction à une absence de télégramme peut être réglée dans les paramètres de l'appareil spécifiques à l'application :

Le cycle de surveillance redémarre après la réception d'un télégramme, après un téléchargement ETS ou au retour de la tension du bus.

# **Remarque**

Le cycle de surveillance défini dans l'appareil doit être au moins quatre fois plus long que le temps d'envoi cyclique de l'appareil émetteur. Cela permet d'éviter que les réactions définies se déclenchent dès qu'un signal n'est pas reçu (ce qui peut être dû à une charge importante du bus, par exemple).

# **13 Annexe**

# **13.1 Contenu de la livraison**

L'appareil est livré avec les éléments suivants :

- 1 x Contrôleur de servomoteur de vanne
- 1 notice de montage et d'utilisation
- 1 x Borne de raccordement au bus (rouge/noir)
- 1 x Couvercle de raccord KNX

# **13.2 Octet d'état canal**

x = valeur 1, pertinent vide = valeur 0, non pertinent

| Bit n°                                                    |                         | 7           | 6           | 5             |                                                    | З                                                  | 2                | 1                              | $\mathbf{o}$                                     |
|-----------------------------------------------------------|-------------------------|-------------|-------------|---------------|----------------------------------------------------|----------------------------------------------------|------------------|--------------------------------|--------------------------------------------------|
| $\vert - \vert$ o   Valeur 8 bits                         | Hexadécimale            | Non utilisé | Non utilisé | Mode sécurité | Commande manuelle<br><br>par clavier à<br>membrane | forçage manuelle de<br><b>Commande de</b><br>vanne | Fonction forçage | Mode Protection du<br>bâtiment | forçage mode de<br>fonctionnement<br>Commande de |
|                                                           | $\overline{\circ}$      |             |             |               |                                                    |                                                    |                  |                                |                                                  |
|                                                           | $\overline{\mathbf{1}}$ |             |             |               |                                                    |                                                    |                  |                                | X                                                |
|                                                           | $\overline{c}$          |             |             |               |                                                    |                                                    |                  | X                              |                                                  |
| $\begin{array}{c}\n 2 \\  3 \\  \hline\n 4\n \end{array}$ | $\overline{\mathbf{3}}$ |             |             |               |                                                    |                                                    |                  | $\pmb{\times}$                 | X                                                |
|                                                           | $\overline{4}$          |             |             |               |                                                    |                                                    | X                |                                |                                                  |
|                                                           | 5                       |             |             |               |                                                    |                                                    | X                |                                | X                                                |
| $\frac{5}{6}$                                             | 6                       |             |             |               |                                                    |                                                    | X                | X                              |                                                  |
|                                                           | $\overline{7}$          |             |             |               |                                                    |                                                    | X                | X                              | X                                                |
| $\begin{array}{c}\n8 \\ 9\n\end{array}$                   | 8<br>9                  |             |             |               |                                                    | X                                                  |                  |                                |                                                  |
| 10                                                        |                         |             |             |               |                                                    | X                                                  |                  |                                | X                                                |
| $\overline{11}$                                           | 0A<br>OB                |             |             |               |                                                    | X                                                  |                  | х                              |                                                  |
| 12                                                        | $\overline{OC}$         |             |             |               |                                                    | X<br>X                                             |                  | x                              | X                                                |
| $\overline{13}$                                           | OD                      |             |             |               |                                                    | X                                                  | X<br>X           |                                | X                                                |
| $\overline{14}$                                           | 0E                      |             |             |               |                                                    | X                                                  | X                | X                              |                                                  |
| $\overline{15}$                                           | 0F                      |             |             |               |                                                    | $\boldsymbol{\mathsf{x}}$                          | X                | x                              | X                                                |
| $\overline{16}$                                           | 10                      |             |             |               | X                                                  |                                                    |                  |                                |                                                  |
| 17                                                        | $11\,$                  |             |             |               | X                                                  |                                                    |                  |                                | X                                                |
| 18                                                        | 12                      |             |             |               | X                                                  |                                                    |                  | X                              |                                                  |
| 19                                                        | 13                      |             |             |               | X                                                  |                                                    |                  | x                              | X                                                |
| $\overline{20}$                                           | 14                      |             |             |               | X                                                  |                                                    | X                |                                |                                                  |
| 21                                                        | $\overline{15}$         |             |             |               | X                                                  |                                                    | X                |                                | X                                                |
| 22                                                        | 16                      |             |             |               | X                                                  |                                                    | X                | X                              |                                                  |
| 23                                                        | 17                      |             |             |               | X                                                  |                                                    | X                | x                              | X                                                |
| 24                                                        | 18                      |             |             |               | X                                                  | X                                                  |                  |                                |                                                  |
| 25                                                        | 19                      |             |             |               | X                                                  | x                                                  |                  |                                | x                                                |
| 26                                                        | 1A                      |             |             |               | X                                                  | X                                                  |                  | х                              |                                                  |
| 27                                                        | 1B                      |             |             |               | X                                                  | x                                                  |                  | x                              | x                                                |
| 28                                                        | 1C                      |             |             |               | X                                                  | x                                                  | x                |                                |                                                  |
| 29                                                        | 1D                      |             |             |               | X                                                  | x                                                  | x                |                                | X                                                |
| 30                                                        | 1E                      |             |             |               | X                                                  | X                                                  | X                | X                              |                                                  |
| 31                                                        | 1F                      |             |             |               | X                                                  | x                                                  | x                | X                              | x                                                |
| 32                                                        | 20                      |             |             | X             |                                                    |                                                    |                  |                                |                                                  |
| 33                                                        | 21                      |             |             | x             |                                                    |                                                    |                  |                                | X                                                |
| 34<br>35                                                  | 22<br>23                |             |             | X             |                                                    |                                                    |                  | х                              |                                                  |
| 36                                                        | 24                      |             |             | X             |                                                    |                                                    |                  | X                              | X                                                |
| 37                                                        | 25                      |             |             | X             |                                                    |                                                    | X                |                                |                                                  |
| 38                                                        | 26                      |             |             | X             |                                                    |                                                    | X                |                                | X                                                |
| 39                                                        | 27                      |             |             | X<br>X        |                                                    |                                                    | X<br>x           | X<br>x                         | X                                                |
| 40                                                        | 28                      |             |             | X             |                                                    | X                                                  |                  |                                |                                                  |
| 41                                                        | 29                      |             |             | X             |                                                    | x                                                  |                  |                                | x                                                |
| 42                                                        | 2A                      |             |             | X             |                                                    | X                                                  |                  | X                              |                                                  |
| 43                                                        | 2B                      |             |             | x             |                                                    | X                                                  |                  | x                              | x                                                |
| 44                                                        | 2C                      |             |             | x             |                                                    | x                                                  | x                |                                |                                                  |
| 45                                                        | 2D                      |             |             | x             |                                                    | X                                                  | x                |                                | x                                                |
| 46                                                        | 2E                      |             |             | x             |                                                    | X                                                  | x                | x                              |                                                  |
| 47                                                        | 2F                      |             |             | x             |                                                    | X                                                  | X                | x                              | x                                                |
| 48                                                        | 30                      |             |             | x             | x                                                  |                                                    |                  |                                |                                                  |
| 49                                                        | 31                      |             |             | x             | X                                                  |                                                    |                  |                                | x                                                |
| 50                                                        | 32                      |             |             | x             | x                                                  |                                                    |                  | x                              |                                                  |
| 51                                                        | 33                      |             |             | x             | x                                                  |                                                    |                  | x                              | X                                                |
| 52                                                        | 34                      |             |             | x             | x                                                  |                                                    | x                |                                |                                                  |
| 53                                                        | 35                      |             |             | x             | x                                                  |                                                    | x                |                                | X                                                |
| 54                                                        | 36                      |             |             | x             | x                                                  |                                                    | X                | x                              |                                                  |
| 55                                                        | 37                      |             |             | X             | x                                                  |                                                    | X                | X                              | x                                                |
| 56<br>57                                                  | 38<br>39                |             |             | x             | x                                                  | x                                                  |                  |                                |                                                  |
| 58                                                        | 3A                      |             |             | x<br>x        | x<br>x                                             | X<br>X                                             |                  |                                | Χ                                                |
| 59                                                        | 3B                      |             |             | X             | x                                                  | x                                                  |                  | x<br>X                         | x                                                |
| 60                                                        | 3C                      |             |             | x             | x                                                  | x                                                  | x                |                                |                                                  |
| 61                                                        | 3D                      |             |             | x             | x                                                  | x                                                  | x                |                                | x                                                |
| 62                                                        | 3E                      |             |             | x             | x                                                  | x                                                  | x                | х                              |                                                  |
| 63                                                        | 3F                      |             |             | X             | X                                                  | X                                                  | X                | X                              | x                                                |
| 64                                                        | 40                      |             | x           |               |                                                    |                                                    |                  |                                |                                                  |

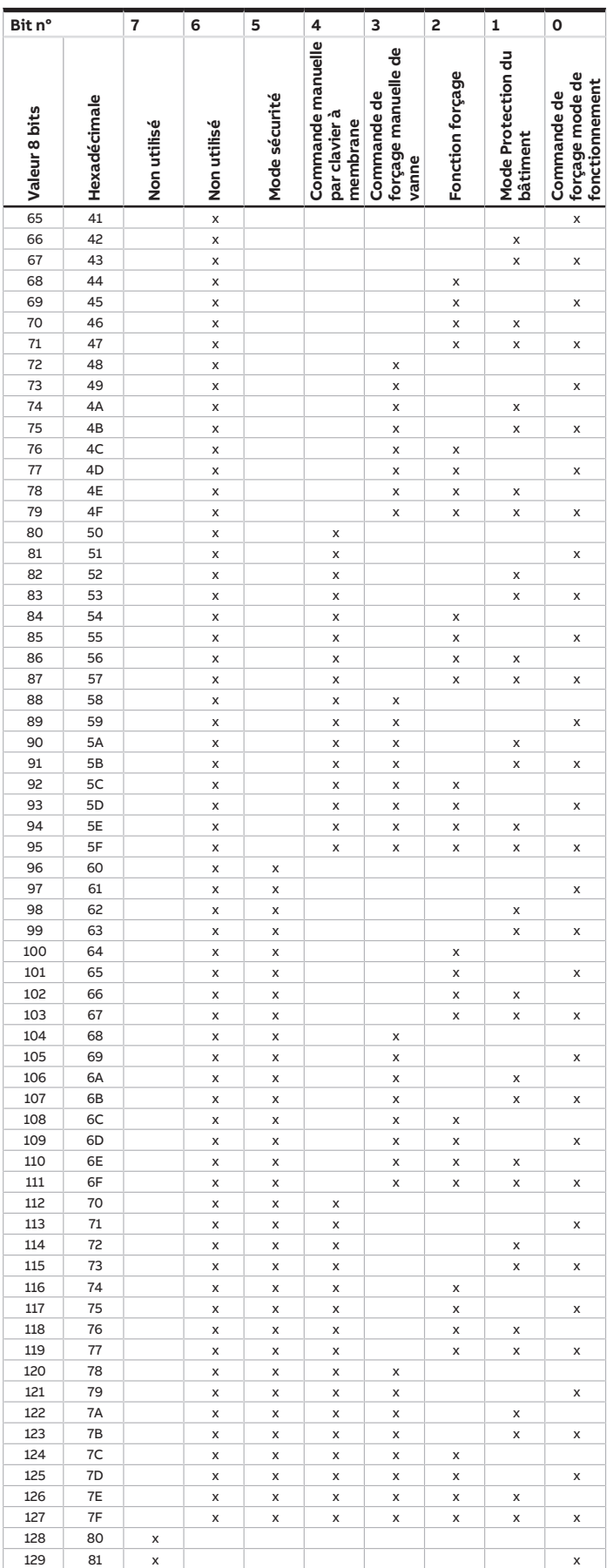

touches 'Alt + flèche gauche' permet de passer à la vue / page précédente

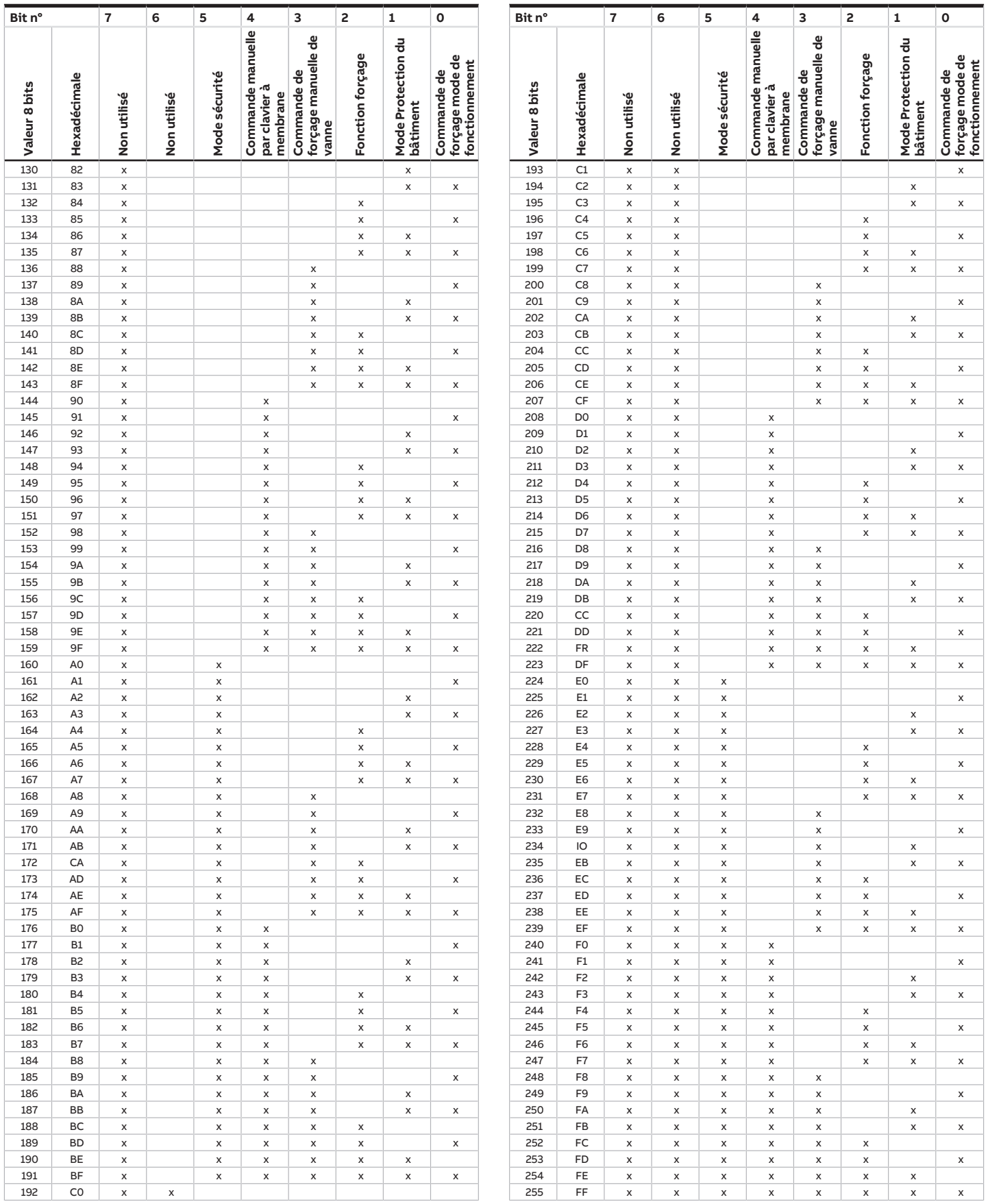

Tab. 26: Octet d'état canal

# **13.3 Octet d'état vanne**

x = valeur 1, pertinent vide = valeur 0, non pertinent

| Bit n°                                    |                     | 7           | 6           | 5                 | 4           | 3                | $\overline{\mathbf{c}}$ | 1                         | $\mathbf{o}$                                       |
|-------------------------------------------|---------------------|-------------|-------------|-------------------|-------------|------------------|-------------------------|---------------------------|----------------------------------------------------|
| o Valeur 8 bits                           | o Hexadécimale      | Non utilisé | Non utilisé | Non utilisé       | Non utilisé | Rinçage de vanne | Fonction forçage        | Défaut sortie de<br>vanne | consigne/Variable<br>de réglage reçue<br>Valeur de |
|                                           |                     |             |             |                   |             |                  |                         |                           |                                                    |
| $\overline{1}$                            | $\overline{1}$      |             |             |                   |             |                  |                         |                           | X                                                  |
| $\overline{c}$                            | $\overline{c}$      |             |             |                   |             |                  |                         | X                         |                                                    |
| $\overline{\mathbf{3}}$<br>$\overline{4}$ | 3<br>$\overline{4}$ |             |             |                   |             |                  | X                       | X                         | X                                                  |
| 5                                         | 5                   |             |             |                   |             |                  | X                       |                           | X                                                  |
| $\overline{6}$                            | 6                   |             |             |                   |             |                  | x                       | X                         |                                                    |
| $\overline{7}$                            | $\overline{7}$      |             |             |                   |             |                  | X                       | X                         | X                                                  |
| 8                                         | 8                   |             |             |                   |             | x                |                         |                           |                                                    |
| 9                                         | 9<br>0A             |             |             |                   |             | X                |                         |                           | X                                                  |
| 10<br>$\mathbf{11}$                       | 0B                  |             |             |                   |             | X<br>X           |                         | X<br>X                    | X                                                  |
| 12                                        | $_{\rm oc}$         |             |             |                   |             | X                | X                       |                           |                                                    |
| 13                                        | $\overline{OD}$     |             |             |                   |             | x                | X                       |                           | X                                                  |
| 14                                        | 0E                  |             |             |                   |             | x                | x                       | X                         |                                                    |
| 15                                        | 0F                  |             |             |                   |             | X                | X                       | X                         | X                                                  |
| 16                                        | 10                  |             |             |                   | X           |                  |                         |                           |                                                    |
| 17<br>18                                  | $\mathbf{11}$<br>12 |             |             |                   | X<br>X      |                  |                         |                           | X                                                  |
| 19                                        | 13                  |             |             |                   | X           |                  |                         | X<br>X                    | X                                                  |
| 20                                        | 14                  |             |             |                   | X           |                  | X                       |                           |                                                    |
| 21                                        | 15                  |             |             |                   | X           |                  | X                       |                           | X                                                  |
| 22                                        | 16                  |             |             |                   | X           |                  | X                       | X                         |                                                    |
| 23                                        | 17                  |             |             |                   | X           |                  | X                       | X                         | X                                                  |
| $\overline{24}$<br>25                     | 18                  |             |             |                   | X           | X                |                         |                           |                                                    |
| 26                                        | 19<br>1A            |             |             |                   | X<br>X      | X<br>X           |                         | X                         | X                                                  |
| 27                                        | 1B                  |             |             |                   | X           | X                |                         | X                         | X                                                  |
| 28                                        | 1C                  |             |             |                   | X           | X                | X                       |                           |                                                    |
| 29                                        | 1D                  |             |             |                   | X           | X                | X                       |                           | X                                                  |
| 30                                        | 1E                  |             |             |                   | X           | X                | X                       | X                         |                                                    |
| 31                                        | 1F                  |             |             |                   | X           | X                | X                       | X                         | X                                                  |
| 32<br>33                                  | 20<br>21            |             |             | X<br>X            |             |                  |                         |                           | X                                                  |
| 34                                        | 22                  |             |             | X                 |             |                  |                         | X                         |                                                    |
| 35                                        | 23                  |             |             | X                 |             |                  |                         | X                         | X                                                  |
| 36                                        | 24                  |             |             | X                 |             |                  | X                       |                           |                                                    |
| 37                                        | 25                  |             |             | X                 |             |                  | $\pmb{\times}$          |                           | X                                                  |
| 38                                        | 26                  |             |             | X                 |             |                  | X                       | X                         |                                                    |
| 39<br>40                                  | 27<br>28            |             |             | X<br>$\mathsf{x}$ |             | X                | $\pmb{\times}$          | X                         | X                                                  |
| 41                                        | 29                  |             |             | x                 |             | x                |                         |                           | x                                                  |
| 42                                        | 2A                  |             |             | X                 |             | x                |                         | X                         |                                                    |
| 43                                        | 2B                  |             |             | X                 |             | X                |                         | x                         | Χ                                                  |
| 44                                        | 2C                  |             |             | x                 |             | x                | x                       |                           |                                                    |
| 45                                        | 2D                  |             |             | X                 |             | x                | X                       |                           | Χ                                                  |
| 46<br>47                                  | 2E<br>2F            |             |             | X<br>X            |             | x<br>X           | X<br>X                  | x<br>X                    | X                                                  |
| 48                                        | 30                  |             |             | X                 | X           |                  |                         |                           |                                                    |
| 49                                        | 31                  |             |             | X                 | X           |                  |                         |                           | x                                                  |
| 50                                        | 32                  |             |             | X                 | X           |                  |                         | x                         |                                                    |
| 51                                        | 33                  |             |             | X                 | X           |                  |                         | X                         | X                                                  |
| 52<br>53                                  | 34<br>35            |             |             | X<br>X            | X           |                  | X<br>X                  |                           |                                                    |
| 54                                        | 36                  |             |             | X                 | X<br>X      |                  | X                       | x                         | x                                                  |
| 55                                        | 37                  |             |             | X                 | X           |                  | X                       | x                         | X                                                  |
| 56                                        | 38                  |             |             | X                 | X           | x                |                         |                           |                                                    |
| 57                                        | 39                  |             |             | X                 | X           | X                |                         |                           | x                                                  |
| 58                                        | 3A                  |             |             | X                 | X           | X                |                         | x                         |                                                    |
| 59                                        | 3B                  |             |             | X                 | X           | X                |                         | X                         | X                                                  |
| 60<br>61                                  | 3C<br>3D            |             |             | X<br>X            | X<br>X      | X<br>X           | X<br>X                  |                           | X                                                  |
| 62                                        | 3E                  |             |             | X                 | X           | X                | X                       | x                         |                                                    |
| 63                                        | 3F                  |             |             | x                 | X           | X                | X                       | x                         | X                                                  |
| 64                                        | 40                  |             | X           |                   |             |                  |                         |                           |                                                    |
| 65                                        | 41                  |             | X           |                   |             |                  |                         |                           | X                                                  |

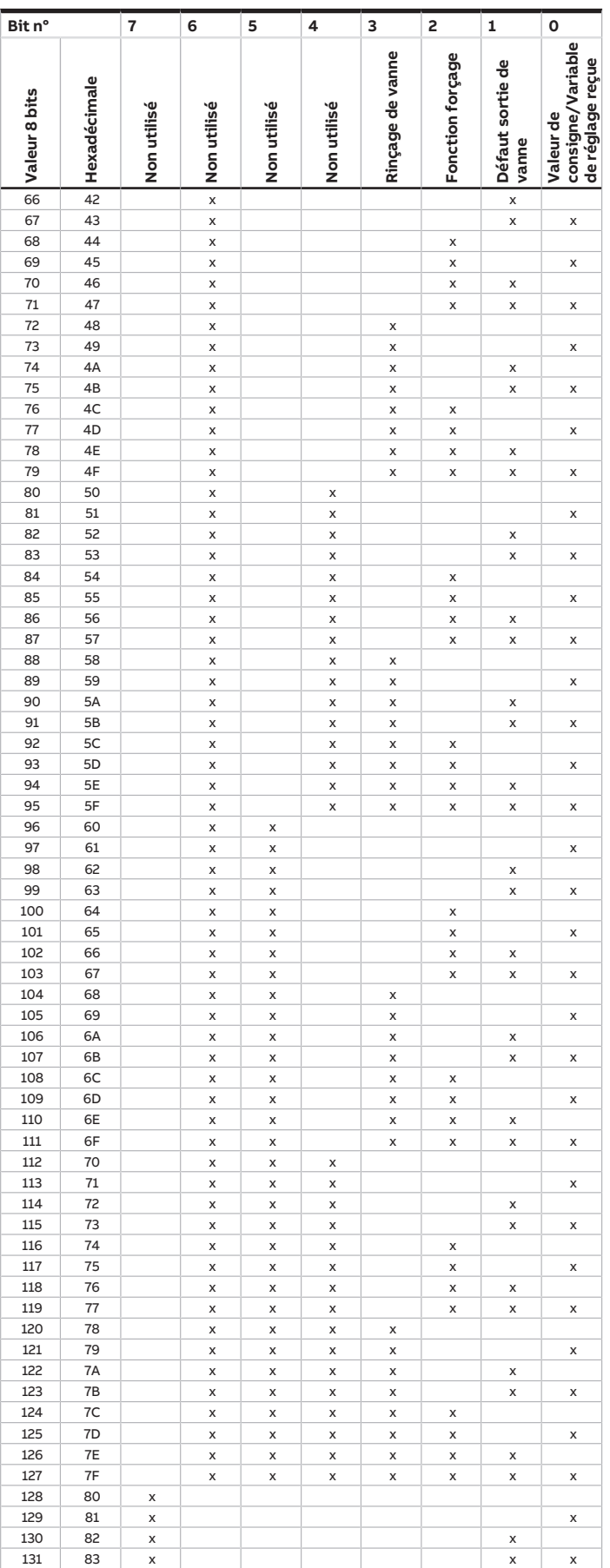

touches 'Alt + flèche gauche' permet de passer à la vue / page précédente

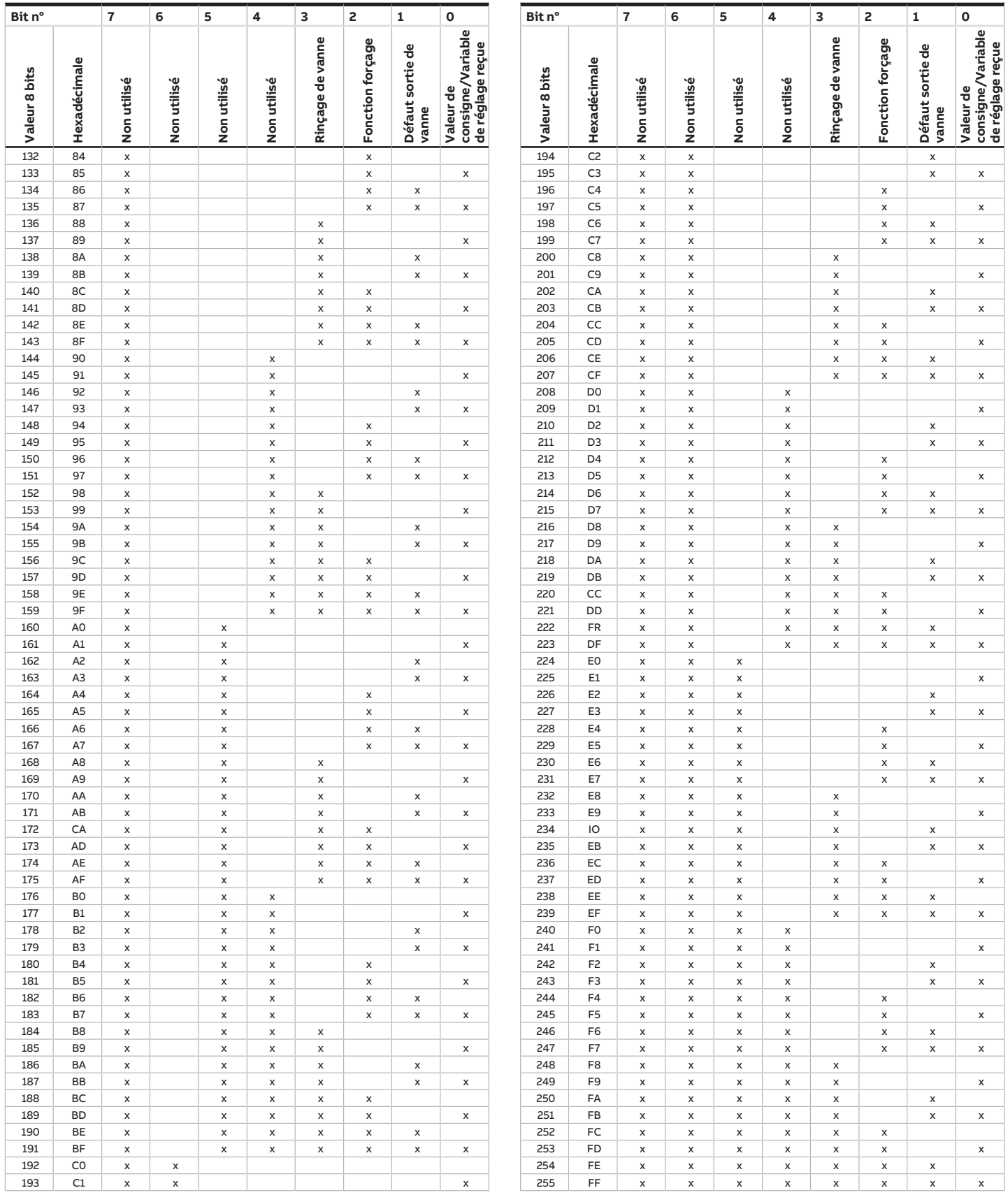

Tab. 27: Octet d'état vanne

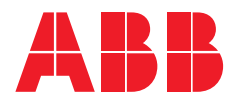

**— ABB STOTZ-KONTAKT GmbH** Eppelheimer Straße 82 69123 Heidelberg, Allemagne Téléphone: +49 (0)6221 701 607 Télécopie : +49 (0)6221 701 724 E-mail : [knx.marketing@de.abb.com](mailto:knx.marketing@de.abb.com)

**Informations supplémentaires et interlocuteurs régionaux :** [www.abb.de/knx](http://www.abb.de/knx) [www.abb.com/knx](http://www.abb.com/knx)

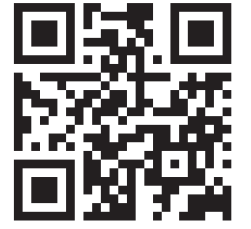

<sup>—</sup>  © Copyright 2021 ABB. Nous nous réservons le droit d'apporter des modifications techniques à nos produits ainsi que de modifier le contenu du présent document à tout moment et sans préavis. Pour toute commande, les caractéristiques respectives convenues feront foi. ABB AG décline toute responsabilité en cas d'erreurs éventuelles dans le présent document, ou si celui-ci est incomplet. Nous nous réservons tous les droits liés au présent document ainsi qu'aux objets et illustrations que celui-ci contient. Toute copie, diffusion à des tiers ou exploitation du contenu – en tout ou partie – est interdite sans accord écrit préalable d'ABB AG.